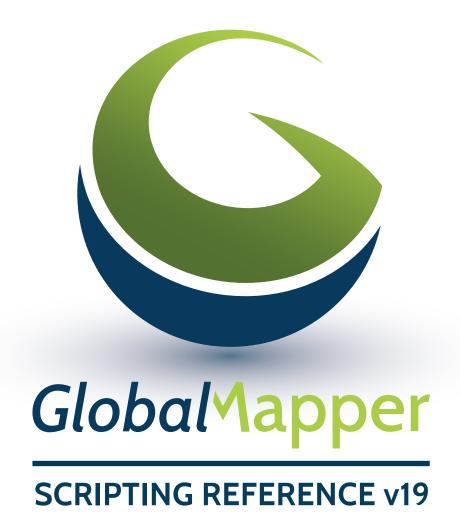

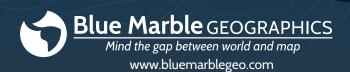

## **Contents**

## **Global Mapper Scripting Reference General Overview Common Scripting Tasks** LOG\_MESSAGE ......13 ELSE IF \_\_\_\_\_\_\_\_15 ELSE 15 **Looping Operations** DIR LOOP\_START ......16 SAMPLE 18 Define data Display

| Projection Specification Values                        |    |
|--------------------------------------------------------|----|
| SAVE_PROJECTION                                        | 27 |
| DEFINE_SHADER                                          | 27 |
| SAMPLE                                                 | 28 |
| DEFINE_LAYER_STYLE                                     |    |
| LOAD_STYLE_FILE                                        | 28 |
| SET_OPT                                                | 29 |
| Specifying a Type/Lidar Filter/ shared Lidar Draw Mode |    |
| SAMPLE                                                 |    |
| LOAD_TYPE_FILTER                                       |    |
| SET_VERT_DISP_OPTS                                     |    |
| SET_VIEW                                               |    |
| SAVE_CURRENT_VIEW                                      |    |
| RESTORE_LAST_SAVED_VIEW                                |    |
| SET_BG_COLOR                                           |    |
| SHOW_3D_VIEW                                           |    |
| VIEW_LAYOUT                                            |    |
| MAP LAYOUT                                             |    |
| <del>-</del>                                           |    |
| Import/ Open Data                                      |    |
| IMPORT                                                 |    |
| TYPE                                                   | 35 |
| Shared Import Parameters                               |    |
| Elevation Parameters                                   |    |
| Raster Parameters                                      | 39 |
| The following values are supported                     |    |
| Vector Parameters                                      |    |
| Vector Label Parameters                                | 42 |
| Lidar Display Parameters                               | 42 |
| Layer Rectification/ Control Points                    |    |
| IMPORT_ARCHIVE                                         | 43 |
| IMPORT_ASCII                                           | 44 |
| Distance-Bearing Type Parameters                       | 46 |
| SAMPLE                                                 |    |
| IMPORT_CLOUD                                           | 46 |
| EXAMPLE                                                | 46 |
| IMPORT_DIR_TREE                                        | 46 |
| SAMPLE                                                 |    |
| DEFINE_SDB_CONNECTION                                  |    |
| SAMPLE                                                 |    |
| IMPORT_SPATIAL_DB                                      |    |
| SAMPLES                                                |    |
| IMPORT_OSM_TILE                                        |    |
| Specify Tiling Type                                    |    |
| Specify Bounds for Layer                               |    |
| SAMPLE                                                 |    |
| IMPORT_WMS                                             |    |
| SAMPLE                                                 | 50 |
| Layer Management                                       |    |
|                                                        |    |
| COPY_LAYER_FILES                                       |    |
| SAMPLE                                                 |    |
| GENERATE_LAYER_BOUNDS                                  |    |
| SET_LAYER_OPTIONS                                      |    |
| Shared Import Parameters                               |    |
| Elevation Parameters                                   | 54 |
| Lington Hanamatons                                     | E1 |

| The following values are supported                                               |            |
|----------------------------------------------------------------------------------|------------|
| Vector Parameters                                                                |            |
| Vector Label Parameters                                                          |            |
| Lidar Display Parameters                                                         | 58         |
| Layer Rectification/ Control Points                                              |            |
| SHIFT_LAYER                                                                      | 59         |
| QUERY_LAYER_METADATA                                                             |            |
| SAMPLE                                                                           |            |
| UNLOAD_ALL                                                                       |            |
| UNLOAD_LAYER                                                                     |            |
| SPLIT_LAYER                                                                      |            |
| SORT_LAYERS                                                                      |            |
| EDIT_MAP_CATALOG                                                                 |            |
| SAMPLES                                                                          | 62         |
| Terrain and 3D Analysis                                                          |            |
| -                                                                                | <b>6</b> 2 |
| CALC_VOLUMES                                                                     |            |
| SAMPLE                                                                           |            |
| CALC_VOLUME_BETWEEN_SURFACES                                                     |            |
| Specify Bounds for Operation                                                     |            |
| SAMPLE                                                                           |            |
| COMBINE_TERRAIN                                                                  |            |
| GENERATE_CONTOURS                                                                |            |
| Shared IMPORT SAMPLING_METHOD values GENERATE_WATERSHED and GENERATE_RIDGE_LINES | 65         |
|                                                                                  |            |
| Shared IMPORT SAMPLING_METHOD values GENERATE_WATER_RISE                         |            |
|                                                                                  |            |
| Shared Parameters Shared IMPORT SAMPLING_METHOD values                           |            |
| SAMPLES                                                                          |            |
| GENERATE_VIEWSHED                                                                |            |
| GENERATE_PATH_PROFILE                                                            |            |
| GENERATE_FLEV_GRID                                                               |            |
| Lidar Point Filter Parameters                                                    |            |
| GENERATE_POINTS_FROM_ELEV_GRID                                                   |            |
| Example:                                                                         |            |
|                                                                                  | ,          |
| Lidar Analysis                                                                   |            |
| LIDAR CLASSIFY                                                                   | 75         |
| Ground Point Classification Options                                              | 75         |
| Non-Ground (Building/Tree) Point Classification Options                          | 75         |
| Powerline Point Classification Options                                           | 76         |
| Noise Point Classification Options                                               | 76         |
| Specify Bounding Box for Operation                                               | 77         |
| Lidar Advanced Filter Parameters                                                 | 77         |
| LIDAR_COMPARE                                                                    | 77         |
| SAMPLE                                                                           | 77         |
| LIDAR_EXTRACT                                                                    | 77         |
| Building Extraction Options                                                      | 78         |
| Tree Extraction Options                                                          |            |
| Powerline Extraction Options                                                     |            |
| Specify Bounding Box for Operation                                               |            |
| Lidar Advanced Filter Options                                                    |            |
| Lidar Advanced Filter Options                                                    | 79         |
| Edit Vector Data                                                                 |            |
| EDIT VECTOR                                                                      | 80         |
| THE VELLUX                                                                       | וא         |

|                                           | or Bounding Box) |            |
|-------------------------------------------|------------------|------------|
| Specify Layer for Output - Default is Inp | out Layer        | 81         |
| Attribute and Style Editing               |                  | 81         |
| Duplicate Feature Finding                 |                  | 82         |
| Apply Terrain Elevations to Vector Data   |                  | 82         |
| Buffer Creation                           |                  | 83         |
| Additional Vector Editing Options         |                  | 83         |
|                                           |                  |            |
|                                           |                  |            |
|                                           |                  |            |
| CROP_AREAS_TO_LINES                       |                  | 86         |
| Attribute Management                      |                  |            |
|                                           |                  | 0.0        |
|                                           |                  |            |
|                                           |                  |            |
|                                           |                  |            |
|                                           |                  |            |
|                                           |                  |            |
| COPY_ATTRS                                |                  | 90         |
|                                           |                  |            |
|                                           |                  |            |
|                                           |                  |            |
| Attribute Name Values                     |                  | 92         |
| Raster Analysis                           |                  |            |
| -                                         |                  | 0.7        |
| <u> </u>                                  |                  |            |
|                                           |                  |            |
| <del>-</del>                              |                  |            |
|                                           |                  |            |
| SAMPLE                                    |                  | 94         |
|                                           |                  |            |
| · · · · · · · · · · · · · · · · · · ·     |                  |            |
| SAMPLE                                    |                  | 96         |
| Export                                    |                  |            |
|                                           |                  | 97         |
|                                           |                  |            |
| ——————————————————————————————————————    |                  |            |
|                                           |                  |            |
|                                           |                  |            |
|                                           | alues            |            |
|                                           | nues             |            |
|                                           |                  |            |
|                                           |                  |            |
|                                           |                  |            |
|                                           |                  |            |
|                                           |                  |            |
|                                           |                  |            |
|                                           |                  |            |
|                                           |                  |            |
|                                           |                  |            |
|                                           |                  |            |
|                                           |                  |            |
|                                           |                  |            |
|                                           |                  |            |
| <del>_</del>                              |                  |            |
| Tiling/Gridding Export into Smaller Chu   | ınks             | 105<br>105 |
| EXPURT PUE                                |                  | 1(15       |

| Specify Bounding Box for Operation             |     |
|------------------------------------------------|-----|
| Tiling/Gridding Export into Smaller Chunks     | 106 |
| EXPORT_PDF3D                                   | 106 |
| EXPORT_RASTER                                  | 107 |
| TYPE                                           | 107 |
| Shared IMPORT SAMPLING_METHOD values           | 108 |
| PALETTE                                        | 108 |
| Projection Files                               | 109 |
| GeoTIFF Fields                                 | 109 |
| GeoTIFF Fields                                 | 110 |
| KML/KMZ Fields                                 | 110 |
| BSB Fields                                     | 111 |
| RPF (CADRG/CIB) Fields                         | 111 |
| ADRG/ASRP Fields                               | 112 |
| Other Format Specific Parameters               | 112 |
| Tiling / Gridding                              | 113 |
| EXPORT_VECTOR                                  |     |
| TYPE                                           | 113 |
| Tiling/Gridding Export into Smaller Chunks     | 114 |
| Splitting Exports by Attribute Parameters      | 114 |
| Shapefile Parameters                           | 114 |
| Simple ASCII/CSV/XYZI Parameters               | 115 |
| DXF/DWG Parameters                             | 116 |
| Exporting Vector Files to a Spatial Database   | 117 |
| Polish MP Parameters                           | 117 |
| DGN Parameters                                 | 118 |
| KML/KMZ Parameters                             | 118 |
| Lidar LAS/LAZ Fields                           | 119 |
| Lidar Point Filter Options                     | 120 |
| GPX Fields                                     | 120 |
| Other Formats Fields                           | 120 |
| EXPORT_WEB                                     | 121 |
| MAX_ZOOM_LEVEL                                 | 121 |
| Shared Parameters                              |     |
|                                                | 400 |
| Cropping Operations to Polygons/Areas          | 123 |
| Gridding/Tiling Operations into Smaller Chunks |     |
| Specify Bounds for Operation                   | 125 |
| Batch Mode Operation                           |     |
| Batch variables                                | 127 |
| Example command line:                          |     |
| Batch options                                  |     |
| Example command line:                          |     |
|                                                |     |
| Sample Scripts                                 |     |

## **General Overview**

Global Mapper script files allow the user to create custom batch processes that make use of the functionality built in to Global Mapper. From a script, one can import data in any of the numerous formats supported by the software, reproject that data if desired or perform analysis on it, and export it to a new file. Scripts can be run from within the application interface using the **File> Run Script...** option. They can also be automatically run in the background by double clicking the \*.gms file or called from the command line on a machine with Global Mapper installed.

## **Syntax**

Global Mapper script files consist of a series of command lines. Each command line begins with a **COMMAND**. A series of parameter/value pairs should follow the command. These pairs should be written as **parameter=value**. No spaces should exist before or after the equal sign.

Individual parameter/value pairs should be separated by spaces. If a pair requires spaces internal to the value, quotes may be used around the entire value. For example, for a filename with spaces, the pair could look like FILENAME="c:\my documents\\test.tif".

Commands, parameters and values are case-independent, but by convention, and in this guide, they are written in all uppercase.

Command lines typically consist of one line each. To extend a command to another line, use the backslash character (\) at the end of the line. There are a few exceptions to this, including the <a href="DEFINE\_PROJ">DEFINE\_PROJ</a> and <a href="DEFINE\_PROJ">DEFINE\_PROJ</a> and <a href="DEFINE\_PROJ">DEFINE\_PROJ</a> and <a href="DEFINE\_PROJ</a> and <a href="DEFINE\_PROJ">DEFINE\_PROJ</a> and <a href="DEFINE\_PROJ</a> and <a href="DEFINE\_PROJ</a> and <a

#### **Boolean Values**

Many parameters in the scripting language are boolean, meaning that they have two states only of either on or off.

The values listed through-out this guide are **YES** to enable the option and **NO** to disable it, but there are a number of accepted values to specify the state:

- YES can be represented by "YES", "Y", "TRUE", "T", "1", or no value (see below).
- NO can be represented by "NO", "N", "FALSE", "F", or "O".

Parameters that expect a value of YES or NO to enable or disable functionality can (starting with v13.1) be enabled with just the parameter name. So rather than saying FLAG\_PARAM\_NAME=YES, you can just say FLAG\_PARAM\_NAME to get the same behavior as specifying yes.

#### Wildcards and variables

Some parameters accept values including wildcard characters.

- \* (an asterisk) represents a wildcard of any length.
- ? (a guestion mark) represents a single character wildcard.

Parameters can also except variables as values or parts of values. Variables are delimited by *%VARIABLE%*. Some variables are built-in but they can also be defined within the script. Custom variables must be defined before they are used in a command (the script is run from top to bottom sequentially). Typically variables are defined at the top of the script foe ease of use. If a variable is defined with the same name as a previously defined variable, it is replaced with the new value for the rest of the script.

see "DEFINE\_VAR" on page 22 for more information.

#### **Comments**

Any lines that begin with the forward slash character (/) are considered comments and are ignored by the script processing engine. This means that you can use C or C++ style comments like // or /\* at the start of your line.

#### **Scripting Command Quick Reference**

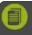

**Note:** For user created <u>syntax highlight</u> common in text editors and <u>shared example scripts</u> from users see the Global Mapper User Forum

## **Scripting Command Quick Reference**

- ADD\_MEASURE\_ATTRS Adds/Updates Measure Attributes to Features in a Layer
- APPLY\_FORMULA Applies a Formula to Loaded Raster Layers to Create a New One
- ASSIGN\_TYPE Deprecated, Use EDIT\_VECTOR Instead
- CALC\_ATTR Calculate a New Attribute Value Based on Existing Attribute(s) and a Second Value
- CALC ATTR FORMULA Calculate a New Attribute Value Based on a Formula Combining Existing Attributes
- CALC\_VOLUMES Calculate the Volume of Areas Using Current Elevation Data
- CALC\_VOLUME\_BETWEEN\_SURFACES Calculates the volume between two elevation grids
- · COMBINE\_LINES Combines Connected Line Features Into New Lines or Areas Based on Attribute Values
- COMBINE\_TERRAIN Combines Two Loaded Terrain Layers to Generate a New Terrain Layer
- COPY ATTRS Copies Attributes from One Type of Features to Another Spatially
- COPY\_LAYER\_FILES Copies the Base Files for Loaded Layers to a New Disk Location
- CROP\_AREAS\_TO\_LINES Split or crop area features based on line features
- DEFINE\_LAYER\_STYLE Define a Layer Style for Later Use
- DEFINE\_PROJ Define a Projection for Later Use
- DEFINE SDB CONNECTION Define an Spatial Database Connection
- DEFINE\_SHADER Define an Elevation/Slope Shader for Later Use
- DEFINE\_SHAPE Define a Shape (i.e. Polygon) for Later Use
- DEFINE\_TEXT\_FILE Define Embedded Text File with Features to Load with IMPORT\_ASCII
- DEFINE\_VAR Define a Variable for Later Use
- DEFINE\_VAR\_TABLE Define a Table of Variable Values for Lookup
- DIR\_LOOP\_END Ends a Loop of Commands Over Files in a Directory
- DIR\_LOOP\_START Start a Loop of Commands Over Files in a Directory
- EDIT\_MAP\_CATALOG Creates or Edits a Map Catalog
- EDIT\_VECTOR Edit Loaded Vector Features that Match a Type/Name/Attribute Query
- EMBED\_SCRIPT Runs Another Script File Within This Script
- EXPORT\_ANY Automatically Use Proper Export Command Based on Target TYPE
- EXPORT\_CLOUD Export data to cloud (Amazon s3)
- EXPORT\_ELEVATION Export Elevation Data to a File
- EXPORT\_METADATA Export Metadata for a Layer to a File
- EXPORT\_PACKAGE Export Data to a Global Mapper Package File
- EXPORT\_PDF Export Data to a PDF File
- EXPORT\_PDF3D Export Data to a 3D PDF File
- EXPORT\_RASTER Export Raster and Elevation Data to a File
- EXPORT\_VECTOR Export Vector Data to a File
- EXPORT\_VECTOR\_SPATIAL\_DB
- EXPORT\_WEB Export Vector Data to a File
- FORCE\_EXIT Forces Global Mapper to Immediately Exit with a Return Code
- <u>GENERATE\_CONTOURS</u> Generate Contours from Elevation Data
- GENERATE\_ELEV\_GRID Generates an Elevation Grid from Loaded 3D Vector Data
- GENERATE\_EQUAL\_VAL\_AREAS Generates Area Features from Equal Values in Elevation/Terrain Layers
- GENERATE\_LAYER\_BOUNDS Generates a Layer with Bounding Area Features for each Loaded Layer

#### **Scripting Command Quick Reference**

- GENERATE PATH PROFILE Generate a 3D Path Profile and Save it to a XYZ File
- GENERATE\_POINTS\_FROM\_ELEV\_GRID Generate points at elevation cell centers
- GENERATE\_REPORT Generates a Report on the Loaded Vector Features
- GENERATE\_RIDGE\_LINES Generate Ridge Lines from Elevation Data
- GENERATE\_VIEWSHED Generate Viewshed from Elevation Data
- GENERATE\_WATERSHED Generate Watershed from Elevation Data
- GLOBAL\_MAPPER\_SCRIPT Script Header Line
- IF/ELSE\_IF/ELSE/END\_IF Conditional Execution Based on Variable Values (If/Then/Else)
- IMPORT Import Data From a File
- IMPORT\_ARCHIVE Import Data From an Archive File (.zip, .tar.gz, etc.)
- IMPORT\_ASCII Import Generic ASCII Data from a File
- IMPORT\_CLOUD Import Cloud Dataset
- IMPORT\_DIR\_TREE Import All Data Files in a Directory Tree
- IMPORT\_OSM\_TILE Import Tiled (OSM/TMS/Google Maps/Bing Maps) Online Source
- IMPORT\_SPATIAL\_DB Import a Spatial Database
- IMPORT\_TERRASERVER Deprecated, Terraserver-USA/MSRMAPS.COM Servers Down as of May 1, 2012
- IMPORT\_WMS Import WMS Layer
- JOIN\_TABLE Joins Attributes from a File to a loaded Vector Layer
- LAYER\_LOOP\_END Ends a Loop of Commands Over Loaded Layers
- LAYER\_LOOP\_START Start a Loop of Commands Over Loaded Layers
- LIDAR\_CLASSIFY Automatically Classify Lidar Points
- LIDAR\_COMPARE Compare point cloud to control points.
- LIDAR\_EXTRACT Automatically Extract Building Outlines and Tree Points from Lidar
- LOAD\_PROJECTION Loads a New Global Projection From a PRJ File
- LOAD\_STYLE\_FILE Loads a Style/Type File (.gm\_style)
- LOAD\_TYPE\_FILTER Deprecated, Use SET\_OPT Instead (Loads a Lidar Filter or Type Filter from a GMF (Global Mapper Filter) File)
- LOG\_MESSAGE Logs a Status Message
- MAP\_LAYOUT Define the Map Layout (Margins, Scale, etc.)
- PAN\_SHARPEN Pan Sharpens a Color Layer with Pan Image (Creates New Layer)
- PLAY\_SOUND Plays a Beep or a Specified Sound File
- QUERY\_LAYER\_METADATA Place Layer Metadta Value in a Variable
- RESTORE\_LAST\_SAVED\_VIEW Restores Last Saved View
- RUN\_COMMAND Runs a Command Line
- SAVE CURRENT VIEW Saves Current View
- SAVE\_PROJECTION Saves the Current Global Projection to a PRJ File
- SAVE\_WORKSPACE Saves Workspace (GMW) File with Loaded Layers
- SET\_BG\_COLOR Sets the Background Color
- SET\_LAYER\_OPTIONS Updates Display Options of Loaded Layer
- SET\_LOG\_FILE Sets the Name of the Log File
- SET\_OPT Sets General Options (Like Position Display Format, Display Options, etc.)
- SET\_VERT\_DISP\_OPTS Set Vertical Display Options
- SET\_VIEW Sets the Display View
- SHIFT\_LAYER Shifts the location of a layer by the specified distance.
- SHOW\_3D\_VIEW Displays the 3D View Window
- SORT\_LAYERS Sorts the Loaded Layers Based on Some Criteria

#### **Scripting Command Quick Reference**

- SPLIT\_LAYER Splits a Layer Based on an Attribute
- UNLOAD\_ALL Unloads All Currently Loaded Data
- UNLOAD\_LAYER Unloads a Single Layer
- VAR\_LOOP\_END Ends a Loop of Commands Over a Range of Values
- VAR\_LOOP\_START Start a Loop of Commands Over a Range of Numeric Values
- VIEW\_LAYOUT Define the Multi-View Layout

## **Special Parameter Types**

- Attribute Names
- Cropping Operations to Polygons/Areas
- Gridding/Tiling Operations into Smaller Chunks
- Projection Specification
- Specify Bounding Box for Operation
- Lidar Advanced Filter Options

# **Common Scripting Tasks**

| GLOBAL_MAPPER_SCRIPT                           | 11 |
|------------------------------------------------|----|
| SAVE_WORKSPACE                                 | 12 |
| EMBED_SCRIPT                                   | 12 |
| RUN_COMMAND                                    | 12 |
| SAMPLES                                        | 12 |
| PLAY_SOUND                                     | 13 |
| FORCE_EXIT                                     | 13 |
| LOG_MESSAGE                                    | 13 |
| SET_LOG_FILE                                   | 14 |
| Conditional Execution in Global Mapper Scripts | 14 |
| Logical Condition Commands                     | 15 |
| IF                                             | 15 |
| ELSE_IF                                        | 15 |
| ELSE                                           | 15 |
| END_IF                                         | 15 |

## **GLOBAL\_MAPPER\_SCRIPT**

The GLOBAL\_MAPPER\_SCRIPT must be the first command in the file for scripts prior to v18. Typically, the entire command line will look like:

GLOBAL MAPPER SCRIPT VERSION=1.00

You can use the following parameters with this command:

- **VERSION** specifies the version of the scripting language used. This parameter is required. You should always use VERSION=1.00.
- **ENABLE\_PROGRESS** specifies whether or not any progress dialogs should be displayed while this script is processing. This is enabled by default for scripts run in the context of the main map view or when loading workspaces. Scripts run in their own sandbox or from them command line disable progress by default. Use ENABLE\_PROGRESS=**NO** to disable the display of any progress dialogs during the processing of this script.
- **GM\_VERSION** specifies the Global Mapper version that a workspace (.gmw) file was saved from. This is in v16.2.2 and later. The format will be like GM\_VERSION="16.2.2".
- TIMESTAMP specifies the time that the workspace was saved. This will be saved in the ISO-8601 time format, like TIMESTAMP="2015-06-03T13:08:39Z"
- **SHOW\_WARNINGS** specifies whether or not warning messages should be displayed when you are done loading the workspace/script into the main map view. Use SHOW\_WARNINGS=**NO** to disable the display of warnings. Any true ERROR messages will always display.
- LOG\_TO\_COMMAND\_PROMPT specifies whether or not logged messages should be written to the calling command prompt (if script is passed on the command line). If you add LOG\_TO\_COMMAND\_
  PROMPT="YES" and you pass the .gms file on the command line, any logged messages will be written to the normal log context as well as the command prompt. Make sure to call global\_mapper.exe with 'start /wait' syntax or from a .bat file to ensure that the command line output goes where desired.

• **REQUIRE\_WORKSPACE** - name of workspace file that is required to be loaded for this script to run. If a name is provided for this parameter and that workspace is not currently loaded into Global Mapper, the script will immediately abort. This can be used if you have different scripts that you only want to use if other workspaces are active and want to prevent accidentally selecting the wrong script.

## SAVE\_WORKSPACE

The SAVE\_WORKSPACE command saves any currently loaded layers to a workspace (GMW) file. The following parameters are supported by the command.

• FILENAME - full path to GMW file to save

#### **EMBED SCRIPT**

The EMBED\_SCRIPT command allows you to call another script from within a script or to load a workspace file. This can be useful in many situations. For example, if you have a common set of data files that you want to load for each script operation, you could simply create a script that loaded those files, then embed that script within your other scripts.

The following parameters are supported by the command:

- FILENAME full path to script or workspace file to run
- **SKIP\_UNLOAD\_ALL** specifies whether or not the first UNLOAD\_ALL or UNLOAD\_LAYER command in the script file being run should be skipped. This is useful for embedding workspace files which typically unload everything to start with. Use SKIP\_UNLOAD\_ALL=**YES** to skip the first UNLOAD\_ALL or UNLOAD\_LAYER command.

#### **RUN COMMAND**

The RUN\_COMMAND command allows you to execute any program on Windows with a set of parameters. The following parameters are supported by the command.

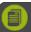

This command may be disabled from within the application interface in the Configuration dialog in the General Advanced section for security. If it has been disabled, any scripts with RUN\_COMMAND will not execute the command and will produce an error. It can not be re-enabled via scripting.

- **COMMAND\_LINE** full command line to run. If you need to use quotation marks in your command line, instead use apostrophes (i.e. ' rather than ") and they will be converted to quotes prior to running the command. Note to run a DOS shell command like 'mkdir', you will need to run it via cmd.exe, like COMMAND\_LINE="cmd /C mkdir'C:\temp\export test\new folder\" (note use of apostrophes for quotes).
- PRESERVE\_APOSTROPHES indicates whether or not apostrophes will be converted to double-quotes in
  the command string. Use PRESERVE\_APOSTROPHES=YES to keep the apostrophes. The default is NO, so if
  you don't specify this parameter, the apostrophes in the command string will be converted to double-quote
  symbols.
- WAIT\_FOR\_COMPLETE specifies whether or not the script should wait for your command line run to complete prior to continuing. The default is to wait for the command to complete (i.e. WAIT\_FOR\_COMPLETE=YES). If you just want the command line to run and then immediately let the script continue processing, use WAIT\_FOR\_COMPLETE=NO.
- **CAPTURE\_RESULT** specifies the name of a variable where the result of the program will be stored. The variable does not have to be created via a DEFINE\_VAR command before it is used here, although it is OK if it is. The result will only be stored if RUN\_COMMAND waits for the program to complete (see WAIT\_FOR\_COMPLETE).
- **HIDE\_WINDOW** specifies that any window launched by the command (like a command window) will initially be hidden. Add HIDE\_WINDOW=**YES** to hide the window.

#### **SAMPLES**

Here is a sample that runs another instance of Global Mapper and loads a file:

```
RUN_COMMAND_LINE="'c:\program files (x86)\GlobalMapper16\global_mapper.exe' 'c:\temp\export test\blue_springs.opt'" WAIT_FOR_COMPLETE=NO
```

Here is a sample that calls another .exe and stores the return code of the .exe to the variable RESULT:

```
RUN_COMMAND_LINE="'c:\temp\test1.exe'" CAPTURE_RESULT="RESULT"
```

#### **PLAY SOUND**

The PLAY\_SOUND command plays either the information sound for the system or a specified sound file. This can be useful if you want audible confirmation when a script completes. The following parameters are supported by the command.

• FILENAME - full path to sound file (like .wav) to play. If not specified the information beep will play.

### **FORCE EXIT**

The FORCE\_EXIT command aborts the script and optionally immediately shuts down Global Mapper without going through the normal shut-down process. This is useful if you are running a Global Mapper script via a CreateProcess call and the Global Mapper process is not returning when the script completes, or if you need a particular return code provided. The following parameters are supported by this command:

- CLOSE\_APP specifies whether or not the Global Mapper application should be closed in addition to stopping the script. By default this is enabled, so add CLOSE\_APP=NO to only abort the script and not the entire app.
- **RETURN\_CODE** specifies the numeric return code to use. If not provided 0 is returned if the script did not encounter any errors or 1 if there were errors encountered.

## LOG\_MESSAGE

The LOG\_MESSAGE command writes a string to the status window and any active log file. You can use the <a href="SET\_LOG\_FILE">SET\_LOG\_FILE</a> command to set the log file to save message to. The USER\_FILENAME parameter of that command allows you to have LOG\_MESSAGE text written to a different file than default script messages. You can include variables in the command string if you want to log their values. Everything on the line after the LOG\_MESSAGE will be written. For example if you have a variable named WATER\_LEVEL\_FT, you could log its value and a timestamp at the front as follows:

```
LOG_MESSAGE %TIMESTAMP%: The current value of WATER_LEVEL_FT is %WATER_LEVEL_FT%
```

If you would like to log messages to the command line (if running a script passed on the command line), make sure to include LOG\_TO\_COMMAND\_PROMPT=YES in the GLOBAL\_MAPPER\_SCRIPT header line at the start of the script.

Other built-in variables (see <a href="DEFINE\_VAR">DEFINE\_VAR</a>) allow you to log the elapsed time (in seconds) for a script. For example you can log the time for an import and export and total script time using the following:

```
GLOBAL_MAPPER_SCRIPT VERSION=1.00

LOG_MESSAGE Script <%SCRIPT_FILENAME%> started at %DATE% %TIME%

IMPORT FILENAME="test.tif"

LOG_MESSAGE Import took %TIME_SINCE_LAST_LOG%

EXPORT_RASTER TYPE=GEOTIFF FILENAME="output.tif"

LOG_MESSAGE Export took %TIME_SINCE_LAST_LOG%

LOG_MESSAGE Total Script Run Time: %TIME_SINCE_START%
```

## SET\_LOG\_FILE

The SET\_LOG\_FILE command sets the name of the file to log status, warning, and error messages to. If the log file specified already exists, the messages will be appended to the end of it. The following parameters are supported by the command.

- FILENAME full path to log file to write messages to
- **USER\_FILENAME** full path to log file to write messages from the LOG\_MESSAGE command. Use this if you want your own messages to go to a different file than any automatically generated script messages. Pass in with an empty value to reset the LOG\_MESSAGE messages to go back to the shared file.

## **Conditional Execution in Global Mapper Scripts**

Global Mapper scripts can incorporate conditional logic through the use of the IF, ELSE\_IF, ELSE, and END\_IF commands. At a minimum, when incorporating conditional logic into a script, the user must use an IF and an END\_IF command, as in the following example:

```
IF COMPARE_STR="%VAR1%=val1"
// Additional script commands to be run when the condition is true.
END_IF
```

When the script containing the sample is run, if the value of the variable %VAR1% is "val1", the statements following the IF and before the END\_IF will be executed. If the value of variable %VAR1% is something other than "val1", then the statements following the IF will be skipped, and script processing will continue with the first statement after the END\_IF. If the user wants to run a specific set of commands in the case where the condition specified on the IF is not true, then he can use the ELSE command:

```
IF COMPARE_STR="%VAR1%=val1"
// Script commands to be run when the IF condition is true.
ELSE
// Script commands to be run when the IF condition is false.
END_IF
```

Now, if the value of the variable %VAR1% is "val1", the statements following the IF and before the ELSE will be executed, and the commands after the ELSE and before the END\_IF will be skipped. If the value of variable %VAR1% is something other than "val1", then the statements following the IF and preceding the ELSE will be skipped, and the commands after the ELSE and before the END\_IF will be run.

If the user has several conditions that need to be tested, only one of which can be true, then the ELSE\_IF command can be used:

```
IF COMPARE_STR="%VAR1%=val1"

// Script commands to be run when the IF condition is true.

ELSE_IF COMPARE_STR="%VAR1%=val2"

// Script commands to be run when the ELSE_IF condition is true.

ELSE

// Script commands to be run when the all other conditions are false.

END_IF
```

The commands following the IF will be handled as described above, but now there is a second condition being tested. When the value of variable %VAR1% is "val2", then the commands after the ELSE\_IF and before the ELSE will be run. In the case where there are multiple IF/ELSE\_IF conditions, the commands after the ELSE will be run when all of the other conditions are false.

#### **Conditional Execution in Global Mapper Scripts**

#### **Logical Condition Commands**

The IF and the ELSE IF commands require a COMPARE STR parameter to specify the condition to be tested.

The user can specify multiple COMPARE\_STR parameters, all of which must be true to result in the subsequent commands being executed (logical AND). Use the COMPARE\_OP="ANY" parameter to specify that the subsequent commands should be run if any one of the conditions is true (logical OR).

#### ΙF

If the comparison condition is true, perform the subsequent commands. The if statement is a code block that must be closed with an END\_IF.

- **COMPARE\_STR** The COMPARE\_STR must consist of <value><operation><value>, where either value can be a constant or a variable name (enclosed in "%"). Both values must be specified. The operation is also required, and can be one of:
  - "=" Equals
  - "!=" Not Equals
  - "<" Less Than
  - "<=" Less Than or Equal To
  - ">" Greater Than
  - ">=" Greater Than or Equal To
- **COMPARE\_NUM** By default, the comparison will be a case-insensitive string comparison. If you want to perform a numeric comparison, specify the COMPARE\_NUM="YES" parameter.
- **COMPARE\_OP** If multiple compare strings (COMPARE\_STR) are defined, specify the handling option for the if statement to be considered true.
  - ANY With multiple comparisons, the result is true if one or more of the individual conditions is true (logical OR)
  - ALL This is the default. All comparisons must be true for the command following the if statement to be executed.

#### **ELSE\_IF**

Second comparison condition can be tested, and if it is true, the subsequent command will be executed. The available parameters for are the same as IF, see above.

#### **ELSE**

All other cases that do not return true for the IF or ELSE\_IF conditions will have the commands following the else statement executed.

#### END\_IF

IF commands can be nested, so the block of commands following an IF, ELSE\_IF, or ELSE command can contain another IF command:

```
IF COMPARE_STR="%VAR1%=val1"
IF COMPARE_STR="%VAR2%>10"
// Script commands to be run when the IF condition is true.
END_IF
ELSE
// Script commands to be run when the IF condition is false.
END_IF
```

# **Looping Operations**

| DIR_LOOP_START     | 16 |
|--------------------|----|
| Built-in Variables | 16 |
| DIR_LOOP_END       | 17 |
| VAR_LOOP_START     | 17 |
| VAR_LOOP_END       | 17 |
| SAMPLE             | 17 |
| LAYER_LOOP_START   | 18 |
| Built-in Variables | 18 |
| LAYER_LOOP_END     | 18 |
| SAMPLE             | 18 |

## **DIR\_LOOP\_START**

The DIR\_LOOP\_START command begins a loop of commands over all of the folders within a directory (and optionally its subdirectories) that match one or more filename masks. This is a powerful feature allowing you to do things like easily batch convert a collection of files or perform any other supported operation over a collection of files. You end a loop over the files in a folder using the DIR\_LOOP\_END command. Note that it is also possible to nest loops.

#### **Built-in Variables**

For any commands found within a DIR\_LOOP\_START...DIR\_LOOP\_END pair defining a loop, the following special character sequences can be used anywhere (examples of what the values will be based on a current filename of 'C:\path\to\my\data\my\_file.dem' are listed):

- %DIR% full path to current file (value is 'C:\path\to\my\data\')
- %FNAME W DIR% full path and filename of current file (value is 'C:\path\to\my\data\my file.dem')
- %FNAME% filename of current file (value is 'my\_file.dem')
- %FNAME\_WO\_EXT% filename of current file without extension (value is 'my\_file')
- %PARENT\_DIR% name of parent directory of file (value is 'data')
- %PARENT\_DIRN% name of some level of parent directory, where 'N' is level. For example, %PARENT\_ DIR1% value is 'my' and %PARENT\_DIR2% is 'to'.
- "RECURSE\_FOLDER" folder recursed into beyond original search folder. So if current filename was
  'C:\path\to\my\data\sub\folder\my\_file.dem' the value of this would be 'sub\folder\'. Use this to rebuild a
  directory structure elsewhere when recursing.

For a sample of the DIR\_LOOP\_START command in use, see the example at the bottom of this reference.

The following parameters are used by the DIR\_LOOP\_START command.

- DIRECTORY specifies the directory to search for files in. If you leave this blank, the operation will be based in the current folder.
- **FILENAME\_MASKS** space-separated list of filename masks to match on. If no value is provided then all files will be used. If you provide ".." as the mask, you will enter the loop once for each folder that is matched, allowing you to perform one operation per folder on an enter directory tree. In addition to individual masks the following special values are also supported:
  - COMMON\_ALL a filter with all Commonly Supported Formats
  - COMMON\_ELEV a filter with all Commonly Supported Elevation Grid Formats
  - COMMON\_RASTER a filter with all Commonly Supported Raster Formats
  - COMMON\_VECTOR a filter with all Commonly Supported Vector Formats

- FILENAME\_MASKS\_EXCLUDE space-separated list of filename masks to exclude from matching. Any
  files that match the FILENAME\_MASKS but also match a FILENAME\_MASKS\_EXCLUDE mask will not be
  looped over.
- RECURSE\_DIR specifies whether the loop operation will search subdirectories of the specified directory
  as well as the current one. Use RECURSE\_DIR=YES to enable. The default value is to NOT search subdirectories.
- LIST\_FILENAME specifies an explicit list of files to iterate over in order. The value can either refer to a
  previously defined inline <u>DEFINE\_TEXT\_FILE</u> or a text file on disk. Each line should contain the filename to
  load.
- INDEX\_VAR specifies the name of a variable to initialize with the current loop index. For example, specify INDEX\_VAR="FILE\_IDX", then you can use %FILE\_IDX% inside the loop. It will have values starting at 0 and incrementing by 1.

## DIR\_LOOP\_END

The DIR\_LOOP\_END command ends a loop of commands over all of the folders within a directory. See the  $\overline{\text{DIR}}$  LOOP\_START command for details.

## VAR\_LOOP\_START

The VAR\_LOOP\_START command begins a loop of commands over a range of numeric values or through a sequence of characters. This can be used as a simple counter or for more powerful things like custom gridding using coordinate values and naming exported files using the coordinates. Note that it is possible to nest loops and use different variable names for each loop to build complex filenames.

For any commands found within a VAR\_LOOP\_START...VAR\_LOOP\_END pair defining a loop, the current value of the loop variable will be available as a variable name. By default this will be %COUNTER%, but you can use the VAR\_NAME parameter (see below) to make it whatever name that you want. By default some generic numeric formatting will be provided (i.e. whole numbers won't have a decimal or any leading 0's), but you can also provide custom formatting for the numeric value as a C-style format string like you would pass to a print command using the VAL\_FORMAT parameter (see below for details).

The following parameters are used by the VAR\_LOOP\_START command.

- VAR\_NAME specifies the name of the variable that will be used to store the current loop value. By default this will be %COUNTER%, but you can use anything you want. See the example below for usage.
- VAL\_START specifies the value to start the loop out. This would be something like 1 for just a simple counter loop, but can be any number, or a single letter, like A.
- VAL\_STOP specifies the value to stop the loop out. When the current loop value goes past this value the loop will stop, but it will run at this value. So to do a loop from 1 to 10, including 10, use VAL\_START=1, VAL\_STOP=10, and VAL\_STEP=1. To loop through the letters A through J, use VAL\_START=A, VAL\_STOP=J, and VAL\_STEP=1.
- VAL\_STEP specifies the value to increment the loop variable by each time the commands are run through. If you don't provide this it will increment by 1 if the VAL\_STOP is greater than VAL\_START and -1 if they are reversed.
- VAL\_FORMAT specifies a C-style printf format string for formatting the numeric loop variable as a string. For example to format as a 3-digit number with 0's filling in for values less than 100, use VAL\_FORMAT="%03d". If you provide a custom format, it should always include exactly one % and end with a 'd' (for integer values) or a 'f' (for floating point). If you don't provide a format string a good default numeric representation will be used.

#### VAR LOOP END

The VAR\_LOOP\_END command ends a loop of commands over a range of numeric values. See the <u>VAR\_LOOP\_START</u> command for details.

#### **SAMPLE**

Here is a simple example for looping over some rows and columns:

```
GLOBAL_MAPPER_SCRIPT VERSION=1.00

// Loop over rows 1-10 with leading zeroes in the format

VAR_LOOP_START VAL_START=1 VAL_STOP=10 VAL_STEP=1 VAL_FORMAT="%02d" VAR_NAME="%ROW%"

// Loop over colums 5-15 in this row, use default formatting

VAR_LOOP_START VAL_START=5 VAL_STOP=15 VAL_STEP=1 VAR_NAME="%COL%"

// Import a file with the row and column in the filename

IMPORT FILENAME="c:\path_to_file\base_filename_%ROW%_%COL%.jpg"

VAR_LOOP_END

VAR_LOOP_END
```

## LAYER\_LOOP\_START

The LAYER\_LOOP\_START command begins a loop of commands over load layers. You can loop over all layers or just those matching a particular filename mask. You end a loop over the files in a folder using the LAYER\_LOOP\_END command. Note that it is also possible to nest loops.

#### **Built-in Variables**

For any commands found within a LAYER\_LOOP\_START...LAYER\_LOOP\_END pair defining a loop, the following special character sequences (the LAYER part can be changed using the VAR\_NAME\_PREFIX parameter) can be used anywhere (examples of what the values will be based on a current layer filename of 'C:\data\my\_file.dem' are listed):

- %LAYER\_DIR% full path to current file (value is 'C:\data\')
- %LAYER\_FNAME\_W\_DIR% full path and filename of current file (value is 'C:\data\my\_file.dem')
- %LAYER\_FNAME% filename of current file (value is 'my\_file.dem')
- %LAYER\_FNAME\_WO\_EXT% filename of current file without extension (value is 'my\_file')
- %LAYER PARENT DIR% name of parent directory of file (value is 'data')
- %LAYER\_DESC% description of current layer

The following parameters are used by the LAYER\_LOOP\_START command.

- FILENAME filename or description of layer(s) to loop over. This can include \* and ? wildcard characters. If you leave the FILENAME parameter off then all loaded layers will be looped over, which is the same behavior as using FILENAME="\*". If you specify a blank FILENAME parameter then you will loop over all layers not based on a file. When running the script in the context of the main map view (including loading a workspace) you can also pass in the value 'USER CREATED FEATURES' to have the 'User Created Features' layers looped over or 'SELECTED LAYERS' to have any layers selected in the Control Center looped over.
- VAR\_NAME\_PREFIX prefix to use for the variable names in the loop (useful in nested loops). For example if you provided VAR\_NAME\_PREFIX="HIDE", then you would use %HIDE\_FNAME% rather than %LAYER\_FNAME% inside that loop. If you don't provide a value then the default of LAYER is used.

## LAYER\_LOOP\_END

The LAYER\_LOOP\_END command ends a loop of commands over loaded layers. See the <u>LAYER\_LOOP\_START</u> command for details.

#### **SAMPLE**

```
GLOBAL_MAPPER_SCRIPT VERSION="1.00"

// Hide all layers

LAYER_LOOP_START FILENAME="*" VAR_NAME_PREFIX="HIDE"

SET_LAYER_OPTIONS FILENAME="%HIDE_FNAME_W_DIR%" HIDDEN=YES

LAYER_LOOP_END

// Loop over the loaded layers, doing a separate export for each

LAYER_LOOP_START FILENAME="*"
```

#### LAYER\_LOOP\_END

```
// Enable the current layer since we hid it above
SET_LAYER_OPTIONS FILENAME="%LAYER_FNAME_W_DIR%" HIDDEN=NO

// Export
EXPORT_RASTER FILENAME="%LAYER_DIR%%LAYER_FNAME_WO_EXT%_loop.tif" FORMAT=GEOTIFF

// Disable the current layer so it won't be involved in other operations
SET_LAYER_OPTIONS FILENAME="%LAYER_FNAME_W_DIR%" HIDDEN=YES

LAYER_LOOP_END
// Unhide all layers

LAYER_LOOP_START FILENAME="*" VAR_NAME_PREFIX="HIDE"
SET_LAYER_OPTIONS FILENAME="%HIDE_FNAME_W_DIR%" HIDDEN=NO

LAYER_LOOP_END
LAYER_LOOP_END
```

## **Define data**

| DEFINE_SHAPE       | 20 |
|--------------------|----|
| SAMPLE             | 20 |
| DEFINE_TEXT_FILE   | 21 |
| SAMPLE             | 21 |
| DEFINE_VAR         | 22 |
| Built-in Variables | 22 |
| SAMPLE             | 24 |
| DEFINE_VAR_TABLE   | 25 |
| END_VAR_TABLE      | 25 |
| SAMPLES            | 25 |

## **DEFINE\_SHAPE**

The DEFINE\_SHAPE command allows a multi-point shape (like a polygon) to be associated with a name. The shape name can then be used in later commands for things like cropping and feathering to polygonal boundaries.

The DEFINE\_SHAPE command consists of a single command line followed by a series of lines describing the series of XY coordinate pairs that define the shape. Each line should have a single coordinate value with the X and Y coordinates separated by a comma. If you need your shape to contain multiple boundaries, insert **BREAK\_SHAPE** on a line to stop the current sequence and start a new one.

The DEFINE\_SHAPE command is terminated with a single line containing only the text END\_DEFINE\_SHAPE.

The following parameters are required by the DEFINE\_SHAPE command.

• **SHAPE\_NAME** - specifies the name to associate with the shape

#### **SAMPLE**

Here is an example of a DEFINE\_SHAPE command used to define a feather polygon with a name of 'FEATHER\_POLY'

```
DEFINE_SHAPE_NAME="FEATHER_POLY"
377493.234,4323974.016
375343.359,4318676.109
381101.953,4314414.750
387014.109,4317178.875
386975.719,4322400.000
381869.766,4324588.266
377493.234,4323974.016
END_DEFINE_SHAPE
```

Here is an example of a DEFINE\_SHAPE command used to define a feather polygon with 2 separate boundaries with a name of 'FEATHER\_POLY'

```
DEFINE_SHAPE_NAME="FEATHER_POLY"
377493.234,4323974.016
375343.359,4318676.109
381101.953,4314414.750
387014.109,4317178.875
377493.234,4323974.016
```

```
BREAK_SHAPE
386975.719,4322400.000
381869.766,4324588.266
377493.234,4323974.016
386975.719,4322400.000
END_DEFINE_SHAPE
```

## **DEFINE\_TEXT\_FILE**

The DEFINE\_TEXT\_FILE command allows an ASCII text file containing the definition of vector features to be associated with a name. You can then use the associated name in the FILENAME parameter of the <a href="IMPORT\_ASCII">IMPORT\_ASCII</a> command to load the file contents as if they were an external file. This is a powerful command allowing you to embed the definition of vector features directly within a script.

The associated name can also be used with the  $\underline{\text{DIR\_LOOP\_START}}$  command where the definition includes a list of filepaths.

The DEFINE\_TEXT\_FILE command consists of a single command line followed by a series of lines with the contents of the text "file". The DEFINE\_TEXT\_FILE command is terminated with a single line containing only the text END\_ DEFINE\_TEXT\_FILE.

The following parameters are required by the DEFINE\_TEXT\_FILE command.

• **FILENAME** - specifies the name to associate with this text file contents. Provide this value in the FILENAME parameter for the IMPORT\_ASCII command.

#### **SAMPLE**

Here is an example of a DEFINE\_TEXT\_FILE command used to define a couple of feature shapes.

```
DEFINE_TEXT_FILE FILENAME="Test Features"
GM TYPE=Lake, < 0.5 sq. mi.
DESCRIPTION=LAKE OR POND
BORDER COLOR=RGB(0,0,0)
BORDER STYLE=Null
FILL COLOR=RGB(0,0,211)
FILL STYLE=Solid Fill
CLOSED=YES
LABEL POS=382285.8,4331317.0
DLGMAJ 0=50
DLGMIN 0=421
382277.3,4331322.5
382297.4,4331322.5
382297.4,4331322.5
382290.6,4331312.0
382277.7,4331311.0
382277.7,4331311.0
382277.3,4331322.5
GM TYPE=Minor River
DESCRIPTION=STREAM
BORDER COLOR=RGB(0,0,0)
BORDER STYLE=Null
FILL COLOR=RGB(0,0,211)
FILL STYLE=Solid Fill
CLOSED=YES
LABEL POS=381081.4,4319924.0
DLGMAJ 0=50
DLGMIN 0=412
381269.3,4320021.0
381288.4,4320030.0
```

```
381298.8,4320037.0
381330.0,4320081.5
381359.7,4320117.0
381380.0,4320130.0
381397.2,4320136.0
381419.2,4320136.5
381460.5,4320125.5
381517.1,4320120.5
381554.9,4320121.5
381627.6,4320133.0
381665.4,4320135.5
381684.3,4320131.5
381707.9,4320122.0
381725.6,4320118.5
381733.4,4320112.5
END DEFINE TEXT FILE
```

## **DEFINE\_VAR**

The DEFINE\_VAR command allows you to define a variable and an associated value. You can then use the defined variable name later wrapped in percent signs to have the defined value replaced in the script. This is useful for things like defining a path or something at the top of a script that you can easily change in just one place later. You can also pass variables on the command line for truly power batch-mode operation.

#### **Built-in Variables**

There are several built-in variable names that you can use to easily insert things like the current date and time. The following variable strings can be used without having to define them:

- %TIMESTAMP% inserts current date and time in system format
- %TIMESTAMP\_MS% inserts current date and time to millisecond resolution in the format 'YYYYMMDD\_ HHMMSSsss'
- %DATE% inserts current date in system format
- %TIME% inserts current time in system format
- %TIME\_SINCE\_START% inserts the number of seconds since the script starting running
- %TIME\_SINCE\_LAST\_LOG% inserts the number of seconds since the last use of this variable
- %SCRIPT\_FILENAME% inserts the full path and filename of the running script
- *%SCRIPT\_FOLDER%* inserts the full path of the running script/workspace file. This will include a trailing slash. So a script 'C:\path\my script.gms' would get 'C:\path\' inserted
- %GM\_MAJOR\_VER% inserts the major version of Global Mapper. For example, any Global Mapper v17 build would insert '17'
- %GM\_FULL\_VER\_W\_DATE% inserts the full version of Global Mapper, including the build date. For v17.0.0 built on Sep 22, 2015, this would be 'v17.0.0 (b092215)'
- %GM\_FULL\_VER\_NO\_DATE% inserts the full version of Global Mapper. For v17.0.0 this would be 'v17.0.0'

The following parameters are required by the DEFINE\_VAR command.

- NAME specifies the variable name
- VALUE specifies the variable value
- FORMULA specifies a formula used to calculate the variable's value. The formula is specified similarly to
  those used in the <u>CALC\_ATTR\_FORMULA</u> command, except that feature attributes cannot be specified, but
  instead, other defined variables, including the predefined variables, may be used. See the <u>formula cal-</u>
  culator reference documentation for details. Note that if FORMULA is specified, then all other parameters

except for NAME will be ignored.

To use other variables, either user-created or predefined, the delimiting '%' characters should not be used, since variable replacement in the scripting engine is performed in script commands before interpretation, including in the FORMULA parameter, an invalid formula will likely result. For example, use:

```
DEFINE_VAR NAME="TIMEDATE" FORMULA="match(TIME, '\d+:\d+')"
```

#### rather than

```
DEFINE_VAR NAME="TIMEDATE" FORMULA="match(%TIME%, '\d+:\d+')"
```

Matching of variable names is performed via a case-sensitive match. If a variable is used in formula, but it doesn't exist, then it will be replaced by an empty string.

- **REPLACE\_STR** specifies a text value to replace inside the value with something else. This is typically used inside a DIR\_LOOP\_START...DIR\_LOOP\_END loop where the VALUE contains other variables. The format is REPLACE\_STR="old\_value=new\_value". See example below.
- **PROMPT** specifies that the user should be prompted to enter the value for the variable rather than specifying it with the VALUE parameter. Very useful for developing interactive scripts. The following values are recognized:
  - YES Display prompt with OK and Cancel buttons and a box to enter the value.
  - YES\_NO Display prompt with Yes and No buttons. The value is set to YES or NO depending on what
    is selected.
  - YES\_NO\_CANCEL Display prompt with Yes and No buttons. The value is set to YES or NO depending on what is selected. If Cancel is pressed the operation is cancelled.
  - OK Display an information message with an OK button.
- **FILE** Prompts the user for a filename. The PROMPT text will be the title of the file open dialog. The VALUE (if any) will be the default filename selection (can be full path to provide a default folder too). You can use the VALUE parameter to provide several defaults, including default folder, default filename, and/or default file extension. If you just want to provide a default folder, use VALUE="C:\PATH\_HERE\." where the filename is just a dot.
  - DIR Prompts the user for a directory/ folder. The PROMPT text will be the title of the folder selection dialog. The VALUE (if any) will be the default folder selection.
- **PROMPT\_TEXT** specifies the text to show if a PROMPT parameter is provided
- **ABORT\_ON\_CANCEL** specifies that if a prompt is cancelled (like for a file) that the entire script should be aborted. Defaults to YES if a cancellable prompt is provided. Use ABORT\_ON\_CANCEL=NO to not cancel the whole script on cancel of prompt.
- **FILE\_MUST\_EXIST** specifies that if PROMPT=FILE is specified, the selected file can be a new one and doesn't have to already exists.
  - FILE\_MUST\_EXIST=YES will pop up a File Open dialog, and the user must select an existing file.
  - FILE\_MUST\_EXIST=NO will pop up an File Save dialog, and the user can choose an existing file or a new one. This is the current default.
- VALUE\_ATTR specifies the variable value should come from the first feature in the specified layer that has a non-empty value for the specified attribute. You should provide a FILENAME parameter to indicate which layer(s) to check for the attribute, or none to check all of them. See special <a href="Attribute Name">Attribute Name</a> parameter details
- **FILENAME** filename of the layer to get the attribute value from if you use VALUE\_ATTR. If an empty value is passed in, all loaded vector layers will be checked. When running the script in the context of the main map view (including loading a workspace) you can also pass in the value 'USER CREATED FEATURES' to have the 'User Created Features' layer updated or 'SELECTED LAYERS' to have any layers selected in the Control Center updated.
- FILENAME\_PIECE specifies that only a piece of the specified value should be used. Used if the value specifies a full path and filename and you want to define the variable to just a piece of that. So you might use one DEFINE\_VAR with a PROMPT=FILE to select a filename, then another DEFINE\_VAR with that previous variable value as the value and FILENAME\_PIECE added requesting one of the pieces listed below (samples based on 'C:\path\to\my\data\my\_file.dem'):

- **DIR** full path to current file (value is 'C:\path\to\my\data\')
- FNAME filename of current file (value is 'my\_file.dem')
- FNAME WO EXT filename of current file without extension (value is 'my file')
- PARENT\_DIR name of parent directory of file (value is 'data')
- PARENT\_DIRN name of some level of parent directory, where 'N' is level. For example, PARENT\_DIR1 value is 'my' and %PARENT\_DIR2% is 'to'.
- VALUE\_TABLE Provides the name of the table to be queried. See DEFINE\_VAR\_TABLE command.
- **VALUE\_COLUMN** Provides the name of the column that contains the data used to set the value of the parameter. See <a href="DEFINE\_VAR\_TABLE">DEFINE\_VAR\_TABLE</a> command.
- **METADATA\_LAYER** identifies the layer from which the metadata will be copied. This is the same value that would be passed to the FILENAME parameter on the IMPORT command used to load the layer.
- **METADATA\_ATTR** This is the string used to identify the metadata from which the value will be copied. The complete list of metadata attribute names for a layer can be seen by clicking the Metadata... button on the Control Center, or by running the EXPORT\_METADATA command and looking at the result file. Some example metadata attributes are "**UPPER LEFT X**", "**AREA COUNT**", "**PROJ\_DESC**", etc.

#### **SAMPLE**

Here is an example of a DEFINE\_VAR command used to define a directory path for later use and then its subsequent use:

```
DEFINE_VAR NAME="DATA_DIR" VALUE="c:\temp\export test"
IMPORT FILENAME="%DATA_DIR%\blue_springs.opt"
```

For example you could use the following inside a directory loop to change the output path:

```
DEFINE_VAR NAME="OUT_FNAME" VALUE="%FNAME_W_DIR%" REPLACE_STR="OLD_PATH\=NEW_PATH\SUB_FOLDER\"
```

Example to define a variable based on the F\_CODE attribute of a loaded layer and then use that in the layer description of the layer.

```
DEFINE_VAR NAME="LAYER_F_CODE" VALUE_ATTR="F_CODE" \
FILENAME="c:\path_to_layer\my_data.shp"
SET_LAYER_OPTIONS FILENAME="c:\path_to_layer\my_data.shp" \
LAYER_DESC="%LAYER_F_CODE%"
```

Example to prompt the user for a folder and then a .zip file in that folder (you could have just prompted for the file all at once, but this is for demonstration), then loads it.

```
// Prompt for folder to load
DEFINE_VAR NAME="DIR_TO_LOAD" PROMPT="DIR" VALUE="d:\temp\export test\" \
ABORT_ON_CANCEL=NO
// Prompt for .zip file to load in folder. Cancel if nothing selected.
DEFINE_VAR NAME="FILE_TO_LOAD" PROMPT="FILE" VALUE="%DIR_TO_LOAD%.zip" ABORT_ON_CANCEL=YES
// Load the file.
IMPORT FILENAME="%FILE_TO_LOAD%"
```

Example to prompt the user for a filename, then define new variables that hold pieces of the selected filename.

```
// Prompt use for file. Script aborts on cancel
DEFINE_VAR NAME="FULL_FNAME" PROMPT=FILE ABORT_ON_CANCEL=YES
// Define a variable with just the filename, another with parent folder
DEFINE_VAR NAME="FNAME_ONLY" VALUE="%FULL_FNAME%" FILENAME_PIECE="FNAME_WO_EXT"
```

```
DEFINE_VAR NAME="FNAME_PARENT_DIR" VALUE="%FULL_FNAME%" FILENAME_PIECE="PARENT_DIR"
DEFINE_VAR NAME="FNAME_PARENT_DIR1" VALUE="%FULL_FNAME%" FILENAME_PIECE="PARENT_DIR1"
```

## **DEFINE\_VAR\_TABLE**

The command can be used to set up a look-up table in the script. Once the table is set up, you can use a <a href="DEFINE\_VAR">DEFINE\_VAR</a> command to set up a script variable by looking up a value in the table. The data that makes up the table can be specified inline, or read from a CSV file. GM assumes that the first line of the data contains the column names for the table. This is true regardless of whether the data is inline or in a file.

The following parameters are required by the DEFINE\_VAR\_TABLE command.

- NAME Defines the name of the table
- **FILENAME** (optional) Provides the full path to the CSV file that contains the table data. If both a file name and inline data are provided, only the data from the file is used; the inline data will be ignored.

#### **END VAR TABLE**

- Indicates the end of the DEFINE\_VAR\_TABLE command. This is always required, whether the data is specified inline or in a file.

#### **SAMPLES**

Example (data specified inline):

```
DEFINE_VAR_TABLE NAME="state_codes"
st_code,st_abb,st_name
06,ca,"california,xyz"
08,co,colorado
END_VAR_TABLE
DEFINE_VAR_NAME="st_abb1" VALUE_TABLE="state_codes" VALUE_COLUMN="st_abb" \
COMPARE_STR="st_code=06"
DEFINE_VAR_NAME="st_name1" VALUE_TABLE="state_codes" VALUE_COLUMN="st_name" \
COMPARE_STR="st_code=06"
```

#### Example (data in a file):

```
DEFINE_VAR_TABLE NAME="state_codes" \
FILENAME="C:\Temp\GlobalMapperWorkspaces\test_tabl e.csv"

END_VAR_TABLE

DEFINE_VAR NAME="st_abb5M" VALUE_TABLE="state_codes" VALUE_COLUMN="st_abb" \
COMPARE_STR="st_code=09"

DEFINE_VAR NAME="st_name5M" VALUE_TABLE="state_codes" VALUE_COLUMN="st_name" \
COMPARE_STR="st_code=09"
```

The example CSV file contains the following data:

```
st_code,st_abb,st_name
06,ca,"california,xyz"
08,co,colorado
09,me,maine
```

# Display

| DEFINE_                                                       | _PROJ                                                                | 26                         |
|---------------------------------------------------------------|----------------------------------------------------------------------|----------------------------|
| LOAD_PR                                                       | ROJECTION                                                            | 26                         |
| Projection                                                    | n Specification Values                                               | 27                         |
| SAVE_PR                                                       | ROJECTION                                                            | 27                         |
| DEFINE_                                                       | SHADER                                                               | 27                         |
| SAMPLE                                                        | <b>=</b>                                                             | 28                         |
| DEFINE_                                                       | _LAYER_STYLE                                                         | 28                         |
| LOAD_S1                                                       | TYLE_FILE                                                            | 28                         |
| SET_OPT                                                       | T                                                                    | 29                         |
| Specify                                                       | ing a Type/Lidar Filter/ shared Lidar Draw Mode                      | 30                         |
|                                                               |                                                                      |                            |
| SAMPLE                                                        | <b>=</b>                                                             | 31                         |
|                                                               | E<br>TYPE_FILTER                                                     |                            |
| LOAD_T                                                        |                                                                      | 31                         |
| LOAD_T<br>SET_VER                                             | TYPE_FILTER                                                          | 31                         |
| LOAD_T<br>SET_VER<br>SET_VIE                                  | TYPE_FILTER<br>RT_DISP_OPTS                                          | 31<br>31<br>32             |
| LOAD_T<br>SET_VER<br>SET_VIE<br>SAVE_CU                       | TYPE_FILTER  RT_DISP_OPTS  W                                         | 31<br>31<br>32<br>33       |
| LOAD_1<br>SET_VER<br>SET_VIE<br>SAVE_CU                       | TYPE_FILTER  RT_DISP_OPTS  W  JRRENT_VIEW                            | 31<br>32<br>33             |
| LOAD_T<br>SET_VER<br>SET_VIE<br>SAVE_CU<br>RESTORE<br>SET_BG_ | TYPE_FILTER  RT_DISP_OPTS  W  JRRENT_VIEW  =_LAST_SAVED_VIEW         | 31<br>32<br>33<br>33       |
| SET_VER SET_VIE SAVE_CU RESTORE SET_BG_ SHOW_3                | TYPE_FILTER  RT_DISP_OPTS  W  JRRENT_VIEW  =_LAST_SAVED_VIEW  _COLOR | 31<br>32<br>33<br>33<br>33 |

#### **DEFINE PROJ**

The DEFINE\_PROJ command allows a projection (including datum) to be associated with a name. The projection name can then be used in later IMPORT\_ARCHIVE, IMPORT\_ASCII, and LOAD\_PROJECTION commands to specify a projection as needed.

The DEFINE\_PROJ command consists of a single command line followed by a series of lines describing the projection in the format of an ESRI PRJ file. The easiest way to determine the text for a projection is to setup a projection on the Projection tab of the Tools->Configuration and then use the Save to File button to create a new .prj file. Then just open the .prj file up in Notepad and copy the contents to the lines following the DEFINE\_PROJ command line.

The DEFINE\_PROJ command is terminated with a single line containing only the text END\_DEFINE\_PROJ.

For a sample of the DEFINE\_PROJ command in use, load some data and then save a Global Mapper workspace file from the File->Save Workspace menu command. Open the resulting .gmw file in an editor and you can see how the DEFINE\_PROJ command is used to define a view projection and the set it.

The following parameters are required by the DEFINE PROJ command.

• PROJ NAME - specifies the name to associate with the projection

#### LOAD PROJECTION

The LOAD\_PROJECTION command imports a projection from a PRJ file and makes it the current global projection. This projection will be used for all exports after this command until another LOAD PROJECTION command is

#### **Projection Specification Values**

encountered to change the global projection. The following parameters are supported by the command (you would just use one of the below):

- **PROJ** special <u>Projection Specification</u> type of parameter that specifies the projection to use for the file. This will override any projection information stored in the file.
- FILENAME (DEPRECATED use PROJ) full path to PRJ file to load the projection from
- **PROJ\_NAME** (DEPRECATED use PROJ) specifies the name of the projection to use. This name must have been defined with a prior DEFINE\_PROJ command.
- **PROJ\_EPSG\_CODE** (DEPRECATED use PROJ) specifies the numeric EPSG projection code that defines the projection. For example, use PROJ\_EPSG\_CODE=26715 to define a UTM zone 15 projection with NAD27 as the datum and meters as the units.

## **Projection Specification Values**

A projection specification parameter has a value that can specify a projection in the following ways:

- PRJ Filename the value is the full path to a PRJ file that specifies the projection to use.
- Defined Projection Name the value is the name assigned to a projection previously defined with the <u>DEFINE\_PROJ</u> command.
- EPSG Code the value is an EPSG code, either just the raw code, or a code with EPSG: in front of it, like 'EPSG: 4326'.
- WKT PRJ String the value is a WKT projection string.
- Zoned Projection Name the value is the name of a zoned projection system or of a predefined grid system with no parameters (i.e. British Grid, Swiss Grid, etc.). For zoned projections, the zone to use will be automatically selected for the center location of the loaded data. The datum of the current projection will be used as will the units of the current projection (or meters if the current projection uses degrees). For example, PROJ="UTM" will select a UTM projection with the appropriate zone for the center lat/lon of the loaded data. Here are some recognized zoned projection names (or just use the name from the projection dialog):
  - UTM Universal Transverse Mercator (6-degree zones)
  - GK3 Gauss Krueger 3-degree zones
  - GK6 Gauss Krueger 6-degree zones
  - MTM\_CANADA MTM Eastern Canada
  - AMG Australian Map Grid
  - MGA Map Grid Australia
  - 3TM 3TM Alberta
  - 10TM 10TM Alberta

## SAVE\_PROJECTION

The SAVE\_PROJECTION command saves the current global projection to a PRJ file. The following parameters are supported by the command.

• FILENAME - full path to PRJ file to save the projection to

#### **DEFINE SHADER**

The DEFINE\_SHADER command allows a custom elevation / slope shader to be defined to be used when rendering gridded elevation data. The shader will then be available for any other operations and later Global Mapper runs. If there is an existing custom shader with the same name it will be replaced.

The DEFINE\_SHADER command consists of a single command line followed by a series of lines describing the series of elevation / slope and color pairs that define the shader. Each line should have a single elevation / slope value and a color value separated by a comma.

The DEFINE\_SHADER command is terminated with a single line containing only the text **END\_DEFINE\_SHADER**.

The following parameters are required by the DEFINE\_SHADER command.

- SHADER\_NAME specifies the name to associate with the shader
- BLEND\_COLORS specifies whether or not colors should smoothly blend between values. Use BLEND\_ COLORS=NO to disable blending beween colors so you only get exactly the specified color.
- **STRETCH\_TO\_RANGE** specifies whether or not the specified elevation values for the shader should stretch to the range of the loaded data. Use STRETCH\_TO\_RANGE=**YES** to enable.
- SHADE\_SLOPES specifies whether the elevation/slope values are slopes in degrees or elevation values.
   Use SHADE SLOPES=YES to indicate the specified values are slopes.
- **SLOPES\_PERCENT** specifies whether the slope values that are specified. Add SLOPES\_PERCENT=**YES** to indicate that slopes are in percent, otherwise they will be in degrees.
- OVERWRITE\_EXISTING specifies what to do if there is already a custom shader with the given name If
  OVERWRITE\_EXISTING=YES is specified the existing custom shader will be overwritten. Otherwise it
  would be ignored.
- SAVE\_SHADER specifies whether or not the shader should be saved between runs via the custom\_ shaders.txt file. This is enabled by default, so add SAVE\_SHADER=NO to cause your shader to NOT be remembered.

#### **SAMPLE**

Here is an example of a DEFINE\_SHADER command used to define a sample 3-color blended shader.

```
DEFINE_SHADER SHADER_NAME="Script Shader" BLEND_COLORS=YES STRETCH_TO_RANGE=YES SHADE_SLOPES=NO 0.0,RGB(255,0,0) 20.0,RGB(0,255,0) 50.0,RGB(0,0,255) END_DEFINE_SHADER
```

#### **DEFINE LAYER STYLE**

The DEFINE\_LAYER\_STYLE command allows you to define a layer style for the area, line, or point features in a vector layer. You can then apply this with the IMPORT or SET\_LAYER\_OPTIONS command later.

The DEFINE\_LAYER\_STYLE command consists of a single command line followed by a series of lines with the contents of a .gm\_layer\_style file, like you would save from the Area Styles, Line Styles, or Point Styles tab of the Options dialog for a vector layer. You can also provide a .gm\_layer\_style in the FILENAME parameter to just reference an external file rather than embedding the layer style directly in the script file.

The DEFINE\_LAYER\_STYLE command is terminated with a single line containing only the text **END\_DEFINE\_LAYER\_STYLE**.

For a sample of the DEFINE\_LAYER\_STYLE command in use, load some data and set up some attribute-based or other custom styling on the Styles tabs of the Options dialog, then save a Global Mapper workspace file from the File->Save Workspace menu command. Open the resulting .gmw file in an editor and you can see how the DEFINE LAYER\_STYLE command is used to define a layer style and then use it in the IMPORT command.

The following parameters are required by the DEFINE\_LAYER\_STYLE command.

- **NAME** specifies the name to associate with the style. Use this value in an IMPORT command with the AREA\_STYLE\_NAME, LINE\_STYLE\_NAME, or POINT\_STYLE\_NAME parameters.
- TYPE type of style being specified, allowed values are AREA, LINE, and POINT.
- **FILENAME** specifies the name of a .gm\_layer\_style file to use for the style rather than embedding it.

#### LOAD STYLE FILE

The LOAD\_STYLE\_FILE command load a Global Mapper Style (.gm\_style) file containing style definitions for a list of types. You can optionally choose to have any types specified in the style file that aren't present in the running instance of Global Mapper to be added, providing a script way to add new custom types. The following parameters are supported by the command:

- FILENAME full path to style (.gm\_style) file to load
- ADD\_UNKNOWN\_TYPES specifies that any types found in the style file that aren't present will be
  added as custom types. Use ADD\_UNKNOWN\_TYPES=NO to disable adding missing types, or ADD\_
  UNKNOWN TYPES=YES to enable it (this is the default).

## **SET OPT**

The SET\_OPT command provides a place to set general options that aren't layer-specific, like the Position Display Format (see POS\_DISP\_FORMAT below). Use the <a href="SET\_VERT\_DISP\_OPTS">SET\_VERT\_DISP\_OPTS</a> command for options related to the display of terrain data. The functionality that used to be in the LOAD\_TYPE\_FILTER command is now found here as well. The following parameters are supported by the command:

- **POS\_DISP\_FORMAT** specifies the Position Display Format to use. This is the same as the setting on the General tab of the Configuration dialog. This setting is used for things like CSV export with EXPORT\_VECTOR and with the ADD\_COORD\_ATTRS parameter to the EDIT\_VECTOR command. The following values are supported:
  - DECIMAL Lat/Ion Degrees formatted as DD.DDDDDD N/S/E/W
  - **DECIMAL\_PLAIN** Lat/lon Degrees formatted the same as DECIMAL except for no hemisphere letter at the end
  - DMS Lat/Ion Degrees formatted as DD MM SS.SSSS N/S/E/W
  - DM Lat/Ion Degrees formatted as DD MM.MMMM N/S/E/W
  - MGRS Position formatted as MGRS/USNG
- AREA\_UNITS specifies the units to use when storing area measurements. The following values are supported:
  - ACRES
  - HECTARES
  - SQUARE FEET
  - SQUARE KILOMETERS
  - SQUARE METERS
  - SQUARE MILES
- **DISTANCE\_UNITS** specifies the units to use when storing linear distance measurements. The following values are supported:
  - METRIC meters for shorter distances, kilometers for longer
  - STATUTE feet for shorter distances, miles for longer
  - YARDS yards for shorter distances, kilometers for longer
  - NAUTICAL feet for shorter distances, nautical miles for longer
  - CHAINS chains for shorter distances, miles for longer
- MEASURE UNIT TYPE specifies how to handle measurement values of different sizes
  - AUTO automatically use base units for smaller measurements and large units for long (i.e. meters for shorter distances, kilometers for longer)
  - BASE always use base units, regardless of size. For example, always use meters for distance. Use this if you want to numerically compare values
  - LARGE always use large units, regardless of size. For example, always use kilometers for distance. Use this if you want to numerically compare values
- DRAW AREAS specifies whether or not area features are drawn. Use DRAW AREAS=YES to enable.
- DRAW\_LINES specifies whether or not line features are drawn. Use DRAW\_LINES=YES to enable.
- DRAW\_POINTS specifies whether or not point features are drawn. Use DRAW\_POINTS=YES to enable.
- DRAW\_LABELS specifies whether or not feature labels are drawn. Use DRAW\_LABELS=YES to enable.
- DRAW\_ORDER specifies the order in which layers are drawn, in particular vector layers. This corresponds to the Vector Layer Order During Draw setting on the Vectory Display tab of the Configuration dialog.
  - **BY\_TYPE** Layers are ordered by type. Any raster/elevation grid layers are drawn first in whatever order they are organized in the Control Center (default is load order). After that, vector features are sorted together with areas drawing first (sorted by type/style/layer within areas), then line, and finally point features.
  - BY\_LAYER Layers are drawn in the order they are shown in the Control Center (i.e. default is load order). Within a single vector layer, areas are drawn first, then lines, and finally points.
- MISC\_OPT specifies an advanced option to set the value of. There are a number of named options listed below. In addition to those, any numeric value from the GM\_MiscOpt\_t32 type defined in the GlobalMapperInterface.h of the SDK are available to be passed in. Use the MISC\_OPT\_VALUE to set the value for

the option.

- MAINTAIN\_EXPORT\_BOUNDS controls whether or not when providing a bounding box and
  resolution for an export, the bounds will be exactly maintained and the sample spacing slightly
  shrunk if necessary to make the bounds an even multiple of the spacing. Use a value of 1 to
  enable maintaing the bounds, or 0 to use the default of keeping the spacing the same and growing the bounds slightly if needed.
- EXPORT\_BOUNDS\_SNAP\_PIXEL controls whether or not the top-left corner of an export bounds will be snapped to align with the closest pixel of the data being exported. Use MISC\_OPT\_VALUE="1" to enable this snapping, or MISC\_OPT\_VALUE="0" to disable (the default).
- **EXPORT\_BOUNDS\_SNAP\_SPACING** controls whether or not the top-left corner of an export bounds will be snapped to align with the closest sample spacing boundary. Use MISC\_OPT\_VALUE="1" to enable this snapping, or MISC\_OPT\_VALUE="0" to disable (the default).
- TEMP\_FOLDER specifies the base temp folder to use. Pass an empty string to reset to the default temp folder.
- LOG\_LEVEL specifies what level of messages are logged to the log file. Values range from 0 for only critical errors to 4 to log everything, including debug messages. The default is 1 which logs errors and critical errors.
- LOG\_FILENAME specifies the name of the file to log errors and warnings to (based on LOG\_ LEVEL).
- **MISC\_OPT\_VALUE** specifies the value to set for the MISC\_OPT option. For most options this will be **1** to enable or **0** to disable, but some of the options for the GM\_MiscOpt type can take other *numbers* (i.e. unit settings) or even a *string value* (i.e. filenames for timing or log filename).
- MISC\_OPT\_OLD\_VALUE\_VAR specifies the name of a variable to store the previous MISC\_OPT value in. This is useful to later restore a changed value in a script. See example below.
- DETAIL\_OFFSET specifies the detail offset to use when determining which vector feature types to display based on zoom level. The valid range is -150 to +150. Values less than zero mean to draw feature types sooner than you normally would based on classification. Values larger than 0 mean to require zooming in further than normal to see a given feature type. This reflects the value of the detail slider on the Vector Display tab of the Configuration dialog. The default value of that slider is -150 which will always display all enabled vector types.

## Specifying a Type/Lidar Filter/ shared Lidar Draw Mode

- FILENAME full path to type filter GMF file to load
- **FILTER\_TYPE** specifies the type of features the filter file is for. The supported values area FILTER\_TYPE=**AREA**, FILTER\_TYPE=**LINE**, or FILTER\_TYPE=**POINT**.
- **LIDAR\_FILTER** specifies a comma-separated list of Lidar class numbers to enable or disable. Provide a minus sign to remove the type from the filter rather than add it. The filter starts off with the current filter settings, but you can add ALL to enable everything or NONE to clear the filter, then add or remove stuff after that. For example, to specify a class filter with only types 2 and 3 enabled, use LIDAR\_FILTER-R="NONE, 2, 3". To get one with everything but classes 2 and 3, use LIDAR\_FILTER="ALL, -2, -3".
- LIDAR\_RETURN\_FILTER specifies a comma-separated list of Lidar return types to enable or disable. Provide a minus sign (-)to remove the type from the filter rather than add it. The filter starts off with the current filter settings, but you can add ALL to enable everything or NONE to clear the filter, then add or remove stuff after that. For example, to specify a return filter with only unknown and first returns, use LIDAR\_RETURN\_FILTER="NONE, 0, 1". To get one with everything but the first return, use LIDAR\_RETURN\_FILTER="ALL, -1". The numeric values have the following meanings:
  - 0 Unknown Returns
  - 1 First Return
  - 2 Second Return
  - 3 Last Return
  - 4 Single Return
  - 5 First of Many Returns
  - 6 Second of Many Returns
  - **7** Third of Many Returns
  - 8 Last of Many Returns
- **LIDAR\_DRAW\_MODE** specifies the shared Lidar draw mode to use for any loaded layers that are set to use the shared global draw mode option if the Lidar module is active. The following values are supported:
  - COLOR if the points have an associated RGB color, use that. Otherwise color by elevation.
  - **ELEV** color by elevation of the point using the current elevation shader.
  - INTENSITY color as a grayscale image by the intensity
  - **CLASS** color by the point classification
  - **RETURN** color by the return number

- HEIGHT\_ABOVE\_GROUND color by the height above ground
- POINT\_SOURCE\_ID color by the point source ID
  POINT\_INDEX color by the point index (i.e. order of points in file)
- RETURN HEIGHT DELTA color by the difference in height between first and last point in multi-return samples
- CIR color as Color Infrared (requires Lidar to have RGB + NIR)
- NDVI color by calculated NDVI value (requires Lidar to have RGB + NIR)
- NDWI color by calculated NDWI value (requires Lidar to have RGB + NIR)
- **DENSITY** color by point density
- WITHHELD color withheld points
- **KEY POINT** color model key points
- **OVERLAP** color overlap points

#### **SAMPLE**

Example: Set an export option to snap to spacing, do an export, then restore the previous value

```
// Enable the option to snap to a spacing interval and save old value
SET OPT MISC OPT="EXPORT BOUNDS SNAP SPACING" MISC OPT VALUE="1" MISC OPT OLD VALUE VAR="PREV
VAL SPACING"
// Do the export
EXPORT RASTER FILENAME="out.tif" TYPE=GEOTIFF
// Restore the old setting
SET OPT MISC OPT="EXPORT_BOUNDS_SNAP_SPACING" MISC_OPT_VALUE="%PREV_VAL_SPACING%"
```

#### LOAD\_TYPE\_FILTER

The LOAD TYPE FILTER command is deprecated as of Global Mapper v16.0.5. The SET OPT command now handles both loading type filters and other generic global options. See that command for the list of parameters. The LOAD TYPE FILTER command will still work, but you should switch over to SET OPT.

## SET\_VERT\_DISP\_OPTS

The SET VERT DISP OPTS command allows you to modify the options used when rendering elevation layers, such as the shader to use, if any, as well as the lighting and water setup. The following parameters are supported by this command:

- **ENABLE HILL SHADING** this setting controls whether or not hill shading (i.e. lighting, shadowing) will be done. Use YES to enable hill shading, and NO to disable hill shading.
- SHADER\_NAME this sets the name of the shader to use when rendering elevation data. This must be one of the names displayed in the shader drop down in Global Mapper, such as "Atlas Shader" or "Global Shader" or the name of a custom shader.
- AMBIENT LIGHT LEVEL this sets the ambient lighting level. The valid range of values is [0.0, 1.0], with smaller numbers meaning completely black (i.e. no light) and 1.0 being full lighting.
- **VERT EXAG** this sets the vertical exaggeration to use when rendering elevation overlays. This effects the hill shading. The valid range of values is (0.0, 100.0).
- LIGHT\_ALTITUDE this sets the altitude angle of the light source that creates shadows on elevation data. The valid range of values is [0.0, 90.0], with 0.0 meaning a light source at the horizon and 90.0 meaning a light source directly overhead.
- LIGHT\_AZIMUTH this sets the direction angle of the light source that creates shadows on elevation data. The valid range of values is [0.0, 360.0), with 0.0 meaning a light source from the top of the screen (i.e. north), 90.0 meaning from the right (i.e. east), etc.
- LIGHT\_NUM\_SOURCES this setting controls how many different directions of light the shading for terrain is computed from. By default you just get a light from the direction specified by LIGHT\_AZIMUTH and LIGHT ALTITUE, but if you specify a value for this parameter greater than 1 you get extra lights spacing around the circle. For example, using LIGHT NUM SOURCES=4 gives you a light source at the LIGHT AZIMUTH direction as well as 3 other sources 90, 180, and 270 degrees from that direction.
- LIGHT\_BLENDING\_ALGORITHM this setting controls how the shading for terrain is computed by blending light sources from multiple directions (as specified by LIGHT\_NUM\_SOURCES). The following values are supported:

- 0 Average shadow from each light
- 1 Maximum shadow from any light
- 2 Minimum shadow from any light
- 3 Weighted average shadow from each light, with specified light azimuth getting highest weight
- **SHADE\_DARKNESS** this sets the minimum black level that a shadow can create. The valid range of values is [0,255], with 0 allowing complete blackness from a shadow, and 255 allowing no shadow at all.
- **SHADE\_HIGHLIGHT** this sets the level of white highlight applied to terrain areas directly facing the sun-/light angle. The valid range of values is [*0*,*255*], with 0 applying no highlight and 255 making the direct areas always brightened completely to white.
- ENABLE\_WATER this setting controls whether or not water will be displayed on top of elevation values at
  or below the currently configured water level. Use YES to enable water display, and NO to disable water
  display.
- **WATER\_COLOR** this setting controls the color that water drawn on top of elevation data is rendered in. The format of this value is *RGB*(<*red*>,<*green*>,<*blue*>). For example, to use a water color of blue, use WATER\_COLOR=RGB(0,0,255).
- WATER\_LEVEL this setting specifies the height (in meters) below which water should be displayed if
  enabled.
- WATER\_ALPHA this setting controls how "see through" the water is when displayed. The valid range of values is [0,255], with 0 meaning the water is completely "see through", i.e. invisible, and 255 meaning that the water color is completely opaque such that you can't see any of the shaded relief below it.
- **SLOPE\_ALGORITHM** this setting controls how the slope at a given location in a layer is calculated. The following values are supported:
  - 0 (Default) Average Maximum of Slope to 4 Non-Diagonal Adjacent Samples This method computes the slope from the cell center to the left and right, and top and bottom samples, then combines those to get a single slope value.
  - 1 Average Maximum of Slope to All 8 Adjacent Samples This method computes the slope from the cell center to the left and right, and top and bottom samples, then combines those to get a single slope value.
  - 2 Maximum Slope to 4 Non-Diagonal Adjacent Samples This method computes the slope from the cell center to the left, right, top, and bottom samples, then uses the maximum of those 4 slope values.
  - 3 Maximum Slope to All 8 Adjacent Samples This method computes the slope from the cell center to each of the 8 adjacent cell centers, then uses the maximum of those 4 slope values.
- **DAYLIGHT\_SHADER\_COLOR** this setting controls the color that is used when rendering terrain using the Daylight Shader. The format of this value is *RGB*(<*red*>,<*green*>,<*blue*>). For example, to use a color of red, use WATER COLOR=RGB (255,0,0).

## **SET VIEW**

The SET\_VIEW command sets the current view bounds. Use this in workspace files that run in the context of the main map view.

The following parameters are supported by the command:

- **GLOBAL\_BOUNDS** specifies the combine bounds in units of the current global projection. There should be 4 values in a comma-delimited list following the parameter name. The values should be in order of *minimum x, minimum y, maximum x, maximum y*.
- **GLOBAL\_BOUNDS\_SIZE** specifies the combine bounds in units of the current global projection. There should be 4 values in a comma-delimited list following the parameter name. The values should be in order of minimum x, minimum y, width in x, width in y.
- **LAT\_LON\_BOUNDS** specifies the combine bounds in latitude/longitude degrees. There should be 4 values in a comma-delimited list following the parameter name. The values should be in order of west-most longitude, southern-most latitude, eastern-most longitude, northern-most latitude.
- LAYER\_BOUNDS specifies that the operation should use the bounds of the loaded layer(s) with the given filename. For example, to export to the bounds of the file "c:\test.tif", you would use LAYER\_BOUNDS-S="c:\test.tif". Keep in mind that the file must be currently loaded.
- **LAYER\_BOUNDS\_EXPAND** specifies that the operation should expand the used LAYER\_BOUNDS bounding box by some amount. The amount to expand the bounding rectangle by should be specified in the current global projection. For example, if you have a UTM/meters projection active and want to expand the bounds retrieved from the LAYER\_BOUNDS parameter by 100 meters on the left and right, and 50 meters

on the top and bottom, you could use LAYER\_BOUNDS\_EXPAND="100.0,50.0". You can also specify a single value to apply to all 4 sides, or supply 4 separate values in the order *left,top,right,bottom*.

- SNAP\_BOUNDS\_TO\_MULTIPLE specifies that the top-left corner of the bounding box for the operation should be snapped to a multiple of the given value. For example, using SNAP\_BOUNDS\_TO\_MULTIPLE=1 will snap the top-left corner to the nearest whole number. The values will always go smaller for X/easting/longitude and larger to Y/northing/latitude so you always get at least what is requested.
- SNAP\_BOUNDS\_TO\_SPACING specifies that the top-left corner of the bounding box for the operation should be snapped to a multiple of the resolution of the operation. For example, if you are exporting at 5 meter spacing, the top left corner will be snapped to the nearest multiple of 5. Use SNAP\_BOUNDS\_TO\_SPACING=YES to enable or SNAP\_BOUNDS\_TO\_SPACING=NO to disable. If not provided, the global setting for snapping exports to the nearest sample spacing boundary from the Advanced section of the General tab of the Configuration dialog will be used.
- **USE\_EXACT\_BOUNDS** specifies that the exact bounds that were defined in the command should be used. Generally, when the bounds specified in a command are not the same as the data bounds, the command uses the intersection between the two. When USE\_EXACT\_BOUNDS=**YES** is specified, the command will use the bounds as specified, instead of the intersection.

Specify Bounding Box for Operation

## **SAVE CURRENT VIEW**

The SAVE\_CURRENT\_VIEW command saves the current view window for later restoration using the RESTORE\_LAST\_SAVED\_VIEW command. This command does not take any parameters.

#### **RESTORE LAST SAVED VIEW**

The RESTORE\_LAST\_SAVED\_VIEW command restores the last view saved with the SAVE\_CURRENT\_VIEW command (or the last view saved with the View->Save Current View menu command in the Global Mapper user interface). This command does not take any parameters.

#### **SET BG COLOR**

The SET\_BG\_COLOR command sets the color to use for any background pixels when rendering layers. The following parameters are supported by the command.

• **COLOR** - specifies the background color to use. The color should be specified as *RGB*(<*red*>,<- *green*>,<*blue*>). For example, to make white the background color, use COLOR=RGB (255, 255, 255).

#### **SHOW 3D VIEW**

The SHOW\_3D\_VIEW command displays the 3D view window with the loaded data.

The following parameters are supported by the command:

 MAXIMIZE - specifies whether or not the 3D view window should be maximized or not. Use MAXIMIZE=YES to force the window to be maximized when displayed.

#### **VIEW LAYOUT**

The VIEW\_LAYOUT command allows you to define the multi-view map layout defining where various map views are placed in the user interface.

The VIEW\_LAYOUT command consists of a single command line followed by a series of lines with the contents of a .gm\_views file, like you would save from the Map View Manager dialog. You can also provide a .gm\_views in the FILENAME parameter to just reference an external file rather than embedding the map view layout definition directly in the script file.

The VIEW\_LAYOUT command is terminated with a single line containing only the text **END\_VIEW\_LAYOUT**.

For a sample of the VIEW\_LAYOUT command in use, set up the view layout you want using the Map View Manager, then save a Global Mapper workspace file from the File->Save Workspace menu command. Open the resulting .gmw file in an editor and you can see how the VIEW\_LAYOUT command is used at the bottom of the file to define

the map layout so long as you haven't disabled the save/restore of the multi-view layout to workspace files in the Advanced section of the General tab of the Configuration dialog.

The following parameters are required by the VIEW LAYOUT command.

• FILENAME - specifies the name of a .gm\_views file to use rather than embedding it.

#### MAP LAYOUT

The MAP\_LAYOUT command allows you to define the map layout settings to use for the map display, including margins, scale bar, legend, etc.

The MAP\_LAYOUT command consists of a single command line followed by a series of lines with the contents of a .gm\_layout file, like you would save from the Map Layout dialog. You can also provide a .gm\_layout in the FILENAME parameter to just reference an external file rather than embedding the map layout directly in the script file

The MAP\_LAYOUT command is terminated with a single line containing only the text END\_MAP\_LAYOUT.

For a sample of the MAP\_LAYOUT command in use, load some data, then save a Global Mapper workspace file from the File->Save Workspace menu command. Open the resulting .gmw file in an editor and you can see how the MAP\_LAYOUT command is used at the bottom of the file to define the map layout.

The following parameters are required by the MAP\_LAYOUT command.

• FILENAME - specifies the name of a .gm\_layout file to use rather than embedding it.

# Import/ Open Data

| TMPORT                | 25 |
|-----------------------|----|
| IMPORT                | 35 |
| IMPORT_ARCHIVE        | 43 |
| IMPORT_ASCII          | 44 |
| IMPORT_CLOUD          | 46 |
| IMPORT_DIR_TREE       | 46 |
| DEFINE_SDB_CONNECTION | 47 |
| IMPORT_SPATIAL_DB     | 47 |
| IMPORT_OSM_TILE       | 48 |
| IMPORT WMS            | 50 |

#### **IMPORT**

The IMPORT command imports a data file for later use. The following parameters are supported by the command.

• FILENAME - full path to file to load the data from. This can also be the URL (http: or ftp:) for a file on a web site that you want Global Mapper to download and load. You can include wildcards ('\*' or '?') in the FILENAME (v16.0.5. or later) to load all files matching a particular mask. In v17.0.4 or later you can provide workspace or script files (.gmw and .gms) via an IMPORT command rather than using EMBED\_SCRIPT.

#### TYPE

The following import formats may be specified:

- AUTO automatically determine the type (default).
- ACE Altimetry Corrected Elevation (ACE) format file.
- ARCASCIIGRID Arc ASCII Grid format file.
- ARCBINARYGRID Arc Binary Grid format file.
- AVC Arc Vector Coverage format file.
- BIL BIL format file.
- BSB BSB format file (usually has .KAP extension).
- BT a BT (Binary Terrain) format grid file.
- CANADA3D Canada 3D format file.
- **COMPEGPS** a CompeGPS RTE, TRK, or WPT file.
- CPS3 a CPS-3 grid file.
- CTM\_DEM a CTM DEM format file.
- DBF DBase file with point features.
- DHM25 a Swiss DHM terrain format file.
- DLGO USGS DLG-0
- DGN MicroStation DGN files earlier than v8.
- DIVAGIS\_GRID a DIVA GIS grid format file.
- DMDF a Digital Map Data Format (DMDF) format file.
- DOQQ USGS DOQ in JPEG format.
- DTED Digital Terrain Elevation Data (DTED) format.
- DXF DXF format.
- ECW ER Mapper Compressed Wavelet (ECW) format file.
- EMF a Windows Enhanced Metafile (EMF) format file.
- ENVI DEM ENVI DEM format file.
- ERDAS Erdas Imagine format file.
- ERDAS\_GIS Erdas GIS format file.
- ERM\_GRID ERM grid format file.
- ESRI\_PGEO ESRI personal geodatabase format file.
- ETOPO2 ETOPO2 format file.
- FAST\_L7A a Landsat FAST L7A format file.
- FILE\_GDB an ESRI File Geodatabase
- FLOATGRID FLOAT/GRID format file.
- GEOSOFT\_GRID a Geosoft Binary Grid format file.

#### **IMPORT**

```
• GEOTIFF - GeoTIFF format file.

    GIF - a GIF format file with associated world file.

    GLOBAL_MAPPER_CATALOG - a Global Mapper Map Catalog file.
    GLOBAL_MAPPER_GRID - a Global Mapper Grid format file.

    GML - a GML format file.

• GNIS - Geographics Names Information Service (GNIS) file

    GPS_TRACKMAKER - a GPS TrackMaker format file.

• GXF - Geosoft Grid ASCII (GXF) file
• GPX - GPS eXchange Format file
• HDF - an HDF format raster or grid file, like ASTER DEM or ASTER VNIR imagery.
• HELAVA_DEM - a Helava DEM file
• HYDRA_GRID - a Hydra Grid file
  HYPACK_MATRIX - a Hypack Matrix format file.
• IBCAO - Arctic bathymetry in NetCDF format.
• IDRISI_RASTER - Idrisi raster/elevation format file.
  IGF_DIS - an IGF-DIS format file
• INM_3TX - an INM 3TX grid file.
• INTERGRAPH_COT - Intergraph COT format file.
  JDEM - a Japanese DEM .mem file.

    JPEG - a JPEG file with an associated world file.

    JPEG2000 - a JPEG 2000 file

  JPGIS - JPGIS (Japanese DEM) XML file.
  KML - a KML/KMZ file.
  LIDAR_LAS - a LAS file with LIDAR data.
  LOWRANCE_USR - a Lowrance USR format file.
  LULC - USGS Land Use and Land Cover vector data file.
• MAPINFO - a MapInfo MIF/MID of TAB/MAP vector data collection.
• MAPMAKERTERRAIN - a MapMaker terrain file
  MARPLOT_MIE - a MarPlot MIE format file.
  MAPTECH - a MapTech BSB, Topo, or Aerial format file.
• MICRODEM_DEM - a MicroDEM-created DEM file

    MICROPATH_3CD - a Micropath 3CD grid file.

  MICROPATH_DEM - a Micropath DEM file
• MRSID - a LizardTech MrSID image file.

    NetCDF - a NetCDF format file.

  NIMA_GNS - a NIMA GNS format file.

    NITF - NITF format imagery

    NOS GEO - a NOS/GEO format chart file.

    NTF_GRID - a NTF grid format file.

  OPTIMI_GRID - an Optimi terrain or clutter grid format file.
• OZI - an OziExplorer format waypoint (WPT) or track (PLT) file.

    PCX - a PC Paintbrush PCX format file.

  PCX5 - a Garmin PCX5 format waypoint (WPT) or track (TRK) file.

    ROCKWORKS_GRID - a RockWorks Grid format file.

• RPF - Raster Product Format database, like CADRG.
  RPF_FRAME - single frame from a Raster Product Format database, like CADRG.
 S57 - a S-57 chart file
• SDTS - a SDTS transfer

    SEGP1 - a SEGP1 seismic shotpoint file.

  SHAPEFILE - an ESRI Shapefile.
• SURFERGRID - a Surfer grid format file.
• SWEDISHDEMGRID - a Swedish DEM grid format file.
  TERRASCAN - a TerraScan LIDAR format file.
• TIGER_LINE - a Tiger/Line format file.
• TRMM_GRID - a TRMM precipitation grid file.
  USGS_DEM - a native format USGS DEM file.
  VPF - a Vector Product Format file such as VMAP or DNC data
  VULCAN_3D - a Vulcan3D triangulation file
  WASP_RESOURCE_GRID - a WaSP resource grid file
  ZMAP_PLUS - a Geographix Zmap Plus+ format file.
```

• **PROMPT\_IF\_TYPE\_UNKNOWN** - set to **NO** if you don't want the user to be prompted to select a file type if the type cannot automatically be determined (useful when looping).

#### **Shared Import Parameters**

These parameters are shared across import and layer options commands to set layer properties.

HIDDEN - set to YES to cause this overlay to be hidden from view after it is loaded. The default is to show
the overlay.

- LAYER DESC specifies a description to use for the layer when displaying it in the Overlay Control Center. This overrides the default description based on the filename or other information within the file.
- LAYER\_GROUP specifies the name of the group for the layer in the Control Center. To include multiple layers of grouping put the string <sub> in between levels. For example to make a group with 2 levels of nesting, use LAYER GROUP="Top Level<sub>Next Level".
- **ALLOW\_SELECTION** set to **NO** to disable selection of features from this layer using either the Feature Info or Digitizer Tools.
- ALLOW EXPORT set to NO to disable export from this layer.
- · LOAD\_FLAGS contains flags for any import options that you were prompted for when loading the file, such as if you have a .tif file that you were prompted to select as elevation or raster. Also things like the coverages and tile sets for VPF layers. To see how to set these if you are writing a script, load a file with the settings that you want in the main user interface and then save a workspace, then examine the IMPORT command in the .gmw file for that file and see how the LOAD\_FLAGS were set.
- METADATA\_FILENAME specifies full path and filename of a file to display the contents of on the Metadata dialog for a layer. The file can be any simple displayable text format, including text and XML.
- METADATA URL specifies a URL to a displayable web file (including HTML web page or XML document) to show on the Metadata dialog for a layer.
- CODE\_PAGE- specifies the code page to use when interpreting text from this layer. By default if the file doesn't specify a code page the current system code page will be used. Use the code page number, or the text UTF-8 (number 65001).
- ALT MODE (vector only) altitude mode specifies how the 3D viewer should interpret z-values in the vector features of an layer, relative to terrain. Altitude mode may also be set in an individual feature, in which case it overrides the layer setting. The following values are supported:
  - UNSPECIFIED Altitude mode is determined by either the setting in the feature, or if unspecified, the setting in the 3D viewer
  - **ABSOLUTE** treat z-values as absolute elevations, ignoring any terrain
  - **RELATIVE\_TO\_GROUND** treat z-values as distances above the terrain
  - RELATIVE\_TO\_SEA\_FLOOR treat z-values as distances above the sea floor (currently implemented as RELATIVE TO GROUND)

  - CLAMP\_TO\_GROUND ignore z-values, and clamp the feature to the terrain
     CLAMP\_TO\_SEA\_FLOOR ignore z-values, and clamp the feature to the sea floor (currently implemented as CLAMP TO GROUND)
  - **DEPTH** treat z-values as absolute depths, ignoring any terrain
- ZOOM\_DISPLAY specifies when the map should be displayed and when it should be hidden based on the display zoom scale. This command will be formatted as a name from the list, below followed by 2 numeric paramters. For example, use ZOOM DISPLAY="SCALE, 25000, 0" to have a map display only when zoomed in below 1:25000 scale.
  - ALWAYS always display the map. The numeric parameters are ignored.
  - PERCENT display the map when the map bounding box is a certain percentage of the screen size. For example, use ZOOM DISPLAY="PERCENT, 0.10, 0" to display the map when its bounding box is at least 10% of the screen size.
  - PIXEL\_SIZE display the map when each display pixel is less than some number of meters in size. For example, use PIXEL SIZE="SCALE, 10, 0" to display the map when the current display resolution is 10 meters per pixel (or less/higher resolution).
  - SCALE display the map when the current display is at or below a certain scale. For example, use ZOOM DISPLAY="SCALE, 25000, 0" to display the map when the current draw scale is at or below  $1:\overline{2}5000$ .
  - **SCALE\_RANGE** display the map when the current display is below a range of scale value. For example, use ZOOM DISPLAY="SCALE RANGE, 25000, 100000" to display the map when the current draw scale is between 1:25000 and 1:100000.
- **PROJ** special Projection Specification type of parameter that specifies the projection to use for the file. This will override any projection information stored in the file.
- PROJ NAME (DEPRECATED use PROJ instead) specifies the name of the projection to use for this file (this will override any projection information stored in the file). This name must have been defined with a prior DEFINE\_PROJ command.
- PROJ\_FILENAME (DEPRECATED use PROJ instead)- specifies the name of the projection (.prj) file to use for this file (this will override any projection information stored in the file).

- PROJ\_EPSG\_CODE (DEPRECATED use PROJ instead) specifies the numeric EPSG projection code that
  defines the projection for this file (this will override any projection information stored in the file). For
  example, use PROJ\_EPSG\_CODE=26715 to define a UTM zone 15 projection with NAD27 as the datum and
  meters as the units.
- **PROMPT\_IF\_PROJ\_UNKNOWN** set to **NO** if you don't want the user to be prompted to select a projection if the projection of the file cannot be automatically determined.
- **USE\_DEFAULT\_PROJ** specifies that if no projection can be automatically determined for a layer that the default projection selection should be used rather than prompting the user. Use USE\_DEFAULT\_ PROJ=**YES** to enable. The default projection uses the first valid option from the following, including a check for linear versus angular numeric ranges:
  - · Projection of any files loaded from the same folder
  - · Last projection user selected on a projection dialog in this session
  - Current view projection
  - Projection from default.prj in global mapper.exe path
  - Projection from default.prj in User Settings File path
  - Last projection user selected on a projection dialog in previous session of GM
  - Default UTM/15N/NAD83 projection
- **USE\_DEFAULT\_POS** specifies that if no position data for a raster layer can be automatically determined that a default position should be chosen so that it displays. Use USE DEFAULT POS=**YES** to enable.
- **PICTURE\_POS** specifies that the image should be loaded as a 'picture point' that displays the image when you select the point with the Feature Info Tool. The value should contain the *X* and *Y* coordinates (in the projection specified for the layer). For example to place the value at 30N 95W with the projection set as PROJ\_EPSG\_CODE=4326 you can use PICTURE\_POS="-95.0,30.0".
- LOAD\_HIDDEN\_PDF\_LAYERS for PDF import, specifies that if no layer prompt is provided that hidden layers should be loaded automatically. Use LOAD\_HIDDEN\_PDF\_LAYERS=YES to enable.

#### **Elevation Parameters**

Parameters for display and interpretation of elevation values in terrain layers. See also  $\underline{\text{Raster Parameters}}$  below for additional shared parameters.

- **ELEV\_FIELD** specifies the name of the attribute field to use as the elevation value for the vector features in a file
- **ELEV\_UNITS** specify elevation units to use for this file if it contains gridded elevation data and also for vector feature elevations that don't have a unit embedded in the elevation value. Valid values are as follows:
  - FEET elevations in US feet
  - **DECIFEET** elevations in 10ths of US feet
  - METERS elevations in meters
  - **DECIMETERS** elevations in 10ths of meters
  - **CENTIMETERS** elevations in centimeters
- **ELEV\_OFFSET** (elevation only) specifies the offset in meters to apply to each elevation value in the layer. This allows you to vertically shift a layer to match other layers.
- **ELEV\_POWER** (elevation only) specifies the power value to apply to each elevation value in the layer. For example a value of **2.0** would square each elevation value before applying a scale and adding the offset. Default to **1.0** (no power).
- **ELEV\_SCALE** (elevation only) specifies the scale value to apply to each elevation value in the layer. This allows you to vertically scale a layer to match other layers. Default to **1.0** (no scaling).
- **MIN\_ELEV** (elevation only) specifies the minimum elevation (meters) to treat as valid when rendering this layer. Any elevations below this value will be treated as invalid and not be drawn or exported.
- MAX\_ELEV (elevation only) specifies the maximum elevation (meters) to treat as valid when rendering this layer. Any elevations above this value will be treated as invalid and not be drawn or exported.
- CLAMP\_ELEVS (elevation only) if a MIN\_ELEV and /or MAX\_ELEV value is specified, setting this to YES
  will make any valid elevation values outside of the specified range be clamped to the new range value
  rather than treated as invalid.
- **VOID\_ELEV** (elevation only) specifies the elevation (meters) to replace any void areas in the layer with. If not specified, the void areas will be transparent.
- **SHADER\_NAME** (elevation only) this sets the name of the shader to use when rendering the gridded elevation data for this layer. Use this to override use of the shared default shader just for this layer. This

must be one of the names displayed in the shader drop down in Global Mapper, such as "Atlas Shader" or "Global Shader" or the name of a custom shader.

#### **Raster Parameters**

Parameters for display of imagery. Some of the below parameters are also supported for elevation layers.

SAMPLING\_METHOD (elevation and raster only) - specifies the sampling method to use when resampling this layer.

# The following values are supported

```
    NEAREST NEIGHBOR - use the nearest neighbor sampling method

  BILINEAR - use bilinear interpolation
  BICUBIC - use bicubic interpolation
• BOX_2X2 - use a 2x2 box average
• BOX_3X3 - use a 3x3 box average

BOX_4X4 - use a 4x4 box average
BOX_5X5 - use a 5x5 box average

• BOX_6X6 - use a 6x6 box average
• BOX_7X7 - use a 7x7 box average
  BOX_8X8 - use a 8x8 box average
• BOX_9X9 - use a 9x9 box average
• MAX_2X2 - (terrain layers only) use maximum value found in 2x2 box
  MAX_3X3 - (terrain layers only) use maximum value found in 3x3 box
  MAX_4X4 - (terrain layers only) use maximum value found in 4x4 box
• MAX_5X5 - (terrain layers only) use maximum value found in 5x5 box
  MAX_6X6 - (terrain layers only) use maximum value found in 6x6 box
  MAX_7X7 - (terrain layers only) use maximum value found in 7x7 box
  MAX_8X8 - (terrain layers only) use maximum value found in 8x8 box
  MED_2X2 - (terrain layers only) use median value found in 2x2 box
  MED_3X3 - (terrain layers only) use median value found in 3x3 box MAX_9X9 - (terrain layers only) use maximum value found in 9x9 box
  MED_4X4 - (terrain layers only) use median value found in 4x4 box
  MED_5X5 - (terrain layers only) use median value found in 5x5 box MED_6X6 - (terrain layers only) use median value found in 6x6 box
  MED_7X7 - (terrain layers only) use median value found in 7x7 box
  MED_8X8 - (terrain layers only) use median value found in 8x8 box
  MED_9X9 - (terrain layers only) use median value found in 9x9 box
  MIN_2X2 - (terrain layers only) use minimum value found in 2x2 box
  MIN_3X3 - (terrain layers only) use minimum value found in 3x3 box
  MIN_4X4 - (terrain layers only) use minimum value found in 4x4 box
MIN_5X5 - (terrain layers only) use minimum value found in 5x5 box
  MIN_6X6 - (terrain layers only) use minimum value found in 6x6 box
  MIN_7X7 - (terrain layers only) use minimum value found in 7x7 box
  MIN_8X8 - (terrain layers only) use minimum value found in 8x8 box
  MIN_9X9 - (terrain layers only) use minimum value found in 9x9 box
```

- **ANTI\_ALIAS** [DEPRECATED use SAMPLING\_METHOD instead] (elevation and raster only) specifies whether to remove jagged edges by making a subtle transition between pixels. Turning off this option helps maintain the hard edges of the pixels as they are rasterized. Use ANTI\_ALIAS=YES to turn on. Anything else turns it off.
- **TRANSLUCENCY** (elevation and raster only) specifies the level of translucency (i.e. how "see-through" the layer is). Value values range from *0* to *512*, with 0 meaning the layer is completely transparent (i.e. invisible) and 512 meaning the layer is completely opaque (this is the default).
- **IGNORE\_ALPHA** (raster only) specifies that an embedded alpha channel in an image should be ignored. This is useful for images that have incorrect alpha channels. Use IGNORE\_ALPHA=**YES** to enable.
- BLEND\_MODE (elevation and raster only)- specify blend mode to use for combining this overlay and any
  previously loaded overlays
  - NO\_BLEND no blending is done, this is the default
  - MULTIPLY
  - SCREEN
  - OVERLAY
  - HARD LIGHT
  - COLOR\_BURN
  - COLOR\_DODGE
  - DARKEN
  - . LIGHTEN
  - DIFFERENCE
  - EXCLUSION

- APPLY\_COLOR
- APPLY\_COLOR\_REVERSE
- KEEP\_RED
- KEEP GREEN
- KEEP\_BLUE
- SPOT\_NATURAL\_COLOR\_SPOT\_TO\_NATURAL
- PSEUDO\_NATURAL\_COLOR\_CIR\_TO\_NATURAL
- . COLOR TO GRAYSCALE
- **FEATHER\_BLEND\_EDGES** (raster only) specifies that the layer should be feature-blended around one or more ledges. This is a numeric bitfield value. Add (sum) the following values to enable blending on that edge:
  - 1 blend top edge
  - 2 blend bottom edge
  - 4 blend left edge
  - 8 blend right edge
  - 32 just crop to feather boundary rather than feathering
  - 64 feather outside polygon edge

For example, to blend all edges, use FEATHER\_BLEND\_EDGES=15. The FEATHER\_BLEND\_SIZE parameter is used to specify how many pixels to blend on each blended edge.

- FEATHER\_BLEND\_SIZE (raster only) specifies the size in pixels to use for a blend boundary.
- **FEATHER\_BLEND\_POLY** (raster only) specifies the name of a previously defined shape from "DEFINE\_SHAPE" on page 20 to feather too. You can also use FEATHER\_BLEND\_POLY=**COVERAGE** to calculate the polygonal coverage of the layer and feather blend to that automatically.
- **FEATHER\_BLEND\_POLY\_FILE** (raster only) specifies that the polygon boundary to feather blend this layer against should come from the specified file.
- **BAND\_SETUP** (raster only) specifies what bands of data from the raster file being loaded should be used to populate the red, green, and blue color channels when displaying the image. This is useful for multi-spectral imagery which may have more than 3 color bands. The default band setup will be to use the first three bands as follows: BAND\_SETUP="0,1,2". Note that not all raster formats support specifying a non-default band setup.
- CONTRAST\_MODE (raster only) specifies the type of contrast adjustment to apply to the data.
  - NONE no contrast adjustment applied (this is the default)
  - **PERCENTAGE** apply a percentage contrast adjustment. The CONTRAST\_STRETCH\_SIZE parameter can be used to override the number of standard deviations from the mean to stretch to.
  - MIN\_MAX apply a min/max contrast stretch, stretching the available range of values in each
    color band to the full range of 0-255. For imagery which contains both black and white, this will
    have no affect.
- **CONTRAST\_SHARED** (raster only) specifies whether or not the contrast adjustment for this layer will share the adjustment with other contrast-adjusted layers in order to ensure a consistent modification across layers. Use CONTRAST\_SHARED=**YES** to enable contrast sharing.
- **CONTRAST\_STRETCH\_SIZE** (raster only) specifies the number of standard deviations from the mean to use in a PERCENTAGE contrast adjustment. The default is 2.0.
- AUTO\_CONTRAST (raster only) DEPRECATED, use CONTRAST\_MODE instead specifies whether to
  automatically calculate and apply a 2 standard deviation contrast adjustment to the image. Use AUTO\_
  CONTRAST=YES to turn on. Anything else turns it off.
- **COLOR\_INTENSITY**(DEPRECATED use COLOR\_INTENSITY\_FULL parameter) (elevation and raster only).
   specifies the color intensity to use when adjusting the brightness of pixels in the overlay. Valid values range from **0** to **20**, with 0 being completely black, 10 being no alteration, and 20 being completely white. For example, to make an image slightly darker, you could use COLOR\_INTENSITY=7.
- **COLOR\_INTENSITY\_FULL** (elevation and raster only) specifies the color intensity to use when adjusting the brightness of pixels in the overlay. Valid values range from **0** to **512**, with 0 being completely white, 256 being no alteration, and 512 being completely black. For example, to make an image slightly darker, you could use COLOR\_INTENSITY=300. (NOTE: This parameter replaces the COLOR\_INTENSITY parameter).
- TEXTURE\_MAP (raster only) specifies that this image should be draped over any elevation data loaded before it. Use TEXTURE MAP=YES to turn on. Anything else turns it off.

- **PALETTE\_NAME** (palette-based raster only) specifies the filename of a recognized palette file to override the default colors in this layers palette or a palette previously defined with the DEFINE\_PALETTE command. Use this to change the color interpretation of palette indices.
- TRANSPARENT\_COLOR (elevation and raster only) specifies the color to make transparent when rendering this overlay. The color should be specified as RGB(<red>, <green>, <blue>). For example, to make white the transparent color, use TRANSPARENT\_COLOR=RGB (255, 255, 255). If you do not wish any color to be transparent, do not use this parameter. Optionally, if the image that you are making transparent uses a palette for the colors, you can specify a palette index in the following format: INDEX(<0-based palette index>). For example, to make the second color in the palette transparent, use TRANSPARENT\_COLOR=INDEX (1).
- TRANSPARENT\_COLOR\_DIST for layers that have specified a color to make transparent, this parameter allows you to specify how far a color in the layer has to be from the specified TRANSPARENT\_COLOR value to be treated as transparent as well. The default value of 0 means that the colors have to exactly match for the pixel to be treated as transparent. Larger values (up to 256) allow larger distances between the layer color and the transparent color. This is useful for lossy formats, like JPEG.
- COLOR\_GRADE (raster only) specifies the color grading values to use for this layer (as configured on the Color Grade options dialog tab). This should be a comma-delimited list with the saturation value (from 0-1) first, then the input and output range for the red, green, and blue color channels, as follows: COLOR\_GRADE=saturation,red in start,red in end,red out start,red out end,...,blue out end
- CLIP\_COLLAR (raster only) specifies whether to clip the collar off of the image. The following values are supported for cropping:
  - NONE no collar cropping is performed.
  - AUTO automatically remove a USGS DRG-style collar or a 3.75 DOQQ collar
  - LAT\_LON crop the collar to a a specified set of bounds specified in arc degrees in the native datum of the layer. The bounds should be specified using the CLIP\_COLLAR\_BOUNDS parameter
  - NATIVE crop the collar to a specified set of bounds specified in the native projection system
    and datum of the layer. The bounds should be specified using the CLIP\_COLLAR\_BOUNDS parameter.
  - **PIXELS** crop a given number of pixels off of each side of the layer. The number of pixels to remove from each side should be specified using the CLIP COLLAR BOUNDS parameter.
  - SNAP\_DEGREES crop the collar by snapping each edge to a specified degree boundary specified in arc degrees in the native datum of the layer. The bounds should be specified using the CLIP\_COLLAR\_BOUNDS parameter. For example to crop the west and east edges to a half degree boundary and the north and south edges to a one degree boundary, use the following:

    CLIP COLLAR BOUNDS=0.5,1.0,0.5,1.0.
  - POLY crop to a polygon provided with the CLIP COLLAR POLY parameter.
- CLIP\_COLLAR\_BOUNDS (raster only) specifies the bounds of the collar to be clipped off when the CLIP\_COLLAR parameter is enabled. The coordinates should be specified in arc degrees, native layer coordinates, or pixel counts as a comma-delimited list going west, south, east, north. For example, CLIP\_COLLAR\_BOUNDS=34.25, -109.0, 34.375, -108.875.
- CLIP\_COLLAR\_POLY (raster only) specifies the name of the previously defined shape (with the DEFINE\_SHAPE command) to crop the layer to when the CLIP\_COLLAR=POLY parameter is used. The coordinates in the shape must have been defined in the native projection system of the layer being loaded. Unless you provide CLIP\_COLLAR\_POLY\_SIMPLIFY=NO, the clip polygon will be simplified to 1/10th of a pixel resolution to reduce the size of the crop polygon for faster cropping without noticeably changing the shape.
- CLIP\_COLLAR\_POLY\_EXCLUDE (raster only) specifies that the crop to the polygon specified with CLIP\_COLLAR\_POLY should keep all parts of the layer outside the crop polygon(s) rather than what is inside the polygon(s). Add CLIP\_COLLAR\_POLY\_EXCLUDE=YES to enable this behavior.
- CLIP\_COLLAR\_POLY\_SIMPLIFY specifies that the clip polygon will be simplified to 1/10th of a pixel resolution to reduce the size of the crop polygon for faster cropping without noticeably changing the shape. Enabled by default, use CLIP\_COLLAR\_POLY\_SIMPLIFY = NO to disable.
- CLIP\_COLLAR\_POLY\_PIXEL (raster only) specifies that the coordinates in the crop polygon from the CLIP\_COLLAR\_POLY parameter are in pixel relative coordinates for the layer rather than in the native system of the layer. Use this if you need to crop a layer to a particular boundary in known pixel coordinates. The coordinates will convert to native layer coordinates on load.

#### **Vector Parameters**

• **VIDEO\_FILENAME** - specifies the full path and filename or URL for a video file to associate with the layer.

This video can then be displayed for selected point or line features with a video timestamp.

#### **Vector Label Parameters**

The parameters below allow specifying how to create display labels for vector layers.

- LABEL FIELD specifies the name of the attribute field to use as the label attribute for the features in the file. By default the attribute-based labeling will only be applied to those features that don't already have a label, but if the LABEL FIELD FORCE OVERWRITE attribute is set to YES then all features will have their labels replaced. If you want to build the label from multiple attributes, separate them with '>+<' in the file, like LABEL FIELD='RD PREFIX>+<RD NAME>+<RD SUFFIX'.
- LABEL\_CUSTOM\_DEF specifies a custom free-form string describing how to form the display labels for this layer. This can include embedded attribute values as %ATTR\_NAME%.
- LABEL\_FIELD\_FORCE\_OVERWRITE specifies that the LABEL\_FIELD or LABEL\_CUSTOM\_DEF attribute value should be applied to all feature labels, not just those that don't already have labels. Use LABEL\_ FIELD FORCE OVERWRITE=YES to enable.
- SHOW\_LABELS specifies whether or not labels are shown for features in this layer, assuming they would be otherwise shown. The default is SHOW LABELS=YES. Use SHOW LABELS=NO to disable the display of labels for this layer regardless of other settings.
- LABEL\_PREFIX specifies the prefix to prepend to attribute-based labels
- LABEL\_SUFFIX specifies the suffix to append to attribute-based labels
- LABEL\_PRECISION value is an integer indicating the number of decimal digits to use. This applies to numeric labels.
- LABEL\_REMOVE\_TRAILING\_ZEROS This removes the trailing zeros to the right of the decimal place in numeric labels. This can be specified by listing the parameter alone, or accepts boolean values.
- LABEL\_USE\_SCIENTIFIC\_NOTATION Display the number in scientific notation. This accepts boolean values, or can be called by listing the parameter alone.

#### **Lidar Display Parameters**

The parameters below allow specifying options for working with Lidar data.

- LIDAR\_DRAW\_MODE specifies how points in a Lidar point cloud layer should be drawn. The following values are supported:
  - COLOR if the points have an associated RGB color, use that. Otherwise color by elevation.
  - **ELEV** color by elevation of the point using the current elevation shader.
  - INTENSITY color as a grayscale image by the intensity
  - **CLASS** color by the point classification
  - RETURN color by the return number
  - HEIGHT\_ABOVE\_GROUND color by the height above ground

  - **POINT\_SOURCE\_ID** color by the point source ID **POINT\_INDEX** color by the index of the point in the cloud
  - **RETURN\_HEIGHT\_DELTA** color by the difference in height between first and last return
  - CIR color as color infrared if NIR band present
  - NDVI color by calculated NDVI value if NIR band present
  - NDWI color by calculated NDWI value if NIR band present
  - **DENSITY** color by point density
  - WITHHELD color by withheld flag
  - **OVERLAP** color by overlap flag
  - KEY\_POINT color by key point flag
- LIDAR POINT SIZE specifies how large the points in a Lidar point cloud are drawn. The default value of **0** will automatically scale the points to be larger as you zoom in on them. Specify a fixed number to always draw them at a particular size in pixels.
- LIDAR\_DRAW\_QUALITY specifies the quality setting (0-100) for drawing the Lidar point cloud. Larger values draw a larger fraction of the points when zoomed out, but the draw will take longer to complete.
- LIDAR\_FILTER specifies a comma-separated list of Lidar class numbers to enable or disable for load. Provide a minus sign (-) to remove the type from the filter rather than add it. The filter starts off with nothing in it if you provide a LIDAR\_FILTER string, but you can add ALL to enable everything or NONE to clear the filter, then add or remove stuff after that. For example, to specify a class filter with only types 2 and 3 enabled, use LIDAR FILTER="NONE, 2, 3". To get one with everything but classes 2 and 3, use LIDAR FILTER-R="ALL, -2, -3".

- LIDAR\_RETURN\_FILTER specifies a comma-separated list of Lidar return types to enable or disable for load. Provide a minus sign (-) to remove the type from the filter rather than add it. The filter starts off with loading everything, but you can add ALL to enable everything or NONE to clear the filter, then add or remove stuff after that. For example, to specify a return filter with only unknown and first returns, use LIDAR\_RETURN\_FILTER="NONE, 0, 1". To get one with everything but the first return, use LIDAR\_RETURN\_FILTER="ALL, -1". The numeric values have the following meanings:
  - 0 Unknown Returns
  - 1 First Return
  - 2 Second Return
  - 3 Last Return
  - 4 Single Return
  - 5 First of Many Returns
  - 6 Second of Many Returns
  - 7 Third of Many Returns
  - 8 Last of Many Returns
- LIDAR\_USE\_INTEN\_FOR\_NIR specifies that we should treat the intensity value Lidar points as the
  NIR (near infrared) value if the point cloud has RGB colors but no NIR values of its own. Use LIDAR\_USE\_
  INTEN\_FOR\_NIR=YES to enable.

#### Layer Rectification/ Control Points

The parameters below allow defining a series of control points and rectification parameters for setting up a coordinate mapping from pixel space to real-world projection coordinates for the layer.

- **GCP** specifies a single ground control point for use in rectifying a file. The GCP record consists of 5 comma-delimited fields, the control point name, the pixel X and Y coordinates, and the corresponding ground X and Y coordinates. A separate GCP parameter and value should be used for each control point used in the rectification. As an alternative, the GCP\_FILENAME parameter (see below) can be used instead.
- GCP\_FILENAME specifies the name of a control point file used to rectify the file being imported.
- **GCP\_PROJ\_NAME** specifies the name of the projection that the ground control points are provided in. This name must have been defined with a prior DEFINE\_PROJ command. Use this if you want to specify control points in a projection other than what you want to define as the native projection for the file. Note that you must also explicitly specify the name projection of the file using either the PROJ\_NAME, PROJ\_EPSG\_CODE or PROJ\_FILENAME parameters.
- **TRANSFORM\_FILENAME** specifies the name of a control point file used to transform the coordinates of the imported file. This is different than the GCP\_FILENAME in that the file defines a mapping of world coordinates to a new set of world coordinates rather than pixel coordinates to world coordinates. Each line should be of the format: x\_orig,y\_orig,x\_new\_y\_new
- **GCP\_PROJ\_FILENAME** specifies the name of the projection (.prj) file that contains the projection definition for the projection that the ground control points are provided in. Use this if you want to specify control points in a projection other than what you want to define as the native projection for the file. Note that you must also explicitly specify the name projection of the file using either the PROJ\_PROJ\_NAME, PROJ\_EPSG\_CODE or PROJ\_FILENAME parameters.
- **GCP\_PROJ\_EPSG\_CODE** specifies the EPSG code of the projection that the ground control points are provided in. Use this if you want to specify control points in a projection other than what you want to define as the native projection for the file. Note that you must also explicitly specify the name projection of the file using either the PROJ\_PROJ\_NAME, PROJ\_EPSG\_CODE or PROJ\_FILENAME parameters.
- RECTIFY specifies the rectification method to use for rectifying this file. Valid value are LINEAR,
   HELMERT, AFFINE, POLYNOMIAL, and TRIANGULATION. If you do not specify a rectification type but
   do provide at least two ground control points, the best rectification method will automatically be chosen
   based on the number of control points specified.
- RECTIFY\_4\_POINT\_POLY\_ONLY specifies that if RECTIFY=POLYNOMIAL is used to specify the rectification method, the polynomial will always be a 1st degree polynomial and won't switch automatically to a 2nd degree polynomial at 6 or more points. By default, the 2nd degree polynomial will automatically be used

# **IMPORT\_ARCHIVE**

The IMPORT\_ARCHIVE command imports a data file from a .tar.gz archive for later use. The only time you should ever need to use the IMPORT\_ARCHIVE command is when you only want to load some of the data inside a .tar.gz

archive. For the typical case of just loading everything in an archive, use the IMPORT command with AUTO as the value for the TYPE parameter. The following parameters are supported by the command:

- ARCHIVE\_FILENAME full path to the archive file to load the data from
- **FILENAME** filename to load from the archive. You can include wildcard characters like '\*' and '?' in the value to match on multiple files.

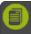

NOTE: All other parameters that are supported by the <u>IMPORT</u> command are also supported by this command.

# **IMPORT ASCII**

The IMPORT\_ASCII command imports data from a generic ASCII text file for later use. The following parameters are supported by the command. In addition, all of the option parameters for the <a href="IMPORT">IMPORT</a> command are also supported for this command.

- FILENAME full path to file to load the data from
- TYPE type of import that we're doing
  - POINT\_ONLY all lines with coordinate data will result in a new point object begin created
  - POINT AND LINE both point and line features (and optionally areas) will be created from coordinate data in the file. Line features will be created when coordinate data lines are back to back in the file. All individual coordinate lines will result in a point object being created
  - AREA\_ONLY only closed area features will be created from the sequences of coordinates.
  - **ELEVATION** all lines in the file with 3 coordinate values (x,y, and elevation) will be used to create an elevation grid. The data will be triangulated and gridded automatically, resulting in a fully usable elevation grid that can be exported to any of the supported elevation data formats.
  - LIDAR all 3D points in the file are added to a Lidar point cloud. You can load a .xyzi file to also add the intensity. Use the LIDAR\_CLASS parameter to specify a numeric classification to apply to all points, like LIDAR\_CLASS=2 to assign as ground shot points.
  - DIST\_BEARING all lines contain a distance and bearing from some other point location provided using the START\_POS parameter. This will create point features. You should also provide a COORD\_ORDER parameter with a custom definition for the column locations. The distances should be in meters and the bearings in degrees relative to north.
  - DIST\_BEARING\_LINE all lines contain a distance and bearing for a segment of a line. The line starts at the point location provided using the START\_POS parameter. This will create a single line feature. You should also provide a COORD\_ORDER parameter with a custom definition for the column locations. The distances should be in meters and the bearings in degrees relative to north.
  - DIST\_BEARING\_SEGS all lines contain a distance and bearing for a segment of a line. For each
    line in the file, a line will be created that starts at the point location provided using the START\_POS
    parameter. You should also provide a COORD\_ORDER parameter with a custom definition for the
    column locations. The distances should be in meters and the bearings in degrees relative to north.
  - COORD DELIM specifies the delimeter between coordinates in coordinate lines
  - AUTO automatically detect the delimeter type (default)
  - WHITESPACE coordinates are separated with one or more space and/or tab characters
  - COMMA coordinates are separated by commas
  - **SEMICOLON** coordinates are separated by semicolons
  - TAB coordinates are separated by tabs
- COORD FORMAT specifies the format of the coordinate values. The default is DECIMAL.
  - **DECIMAL** standard numerical value. No extra values are packed into one.
  - DDMMSS degree coordinates are stored as the number of degrees times 10,000 plus the minutes times 100 plus the seconds. So for example 35 deg 15 min and 12.3 seconds would look like 351512.3.
  - DDMM degree coordinates are stored as the number of degrees times 100 plus the minutes. So for example 35 deg 15.2 min would look like 3515.2.
  - DD\_MMSS degree coordinates are stored as DD.MMSS (i.e. degrees + ( minutes / 100 ) + ( seconds / 10000 ). So for example 35 deg 15 min and 12.3 seconds would look like 35.15123.
  - ECEF the XYZ coordinates represent ECEF (Earth-Centered Earth-Fixed) coordinates. They actual values are the same as the DECIMAL format. The ECEF coordinates will be converted to lat/lon degrees using the ellipsoid implied by the projection datum, then converted to whatever projection is specified.
- COORD\_ORDER specifies the order of the coordinates in coordinate lines
  - **X\_FIRST** x coordinates (i.e. easting or longitude) come first, followed by y coordinates (i.e. northing or latitude) (default)
  - Y\_FIRST y coordinates (i.e. northing or latitude) come first, followed by x coordinates (i.e. easting or longitude)
  - **WKT** coordinate string in WKT (well-known-text format). This allows single line representations of areas, lines, and points.
  - MGRS MGRS (military grid reference system) coordinate string

- **CUSTOM** specifies a custom column layer. The columns are specified as 1-based numbers (i.e. first column is 1, not 0). The values should be specified as "CUSTOM,x\_col,y\_col[,z\_col][,time\_col]", or for DIST\_BEARING as "CUSTOM,dist\_col,bearing\_col[,z\_col]". So for example if the X/longitude is in column 3, the Y/latitude in column 4, and the Z in the first column, use "CUSTOM, 3, 4, 1". If you need to specify that an optional column isn't present, use -1 for that column. For example if you have an X,Y,time file, use "CUSTOM, 1, 2, -1, 3".
- **COORD\_PREFIX** if present, this line is used to specify what special character sequence coordinate lines start with. For example, if the coordinate lines in the file started with the character sequence "XY,", you should use COORD PREF="XY,". By default no coordinate prefix is assumed.
- INC\_COORD\_LINE\_ATTRS set the value of this parameter to YES if you wish to use any leftover text at the end of coordinate lines as attributes for the feature the coordinates are in. This could be useful if elevation data is present at the end of the lines. By default, the value of this attribute is NO.
- INC\_ELEV\_COORDS this parameter controls whether or not the value right after the 2nd coordinate
  column (if there is one) will be treated as an elevation value. Use INC\_ELEV\_COORDS=YES or INC\_ELEV\_
  COORDS=NO to enable (the default) or disable this behavior.
- **VOID\_ELEV** specifies what value is treated as a no-data (void) elevation and ignored for the purposes of gridding or adding an elevation attribute. If not provided the default invalid value of -99999.0 is used.
- **COL\_HEADERS** controls whether or not the first line of the file should be used as column headers for coordinate line attributes later in the file. Setting this to **YES** is useful for things like CSV files with column headers in the first row, otherwise set it to **NO** (the default).
- **SKIP\_COLUMNS** specifies the number of columns (fields) to skip at the start of a coordinate line before trying to read the coordinates. For example, if the X and Y coordinates of a line were in the 3rd and 4th columns of the coordinate line, you'd use a value of SKIP\_COLUMNS=2. The default value is **0**, meaning that coordinates must be in the first two columns.
- **SKIP\_ROWS** specifies the number of rows to skip at the start of a file before trying to read any data. For example, if your file has a fixed header of 20 lines, you would use SKIP ROWS=20 to skip those header rows.
- COORD\_PAIRS\_PER\_ROW specifies the number of coordinate pairs (XY + optional Z and time) that are on each line of the file. If specified the value must be at least 1. Use this to load line or area features from files that have 2 or more coordinate pairs on each line of the file. The pairs are assumed to be sequential, so if you have 3 XYZ coordinate pairs on a line and the first 2 fields are attributes, use SKIP\_COLUMNS=2 COORD\_PAIRS\_PER\_ROW=3 to get a triangle from each line in the format attr1,attr2,x1,y1,z1,x2,y2,z2,x3,y3,z3.
- **BREAK\_COL\_IDX** specifies the 1-based index of the column to break features at if the value in that column changes.
- **BREAK\_COL\_PEN\_UP** specifies that the "break on change column" from the BREAK\_COL\_IDX parameter is actually a pen up/down field and new features should be started when a 1 is encountered in the field. Use BREAK\_COL\_PEN\_UP=**YES** to enable.
- CREATE\_AREAS\_FROM\_LINES controls whether or not area features will be created from closed line features (first and last point the same) if no CLOSED attribute was specifically provided for the feature.
- **COORD\_OFFSET** specifies the offset to apply to any coordinates read in from the file. This offset will be added to each coordinate read in from the file. The offset should be specified as a comma-delimited list of the X, Y, and Z offsets, such as COORD\_OFFSET=100000.0,200000.0,0.0
- **COORD\_SCALE** specifies the scale factor to apply to any coordinates read in from the file. Each coordinate will be multiplied by these scale factor after being read in from the file. The scale factors should be specified as a comma-delimited list of the X, Y, and Z scale factors, such as COORD SCALE=0.1,0.1,1.0
- NO\_DATA\_DIST\_MULT specifies how far from an actual data point a grid cell has to be before it is treated as a no data value. This number is given as a multiple of the diagonal size of a single grid cell as nominally determined by the gridding algorithm or specified with the SPATIAL\_RES parameter. A value of 0 means that all points should be considered as valid.
- SPATIAL\_RES specifies spatial resolution to use when generating an elevation grid from the data. Defaults to a good value for maintaining the full spatial resolution of the provided point data if not specified. Should be formatted as x\_resolution,y\_resolution. The units are the units of the projection specified for the file. For example, if UTM with meter units was the file projection and you wanted to export at 30 meter spacing, the parameter/value pair would look like SPATIAL RES=30.0,30.0.
- SPATIAL\_RES\_METERS specifies spatial resolution to use in meters. The value in meters will automatically be converted to the curent view/export projection units. For example, to do an export at 2.0 meter spacing (or as close as you can get to that in the current units), use SPATIAL\_RES\_METERS=2.0, or to do an export at 1.0 meters in X by 1.5 meters in Y, use SPATIAL\_RES\_METERS="1.0,1.5".

## **Distance-Bearing Type Parameters**

The following parameters are applicable when loading a file set as TYPE=DIST\_BEARING , TYPE=DIST\_BEARING\_LINE or TYPE=DIST\_BEARING\_SEGS

- **START\_POS** specifies the start position for distance-bearing files. The coordinates must be given in the coordinate system of the layer. For example, if UTM if the current projection, you might specify and easting/northing as follows: START\_POS="480000,4310000". You can also specify START\_POS="SELECTED" to use the location of a point feature selected with the Digitizer Tool as the position.
- **DIST\_BEARING\_REL\_TO** indicates the basis for the bearing angle. Valid values are: **TRUE\_NORTH**, **MAG\_NORTH**, and **GRID\_NORTH**. If this parameter is not specified, the default is TRUE\_NORTH.
- **DIST\_BEARING\_UNIT** specifies the linear unit for the distance values. Both the full name and abbreviation are valid. If this parameter is not specified, the default is **meters**.

#### **SAMPLE**

# **IMPORT CLOUD**

The IMPORT\_CLOUD command imports data from a cloud dataset, including Amazon S3 account. The following parameters are supported by the command.

- FILENAME Name of the file when it is downloaded
- CLOUD\_TYPE Cloud type, currently only AWS is supported "Amazon's AWS S3"
- CLOUD\_KEY1 first access key, for AWS S3 this is the Public Key
- CLOUD\_KEY2 second access key, for AWS S3 this is the Private Key
- CLOUD\_FOLDER folder where file exists in the cloud, for AWS S3 this is the bucket
- CLOUD LOCATION location where folder exists, for AWS S3 this is region
- CLOUD\_FILE the name of the file as it exists in the cloud.

#### **EXAMPLE**

# IMPORT DIR TREE

The IMPORT\_DIR\_TREE command imports all of the data files in a given directory tree that match a list of filename masks. The following parameters are supported by the command. In addition, all of the option parameters for the IMPORT command are also supported for this command.

- **DIRECTORY** full path to root of directory tree to import files from.
- **FILENAME\_MASKS** space-separated list of filename masks to import. If no value is provided then all files which are of recognized types will be imported.
- **RECURSE\_DIR** specifies whether the search for matching files will recurse in to sub-folders. The default is RECURSE\_DIR=**YES**. Use RECURSE\_DIR=**NO** to only search in the specified folder.

#### **SAMPLE**

```
IMPORT_DIR_TREE DIRECTORY="C:\TEMP\EXPORT TEST" FILENAME_MASKS="*.OPT *.GMP"
```

# **DEFINE\_SDB\_CONNECTION**

The DEFINE\_SDB\_CONNECTION allows the user to define a connection and use that definition in the script. This is required for enterprise spatial databases that require a defined connection, but is not needed for exporting to a file-based spatial database such as Esri Personal Geodatabase or Spatialite/SQLite.

Using the SAVE\_CONNECTION parameter will cause this definintion to be stored with the connections defined using the Connection Manager.

- **SDB\_CONNECTION\_NAME** The name of the connection. This is used to identify the connection in a subsequent EXPORT\_VECTOR or IMPORT\_SPATIAL\_DB command.
- TYPE Spatial DB Type Name, one of:
  - ESRI\_ARCSDE Esri ArcSDE Geodatabase
  - MSSQLSERVER Micorsoft SQL Server Spatial
  - MYSQL MySQL Spatial
  - ORACLE Oracle Spatial Database
  - POSTGIS PostGIS/PostgreSQL
- SDB\_SERVER the server where the database is located.
- **SDB\_PORT** the required server port number. In an ArcSDE geodatabase connection, this is also known as the Service parameter.
- **SDB\_DATABASE\_NAME** The database name. This is optional when defining an Esri ArcSDE geodatabase connection. Whether or not it is needed depends on your particular installation.
- SDB\_USER\_NAME The user name that will be used to access the database
- SDB\_PASSWORD The password in plain text
- **SDB\_SAVE\_USER\_AND\_PASSWORD** If the SAVE\_CONNECTION=YES parameter is used, this indicates whether or not to save the user name and password with the connection definition.
- SDB\_USE\_OS\_AUTH Use current OS login credentials to connect to the database. Specify SDB\_USE\_ OS\_AUTH instead of a user name and password. Supported only for Microsoft SQL Server and Oracle Spatial Database connections.
- SAVE\_CONNECTION Boolean value that indicates whether or not this definition should be saved in the
  registry (if it does not already exist). If value is NO, then this definition will only be used in this script.
  Default is NO.
- OVERWRITE\_EXISTING Boolean value that indicates whether or not the definition in the script should replace the existing definition. Default will be NO.

## **SAMPLE**

```
DEFINE_SDB_CONNECTION TYPE="POSTGIS" SDB_CONNECTION_NAME="PostGIS" \
SDB_SERVER="myserver" SDB_PORT="5432" SDB_DATABASE_NAME="mydb" \
SDB_SAVE_USER_AND_PASSWORD="YES" SDB_USER_NAME="pguser" \
SDB_PASSWORD="pgpassword" SAVE_CONNECTION=YES
```

# IMPORT\_SPATIAL\_DB

The IMPORT\_SPATIAL\_DB command allows the user to import spatial data from a spatial database. The database can be either a file-based spatial database or a connection-based spatial database.:

TYPE - File-Based Spatial Databases (Using these TYPE values requires that the SDB\_CONNECTION\_FILE parameter also be specified to identify the spatial database to be used.)

- SPATIALITE Spatialite/SQLite
- FILE\_GDB Esri File Geodatabase
- ESRI PGEO Esri Personal Geodatabase
- **TYPE** Connection-Based Spatial Databases (Using these type values requires that the SDB\_CONNECTION\_NAME parameter also be specified to identify the connection to be used.)
  - ESRI ARCSDE Esri ArcSDE Geodatabase
  - ESRI\_XML\_WORKSPACE Esri XML Workspace
  - MSSQLSERVER Micorsoft SQL Server Spatial
  - MYSQL MySQL Spatial
  - ORACLE Oracle Spatial Database
  - POSTGIS PostGIS/PostgreSQL
- **SDB\_CONNECTION\_FILE** When importing from a file-based spatial database, use this parameter to specify the full path to the database file. If importing from an Esri File Geodatabase, this parameter must contain the directory containing the geodatabase (typically ends in ".gdb" even though it is a directory).
- **SDB\_CONNECTION\_NAME** The name of the connection to be used to access a connection-based spatial database. Connections can be defined in the script using a <a href="DEFINE\_SDB\_CONNECTION">DEFINE\_SDB\_CONNECTION</a> command, or by using the Connection Manager in the Global Manager user interface. All of the connections defined in the Connection Manager are available for use in a script.
- **SDB\_TABLE\_NAME** Each IMPORT\_SPATIAL\_DB command will import a single database table. Use this parameter to specify the name of the database table to be imported.
- **SDB\_IMPORT\_BOUNDS** specifies the bounds to be used when importing data from a spatial database. The parameter value is a bounding rectangle in the same projection as the import database, in the form: "<minX>,<minY>,<maxX>,<maxY>".
- **LAT\_LON\_BOUNDS** specifies the bounds to import in latitude/longitude degrees relative to the WGS84 datum. There should be 4 values in a comma-delimited list following the parameter name. The values should be in order of westmost longitude, southernmost latitude, easternmost longitude, northernmost latitude.
- LAYER\_BOUNDS specifies that the import should use the bounds of the loaded layer(s) with the given filename. For example, to import to the bounds of the file "c:\test.tif", you would use LAYER\_BOUNDS-S="c:\test.tif". Keep in mind that the file must be currently loaded.
- LAYER\_BOUNDS\_EXPAND specifies that the operation should expand the used LAYER\_BOUNDS bounding box by some amount. The amount to expand the bounding rectangle by should be specified in the current global projection. For example, if you have a UTM/meters projection active and want to expand the bounds retrieved from the LAYER\_BOUNDS parameter by 100 meters on the left and right, and 50 meters on the top and bottom, you could use LAYER\_BOUNDS\_EXPAND="100.0,50.0". You can also specify a single value to apply to all 4 sides, or supply 4 separate values in the order left,top,right,bottom.

#### **SAMPLES**

```
IMPORT_SPATIAL_DB TYPE="POSTGIS" SDB_CONNECTION_NAME="PostGIS" \
   SDB_TABLE_NAME="public.canada" SDB_IMPORT_BOUNDS="-126.821609,26.773888,-106.597575,50.302504"

IMPORT_SPATIAL_DB TYPE="ESRI_XML_WORKSPACE" SDB_CONNECTION_FILE="filename" \
   SDB_TABLE_NAME="tablename"
```

## IMPORT OSM TILE

The IMPORT\_OSM\_TILE command imports a tiled online layer using the OSM, TMS, Google Maps, or Bing Maps tile schema. The following parameters are supported by the command:

NOTE: All style parameters that are supported by the <u>IMPORT</u> command are also supported by this command.

- OSM\_BASE\_URL URL to base of tile source. Can include custom URL variables like %z, %x, %y, or %quad (for Bing-style naming) for defining exactly how the request URL should look. See the add online source dialog for more information and a sample of a custom URL.
- OSM\_DESC description to use for the source
- OSM\_FILE\_EXT file extension for tiles, like PNG, JPG, or GMG (for terrain).
- **OSM\_NUM\_ZOOM\_LEVELS** specifies the number of the maximum zoom level for the source. Note if this is a built-in source you don't need to provide this, just leave it off and the default will be used.
- TILE\_SIZE specifies the size in pixels of each tile. For example if the source uses 512x512 tiles, add TILE\_SIZE=512. The default is 256.
- **DETAIL\_MULT** specifies the detail scale to use when deciding while zoom level to get for the source. The calculated draw/export resolution is divided by this value to get the resolution to access the data at. For example, a value of DETAIL\_MULT=0.5 means the source will be displayed from twice the detail it normally would, while DETAIL MULT=2 would pull at half the resolution (i.e. much faster access).
- **LEVELO\_TILECOLS** Number of tile columns across the lowest zoom level. By default this is 1 for a single tile covering the entire world.
- **LEVELO\_TILEROWS** Number of tile rows at the lowest zoom level. By default this is 1 for a single tile covering the entire world.
- **SAMPLE\_TYPE** Specifies the format of samples in BIL files for a terrain-based layer. Typical values will be F32 for 32-bit floats, S32 for 32-bit signed integer, or S16 for 16-bit signed integer.

### **Specify Tiling Type**

By default the OSM tile naming schema is assumed, but you can use the parameters below to specify Google Maps or TMS tiling. If you specify a full custom URL in OSM\_BASE\_URL then the tiling schema doesn't matter as much since the URL defines the naming.

- SOURCE\_TYPE specifies the tile schema for the online source. This is supported in v16.2.4 and later
  and takes precedence over the deprecated OSM\_IS\_GOOGLE\_MAPS and OSM\_IS\_TMS parameters. The
  acceptable values are:
  - GMAP Google Maps tiles
  - OSM OSM tiles
  - TMS TMS tiles
  - VWORLD\_DEM VWorld DEM terrain in BIL tiles, tiles increase from bottom up
- OSM\_IS\_GOOGLE\_MAPS add OSM\_IS\_GOOGLE\_MAPS=YES to indicate the source uses the Google Maps tiling scheme
- OSM\_IS\_TMS add OSM\_IS\_TMS=YES to indicate the source uses the TMS tiling scheme

### **Specify Bounds for Layer**

Use the parameters below to define the bounding box to import from the source:

- ADDRESS address to download data near. Use along with RADIUS to specify the bounds with an address and radius rather than a specific bounding box.
- RADIUS radius in kilometers around ADDRESS to search.
- **LAT\_LON\_BOUNDS** specifies the bounds to import in latitude/longitude degrees relative to the WGS84 datum. There should be 4 values in a comma-delimited list following the parameter name. The values should be in order of westmost longitude, southernmost latitude, easternmost longitude, northernmost latitude.
- LAYER\_BOUNDS specifies that the import should use the bounds of the loaded layer(s) with the given filename. For example, to import to the bounds of the file "c:\test.tif", you would use LAYER\_BOUNDS-S="c:\test.tif". Keep in mind that the file must be currently loaded.
- LAYER\_BOUNDS\_EXPAND specifies that the operation should expand the used LAYER\_BOUNDS bounding box by some amount. The amount to expand the bounding rectangle by should be specified in the current global projection. For example, if you have a UTM/meters projection active and want to expand the bounds retrieved from the LAYER\_BOUNDS parameter by 100 meters on the left and right, and 50 meters on the top and bottom, you could use LAYER\_BOUNDS\_EXPAND="100.0,50.0". You can also specify a single value to apply to all 4 sides, or supply 4 separate values in the order left,top,right,bottom.

#### **SAMPLE**

Here is an example of an IMPORT\_OSM\_TILE command that pulls in MapQuest OpenStreetMap data within 5 km of Blue Marble's headquarters:

```
IMPORT_OSM_TILE OSM_BASE_URL="http://otile1.mqcdn.com/tiles/1.0.0/osm/" OSM_DESC="MapQuest
OpenStreetMap Worldwide Street Maps" \ \
OSM_FILE_EXT="png" OSM_NUM_ZOOM_LEVELS="19" ADDRESS="77 Water St, HALLOWELL, ME" RADIUS="5" \
CENTER_LABEL="Blue Marble Geographics" CENTER_LABEL_POS="-69.7908786,44.2859022"
```

# **IMPORT\_WMS**

The IMPORT\_WMS command imports a chunk of WMS or WMTS (tiled WMS) data, such as satellite imagery or topographic maps. The following parameters are supported by the command:

- **SOURCE\_DESC** text description of source. Should match name from the online source dialog. Used to match to a source in the source list if no match based on URL could be found.
- WMS\_SERVER\_URL URL to WMS server GetCapabilites
- WMS\_SERVICE service name to use, typically WMS
- WMS\_LAYER name of WMS layer to load
- WMS\_IS\_TILED specifies that the server is a WMTS (tiled WMS) service. Use WMS\_IS\_TILED=YES to
  enable.
- **ADDRESS** address to download data near. Use along with RADIUS to specify the bounds with an address and radius rather than a specific bounding box.
- RADIUS radius in kilometers around ADDRESS to search.
- LAT\_LON\_BOUNDS specifies the bounds to import in latitude/longitude degrees. There should be 4 values in a comma-delimited list following the parameter name. The values should be in order of west-most longitude, southern-most latitude, eastern-most longitude, northern-most latitude.
- LAYER\_BOUNDS specifies that the import should use the bounds of the loaded layer(s) with the given filename. For example, to import to the bounds of the file "c:\test.tif", you would use LAYER\_BOUNDS-S="c:\test.tif". Keep in mind that the file must be currently loaded.
- LAYER\_BOUNDS\_EXPAND specifies that the operation should expand the used LAYER\_BOUNDS bounding box by some amount. The amount to expand the bounding rectangle by should be specified in the current global projection. For example, if you have a UTM/meters projection active and want to expand the bounds retrieved from the LAYER\_BOUNDS parameter by 100 meters on the left and right, and 50 meters on the top and bottom, you could use LAYER\_BOUNDS\_EXPAND="100.0,50.0". You can also specify a single value to apply to all 4 sides, or supply 4 separate values in the order left,top,right,bottom.
- **DETAIL\_MULT** specifies the detail scale to use when deciding while zoom level to get for the source. The calculated draw/export resolution is divided by this value to get the resolution to access the data at. For example, a value of <code>DETAIL\_MULT=0.5</code> means the source will be displayed from twice the detail it normally would, while <code>DETAIL\_MULT=2</code> would pull at half the resolution (i.e. much faster access).
- NOTE: All style parameters that are supported by the <u>IMPORT</u> command are also supported by this command.

### **SAMPLE**

Here is an example of an IMPORT\_WMS command that pulls in NAIP imagery within 5 km of Blue Marble's headquarters:

```
IMPORT_WMS WMS_SERVER_URL="http://isse.cr.usgs.gov/arcgis/services/Combined/USGS_EDC_Ortho_
NAIP/MapServer/WMSServer"\ \
WMS_SERVICE="WMS" WMS_LAYER="0" ADDRESS="397 WATER ST, GARDINER, ME" RADIUS="5" \
LAYER_DESC="NAIP Color Imagery for US (1m Resolution)"
```

# Layer Management

| COPY_LAYER_FILES      | 51 |
|-----------------------|----|
| GENERATE_LAYER_BOUNDS | 51 |
| SET_LAYER_OPTIONS     | 52 |
| SHIFT_LAYER           | 59 |
| QUERY_LAYER_METADATA  | 60 |
| UNLOAD_ALL            | 60 |
| UNLOAD_LAYER          | 60 |
| SPLIT_LAYER           | 60 |
| SORT_LAYERS           | 61 |
| EDIT MAP CATALOG      | 61 |

# COPY\_LAYER\_FILES

The COPY\_LAYER\_FILES command copies the base files for one or more layers to a new folder on disk. Support is included for maintaining folder structures if a BASE\_DIR parameter is provided. If you specify layers that were loaded from .zip or .tar.gz archives, the archive file itself will be copied and not the individual extracted files. If you specify a file with supporting files with the same base name (i.e foo.tfw and foo.prj with foo.tif loaded) they will also be copied.

The following parameters are used by the COPY\_LAYER\_FILES command.

- **FILENAME** filename or description of layer(s) to copy the files for. This can include \* and ? wildcard characters. If you leave the FILENAME parameter off then all loaded layers will have their files copied, which is the same behavior as using FILENAME="\*". This parameter can be listed more than once to specify multiple input files, like FILENAME="FILENAME" 1" FILENAME="FILENAME" 2".
- **TARGET\_DIR** specifies the folder where the files will be copied to. If no BASE\_DIR parameter is provided, the files will all be copied directly to the specified folder.
- **BASE\_DIR** specifies a starting string for the layer files being copied beyond which everything should be treated as relative. For exampling if copying a file at "c:\data\my\_dems\colorado\denver.dem" to a TARGET\_DIR of "c:\new\_dems" with a BASE\_DIR value of "c:\data\my\_dems" you would get "c:\new\_dems\colorado\denver.dem" as the new filename.
- OVERWRITE\_EXISTING specifies that existing files should be overwritten. The default is OVERWRITE\_ EXISTING=YES, so use OVERWRITE\_EXISTING=NO to skip files that already exist in the destination location.

#### **SAMPLE**

```
GLOBAL_MAPPER_SCRIPT VERSION="1.00"

/* Copy all loaded layer files to a new folder */

COPY_LAYER_FILES TARGET_DIR="C:\NEW_DEMS" BASE_DIR="c:\data\my_dems" OVERWRITE_EXISTING=YES
```

# **GENERATE\_LAYER\_BOUNDS**

The GENERATE\_LAYER\_BOUNDS command create a new layer with a single bounding box area created from the bounding box of each loaded layer or a polygonal coverage of the valid data in the layer if specified by the BOUNDS\_TYPE parameter:

- LAYER\_DESC specifies the description to use the for created layer
- FILENAME filename of the layer to generate bounds for. If an empty value is passed in, all layers that were created by the script, such as those from a GENERATE\_CONTOURS command, will have bounds created for. This parameter can be listed more than once to specify multiple input files, like FILENAME = "FILENAME = "FILENAME =
- **BOUNDS\_TYPE** specifies whether to create bounding box or polygon coverages. The following values are supported:
  - BOUNDS (default) A bounding box in the native projection of the layer is created.
  - POLYGON A coverage polygon is calculated covering the features/valid data in the layer
  - **RECT\_ONLY** This is the same as the BOUNDS value, except the bounding box is in the current projection rather than the native layer projection.
- MAX\_VERTEX\_COUNT specifies the maximum number of vertices to include in a polygonal coverage. The **default** is MAX\_VERTEX\_COUNT=32. If the polygonal coverage has more than the specified maximum count the polygon will be simplified until it has less vertices than the specified count.
- COVERAGE\_SMOOTHING\_FACTOR specifies a smoothing factor to use when creating polygonal coverage areas for vector/Lidar layers to control how tightly shrink-wrapped around the vector features the area is. The **default** value is 1.0, but any value greater than 0 is allowed, with larger values resulting in more smoothing.

# **SET LAYER OPTIONS**

The SET\_LAYER\_OPTIONS command sets the display options for one of more loaded layers. These are the options that you would normally supply when importing a layer. The following parameters are supported by the command. In addition, all of the option parameters for the IMPORT command are also supported for this command.

• FILENAME - full path or description of loaded layer to set the options for. This can include wildcard characters like '\*'. If you specify an empty filename then all layers that have no filename, like generated contours, will be matched. If you leave of the FILENAME parameter entirely or use a '\*' wildcard (like FILENAME="\*") then all loaded layers will be updated. If you want layers only in some groups, you can add <sub> to the FILENAME. For example, to match all layers in the layer group 'Line Group', use FILENAME-E="Line Group<sub>\*". When running the script in the context of the main map view (including loading a workspace) you can also pass in the value 'USER CREATED FEATURES' to have the 'User Created Features' layer updated or 'SELECTED LAYERS' to have any layers selected in the Control Center.

#### **Shared Import Parameters**

These parameters are shared across import and layer options commands to set layer properties.

- **HIDDEN** set to **YES** to cause this overlay to be hidden from view after it is loaded. The default is to show the overlay.
- LAYER\_DESC specifies a description to use for the layer when displaying it in the Overlay Control Center. This overrides the default description based on the filename or other information within the file.
- LAYER\_GROUP specifies the name of the group for the layer in the Control Center. To include multiple layers of grouping put the string <sub> in between levels. For example to make a group with 2 levels of nesting, use LAYER\_GROUP="Top Level<sub>Next Level".
- ALLOW\_SELECTION set to NO to disable selection of features from this layer using either the Feature
  Info or Digitizer Tools.
- ALLOW\_EXPORT set to NO to disable export from this layer.
- **LOAD\_FLAGS** contains flags for any import options that you were prompted for when loading the file, such as if you have a .tif file that you were prompted to select as elevation or raster. Also things like the coverages and tile sets for VPF layers. To see how to set these if you are writing a script, load a file with the settings that you want in the main user interface and then save a workspace, then examine the IMPORT command in the .gmw file for that file and see how the LOAD FLAGS were set.

- **METADATA\_FILENAME** specifies full path and filename of a file to display the contents of on the Metadata dialog for a layer. The file can be any simple displayable text format, including text and XML.
- **METADATA\_URL** specifies a URL to a displayable web file (including HTML web page or XML document) to show on the Metadata dialog for a layer.
- **CODE\_PAGE** specifies the code page to use when interpreting text from this layer. By default if the file doesn't specify a code page the current system code page will be used. Use the code page number, or the text UTF-8 (number 65001).
- **ALT\_MODE** (vector only) altitude mode specifies how the 3D viewer should interpret z-values in the vector features of an layer, relative to terrain. Altitude mode may also be set in an individual feature, in which case it overrides the layer setting. The following values are supported:
  - UNSPECIFIED Altitude mode is determined by either the setting in the feature, or if unspecified, the setting in the 3D viewer
  - **ABSOLUTE** treat z-values as absolute elevations, ignoring any terrain
  - **RELATIVE\_TO\_GROUND** treat z-values as distances above the terrain
  - RELATIVE\_TO\_SEA\_FLOOR treat z-values as distances above the sea floor (currently implemented as RELATIVE\_TO\_GROUND)
  - **CLAMP\_TO\_GROUND** ignore z-values, and clamp the feature to the terrain
  - CLAMP\_TO\_SEA\_FLOOR ignore z-values, and clamp the feature to the sea floor (currently implemented as CLAMP\_TO\_GROUND)
  - **DEPTH** treat z-values as absolute depths, ignoring any terrain
- **ZOOM\_DISPLAY** specifies when the map should be displayed and when it should be hidden based on the display zoom scale. This command will be formatted as a name from the list, below followed by 2 numeric paramters. For example, use ZOOM\_DISPLAY="SCALE, 25000, 0" to have a map display only when zoomed in below 1:25000 scale.
  - **ALWAYS** always display the map. The numeric parameters are ignored.
  - PERCENT display the map when the map bounding box is a certain percentage of the screen size. For example, use ZOOM\_DISPLAY="PERCENT, 0.10, 0" to display the map when its bounding box is at least 10% of the screen size.
  - **PIXEL\_SIZE** display the map when each display pixel is less than some number of meters in size. For example, use PIXEL\_SIZE="SCALE, 10, 0" to display the map when the current display resolution is 10 meters per pixel (or less/higher resolution).
  - SCALE display the map when the current display is at or below a certain scale. For example, use ZOOM\_DISPLAY="SCALE, 25000, 0" to display the map when the current draw scale is at or below 1:25000.
  - SCALE\_RANGE display the map when the current display is below a range of scale value. For example, use ZOOM\_DISPLAY="SCALE\_RANGE, 25000, 100000" to display the map when the current draw scale is between 1:25000 and 1:100000.
- **PROJ** special <u>Projection Specification</u> type of parameter that specifies the projection to use for the file. This will override any projection information stored in the file.
- **PROJ\_NAME** (DEPRECATED use PROJ instead) specifies the name of the projection to use for this file (this will override any projection information stored in the file). This name must have been defined with a prior DEFINE\_PROJ command.
- **PROJ\_FILENAME** (DEPRECATED use PROJ instead) specifies the name of the projection (.prj) file to use for this file (this will override any projection information stored in the file).
- **PROJ\_EPSG\_CODE** (DEPRECATED use PROJ instead) specifies the numeric EPSG projection code that defines the projection for this file (this will override any projection information stored in the file). For example, use PROJ\_EPSG\_CODE=26715 to define a UTM zone 15 projection with NAD27 as the datum and meters as the units.
- **PROMPT\_IF\_PROJ\_UNKNOWN** set to **NO** if you don't want the user to be prompted to select a projection if the projection of the file cannot be automatically determined.
- USE\_DEFAULT\_PROJ specifies that if no projection can be automatically determined for a layer that the default projection selection should be used rather than prompting the user. Use USE\_DEFAULT\_ PROJ=YES to enable. The default projection uses the first valid option from the following, including a check for linear versus angular numeric ranges:
  - Projection of any files loaded from the same folder
  - Last projection user selected on a projection dialog in this session
  - Current view projection
  - Projection from default.prj in global mapper.exe path
  - Projection from default.prj in User Settings File path

- Last projection user selected on a projection dialog in previous session of GM
- Default UTM/15N/NAD83 projection
- USE DEFAULT POS specifies that if no position data for a raster layer can be automatically determined that a default position should be chosen so that it displays. Use USE DEFAULT POS=YES to enable.
- PICTURE\_POS specifies that the image should be loaded as a 'picture point' that displays the image when you select the point with the Feature Info Tool. The value should contain the X and Y coordinates (in the projection specified for the layer). For example to place the value at 30N 95W with the projection set as PROJ\_EPSG\_CODE=4326 you can use PICTURE POS="-95.0,30.0".
- **LOAD\_HIDDEN\_PDF\_LAYERS** for PDF import, specifies that if no layer prompt is provided that hidden layers should be loaded automatically. Use LOAD HIDDEN PDF LAYERS=YES to enable.

#### **Elevation Parameters**

Parameters for display and interpretation of elevation values in terrain layers. See also Raster Parameters below for additional shared parameters.

- ELEV\_FIELD specifies the name of the attribute field to use as the elevation value for the vector features in a file
- ELEV UNITS specify elevation units to use for this file if it contains gridded elevation data and also for vector feature elevations that don't have a unit embedded in the elevation value. Valid values are as follows:
  - FEET elevations in US feet
  - **DECIFEET** elevations in 10ths of US feet
  - **METERS** elevations in meters
  - **DECIMETERS** elevations in 10ths of meters
  - **CENTIMETERS** elevations in centimeters
- ELEV\_OFFSET (elevation only) specifies the offset in meters to apply to each elevation value in the layer. This allows you to vertically shift a layer to match other layers.
- **ELEV POWER** (elevation only) specifies the power value to apply to each elevation value in the layer. For example a value of 2.0 would square each elevation value before applying a scale and adding the offset. Default to 1.0 (no power).
- ELEV\_SCALE (elevation only) specifies the scale value to apply to each elevation value in the layer. This allows you to vertically scale a layer to match other layers. Default to 1.0 (no scaling).
- MIN ELEV (elevation only) specifies the minimum elevation (meters) to treat as valid when rendering this layer. Any elevations below this value will be treated as invalid and not be drawn or exported.
- MAX ELEV (elevation only) specifies the maximum elevation (meters) to treat as valid when rendering this layer. Any elevations above this value will be treated as invalid and not be drawn or exported.
- CLAMP ELEVS (elevation only) if a MIN ELEV and /or MAX ELEV value is specified, setting this to YES will make any valid elevation values outside of the specified range be clamped to the new range value rather than treated as invalid.
- VOID ELEV (elevation only) specifies the elevation (meters) to replace any void areas in the layer with. If not specified, the void areas will be transparent.
- SHADER\_NAME (elevation only) this sets the name of the shader to use when rendering the gridded elevation data for this layer. Use this to override use of the shared default shader just for this layer. This must be one of the names displayed in the shader drop down in Global Mapper, such as "Atlas Shader" or "Global Shader" or the name of a custom shader.

#### **Raster Parameters**

Parameters for display of imagery. Some of the below parameters are also supported for elevation layers.

· SAMPLING\_METHOD (elevation and raster only) - specifies the sampling method to use when resampling this layer.

## The following values are supported

- NEAREST\_NEIGHBOR use the nearest neighbor sampling method
- **BILINEAR** use bilinear interpolation
- **BICUBIC** use bicubic interpolation
- BOX\_2X2 use a 2x2 box average
- BOX\_3X3 use a 3x3 box average
- BOX\_4X4 use a 4x4 box average
- BOX\_5X5 use a 5x5 box average
- BOX\_6X6 use a 6x6 box average BOX\_7X7 - use a 7x7 box average

```
• BOX_8X8 - use a 8x8 box average
• BOX_9X9 - use a 9x9 box average
• MAX_2X2 - (terrain layers only) use maximum value found in 2x2 box
• MAX_3X3 - (terrain layers only) use maximum value found in 3x3 box

    MAX_4X4 - (terrain layers only) use maximum value found in 4x4 box

    MAX_5X5 - (terrain layers only) use maximum value found in 5x5 box
    MAX_6X6 - (terrain layers only) use maximum value found in 6x6 box

  MAX_7X7 - (terrain layers only) use maximum value found in 7x7 box
   MAX_8X8 - (terrain layers only) use maximum value found in 8x8 box
  MED_2X2 - (terrain layers only) use median value found in 2x2 box
  MED_3X3 - (terrain layers only) use median value found in 3x3 box
  MAX_9X9 - (terrain layers only) use maximum value found in 9x9 box
  MED_4X4 - (terrain layers only) use median value found in 4x4 box
• MED_5X5 - (terrain layers only) use median value found in 5x5 box
  MED_6X6 - (terrain layers only) use median value found in 6x6 box
  MED_7X7 - (terrain layers only) use median value found in 7x7 box MED_8X8 - (terrain layers only) use median value found in 8x8 box
   MED_9X9 - (terrain layers only) use median value found in 9x9 box
  MIN_2X2 - (terrain layers only) use minimum value found in 2x2 box MIN_3X3 - (terrain layers only) use minimum value found in 3x3 box
• MIN_4X4 - (terrain layers only) use minimum value found in 4x4 box
  MIN_5X5 - (terrain layers only) use minimum value found in 5x5 box
   MIN_6X6 - (terrain layers only) use minimum value found in 6x6 box
  MIN_7X7 - (terrain layers only) use minimum value found in 7x7 box
  MIN_8X8 - (terrain layers only) use minimum value found in 8x8 box
  MIN_9X9 - (terrain layers only) use minimum value found in 9x9 box
```

- ANTI\_ALIAS [DEPRECATED use SAMPLING\_METHOD instead] (elevation and raster only) specifies
  whether to remove jagged edges by making a subtle transition between pixels. Turning off this option
  helps maintain the hard edges of the pixels as they are rasterized. Use ANTI\_ALIAS=YES to turn on.
  Anything else turns it off.
- **TRANSLUCENCY** (elevation and raster only) specifies the level of translucency (i.e. how "see-through" the layer is). Value values range from *0* to *512*, with 0 meaning the layer is completely transparent (i.e. invisible) and 512 meaning the layer is completely opaque (this is the default).
- **IGNORE\_ALPHA** (raster only) specifies that an embedded alpha channel in an image should be ignored. This is useful for images that have incorrect alpha channels. Use IGNORE\_ALPHA=**YES** to enable.
- BLEND\_MODE (elevation and raster only)- specify blend mode to use for combining this overlay and any
  previously loaded overlays

```
NO_BLEND - no blending is done, this is the default
MULTIPLY
SCREEN
OVERLAY
HARD_LIGHT
COLOR_BURN
COLOR_DODGE
DARKEN
LIGHTEN
DIFFERENCE
EXCLUSION
```

- APPLY\_COLORAPPLY\_COLOR\_REVERSEKEEP\_RED
- KEEP\_GREENKEEP\_BLUE
- SPOT\_NATURAL\_COLOR\_SPOT\_TO\_NATURAL
   PSEUDO\_NATURAL\_COLOR\_CIR\_TO\_NATURAL
- COLOR\_TO\_GRAYSCALE
- **FEATHER\_BLEND\_EDGES** (raster only) specifies that the layer should be feature-blended around one or more ledges. This is a numeric bitfield value. Add (sum) the following values to enable blending on that edge:
  - 1 blend top edge
  - 2 blend bottom edge
  - 4 blend left edge
  - 8 blend right edge
  - 32 just crop to feather boundary rather than feathering
  - 64 feather outside polygon edge

For example, to blend all edges, use FEATHER\_BLEND\_EDGES=15. The FEATHER\_BLEND\_SIZE parameter is used to specify how many pixels to blend on each blended edge.

- FEATHER\_BLEND\_SIZE (raster only) specifies the size in pixels to use for a blend boundary.
- **FEATHER\_BLEND\_POLY** (raster only) specifies the name of a previously defined shape from "DEFINE\_SHAPE" on page 20 to feather too. You can also use FEATHER\_BLEND\_POLY=**COVERAGE** to calculate the polygonal coverage of the layer and feather blend to that automatically.
- **FEATHER\_BLEND\_POLY\_FILE** (raster only) specifies that the polygon boundary to feather blend this layer against should come from the specified file.
- **BAND\_SETUP** (raster only) specifies what bands of data from the raster file being loaded should be used to populate the red, green, and blue color channels when displaying the image. This is useful for multi-spectral imagery which may have more than 3 color bands. The default band setup will be to use the first three bands as follows: BAND\_SETUP="0,1,2". Note that not all raster formats support specifying a non-default band setup.
- CONTRAST\_MODE (raster only) specifies the type of contrast adjustment to apply to the data.
  - NONE no contrast adjustment applied (this is the default)
  - **PERCENTAGE** apply a percentage contrast adjustment. The CONTRAST\_STRETCH\_SIZE parameter can be used to override the number of standard deviations from the mean to stretch to.
  - MIN\_MAX apply a min/max contrast stretch, stretching the available range of values in each
    color band to the full range of 0-255. For imagery which contains both black and white, this will
    have no affect.
- **CONTRAST\_SHARED** (raster only) specifies whether or not the contrast adjustment for this layer will share the adjustment with other contrast-adjusted layers in order to ensure a consistent modification across layers. Use CONTRAST\_SHARED=**YES** to enable contrast sharing.
- **CONTRAST\_STRETCH\_SIZE** (raster only) specifies the number of standard deviations from the mean to use in a PERCENTAGE contrast adjustment. The default is 2.0.
- AUTO\_CONTRAST (raster only) DEPRECATED, use CONTRAST\_MODE instead specifies whether to
  automatically calculate and apply a 2 standard deviation contrast adjustment to the image. Use AUTO\_
  CONTRAST=YES to turn on. Anything else turns it off.
- **COLOR\_INTENSITY**(DEPRECATED use COLOR\_INTENSITY\_FULL parameter) (elevation and raster only).
   specifies the color intensity to use when adjusting the brightness of pixels in the overlay. Valid values range from **0** to **20**, with 0 being completely black, 10 being no alteration, and 20 being completely white. For example, to make an image slightly darker, you could use COLOR\_INTENSITY=7.
- **COLOR\_INTENSITY\_FULL** (elevation and raster only) specifies the color intensity to use when adjusting the brightness of pixels in the overlay. Valid values range from *0* to *512*, with 0 being completely white, 256 being no alteration, and 512 being completely black. For example, to make an image slightly darker, you could use COLOR\_INTENSITY=300. (NOTE: This parameter replaces the COLOR\_INTENSITY parameter).
- TEXTURE\_MAP (raster only) specifies that this image should be draped over any elevation data loaded before it. Use TEXTURE\_MAP=YES to turn on. Anything else turns it off.
- **PALETTE\_NAME** (palette-based raster only) specifies the filename of a recognized palette file to override the default colors in this layers palette or a palette previously defined with the DEFINE\_PALETTE command. Use this to change the color interpretation of palette indices.
- TRANSPARENT\_COLOR (elevation and raster only) specifies the color to make transparent when rendering this overlay. The color should be specified as RGB(<red>,<green>,<blue>). For example, to make white the transparent color, use TRANSPARENT\_COLOR=RGB (255, 255, 255). If you do not wish any color to be transparent, do not use this parameter. Optionally, if the image that you are making transparent uses a palette for the colors, you can specify a palette index in the following format: INDEX(<0-based palette index>). For example, to make the second color in the palette transparent, use TRANSPARENT\_COLOR=INDEX (1).
- TRANSPARENT\_COLOR\_DIST for layers that have specified a color to make transparent, this parameter allows you to specify how far a color in the layer has to be from the specified TRANSPARENT\_COLOR value to be treated as transparent as well. The default value of 0 means that the colors have to exactly match for the pixel to be treated as transparent. Larger values (up to 256) allow larger distances between the layer color and the transparent color. This is useful for lossy formats, like JPEG.
- **COLOR\_GRADE** (raster only) specifies the color grading values to use for this layer (as configured on the Color Grade options dialog tab). This should be a comma-delimited list with the saturation value (from

- **0-1**) first, then the input and output range for the red, green, and blue color channels, as follows: COLOR\_GRADE=*saturation*, *red\_in\_start*, *red\_in\_end*, *red\_out\_start*, *red\_out\_end*, ..., *blue\_out\_end*
- **CLIP\_COLLAR** (raster only) specifies whether to clip the collar off of the image. The following values are supported for cropping:
  - NONE no collar cropping is performed.
  - AUTO automatically remove a USGS DRG-style collar or a 3.75 DOQQ collar
  - LAT\_LON crop the collar to a a specified set of bounds specified in arc degrees in the native datum of the layer. The bounds should be specified using the CLIP\_COLLAR\_BOUNDS parameter.
  - **NATIVE** crop the collar to a specified set of bounds specified in the native projection system and datum of the layer. The bounds should be specified using the CLIP\_COLLAR\_BOUNDS parameter.
  - **PIXELS** crop a given number of pixels off of each side of the layer. The number of pixels to remove from each side should be specified using the CLIP\_COLLAR\_BOUNDS parameter.
  - SNAP\_DEGREES crop the collar by snapping each edge to a specified degree boundary specified in arc degrees in the native datum of the layer. The bounds should be specified using the CLIP\_COLLAR\_BOUNDS parameter. For example to crop the west and east edges to a half degree boundary and the north and south edges to a one degree boundary, use the following: CLIP\_COLLAR\_BOUNDS=0.5,1.0,0.5,1.0.
  - **POLY** crop to a polygon provided with the CLIP\_COLLAR\_POLY parameter.
- CLIP\_COLLAR\_BOUNDS (raster only) specifies the bounds of the collar to be clipped off when the CLIP\_COLLAR parameter is enabled. The coordinates should be specified in arc degrees, native layer coordinates, or pixel counts as a comma-delimited list going west, south, east, north. For example, CLIP\_COLLAR\_BOUNDS=34.25, -109.0, 34.375, -108.875.
- CLIP\_COLLAR\_POLY (raster only) specifies the name of the previously defined shape (with the DEFINE\_SHAPE command) to crop the layer to when the CLIP\_COLLAR=POLY parameter is used. The coordinates in the shape must have been defined in the native projection system of the layer being loaded. Unless you provide CLIP\_COLLAR\_POLY\_SIMPLIFY=NO, the clip polygon will be simplified to 1/10th of a pixel resolution to reduce the size of the crop polygon for faster cropping without noticeably changing the shape.
- **CLIP\_COLLAR\_POLY\_EXCLUDE** (raster only) specifies that the crop to the polygon specified with CLIP\_COLLAR\_POLY should keep all parts of the layer outside the crop polygon(s) rather than what is inside the polygon(s). Add CLIP\_COLLAR\_POLY\_EXCLUDE=**YES** to enable this behavior.
- CLIP\_COLLAR\_POLY\_SIMPLIFY specifies that the clip polygon will be simplified to 1/10th of a pixel resolution to reduce the size of the crop polygon for faster cropping without noticeably changing the shape. Enabled by default, use CLIP\_COLLAR\_POLY\_SIMPLIFY=NO to disable.
- CLIP\_COLLAR\_POLY\_PIXEL (raster only) specifies that the coordinates in the crop polygon from the CLIP\_COLLAR\_POLY parameter are in pixel relative coordinates for the layer rather than in the native system of the layer. Use this if you need to crop a layer to a particular boundary in known pixel coordinates. The coordinates will convert to native layer coordinates on load.

#### **Vector Parameters**

• **VIDEO\_FILENAME** - specifies the full path and filename or URL for a video file to associate with the layer. This video can then be displayed for selected point or line features with a video timestamp.

#### **Vector Label Parameters**

The parameters below allow specifying how to create display labels for vector layers.

- LABEL\_FIELD specifies the name of the attribute field to use as the label attribute for the features in the file. By default the attribute-based labeling will only be applied to those features that don't already have a label, but if the LABEL\_FIELD\_FORCE\_OVERWRITE attribute is set to YES then all features will have their labels replaced. If you want to build the label from multiple attributes, separate them with '>+<' in the file, like LABEL\_FIELD='RD\_PREFIX>+<RD\_NAME>+<RD\_SUFFIX'.
- LABEL\_CUSTOM\_DEF specifies a custom free-form string describing how to form the display labels for this layer. This can include embedded attribute values as %ATTR\_NAME%.
- LABEL\_FIELD\_FORCE\_OVERWRITE specifies that the LABEL\_FIELD or LABEL\_CUSTOM\_DEF attribute value should be applied to all feature labels, not just those that don't already have labels. Use LABEL\_FIELD FORCE OVERWRITE=YES to enable.

#### SET\_LAYER\_OPTIONS

- **SHOW\_LABELS** specifies whether or not labels are shown for features in this layer, assuming they would be otherwise shown. The default is SHOW\_LABELS=**YES**. Use SHOW\_LABELS=**NO** to disable the display of labels for this layer regardless of other settings.
- LABEL\_PREFIX specifies the prefix to prepend to attribute-based labels
- LABEL\_SUFFIX specifies the suffix to append to attribute-based labels
- **LABEL\_PRECISION** value is an integer indicating the number of decimal digits to use. This applies to numeric labels.
- **LABEL\_REMOVE\_TRAILING\_ZEROS** This removes the trailing zeros to the right of the decimal place in numeric labels. This can be specified by listing the parameter alone, or accepts boolean values.
- **LABEL\_USE\_SCIENTIFIC\_NOTATION** Display the number in scientific notation. This accepts boolean values, or can be called by listing the parameter alone.

#### **Lidar Display Parameters**

The parameters below allow specifying options for working with Lidar data.

- **LIDAR\_DRAW\_MODE** specifies how points in a Lidar point cloud layer should be drawn. The following values are supported:
  - COLOR if the points have an associated RGB color, use that. Otherwise color by elevation.
  - **ELEV** color by elevation of the point using the current elevation shader.
  - INTENSITY color as a grayscale image by the intensity
  - CLASS color by the point classification
  - RETURN color by the return number
  - HEIGHT\_ABOVE\_GROUND color by the height above ground
  - POINT\_SOURCE\_ID color by the point source ID
  - POINT\_INDEX color by the index of the point in the cloud
  - RETURN\_HEIGHT\_DELTA color by the difference in height between first and last return
  - CIR color as color infrared if NIR band present
  - NDVI color by calculated NDVI value if NIR band present
  - NDWI color by calculated NDWI value if NIR band present
  - **DENSITY** color by point density
  - WITHHELD color by withheld flag
  - OVERLAP color by overlap flag
  - **KEY\_POINT** color by key point flag
- **LIDAR\_POINT\_SIZE** specifies how large the points in a Lidar point cloud are drawn. The default value of **0** will automatically scale the points to be larger as you zoom in on them. Specify a fixed number to always draw them at a particular size in pixels.
- LIDAR\_DRAW\_QUALITY specifies the quality setting (0-100) for drawing the Lidar point cloud. Larger values draw a larger fraction of the points when zoomed out, but the draw will take longer to complete.
- **LIDAR\_FILTER** specifies a comma-separated list of Lidar class numbers to enable or disable for load. Provide a minus sign (-) to remove the type from the filter rather than add it. The filter starts off with nothing in it if you provide a LIDAR\_FILTER string, but you can add **ALL** to enable everything or **NONE** to clear the filter, then add or remove stuff after that. For example, to specify a class filter with only types 2 and 3 enabled, use LIDAR\_FILTER="NONE, 2, 3". To get one with everything but classes 2 and 3, use LIDAR\_FILTER-R="ALL, -2, -3".
- LIDAR\_RETURN\_FILTER specifies a comma-separated list of Lidar return types to enable or disable for load. Provide a minus sign (-) to remove the type from the filter rather than add it. The filter starts off with loading everything, but you can add ALL to enable everything or NONE to clear the filter, then add or remove stuff after that. For example, to specify a return filter with only unknown and first returns, use LIDAR\_RETURN\_FILTER="NONE, 0, 1". To get one with everything but the first return, use LIDAR\_RETURN\_FILTER="ALL, -1". The numeric values have the following meanings:
  - 0 Unknown Returns
  - 1 First Return
  - 2 Second Return
  - 3 Last Return
  - 4 Single Return
  - 5 First of Many Returns
  - 6 Second of Many Returns
  - 7 Third of Many Returns
  - 8 Last of Many Returns
- LIDAR\_USE\_INTEN\_FOR\_NIR specifies that we should treat the intensity value Lidar points as the
  NIR (near infrared) value if the point cloud has RGB colors but no NIR values of its own. Use LIDAR\_USE\_
  INTEN\_FOR\_NIR=YES to enable.

#### Layer Rectification/ Control Points

The parameters below allow defining a series of control points and rectification parameters for setting up a coordinate mapping from pixel space to real-world projection coordinates for the layer.

- **GCP** specifies a single ground control point for use in rectifying a file. The GCP record consists of 5 comma-delimited fields, the control point name, the pixel X and Y coordinates, and the corresponding ground X and Y coordinates. A separate GCP parameter and value should be used for each control point used in the rectification. As an alternative, the GCP FILENAME parameter (see below) can be used instead.
- GCP\_FILENAME specifies the name of a control point file used to rectify the file being imported.
- **GCP\_PROJ\_NAME** specifies the name of the projection that the ground control points are provided in. This name must have been defined with a prior DEFINE\_PROJ command. Use this if you want to specify control points in a projection other than what you want to define as the native projection for the file. Note that you must also explicitly specify the name projection of the file using either the PROJ\_NAME, PROJ\_EPSG\_CODE or PROJ\_FILENAME parameters.
- **TRANSFORM\_FILENAME** specifies the name of a control point file used to transform the coordinates of the imported file. This is different than the GCP\_FILENAME in that the file defines a mapping of world coordinates to a new set of world coordinates rather than pixel coordinates to world coordinates. Each line should be of the format: x orig, y orig, x new y new
- **GCP\_PROJ\_FILENAME** specifies the name of the projection (.prj) file that contains the projection definition for the projection that the ground control points are provided in. Use this if you want to specify control points in a projection other than what you want to define as the native projection for the file. Note that you must also explicitly specify the name projection of the file using either the PROJ\_PROJ\_NAME, PROJ\_EPSG\_CODE or PROJ\_FILENAME parameters.
- **GCP\_PROJ\_EPSG\_CODE** specifies the EPSG code of the projection that the ground control points are provided in. Use this if you want to specify control points in a projection other than what you want to define as the native projection for the file. Note that you must also explicitly specify the name projection of the file using either the PROJ\_PROJ\_NAME, PROJ\_EPSG\_CODE or PROJ\_FILENAME parameters.
- RECTIFY specifies the rectification method to use for rectifying this file. Valid value are LINEAR,
   HELMERT, AFFINE, POLYNOMIAL, and TRIANGULATION. If you do not specify a rectification type but
   do provide at least two ground control points, the best rectification method will automatically be chosen
   based on the number of control points specified.
- **RECTIFY\_4\_POINT\_POLY\_ONLY** specifies that if RECTIFY=POLYNOMIAL is used to specify the rectification method, the polynomial will always be a 1st degree polynomial and won't switch automatically to a 2nd degree polynomial at 6 or more points. By default, the 2nd degree polynomial will automatically be used

# SHIFT LAYER

The SHIFT\_LAYER command moves a layer by the specified offset.

The following parameters are supported by the command:

- FILENAME filename of the layer to split. If an empty value is passed in, all loaded vector layers will be split. This parameter can be listed more than once to specify multiple input files, like FILENAME="FILENAME\_1" FILENAME="FILENAME\_2". When running the script in the context of the main map view (including loading a workspace) you can also pass in the value 'USER CREATED FEATURES' to have the 'User Created Features' layer split or 'SELECTED LAYERS' to have any layers selected in the Control Center split. If you don't pass anything in all loaded layers will be operated on.
- **COORD\_OFFSET** specifies the offset to apply to any coordinates for the features that match the specified criteria. The offset should be specified as a *comma-delimited list of the X and Y offsets*, such as <code>COORD\_OFFSET="100000.0, 200000.0"</code>.
- COORD\_OFFSET\_UNITS String representing units to use to interpret value obtained by "COORD\_OFFSET". Accepts "M" (meters), "METERS", "FT", "FEET", "KM", "MILES", "NM" (nautical miles), "DEGREES" (arc degrees) or any other unit name from the projection dialog. Defaults to meters. e.g. COORD\_OFFSET\_UNITS="FT"

Example: Shift a layer by 500 meters in the X direction and 300 meters in the Y direction.

SHIFT LAYER FILENAME="BackCove base.tif" COORD OFFSET="500,300" COORD OFFSET UNITS="M"

# QUERY\_LAYER\_METADATA

The QUERY\_LAYER\_METDATA command allows a layer metadata value to be stored in a script variable. The user needs to identify the layer based on its file name (or layer description) and the metadata attribute based on the name it has when displayed via the Control Center. The following parameters are supported by this command:

- RESULT\_VAR specifies the name of the script variable where the metadata will be stored.
- **METADATA\_LAYER** identifies the layer from which the metadata will be copied. This is the same value that would be passed to the FILENAME parameter on the IMPORT command used to load the layer.
- METADATA\_ATTR This is the string used to identify the metadata from which the value will be copied.
  The complete list of metadata attribute names for a layer can be seen by clicking the Metadata... button on
  the Control Center, or by running the EXPORT\_METADATA command and looking at the result file. Some
  example metadata attributes are "UPPER LEFT X", "AREA COUNT", "PROJ\_DESC", etc.

#### **SAMPLE**

Example: Stores the layer's DESCRIPTION metadata in a variable called %DESC%:

```
DEFINE_VAR NAME="LAYER" VALUE="P:\Data\Areas.shp"
IMPORT FILENAME="%LAYER%" TYPE="SHAPEFILE"
QUERY_LAYER_METADATA METADATA_LAYER="%LAYER%" METADATA_ATTR="DESCRIPTION" RESULT_VAR="DESC"
```

# UNLOAD\_ALL

The UNLOAD\_ALL command unloads all currently loaded data. This command may be called with no parameters.

The following parameters are supported by the command:

 VECTOR\_ONLY - specifies that only layers containing vector data shall be unloaded. All raster and gridded elevation layers will remain loaded. Use VECTOR\_ONLY=YES to enable unloading just the vector layers.

## **UNLOAD LAYER**

The UNLOAD\_LAYER command allows you to unload all previous loaded layers with a given filename. This is useful if you don't want to unload all previously loaded layers just to get rid of a few of them.

The following parameters are supported by the command:

- FILENAME filename of the layer to unload. If an empty value is passed in, all layers that were created by the script, such as those from a GENERATE\_CONTOURS command, will be unloaded. This parameter can be listed more than once to specify multiple input files, like FILENAME="FILENAME\_1" FILENAME="FILENAME\_2". When running the script in the context of the main map view (including loading a workspace) you can also pass in the value 'USER CREATED FEATURES' to have the 'User Created Features' layer updated or 'SELECTED LAYERS' to have any layers selected in the Control Center unloaded. You can also pass in the full description of the loaded layer to use in case you want to unload a layer not loaded from a file.
- **SHOW\_WARNINGS** specifies whether or not to show a warning if no layers matching the FILENAME are found. Defaults to on, use SHOW\_WARNINGS=**NO** to disable.

# SPLIT\_LAYER

The SPLIT\_LAYER command allows you to split a layer into multiple layers based on some attribute value. The original layer is closed if there was any split that happened.

The following parameters are supported by the command:

- FILENAME filename of the layer to split. If an empty value is passed in, all loaded vector layers will be split. This parameter can be listed more than once to specify multiple input files, like FILENAME="FILENAME\_1" FILENAME="FILENAME\_2". When running the script in the context of the main map view (including loading a workspace) you can also pass in the value 'USER CREATED FEATURES' to have the 'User Created Features' layer split or 'SELECTED LAYERS' to have any layers selected in the Control Center split. If you don't pass anything in all vector layers will be operated on.
- **SPLIT\_BY\_ATTR** specifies the attribute to split on. A new layer will be generated for each set of attributes values in the input data. This can be a normal attribute name or a special one. See special <a href="Attribute">Attribute</a> Name parameter details.
- SPLIT\_ATTR\_SEP specifies a separator to check for in the split attribute. If multiple values are in the split attribute a separate layer will be created for each. You can use special values like COMMA, TAB, SPACE, and SEMICOLON in addition to just specifying the separator string directly. For example if you use SPLIT\_BY\_ATTR="PROPERTY\_ID" and a feature has a PROPERTY\_ID attribute with the value "A,B,C" and you add SPLIT\_ATTR\_SEP=COMMA, you will get 3 copies of the feature, one in layer A, one in layer B, and one in layer C.
- **LAYER\_DESC\_ATTR\_ONLY** specifies that the description assigned to newly created layers will just consist of the attribute value rather than the original layer description with the attribute value appended.
- **CLOSE\_ORIG\_LAYER** specifies that the layer that was split into new sub-layers should be closed when the operation completes. This is done by default, so add CLOSE\_ORIG\_LAYER=**NO** to keep the original layer open.

# **SORT LAYERS**

The SORT\_LAYERS command allows you to sort the loaded layers based on some criteria, like name, resolution, type, etc. The following parameters are supported by the command:

- **FILENAME** filename of the layers to sort. If you leave this off all layers will be sorted. You can use wild-cards to match on multiple loaded files. This parameter can be listed more than once to specify multiple input files, like FILENAME 1" FILENAME 1" FILENAME 2".
- **LAYER\_GROUP** specifies the layer group to match on. Only loaded layers in the specified group will be matched on. You can use wildcards (like '\*' or '?') to match multiple groups. If you don't provide this parameter any group is ok. If you want only those layers not in a group, add LAYER GROUP="" for none.
- MAP\_ORDER specifies how to sort the maps. The following values are recognized:
  - LAYER\_DESC\_ASC ascending order by layer description
  - LAYER\_DESC\_DESC descending order by layer description
  - RESOLUTION sort in order of increasing resolution (i.e. less detailed drawn first)
  - TYPE sort by type (elevation first, then raster, then vector)
  - MOVE FRONT move the matching layers to the front of the draw order
  - MOVE\_FRONT\_GROUP move the matching layers to the front of the group specified with LAYER\_GROUP
  - MOVE\_END move the matching layers to the end of the draw order
  - MOVE\_END\_GROUP move the matching layers to the end of the group specified with LAYER\_GROUP
  - NSWE sort by map box, north to south, west to east in row
  - NSEW see NSWE, just different order
  - SNWE
  - SNEW
  - WENS
  - WESN
  - EWNS
  - EWSN

# **EDIT\_MAP\_CATALOG**

The EDIT\_MAP\_CATALOG command allows you to work with map catalogs (managed collections of map files), including create new map catalogs, adding maps to existing map catalogs, and removing maps from existing map catalogs.

The following parameters are supported by the command:

- **FILENAME** filename of the map catalog to create/update.
- **CREATE\_IF\_EMPTY** specifies whether or not the map catalog (.gmc) file should be created if it doesn't already exist. The default is **YES**. If you specify the FILENAME of a map catalog file that doesn't exist and have CREATE IS EMPTY=**NO** provided, nothing will be done and an error will be logged.
- **ZOOM\_DISPLAY** specifies when the maps in the map catalog should be displayed and when it should be hidden based on the display zoom scale. This command will be formatted as a name from the list, below followed by 2 numeric parameters. For example, use <code>ZOOM\_DISPLAY="SCALE, 25000, 0"</code> to have a map display only when zoomed in below 1:25000 scale.
  - ALWAYS always display the map. The numeric parameters are ignored.
  - PERCENT display the map when the map bounding box is a certain percentage of the screen size. For example, use ZOOM\_DISPLAY="PERCENT, 0.10, 0" to display the map when its bounding box is at least 10% of the screen size.
  - **PIXEL\_SIZE** display the map when each display pixel is less than some number of meters in size. For example, use PIXEL\_SIZE="SCALE, 10,0" to display the map when the current display resolution is 10 meters per pixel (or less/higher resolution).
  - SCALE display the map when the current display is at or below a certain scale. For example, use ZOOM\_DISPLAY="SCALE, 25000, 0" to display the map when the current draw scale is at or below 1:25000.
  - SCALE\_RANGE display the map when the current display is below a range of scale value. For example, use ZOOM\_DISPLAY="SCALE\_RANGE, 25000, 100000" to display the map when the current draw scale is between 1:25000 and 1:100000.
- **ADD\_FILE** specifies the full path to a file to add to the map catalog. You can include wildcard characters, like \* and ?, in the filename. You can also *include multiple* ADD\_FILE parameters to add multiple files in one command. For example, to add all of the ECW files in a folder to the catalog, use ADD\_FILE-E="C:\path to files\\*.ecw".
- ADD\_FILE\_LIST specifies the full path to a text file listing maps to add to the map catalog. The text file should contain the full path to each file to add on each line of the file.
- **REMOVE\_MAP** specifies the full path of a file to remove from the map catalog. You can include wildcard characters, like \* and ?, in the filename. You can also include multiple ADD\_FILE parameters to remove multiple files in one command. For example, to remove all of the ECW files in the map catalog, use REMOVE\_MAP="\*.ECW". To clear out a map catalog, use REMOVE\_MAP="\*". To remove a file by filename without specifying a folder, use a \* for the path. For example to remove "c:\temp\my\_map.tif", you could use REMOVE MAP="\*\my map.tif" or REMOVE MAP="c:\temp\my map.tif".
- **LOAD\_FLAGS** specifies the load flags to use for the file. These are the same as used for the IMPORT command. Use this to skip any load prompts. The values are format specific.

#### **SAMPLES**

Here is a sample showing how to create a map catalog and then load it:

```
// Create the map catalog. Maps should show when they take up at least 10% of display.

EDIT_MAP_CATALOG FILENAME="C:\TEMP\EXPORT TEST\script_catalog.gmc" CREATE_IF_EMPTY=YES \
ADD_FILE="c:\temp\export test\*.tif" ADD_FILE="c:\temp\export test\*.dem" \
ZOOM_DISPLAY="PERCENT, 0.10, 0"

// Load the map catalog
IMPORT FILENAME="c:\temp\export test\script_catalog.gmc"
```

# Terrain and 3D Analysis

| CALC_VOLUMES                                | 63 |
|---------------------------------------------|----|
| CALC_VOLUME_BETWEEN_SURFACES                | 64 |
| COMBINE_TERRAIN                             | 64 |
| GENERATE_CONTOURS                           | 65 |
| GENERATE_WATERSHED and GENERATE_RIDGE_LINES | 67 |
| GENERATE_WATER_RISE                         | 68 |
| GENERATE_VIEWSHED                           | 70 |
| GENERATE_PATH_PROFILE                       | 72 |
| GENERATE_ELEV_GRID                          | 72 |
| GENERATE POINTS FROM FLEV GRID              | 74 |

# **CALC\_VOLUMES**

The CALC\_VOLUMES command allows you to calculate the volume for each area in the specified layer using the currently loaded terrain data.

The following parameters are supported by the command:

- **FILENAME** filename of the layer containing the areas to be used in the calculations. This parameter can be listed more than once to specify multiple input files, like <code>FILENAME="FILENAME\_1" FILENAME="FILENAME\_2"</code>.
- **OUTPUT\_FILENAME** specifies the path and file name of the output file for volume statistics. At least one of this and the ADD\_VOLUME\_ATTRS parameter is required. Using both is valid also.
- **ADD\_VOLUME\_ATTRS** indicates whether or not to add the volume measurements to the area features as attributes. Use ADD\_VOLUME\_ATTRS=**YES** to add the volume data to the feature attribute list. At least one of this and the OUTPUT\_FILENAME parameter is required. Using both is valid also.
- BASE\_ELEVATION specifies the base elevation in meters for volume calculations. This parameter is
  optional. The default is 0.
- VOLUME\_UNIT specifies the unit to be used for the volume calculations. This parameter is optional, and the default is CUBIC\_METERS. Valid values are:
  - ACRE\_FEET
  - ACRE\_INCHES
  - BARRELS
  - BARRELS OIL
  - CUBIC\_FEET
  - CUBIC\_METERS
  - CUBIC\_YARDS
  - GALLONS

#### **SAMPLE**

Here is a sample of calculating volumes in cubic feet, adding the results to the features as attributes.

```
GLOBAL_MAPPER_SCRIPT VERSION=1.00
CALC_VOLUMES FILENAME="boundaries 2.dxf" ADD_VOLUME_ATTRS=YES
```

# CALC\_VOLUME\_BETWEEN\_SURFACES

Calculates the volume between two elevation grids. If you specify an area layer, the volume will be calculated for each feature, and volume attributes will be added to the feature. The following parameters are supported by the command:

- LAYER1\_FILENAME specifies the base elevation grid. Elevations in LAYER2\_FILENAME will will be subtracted from elevations in this layer during the volume calculations.
- LAYER2\_FILENAME specifies the elevation grid with values that will be subtracted from LAYER1\_ FILENAME.
- **AREA\_FILENAME** An optional layer that contains area features. If it is specified, the volume will be calculated for each area, and the volume attributes will be added to the feature.
- **VOLUME\_UNIT** specifies the unit to be used for the volume calculations. This parameter is optional, and the default is **CUBIC\_METERS**. Valid values are:
  - ACRE\_FEET
  - . ACRE INCHES
  - BARRELS
  - BARRELS\_OIL
  - CUBIC FEET
  - . CUBIC METERS
  - CUBIC\_YARDS
  - GALLONS
- OUTPUT\_FILENAME specifies the path and file name of the output file for volume statistics.

#### **Specify Bounds for Operation**

See also "Specify Bounds for Operation" on page 125

#### **SAMPLE**

```
CALC_VOLUME_BETWEEN_SURFACES LAYER1_FILENAME="P:\Data\baseGrid.tif" \
LAYER2_FILENAME="P:\Data\lidarGrid2.dem" \
AREA_FILENAME="P:\Data\ClipAreas.shp" \
VOLUME_UNIT="CUBIC_FEET" \
OUTPUT_FILENAME="%OUTDIR%\fromScript_wClip.csv"
```

# **COMBINE TERRAIN**

The COMBINE\_TERRAIN command generates a new terrain (gridded elevation) layer by combining two loaded terrain layers through some operation, like addition, subtraction (difference), average, min/max, etc. The new terrain layer can then be operated on just like any other terrain layer.

The following parameters are used by the COMBINE\_TERRAIN command:

- LAYER1\_FILENAME full path and filename of the first loaded terrain layer to use. You can also pass in the full description of the loaded layer to use in case you want to use a layer not loaded from a file. If you are using one of the combine operations that works on multiple layers in a single list, like ADD, AVERAGE, MINIMUM, MAXIMUM, or COUNT\_VALID, you can leave this blank and have all loaded layers examined.
- LAYER2\_FILENAME full path and filename of the second loaded terrain layer to use. You can also pass
  in the full description of the loaded layer to use in case you want to use a layer not loaded from a file. You
  do not have to provide this for those operations that work on multiple layers in a single list, like ADD,
  AVERAGE, MINIMUM, MAXIMUM, or COUNT\_VALID.
- **COMBINE\_OP** defines the operation to perform when combining the layers. The following operations are supported:
  - ADD adds the values from the first layer to the second
  - SUBTRACT\_SIGNED subtracts the values of the second layer from the first and saves the signed result.
  - **SUBTRACT\_UNSIGNED** subtracts the values of the second layer from the first and saves the magnitude of the result.
  - AVERAGE saves the average of the values from the first and second layers.
  - MINIMUM saves the smaller of the values from the first and second layers.

#### GENERATE\_CONTOURS

- MAXIMUM saves the larger of the values from the first and second layers.
- MULTIPLY multiplies the values from the first and second layers. If one or both of the values is missing, the sample is marked as invalid.
- **DIVIDE** divides the value from the first layer by the value in the second layer. If one or both of the values is missing or if the second value is 0, the sample is marked as invalid.
- FILTER\_KEEP\_FIRST saves the first layer value if the second layer value is valid.
- FILTER\_KEEP\_FIRST\_IF\_SECOND\_INVALID saves the first layer value if the second layer value is invalid
- FILTER KEEP\_FIRST\_IF\_GT\_SECOND saves the first layer value if the second layer value is valid and the first layer value is greater than the second layer value.
- FILTER KEEP FIRST IF LT SECOND saves the first layer value if the second layer value is
  valid and the first layer value is less than the second layer value.
- FILTER\_KEEP\_FIRST\_IF\_SECOND\_GT\_VAL saves the first layer value if the second layer value is valid and the second layer value is greater than the value provided with the COMPARE\_VAL parameter
- FILTER\_KEEP\_FIRST\_IF\_SECOND\_LT\_VAL saves the first layer value if the second layer value is valid and the second layer value is less than the value provided with the COMPARE\_VAL parameter
- COUNT VALID counts the number of layers that have a valid sample at each grid location. This
  works with both raster and elevation data.
- COMPARE\_VAL provides a numeric vlaue to compare against for some of the combine operations above.
- LAYER\_DESC specifies the name to assign to the newly generated terrain layer. If no layer description is provided, the default name of "Combined Elevation Grid" will be used.
- ELEV\_UNITS specify elevation units to use in new terrain layer
  - FEET export in US feet
  - DECIFEET export in 10ths of US feet
  - METERS export in meters
  - **DECIMETERS** export in 10ths of meters
  - . **CENTIMETERS** export in centimeters
- **SPATIAL\_RES** specifies spatial resolution. Defaults to the minimum spatial resolution of the two layers if not specified. Should be formatted as *x\_resolution*, *y\_resolution*. The units are the units of the current global projection. For example, if UTM was the current global projection and you wanted to export at 30 meter spacing, the parameter/value pair would look like SPATIAL\_RES=30.0,30.0. You can also specify as a *percentage* of the default resolution by adding a percent. For example to get half the detail your double the spatial resolution value, so you would use SPATIAL\_RES="200%, 200%".
- **SPATIAL\_RES\_METERS** specifies spatial resolution to use in meters. The value in meters will automatically be converted to the current view/export projection units. For example, to do an export at 2.0 meter spacing (or as close as you can get to that in the current units), use SPATIAL\_RES\_METERS=2.0, or to do an export at 1.0 meters in X by 1.5 meters in Y, use SPATIAL\_RES\_METERS="1.0,1.5".
- **FILL\_GAPS** specifies that small gaps in between and within the data sets being combined will be filled in by interpolating the surrounding data to come up with an elevation for the point in question. This option is off by default, specify FILL\_GAPS=**NO** to turn off.
- · Specify Bounding Box for Operation

See also "Specify Bounds for Operation" on page 125

· Cropping to Polygons/Areas

See also "Cropping Operations to Polygons/Areas" on page 123

# **GENERATE\_CONTOURS**

The GENERATE\_CONTOURS command allows for the generation of contour lines (isolines of equal elevation) from any or all currently loaded elevation data. The following parameters are supported by the command.

- **FILENAME** filename of the layer(s) to contour. If an empty value is passed in, all loaded terrain data will be used. This parameter can be listed more than once to specify multiple input files, like FILENAME-E="FILENAME 1" FILENAME="FILENAME 2".
- **ELEV\_UNITS** specify elevation units to use in export
  - FEET export in US feet
  - METERS export in meters
- **INTERVAL** specifies the contour interval to use. This must be a *whole number greater than 0*. The units are specified with the ELEV\_UNITS parameter described above. If you wanted to generate a contour file with an interval of 20 feet, you would use INTERVAL=20 ELEV\_UNITS=FEET in the parameter list. If no interval is provided, a default one is guessed based on the elevation range of the loaded elevation data.

- GEN\_FROM\_TIN\_AREAS specifies that the contours should be generated from any loaded TIN (3D triangle) areas rather than from loaded terrain data. Add GEN\_FROM\_TIN\_AREAS=YES to command to use
  TINs.
- MULT\_MINOR specifies how many contours apart every intermediate contour is. For example, use MULT\_MINOR=5 to make every 5th contour an intermediate contour. So using INTERVAL=10 and MULT\_MINOR=5 creates intermediate contours every 50 meters.
- MULT\_MAJOR specifies how many contours apart every major contour is. For example, use MULT\_MAJOR-R=10 to make every 10th contour an intermediate contour. So using INTERVAL=10 and MULT\_MINOR=10 creates major contours every 100 meters.
- **MIN\_ELEV** minimum elevation to consider for contours. Must be specified in conjunction with MAX\_ELEV in order to restrict the range of contour generation to anything other than the full range of loaded elevation values. Units are specified by ELEV\_UNITS parameter.
- MAX\_ELEV maximum elevation to consider for contours. Must be specified in conjunction with MIN\_ ELEV in order to restrict the range of contour generation to anything other than the full range of loaded elevation values. Units are specified by ELEV\_UNITS parameter.
- **SPATIAL\_RES** specifies spacing of grid points used to determine contour position. A smaller grid spacing results in higher fidelity, but larger, contours. Typically you'll want to use the default value which is the minimum spatial resolution of all loaded data. Should be formatted as *x\_resolution*, *y\_resolution*. The units are the units of the current global projection. For example, if UTM was the current global projection and you wanted to use a grid with a 30 meter spacing, the parameter/value pair would look like SPATIAL\_RES=30.0, 30.0. You can also specify as a percentage of the default resolution by adding a *percentage*. For example to get half the detail, double the spatial resolution value, so you would use SPATIAL\_RES-S="200%, 200%".
- **SPATIAL\_RES\_METERS** specifies spatial resolution to use in meters. The value in meters will automatically be converted to the current view/export projection units. For example, to do an export at 2.0 meter spacing (or as close as you can get to that in the current units), use SPATIAL\_RES\_METERS=2.0, or to do an export at 1.0 meters in X by 1.5 meters in Y, use SPATIAL\_RES\_METERS="1.0,1.5".
- **SIMPLIFICATION** specifies the simplification threshold to use when generating the contours. This specifies how far off a straight line (in the units of the current projection) that a point has to be before it is kept. Generally you should not specify a simplification value as the default value of one tenth of the sample spacing works quite well. This is an option for advanced users only.
- **SAMPLING\_METHOD** (elevation and raster only) specifies the sampling method to use when resampling this layer. The following values are supported:
  - DEFAULT Use either automatic resampling based on export or layer resampling, depending on setting of global flag about whether to resample on export
  - AUTO Automatically select a resampling method based on how the export resolution and bounds compare to the original layout for a layer. For example if you export to a lower resolution a box averager of appropriate size may be used automatically
  - LAYER Use the sampling method set for each layer
  - The list of SAMPLING METHOD values for the IMPORT command can also be specified to use a particular sampling method for all layers being exported.
  - Shared IMPORT SAMPLING\_METHOD values

    See "SAMPLING\_METHOD (elevation and raster only) specifies the sampling method to use when resampling this layer. " on page 39
- GEN\_HEIGHT\_AREAS generate area features colored based on the current elevation shader in addition
  to generating contour lines. Use a value of YES to enable the generate of the height areas.
- **GEN\_SPOT\_ELEVATIONS** generate spot elevations at min/max elevations. Use a value of **YES** to enable the generate of min/max spot elevation points.
- **SINGLE\_LEVEL\_ONLY** specifies that the INTERVAL value is actually a value indicating the only height that a contour should be generated at. Use a value of **YES** to turn this functionality on.
- **FILL\_GAPS** specifies that small gaps in between and within the data sets being used to generate the contours will be filled in by interpolating the surrounding data to come up with an elevation for the point in question. This option is on by default, specify FILL GAPS=**NO** to turn off.
- LAYER\_DESC specifies the name to assign to this layer. If no layer description is provided, the default name of "GENERATED CONTOURS" will be used.
- INC\_UNIT\_SUFFIX specifies whether or not a unit suffix (either "m" or "ft") should be appended to the numeric label of generated features. By default this is enabled, so specify INC\_UNIT\_SUFFIX=NO to turn

#### GENERATE\_WATERSHED and GENERATE\_RIDGE\_LINES

unit suffixes off. This is useful if the data the contours are being generated over doesn't actually represent elevation.

- SMOOTH\_CONTOURS specifies whether or not generated contour line and area features should have smoothing applied to improve appearance. This option is enabled by default. Use SMOOTH\_ CONTOURS=NO to disable smoothing.
- CREATE\_ON\_WAY\_DOWN specifies whether contours are created as the terrain passed from a higher elevation to a contour height (CREATE\_ON\_WAY\_DOWN=YES) or the default way of being created when the terrain passes from a contour height to lower elevation values (CREATE\_ON\_WAY\_DOWN=NO).
- MIN\_CONTOUR\_LEN specifies that any closed contour lines less than the specified length (in meters) will be marked as deleted. This is useful for cleaning up contours in very rugged and detailed terrain, like from Lidar. The default is to keep all generated contour lines.
- · Specify Bounding Box for Operation

See also "Specify Bounds for Operation" on page 125

· Cropping to Polygons/Areas

See also "Cropping Operations to Polygons/Areas" on page 123

# **GENERATE WATERSHED and GENERATE RIDGE LINES**

The GENERATE\_WATERSHED command allows for the generation of a watershed, including stream flow and optionally watershed areas for each stream segment. The GENERATE\_RIDGE\_LINES command shares the same parameters, but finds ridge lines rather than stream lines. A ridge line is created wherever flow would accumulate in the inverse of the terrain surface. The following parameters are supported by the command.

- **FILENAME** filename of the layer(s) to process. If an empty value is passed in, all loaded terrain data will be used. This parameter can be listed more than once to specify multiple input files, like FILENAME-E="FILENAME 1" FILENAME="FILENAME 2".
- **STREAM\_THRESHOLD** specifies the number of cells that have to drain to a particular location before that location is considered to be part of the stream/ridge network.
- MAX\_DEPTH specifies the maximum depression depth (in meters) that will be filled prior to calculating the watershed. This is needed to prepare a terrain surface for flow analysis so that a continuous flow can be found. Note that while using a large MAX\_DEPTH value may generate better results, it could also cause the process to take a lot longer.
- GEN\_AREAS generate watershed area features for each found stream segment outlining the area that
  drains into that stream. Enabled by default for watersheds and disabled for ridge lines, use GEN\_
  AREAS=NO to disable.
- **SMOOTH\_STREAMS** specifies whether or not generated streams/ridge lines should have smoothing applied to improve appearance. This option is enabled by default. Use SMOOTH\_STREAMS=**NO** to disable smoothing.
- **FLOW\_TO\_POS** specifies the X and Y location (or longitude/latitude) of a position to generate an area with all parts of the terrain surface that flow to (or near) that point in the vector area feature. The format is FLOW\_TO\_POS="x,y". You can provide multiple FLOW\_TO\_POS parameters to find the flow to multiple locations. Use FLOW\_TO\_POS\_THRESH to specify how close to the position the flow has to go in order to consider the source point part of that area. Use FLOW\_TO\_POS\_PROJ to specify the projection of the position. If that is not provided it will be assumed to be in the current projection.
- **FLOW\_TO\_POS\_THRESH** specifies how many samples away from the sample containing the specified FLOW\_TO\_POS that the flow can be and still be considered to go to that point. The default is FLOW\_TO\_POS\_THRESH=1.
- **FLOW\_TO\_POS\_PROJ** special <u>Projection Specification</u> parameter providing the projection of the FLOW TO POS.
- **FILLED\_DEM\_FILENAME** specifies the full path and name of a GMG (Global Mapper Grid) file to save the depression filled DEM to after finding it. The default is to not save the filled DEM to a GMG file.
- **GEN\_FLOW\_DIR\_POINTS** specifies whether or not a separate layer containing a point feature with the flow direction and accumulation at each sample location. Add GEN\_FLOW\_DIR\_POINTS=YES to create the layer. The symbol can be set with the FLOW\_DIR\_SYMBOL parameter.

- **FLOW\_DIR\_SYMBOL** specifies the name of the point symbol to use for the flow direction points. The specified symbol will be rotated to show the flow direction. The default is the medium black arrow.
- **SHOW\_FLOW\_ACCUM** specifies whether or not the flow accumulation grid should be saved as a new layer. Use SHOW FLOW ACCUM=**YES** to enable saving the flow accumulation to a new grid layer.
- **SPATIAL\_RES** specifies spacing of grid points used to calculate the watershed. A smaller grid spacing results in higher fidelity, but the calculation process will take longer. Typically you'll want to use the default value which is the minimum spatial resolution of all loaded data. Should be formatted as *x\_res-olution*, *y\_resolution*. The units are the units of the current global projection. For example, if UTM was the current global projection and you wanted to use a grid with a 30 meter spacing, the parameter/value pair would look like SPATIAL RES=30.0,30.0.
- **SPATIAL\_RES\_METERS** specifies spatial resolution to use in meters. The value in meters will automatically be converted to the current view/export projection units. For example, to do an export at 2.0 meter spacing (or as close as you can get to that in the current units), use SPATIAL\_RES\_METERS=2.0, or to do an export at 1.0 meters in X by 1.5 meters in Y, use SPATIAL\_RES\_METERS="1.0,1.5".
- **SAMPLING\_METHOD** specifies the sampling method to use when sampling the terrain layers involved in the watershed calculation. The following values are supported:
  - DEFAULT Use either automatic resampling based on export or layer resampling, depending on setting of global flag about whether to resample on export
  - AUTO Automatically select a resampling method based on how the export resolution and bounds compare to the original layout for a layer. For example if you export to a lower resolution a box averager of appropriate size may be used automatically
  - . LAYER Use the sampling method set for each layer
  - The list of SAMPLING METHOD values for the IMPORT command can also be specified to use a particular sampling method for all layers being exported/
  - Shared IMPORT SAMPLING\_METHOD values
     See "SAMPLING\_METHOD (elevation and raster only) specifies the sampling method to use when resampling this layer. " on page 39
- FILL\_GAPS specifies that small gaps in between and within the data sets being used to generate the watershed will be filled in by interpolating the surrounding data to come up with an elevation for the point in question. This option is on by default, specify FILL\_GAPS=NO to turn off.
- LAYER\_DESC specifies the name to assign to this layer. If no layer description is provided, the default name of "GENERATED WATERSHED" will be used.
- MIN\_STREAM\_LEN specifies the minimum length in meters of a stream segment at the start of a stream network. Any streams shorter than this that have nothing flowing into them will be discarded. The default is to keep all streams regardless of length.
- **KEEP\_ZERO\_AT\_ZERO** specifies whether or not to modify 0 (typically ocean) values to allow flow to continue across expanses of 0 elevation. The default is to enable this so 0 values don't change. If you want to model flow across 0 surfaces, add KEEP\_ZERO\_AT\_ZERO=**NO**.
- · Specify Bounding Box for Operation

See also "Specify Bounds for Operation" on page 125

Cropping to Polygons/Areas

See also "Cropping Operations to Polygons/Areas" on page 123

# GENERATE\_WATER\_RISE

Calculates the water rise from a given area or from a specific elevation.

- **FILENAME** filename of the terrain layer(s) to process. If an empty value is passed in, all loaded terrain data will be used. This parameter can be listed more than once to specify multiple input files, like FILENAME\_E="FILENAME\_1" FILENAME\_2".
- **ELEVATION\_TO\_RISE\_FROM** -Specify an elevation that the water rise will calculated from.
- WATER\_RISE\_POLY\_FILE Specify the file name for area feature(s) that water rise should be calculated from. Typically this would be a lake or pond.
- MAX\_DEPTH- specify the height of the water rise and the depression fill depth. This can be height above a specific elevation using ELEVATION\_TO\_RISE\_FROM or height above an area.
- **ELEV\_UNITS** specify the units for elevation values in the command

#### **Shared Parameters**

- **SPATIAL\_RES** specifies spacing of grid points used to calculate the watershed. A smaller grid spacing results in higher fidelity, but the calculation process will take longer. Typically you'll want to use the default value which is the minimum spatial resolution of all loaded data. Should be formatted as *x\_res-olution*, *y\_resolution*. The units are the units of the current global projection. For example, if UTM was the current global projection and you wanted to use a grid with a 30 meter spacing, the parameter/value pair would look like SPATIAL RES=30.0,30.0.
- **SPATIAL\_RES\_METERS** specifies spatial resolution to use in meters. The value in meters will automatically be converted to the current view/export projection units. For example, to do an export at 2.0 meter spacing (or as close as you can get to that in the current units), use SPATIAL\_RES\_METERS=2.0, or to do an export at 1.0 meters in X by 1.5 meters in Y, use SPATIAL\_RES\_METERS="1.0,1.5".
- **SAMPLING\_METHOD** specifies the sampling method to use when sampling the terrain layers involved in the watershed calculation. The following values are supported:
  - DEFAULT Use either automatic resampling based on export or layer resampling, depending on setting of global flag about whether to resample on export
  - AUTO Automatically select a resampling method based on how the export resolution and bounds compare to the original layout for a layer. For example if you export to a lower resolution a box averager of appropriate size may be used automatically
  - LAYER Use the sampling method set for each layer
  - The list of SAMPLING METHOD values for the IMPORT command can also be specified to use a particular sampling method for all layers being exported/
  - Shared IMPORT SAMPLING\_METHOD values

    See "SAMPLING\_METHOD (elevation and raster only) specifies the sampling method to use when resampling this layer. " on page 39
- **FILL\_GAPS** specifies that small gaps in between and within the data sets being used to generate the watershed will be filled in by interpolating the surrounding data to come up with an elevation for the point in question. This option is on by default, specify FILL\_GAPS=**NO** to turn off.
- LAYER\_DESC specifies the name to assign to this layer. If no layer description is provided, the default name of "Watershed" will be used.
- **KEEP\_ZERO\_AT\_ZERO** specifies whether or not to modify 0 (typically ocean) values to allow flow to continue across expanses of 0 elevation. The default is to enable this so 0 values don't change. If you want to model flow across 0 surfaces, add KEEP\_ZERO\_AT\_ZERO=NO.
- Specify Bounding Box for Operation

See also "Specify Bounds for Operation" on page 125

Cropping to Polygons/Areas

See also "Cropping Operations to Polygons/Areas" on page 123

#### **SAMPLES**

Calculate the water rise from the area defined by "riverarea.shp" if the water was to increase 20 ft.

Calculate a 2 ft water rise from the given elevation of 860 ft.

```
GLOBAL_MAPPER_SCRIPT VERSION="1.00" ENABLE_PROGRESS=NO
IMPORT FILENAME="CROPPED_DEM.dem" LAYER_DESC="SOURCE_LAYERS"

GENERATE_WATER_RISE MAX_DEPTH=2 ELEVATION_TO_RISE_FROM=860 ELEV_UNITS=FEET

EXPORT_VECTOR GEN_PRJ_FILE=YES FILENAME="outwaterrise_elev860.shp" \

TYPE=SHAPEFILE SHAPE_TYPE=AREAS

UNLOAD_ALL
```

# **GENERATE\_VIEWSHED**

The GENERATE\_VIEWSHED command allows you to perform a view shed analysis using loaded elevation grid data with a user-specified transmitter location, height, and radius. All areas within the selected radius that have a clear line of sight to the transmitter are colored with a user-specified color.

The parameters are:

- LAYER\_DESC specifies the name to assign to the view shed layer. If no layer description is provided, the default name of "GENERATE\_VIEWSHED Output" will be used.
- **XMIT\_POS** indicates the transmitter location in the current projection system. This is a required parameter. This should be formatted as XMIT\_POS="x easting longitude,y northing latitude"
- **XMIT\_HEIGHT** specifies the height above ground or sea level for the transmitter that the view shed analysis will be simulating. The value must contain the height and a units abbreviation, e.g., XMIT\_HEIGHT="5 ft". **This is a required parameter.**
- XMIT\_HEIGHT\_ABOVE\_SEA\_LEVEL indicates whether the XMIT\_HEIGHT value is above sea level or above ground. Use XMIT\_HEIGHT\_ABOVE\_SEA\_LEVEL=YES to specify that the transmitter height is relative to sea level. The default is "NO", i.e., the transmitter height is above ground.
- **RECEIVER\_ELEV\_TYPE** specifies the method used to define the receiver height. It can be one of the following values:
  - "EXPLICIT\_HEIGHT" If RECEIVER\_ELEV\_TYPE is not specified this is the default.
  - "XMIT\_ANGLE"
  - "XMIT\_ANGLE\_RANGE"
- **RECEIVER\_HEIGHT** required parameter that specifies the receiver height when the type is "EXPLICIT\_ HEIGHT". This is the minimum height above the ground or sea level from which the transmitter must be visible for the point to be considered visible. The value must contain the height and a units abbreviation, e.g., RECEIVER HEIGHT="8 m".
- **RECEIVER\_ANGLE** Optionally, you can also specify that the receiver elevation should be calculated based on an elevation angle relative to the horizon from the transmitter. This is useful if you have something like a radar dish that points up at some angle and you want to see where the signal can be seen. Specify the value in degrees, from *0* to *360*. RECEIVER\_ANGLE is a required parameter when the type is "XMIT\_ANGLE" or "XMIT\_ANGLE\_RANGE".
- RECEIVER\_ANGLE\_END specifies the other end of a transmission angle range for a beam transmitted
  from the transmitter. Then the view shed will depict where that beam would hit the terrain surface (or
  some user-specified distance above the surface). RECEIVER\_ANGLE\_END is a required parameter when
  the type is "XMIT\_ANGLE\_RANGE". Specify the value in degrees, from 0 to 360. It must be greater than
  the value used for RECEIVER\_ANGLE.
- **RECEIVER\_HEIGHT\_ANGLE** indicates the receiver height (in meters) to use when checking with restricted transmission angle. This parameter is optional, and is only used when RECEIVER\_ELEV\_TYPE is XMIT\_HEIGHT\_RANGE.
- **RECEIVER\_HEIGHT\_ABOVE\_SEA\_LEVEL** indicates whether the RECEIVER\_HEIGHT or RECEIVER\_HEIGHT\_ANGLE value is above sea level or above ground. Use RECEIVER\_HEIGHT\_ABOVE\_SEA\_LEVEL=YES to specify that the receiver height is relative to sea level. The default is "NO", i.e., the receiver height is relative to the ground.
- **RADIUS** specifies how far in each direction from the transmitter to check for visibility. Typically you'd want to set this to the effective range of your transmitter. The value must contain the distance and a units abbreviation, e.g., RADIUS="25 km". This is a required parameter.
- RADIUS\_MIN If you want to ignore areas close to the transmitter, use RADIUS\_MIN to specify a minimum view radius value. The value must contain the distance and a units abbreviation, e.g., RADIUS\_MIN-N="1 km". This is an optional parameter. The default is 0, which includes everything from the transmitter out to the selected view radius.
- START\_ANGLE The GENERATE\_VIEWSHED command allows the user to limit the view shed to a particular subsection of the complete radial area. The START\_ANGLE specifies the cartographic angle, in degrees, at which the radial subregion begins. This angle is a cartographic angle, meaning that 0 degrees is north and angle increases clockwise. For example, to define a arc that starts due south, use START\_ANGLE-E="180". This parameter is optional. The default is to perform the analysis on the full radial area.

- **SWEPT\_ANGLE** specifies the number of degrees clockwise to include in the view shed. For example, if the transmitter being analyzed sweeps an arc from due south to due west, use START\_ANGLE="180" SWEPT\_ANGLE="90". SWEPT\_ANGLE is an optional parameter. The default is **360** degrees.
- **USE\_EARTH\_CURVATURE** indicates whether or not to take the curvature of the earth into account while performing the view shed analysis. Use USE\_EARTH\_CURVATURE="YES" to specify that you want to use earth curvature. This parameter is optional; the default is "NO".
- ATMOSPHERIC\_CORRECTION In addition, when earth curvature is being used, use ATMOSTPHERIC\_
   CORRECTION specify an atmospheric correction value to be used. The atmospheric correction value is useful when determining the view shed for transmitting waves whose path is affected by the atmosphere. For example, when modeling microwave transmissions, ATMOSPHERIC\_CORRECTION="1.333" is typically used to emulate how microwaves are refracted by the atmosphere. This is an optional parameter, with a default of 1.333.
- CREATE\_COVERAGE\_AREAS specifies whether or not view shed coverage area (polygon) features should be generated for those areas that are visible. These generated area features then behave just like any other vector feature and can be exported to vector formats, like Shapefiles, for use in other software. Use CREATE\_COVERAGE\_AREAS="NO" to disable this; the default is "YES".
- **SHOW\_HIDDEN\_AREAS** indicates whether or not the generated view shed will cover those areas that would NOT be visible, rather than those that would be visible from the transmitter location. Use SHOW\_HIDDEN\_AREAS="YES" to enable this functionality. The default is to show visible areas.
- TREAT\_INVALID\_AS\_ZERO indicates that invalid or missing values should be treated as zero. The
  default is "YES". Use TREAT\_INVALID\_AS\_ZERO="NO" to turn this off.
- **COLOR** specifies the color to use to display view shed areas. Use an *RGB(red,green,blue)* specification, for example, COLOR="RGB(0,255,0)" will create green areas.
- FRESNEL\_FREQ allows you to have the view shed analysis also check that a certain portion (FRESNEL\_PCT\_CLEAR) of the first Fresnel zone for a transmission of a particular frequency is clear. Use FRESNEL\_FREQ to specify the frequency, in GHz. For example, FRESNEL FREQ="2.4" specifies a frequency of 2.4 GHz.
- FRESNEL\_PCT\_CLEAR specifies the percent of the first Fresnel zone that must be clear. The typical standard is that good visibility requires that at least 60% (the default) of the first Fresnel zone for the specified frequency be clear of obstructions. Specify the value as a percent, e.g., FRESNEL\_PCT\_CLEAR="70" will use 70%. This is an optional parameter, which will only be used if FRESNEL\_FREQ is also specified.
- FRESNEL\_PCT\_CLEAR\_MAX the maximum percent of 1st Fresnel zone that must be clear (default is 100.0). If you specify a maximum Fresnel zone percentage clear other than 100%, only those locations where the minimum percentage of the 1st Fresnel zone that is clear is between your specified percentages will be marked as visible. This is an optional parameter, which will only be used if FRESNEL\_FREQ is also specified.
- **PATH\_LOSS\_FREQ** specifies the signal frequency in GHz for the free space path loss calculation. This allows you to display the power at any given location taking free space path loss into account.
- PATH\_LOSS\_TOTAL\_POWER specifies the total power in dB from the rest of the link budget (i.e. transmission power plus antenna gain minus any other power losses excluding free space path loss).
- **GEN\_POWER\_GRID** indicates whether or not to create a grid of the remaining power at each location. Then as you move the cursor over the view shed you can see the remaining power. In addition the view shed will get more transparent as the signal power gets lower.
- **USE\_VECTOR\_HEIGHTS** indicates whether or not loaded vector data with elevation values should be considered when performing the view shed analysis. This allows you to use things like buildings, fence lines, towers, etc. to block portions of the view, creating a more realistic view shed. The default is to not use vector data. Use USE\_VECTOR\_HEIGHTS="**YES**" to specify that you want to use heights from vector data.
- VECTOR\_AREAS\_HIDDEN specifies that any locations within an obstruction area will be marked as hidden, rather than only those that actually would be hidden. The default is "NO".
- VECTOR\_HEIGHTS\_ABOVE\_SEA\_LEVEL specifies whether the elevation values stored with vector features are relative to the ground or relative to mean sea level. Typically heights for vector features are specified relative to the ground. If any area features are included and their heights are relative to the ground, the obstruction heights within those areas will be increased by the specified amount, but any receiver heights will still be based on the terrain. This makes things like wooded areas very easy to model. The default is "NO" (heights are relative to the ground). To specify that vector heights should be relative to sea level, use VECTOR\_HEIGHTS\_ABOVE\_SEA\_LEVEL="YES"

• **FIX\_INVALID** - indicates whether or not to automatically detect and fix invalid coverage polygons. Use FIX INVALID="**YES**" to detect and fix invalid polygons. The default is "**NO**".

# **GENERATE PATH PROFILE**

The GENERATE\_PATH\_PROFILE command allows for the saving of a 3D path profile to an ASCII XYZ file. This command uses loaded elevation data to generate a list of the 3D coordinates between two given points in the given elevation units. The following parameters are supported by the command.

- FILENAME full path to XYZ ASCII file to save the data to
- ELEV\_UNITS specify elevation units to use in export
  - FEET export in US feet
  - . METERS export in meters
- **POINT\_COUNT** specifies the number of points to generate in the path. *This must be at least 2*. For example, to create 1000 points, use POINT\_COUNT=1000. You can use the POINT\_SPACING parameter rather than this to specify how far apart sample points should be.
- **POINT\_SPACING** specifies the point spacing in meters to use between sample points along the path. For example, to create points spaced 10 meters apart, use POINT SPACING=10.0.
- **START\_POS** specifies the start position for the path profile. The coordinates must be given in the current global coordinate system. For example, if UTM if the current projection, you might specify and easting/northing as follows: START POS=480000, 4310000.
- **END\_POS** specifies the end position for the path profile. The coordinates must be given in the current global coordinate system. For example, if UTM if the current projection, you might specify and easting/northing as follows: START POS=480000, 4310000.
- ADD\_LAND\_USE\_CODES specifies whether to query loaded LULC data sets for the land use code at each point and to include that land use code after the elevation. Use ADD\_LAND\_USE\_CODES=YES to turn on adding land use codes for each point.
- APPEND\_TO\_FILE specifies that the elevations between the start and end locations should be appended to the file specified if it already exists rather than a new file being created. Use APPEND\_TO\_FILE=YES to enable
- ADD\_BLANK\_LINE specifies that a blank line will be added to the file if APPEND\_TO\_FILE=YES is added
  to the command and the file was not empty to start with. Use ADD\_BLANK\_LINE=YES to enable adding the
  blank line.
- **SAVE\_DIST\_Z\_FILE** specifies that the output file should contain distance and elevation values rather than XYZ coordinate values. Use SAVE\_DIST\_Z\_FILE=**YES** to enable this option.

# **GENERATE ELEV GRID**

The GENERATE\_ELEV\_GRID command allows for the generation of a gridded elevation layer using loaded 3D vector data. The following parameters are supported by the command as well as the display option parameters supported by the IMPORT command.

- ELEV\_UNITS specify elevation units to use for new grid
  - FEET US feet
  - DECIFEET 10ths of US feet
  - METERS meters
  - **DECIMETERS** 10ths of meters
  - **CENTIMETERS** centimeters

- GRID\_ALG specify gridding algorithm to use
  - TIN triangulate 3D data and grid it. This is the default and allows use of lines and areas as constraints.
  - **BIN\_MIN** uses the minimum value within a bin of size GRID\_BIN\_SIZE. Requires a Lidar module license. Lidar data will be binned, and 3D line an area features will be used as grid constraints/break-lines.
  - BIN\_AVG uses the average value within a bin of size GRID\_BIN\_SIZE. Requires a Lidar module license. Lidar data will be binned, and 3D line an area features will be used as grid constraints/break-lines.
  - BIN\_MAX uses the maximum value within a bin of size GRID\_BIN\_SIZE. Requires a Lidar module license. Lidar data will be binned, and 3D line an area features will be used as grid constraints/break-lines.
- **SPATIAL\_RES** specifies spacing of grid points to use in generated grid. A smaller grid spacing results in higher fidelity, but larger, elevation grids. Should be formatted as *x\_resolution*, *y\_resolution*. The units are the units of the current global projection. For example, if UTM was the current global projection and you wanted to use a grid with a 30 meter spacing, the parameter/ value pair would look like SPATIAL\_RESS=30.0,30.0. If you do not provide a SPATIAL\_RES value, a good default for the input data will be chosen, so in most cases it is best just to leave this off.
- **SPATIAL\_RES\_METERS** specifies spatial resolution to use in meters. The value in meters will automatically be converted to the current view/ export projection units. For example, to do an export at 2.0 meter spacing (or as close as you can get to that in the current units), use SPATIAL\_RES\_METERS=2.0, or to do an export at 1.0 meters in X by 1.5 meters in Y, use SPATIAL\_RES\_METERS="1.0,1.5".
- **GRID\_BIN\_SIZE** if using a bin-based GRID\_ALG for Lidar data this specifies how many native spacings in size to make each bin. For example a value of <code>GRID\_BIN\_SIZE="3.0"</code> would make each square bin 3 times the calculated native spacing of the point data. You can specify a bin size in meters by using the SPATIAL\_RES\_METERS parameter or a *negative* GRID\_BIN\_SIZE (like <code>GRID\_BIN\_SIZE="-0.5"</code> for 0.5 meter spacing.
- **LAYER\_DESC** specifies the name to assign to this layer. If no layer description is provided, a default name will be assigned.
- NO\_DATA\_DIST\_MULT specifies how far from an actual data point a grid cell has to be before it is treated as a no data value. This number is given as a multiple of the diagonal size of a single grid cell as nominally determined by the gridding algorithm or specified with the SPATIAL\_RES parameter. A value of 0 (the default) means that all points should be considered as valid.
- GRID\_FILL\_TO\_BOUNDS specifies that the grid values should be filled out to the entire bounds of the gridded data rather than just to the convex hull of the data being gridded. Use GRID\_FILL\_TO\_ BOUNDS=YES to enable this.
- **GRID\_FLATTEN\_AREAS** specifies that area features with elevation values should be flattened to the elevation of the area features. Use GRID\_FLATTEN\_AREAS=NO to disable this.
- **GRID\_HEIGHTS\_RELATIVE** specifies that the elevation values for the input vector features should be treated as relative to any loaded terrain data rather than as absolute elevation values. This useful for things like trees or buildings where you have a height above the ground rather than an absolute height. Use GRID\_HEIGHTS\_RELATIVE=**YES** to enable this.
- **GRID\_SAVE\_TIN** specifies that the triangulated irregular network (TIN) for the grid operation should be saved as a new separate vector layer consisting of triangular 3D area features. Use GRID\_SAVE\_TIN=YES to enable this.
- GRID\_USE\_CONSTRAINTS specifies that 3D line and area features should be treated as constraints (breaklines) during the gridding process. Use GRID\_USE\_CONSTRAINTS=YES to enable this. GRID\_USE\_CONSTRAINTS=NO will disable using 3D line and area features in the grid generation. The method for applying the constraints or breaklines depends on the GRID\_ALG. The binning methods use a soft edge value of 2 samples.
- GRID\_IGNORE\_ZERO specifies that features with an elevation of 0.0 will not be used during the gridding process.
- GRID\_TYPE specifies what values should be gridded for a bin-based grid. The following values are supported:
  - ELEVATION default, grids the elevation values for each point
  - INTENSITY grids the intensity value for each point
  - HEIGHT\_ABOVE\_GROUND grids the height above ground for each point
  - NDVI grids the calculate NDVI (normalized difference vegetation index) for 4-band (RGB+NIR) Lidar points
  - NDWI grids the calculate NDWI (normalized difference water index) for 4-band (RGB+NIR) Lidar points

#### GENERATE\_POINTS\_FROM\_ELEV\_GRID

Lidar Point Filter Parameters

See also "Lidar Advanced Filter Options" on page 79

· Specify Bounding Box for Operation

See also "Specify Bounds for Operation" on page 125

Cropping to Polygons/Areas

See also "Cropping Operations to Polygons/Areas" on page 123

# GENERATE\_POINTS\_FROM\_ELEV\_GRID

Creates a point feature at the center of each cell in the specified elevation grid layer(s).

The available parameters for the command include:

- **FILENAME** filename or layer description of the layer(s) to process. If an empty value, or "\*", is passed in, all loaded elevation grid layers will be included, and a separate output layer will be produced for each input layer. This parameter can be listed more than once to specify multiple input files, like FILENAME-E="FILENAME 1" FILENAME="FILENAME 2".
- **LAYER\_DESC** specifies the name to assign to the output layer. If no layer description is provided, a default name will be assigned. If more than one layer is being processed, this will be used as a suffix on the automatically generated layer name.
- · Specify Bounding Box for Operation

See also "Specify Bounds for Operation" on page 125

Cropping to Polygons/Areas

See also "Cropping Operations to Polygons/Areas" on page 123

## **Example:**

```
GENERATE_POINTS_FROM_ELEV_GRID FILENAME="elev_grid.gmg" \
LAYER_DESC="grid_points" \
POLYGON_CROP_FILE="CropAreas.shp" POLYGON_CROP_USE_ALL=YES
```

# **Lidar Analysis**

| LIDAR_CLASSIFY                   | 5 |
|----------------------------------|---|
| LIDAR_COMPARE                    |   |
| LIDAR_EXTRACT                    | 7 |
| Lidar Advanced Filter Options 79 | ) |

# LIDAR\_CLASSIFY

The LIDAR\_CLASSIFY command allows for automatically identifying and classifying ground-shot or building/high vegetation points from Lidar point clouds. The following parameters are supported by the command:

- **FILENAME** filename or description of loaded layer(s) to classify Lidar points in. This parameter can be listed more than once to specify multiple input files, like FILENAME="FILENAME 1" FILENAME="FILENAME 2".
- **TYPE** specifies what type(s) of points to classify. If you don't provide a TYPE parameter only ground points will be classified. To classify multiple types, provide a comma-separated list, like TYPE-E="GROUND, NONGROUND, POWERLINE". The following values are valid:
  - GROUND classify ground shot points.
  - NONGROUND classify building/high vegetation points. Note you must already have classified ground points for the building/tree classification to work properly.
  - POWERLINE classify powerline vegetation points. Note you must already have classified ground points for the powerline classification to work properly.
  - NOISE classify high and low noise points.
  - HIGH\_NOISE classify high noise points.
  - LOW\_NOISE classify low noise points.

#### **Ground Point Classification Options**

Use for TYPE=GROUND

- **GRID\_BIN\_SIZE** specifies how many native spacings in size to make each bin initially for the algorithm. For example a value of <code>GRID\_BIN\_SIZE="3.0"</code> would make each square bin 3 times the calculated native spacing of the point data. The **default** is <code>GRID\_BIN\_SIZE="3.0"</code> for classifying ground points and <code>GRID\_BIN\_SIZE="1.0"</code> for non-ground (building/tree) points. If you want to specify a spacing in *meters* rather than as a multiple of the native spacing for the point cloud, use a negative value (-). For example, to get a spacing of 0.6 meters, use <code>GRID\_BIN\_SIZE="-0.6"</code>.
- **LIDAR\_RESET\_GROUND** specifies that any points that are already marked as ground should be reset to unclassified to start the process. Add LIDAR\_RESET\_GROUND=**YES** to reset the points.
- **LIDAR\_CURVATURE** specifies the minimum height differential (curvature) in meters for the first pass of the MCC algorithm. The **default** is LIDAR\_CURVATURE="0.3".
- LIDAR\_MAX\_HEIGHT\_DELTA specifies the maximum height difference to consider as still possibly ground when removing points that are likely non-ground (i.e. buildings or vegetation) using a morphological filter before running the MCC algorithm to find ground points. You can provide a value of 0 to skip the morphological filter altogether and just run the MCC algorithm.
- **LIDAR\_SLOPE** specifies the slope in degrees that is close to the expected steepest slope in the region being classified. This is used by the morphological filter which removes likely non-ground points before running the MCC algorithm to find ground points.

#### Non-Ground (Building/Tree) Point Classification Options

use for TYPE=NONGROUND.

• **GRID\_BIN\_SIZE** - specifies how many native spacings in size to make each bin initially for the algorithm. For example a value of <code>GRID\_BIN\_SIZE="3.0"</code> would make each square bin 3 times the calculated native spacing of the point data. The **default** is <code>GRID\_BIN\_SIZE="3.0"</code> for classifying ground points and <code>GRID\_BIN\_</code>

SIZE="1.0" for non-ground (building/tree) points. If you want to specify a spacing in *meters* rather than as a multiple of the native spacing for the point cloud, use a negative value (-). For example, to get a spacing of 0.6 meters, use GRID BIN SIZE="-0.6".

- **LIDAR\_RESET\_NON\_GROUND** specifies that any points that are already marked as one of the types being classified should be reset to unclassified at the start of the operation. Add LIDAR\_RESET\_ NONGROUND=**YES** to reset the points.
- **LIDAR\_MIN\_HEIGHT** specifies the minimum height above ground that a point has to be in order to consider it as a possible building or high vegetation point.
- LIDAR\_PLANE\_MAX\_OFFSET specifies the maximum RMSE (root mean square error) in meters from a best-fit local plane that the points in a small region all have to be within in order to consider the region a potential planar (building) region. The **default** is LIDAR\_PLANE\_MAX\_OFFSET=0.08 (8 cm). If you have lower resolution data you might need to bump this up a bit. A good value should be at least a couple of times the absolute error in elevation for the data set.
- LIDAR\_PLANE\_MAX\_ANGLE specifies the maximum angle (in degrees) between adjacent best-fit
  planes such that they can still be considered part of the same plane when identifying flat building surfaces.
- LIDAR\_TREE\_MAX\_OFFSET specifies the minimum RMSE (root mean square error) in meters from a best-fit local plane that the points in a small region all have to be within in order to consider the region a potential vegetative region. The **default** is LIDAR\_TREE\_MAX\_OFFSET=**0.15** (15 cm). If you have lower resolution data you might need to bump this up a bit. This value *must be larger than the* LIDAR\_PLANE\_MAX\_OFFSET *value*.

## **Powerline Point Classification Options**

use for TYPE=POWERLINE.

- **POWERLINE\_BIN\_SIZE** specifies the size of each bin (meters per edge) when evaluating points to see if they are clustered as needed for the powerline classification algorithm. Typically you will leave this at the **default** setting of 1 meter bins (i.e. POWERLINE\_BIN\_SIZE="1.0"). You might use slightly larger bins for data that is lower density (around 20 points / sq m), up to 2 meter bins.
- **LIDAR\_RESET\_NONGROUND** specifies that any points that are classified as a powerline-related type will be reset to unclassified at the start of the operation and that other already classified non-ground points will be considered as possible powerlines. Add LIDAR\_RESET\_NONGROUND=**YES** to reset the points.
- **LIDAR\_MIN\_POWERLINE\_HEIGHT** specifies the minimum height above ground (in meters) that a point has to be in order to consider it as a possible powerline point.
- **POWERLINE\_MAX\_DIST\_FROM\_LINE** specifies the maximum distance (in meters) from the best-fit 3D line of points with similar elevations in a bin that any points can be and still be considered powerlines.
- POWERLINE\_MAX\_VERT\_DIFF\_PER\_M specifies the maximum difference in elevation allowed per meter to consider points as possibly part of the same powerline segment. The default value is 0.5m, which allows for a change in elevation of 0.5m over a 1m distance between points. You might specify a slightly larger value if your data is noisy.

#### **Noise Point Classification Options**

use for TYPE=NOISE.

- **NOISE\_BIN\_SIZE** specifies how many native spacings in size to make each bin initially for the noise classification algorithm. The noise classification algorithm identifies points that are far outside the normal range in a local area of the point cloud. This value will typically be large, like NOISE\_BIN\_SIZE=128, to consider local areas that are 128 times the nominal point spacing in each direction.
- LIDAR\_RESET\_NOISE specifies that any points that are already marked as noise should be reset to
  unclassified to start the process. Add LIDAR\_RESET\_NOISE=YES to reset the points.
- LIDAR\_RESET\_CLASSIFIED controls whether or not points that are already classified can be identified
  and marked as noise points. Add LIDAR\_RESET\_UNCLASSIFIED=NO to only check unclassified points for
  noise.
- **NOISE\_STD\_DEV** specifies how many standard deviations above or below the mean for an area that a point elevation needs to be in order to be considered noise. **Default** is NOISE\_STD\_DEV=3.0.
- **LIDAR\_ELEV\_RANGE** specifies that any points with elevations outside of a specified range should be marked as high or low noise. To specify a range of acceptable values in meters, specify the *minimum*

allowed elevation followed by a comma and the maximum allowed elevation. For example, if you want to mark everything outside the range 50m - 150m as noise, you could add LIDAR ELEV RANGE="50, 150".

- **LIDAR\_HEIGHT\_RANGE** specifies that any points with height above ground outside of a specified range should be marked as high or low noise. To specify a range of acceptable values in meters, *specify the minimum allowed height followed by a comma and the maximum allowed height.* For example, if you want to mark everything more than 2 meters below the ground surface as low noise and everything more than 500m above the ground surface as high noise, use LIDAR\_HEIGHT\_RANGE="-2,500". The **default** value is LIDAR\_HEIGHT\_RANGE="-2,200".
- CHANGE\_CLASS specifies that any points that are identified as noise should have their classification changed. This defaults to on, so add CHANGE CLASS=NO to disable.
- MARK\_WITHHELD specifies that any points that are identified as noise should be marked as withheld.
   Use MARK\_WITHHELD=YES to enable this behavior. By default this will be the opposite of the CHANGE\_
   CLASS value.
- **DELETE\_FEATURES** specifies that any points that are identified as noise should be marked as deleted. This defaults to the same as the MARK\_WITHHELD value. Explicitly add DELETE\_FEATURES=**YES** to always mark noise as deleted or DELETE\_FEATURES=**NO** to never mark as deleted.
- Specify Bounding Box for Operation

See also "Specify Bounds for Operation" on page 125

Lidar Advanced Filter Parameters

See also "Lidar Advanced Filter Options" on page 79

## LIDAR COMPARE

The LIDAR\_COMPARE command allows for comparing the elevations from loaded Lidar point clouds to loaded 3D control points. You can also adjust the Lidar points to match the control points. The following parameters are supported by the command:

- **FILENAME** filename or description of loaded layer(s) of Lidar point clouds to compare to control point(s). This parameter can be listed more than once to specify multiple input files, like FILENAME="FILENAME\_1" FILENAME 2". If not specified all loaded Lidar clouds will be used.
- **POINT\_FILENAME** filename or description of loaded layer(s) with the 3D control point features. If not specified all loaded 3D point features will be used.
- **REPORT\_FILENAME** if specified, the name of the text file (CSV format) to save a report to with each control point listed along with information about the elevation difference at the point as well as the overall RMSE in meters
- **FIT\_POINTS** if FIT\_POINTS=**YES** is provided, the elevation of the Lidar points will be adjusted to match the control point elevations.

#### **SAMPLE**

LIDAR COMPARE REPORT FILENAME="%SCRIPT FOLDER%report.csv" FIT POINTS=YES

## LIDAR EXTRACT

The LIDAR\_EXTRACT command allows for automatically extracting building outlines, tree points/outlines, and linear powerlines from classified Lidar point clouds. Building extraction requires classified building points, tree extraction requires classified high vegetation points, and powerline extraction requires classified powerline points. The following parameters are supported by the command:

• **FILENAME** - filename or description of loaded Lidar layer(s) to extract from. This parameter can be listed more than once to specify multiple input files, like FILENAME="FILENAME 1" FILENAME="FILENAME 2".

- **GRID\_BIN\_SIZE** specifies how many native spacings in size to make each bin initially for the algorithm. For example a value of <code>GRID\_BIN\_SIZE="3.0"</code> would make each square bin 3 times the calculated native spacing of the point data. The **default** is <code>GRID\_BIN\_SIZE="0.5"</code> which queries the data at half of the native spacing. If you want to specify a spacing in *meters* rather than as a multiple of the native spacing for the point cloud, use a negative value. For example, to get a spacing of 0.6 meters, use <code>GRID\_BIN\_SIZE="-0.6"</code>.
- **TYPE** specifies what type of features to extract. If you don't provide a TYPE parameter all types will be extracted. The following values are valid:
  - ALL extract all types
  - **BUILDING** extract building/roof outlines. Note you must already have classified building points for the building extraction to work.
  - TREE extract tree points/outlines. Note you must already have classified high vegetation points for the tree extraction to work.
  - POWERLINE extract powerline features. Note you must already have classified powerline points for the line extraction to work.

## **Building Extraction Options**

Use for TYPE=BUILDING.

- **CREATE\_SIDE\_WALLS** specifies whether or not side wall areas will be created extended from the roof polygon edges to the ground height. Use CREATE\_SIDE\_WALLS=**YES** to enable. If not enabled, the roof polygons will be marked to extrude to the ground when displaying in the 3D viewer.
- CREATE\_SEP\_ROOF\_AREAS specifies that separate roof areas will be created where the direction and/or Z value of the roof plane significantly changes between adjacent roof cells. The LIDAR\_PLANE\_MAX\_OFFSET and LIDAR\_PLANE\_MAX\_ANGLE parameters control how large of an offset is allowed before breaking the roof. Use CREATE\_SEP\_ROOF\_AREAS=YES to enable.
- LIDAR\_PLANE\_MAX\_OFFSET specifies the maximum RMSE (root mean square error) in meters from a
  best-fit local plane that the points in a small region all have to be within in order to consider the region a
  potential planar (building) region. The default is LIDAR\_PLANE\_MAX\_OFFSET=0.08 (8 cm). If you have
  lower resolution data you might need to bump this up a bit. A good value should be at least a couple of
  times the absolute error in elevation for the data set.
- LIDAR\_PLANE\_MAX\_ANGLE specifies the maximum angle (in degrees) between adjacent best-fit
  planes such that they can still be considered part of the same plane when identifying flat building surfaces.
- SIMPLIFICATION specifies the simplification multiplier to use when simplifying the building polygons.

#### **Tree Extraction Options**

Use for TYPE=TREE.

- **CREATE\_TREE\_POLYS** specified that approximate tree outline polygons should be created. Add CREATE\_TREE\_POLYS=**YES** to enable.
- **LIDAR\_MIN\_HEIGHT** specifies the minimum height above ground (in meters) for a tree crown point to create a point at the tree crown location.
- **LIDAR\_TREE\_MIN\_SPREAD** specifies the minimum spread/width (in meters) which is the minimum width of a tree
- **LIDAR\_TREE\_MAX\_SPREAD** specifies the maximum spread/width (in meters) which is the maximum width of a tree

#### **Powerline Extraction Options**

Use for TYPE=POWERLINE.

- **POWERLINE\_MAX\_DIST\_FROM\_LINE** specifies the maximum distance (in meters) from the best-fit 3D line of points for a connected powerline segment that the points in a new candidate segment can be and still be connected.
- POWERLINE\_MAX\_ANGLE\_DELTA specifies the maximum difference in angle (in degrees) from a straight line that the points in a new candidate segment can be and still be connected.
- **POWERLINE\_MIN\_LEN** specifies the minimum total length in meters that a connected powerline must be in order to be kept

- POWERLINE\_MAX\_VERT\_DIFF\_PER\_M specifies the maximum difference in elevation allowed per meter to allow when connecting short segments to a longer continuous powerline. The default value is 0.5m, which allows for a change in elevation of 0.5m over a 1m distance between points. You might specify a slightly larger value if your data is noisy.
- · Specify Bounding Box for Operation

See also "Specify Bounds for Operation" on page 125

· Lidar Advanced Filter Options

See aso "Lidar Advanced Filter Options" below

# **Lidar Advanced Filter Options**

Lidar filter parameters can be applied to operations that process lidar data, including GENERATE\_ELEV\_GRID, EXPORT\_VECTOR, LIDAR\_CLASSIFY and LIDAR\_EXTRACT

The available lidar filter parameters include:

- LIDAR\_ELEV\_RANGE specifies the range of elevations to include in the grid in meters. By default all
  elevations are gridded, but if you want to restrict values to say 50m 150m, you could add LIDAR\_ELEV\_
  RANGE="50,150".
- **LIDAR\_SCAN\_ANGLE\_RANGE** specifies the range of scan angles to include in the grid in degrees. By default all scan angles are gridded, but if you want to restrict the grid to only those points with scan angles between 0 and 30 degrees, you could add LIDAR SCAN ANGLE RANGE="0,30".
- **LIDAR\_FILTER** specifies a comma-separated list of Lidar class numbers to export. Provide a minus sign to remove the type from the filter rather than add it. The filter starts off with nothing in it if you provide a LIDAR\_FILTER string, but you can add **ALL** to enable everything or **NONE** to clear the filter, then add or remove stuff after that. For example, to specify a class filter with only types 2 and 3 enabled, use LIDAR\_FILTER="NONE, 2, 3". To get one with everything but classes 2 and 3, use LIDAR\_FILTER="ALL, -2, -3". If no LIDAR\_FILTER is provided then all types currently enabled in the shared global Lidar filter are used.
- LIDAR\_RETURN\_FILTER specifies a comma-separated list of Lidar return types to enable or disable. Provide a minus sign to remove the type from the filter rather than add it. The filter starts off with the current filter settings, but you can add ALL to enable everything or NONE to clear the filter, then add or remove stuff after that. For example, to specify a return filter with only unknown and first returns, use LIDAR\_RETURN\_FILTER="NONE, 0, 1". To get one with everything but the first return, use LIDAR\_RETURN\_FILTER="ALL, -1". The numeric values have the following meanings:
  - 0 Unknown Returns
  - 1 First Return
  - 2 Second Return
  - 3 Last Return
  - 4 Single Return
  - 5 First of Many Returns
  - 6 Second of Many Returns
  - 7 Third of Many Returns
  - 8 Last of Many Returns
- **LIDAR\_COLOR\_FILTER** specifies a color to include in the grid. If no value is provided then all colors are gridded. Otherwise, you can provide multiple LIDAR\_COLOR\_FILTER parameters of the format LIDAR\_COLOR\_FILTER = "RGB(red,green,blue)" to specify colors to keep. The LIDAR\_COLOR\_DIST parameter specifies how far from an exact match to a specified color that a point color can be to be kept.
- LIDAR\_DENSITY\_RANGE specifies the range of point densities in points per square meter to include.
   Any Lidar points in regions with densities outside the range are ignored. If you use two values then
   everything between the values is used. If only one value is specified then all points in areas >= to the spe cified value are used. For example, LIDAR\_DENSITY\_RANGE="1.0" means that all points in areas with dens ities of 1.0 points per square meter or higher are used.
- **LIDAR\_SOURCE\_ID\_LIST** specifies a comma-separated list of point source IDs to keep. If no list is provided all points are kept. For example, to keep just points with a source ID of 5 or 6, use LIDAR\_SOURCE\_ID\_LIST="5,6".

# **Edit Vector Data**

This set of commands includes many of the tools available in the digitizer, including selection and editing.

| EDIT_VECTOR         | 80   |
|---------------------|------|
| COMBINE_LINES       | . 85 |
| CROP_AREAS_TO_LINES | 86   |

# **EDIT\_VECTOR**

The EDIT\_VECTOR command selects and modifies vector data. You can choose to update area, line, and/ or point features with a single operation. You can also supply multiple COMPARE\_STR parameters to apply multiple criteria, all of which must be true, in order to edit a feature.

It allows you to assign feature types (classifications), add/update attributes and display labels, and reshape or delete features based on one or more attribute or label values.

The following parameters are supported by the command:

## Specify Data to Edit (By Attribute and/or Bounding Box)

- **FILENAME** filename of the layer to update. If an *empty value* is passed in, all loaded vector layers will be updated. This parameter can be listed more than once to specify multiple input files, like <code>FILENAME-E="FILENAME-1" FILENAME-2"</code>. When running the script in the context of the main map view (including loading a workspace) you can also pass in the value **'USER CREATED FEATURES**' to have the 'User Created Features' layer updated or '**SELECTED LAYERS**' to have any layers selected in the Control Center updated.
- SHAPE\_TYPE specifies the vector object type(s) (area, line, and/or point) to edit. If you don't provide a value then all available matching features will be edited. You can specify multiple different object types as a comma-delimited list of the following (like SHAPE TYPE="AREAS, LINES"):
  - AREAS area features
  - LINES line features
  - POINTS point features
- **COMPARE\_STR** specifies a comparison operation to perform to see if a feature is one that needs to be updated. The format is <a transport of the compared of the compared
  - You can also use a wild card symbol ("\*") to match any character. For example if you have an attribute named CFCC and you want to match when the value of that attribute starts with an 'A', you can use COMPARE STR="CFCC=A\*" as your parameter. Note that when you use a wild card, only the "=" and "!=" comparison operators will result in a successful match.
  - Instead of testing a specific attribute name, you can test whether any attribute in a feature has a particular value. To do this, use "<a href="Any Attribute">Any Attribute</a> as the attribute name. For example, COMPARE STR-R="<Any Attribute>=1" will match all features that have an attribute containing the value "1". You can use any operator, and the comparison value can contain wildcards.
  - You can add multiple COMPARE\_STR parameters to a single command to combine multiple criteria for your search. See "Attribute Name Values" on page 92 details for other special allowed attribute names. Special attributes can only be used for "=" and "!=" comparisons.
- CASE\_SENSITIVE specifies whether or not text comparisons are case sensitive or not. Use CASE\_ SENSITIVE=YES to enable, by default comparisons are not case sensitive.
- ATTR\_EXISTS and ATTR\_MISSING specialized instances of COMPARE\_STR that allow you to select features based on whether or not an attribute exists. For example, use ATTR\_EXISTS="CFCC" to select features that have an attribute called CFCC, or ATTR\_MISSING="CFCC" to select features that do not have an attribute called CFCC. ATTR\_EXISTS and ATTR\_MISSING parameters can be used more than once in an EDIT\_VECTOR command, and can be combined with COMPARE\_STR parameters.
- COMPARE\_OP controls how multiple COMPARE\_STR, ATTR\_EXISTS, and ATTR\_MISSING parameters are
  handled. The default is to require that all conditions be met to include a feature (an AND operation), but if
  you would like to match on a feature if at least one condition is met, use COMPARE\_OP=ANY to specify that

a logical OR operation should be used rather than an AND operator. You can explicitly add COMPARE\_OP=ALL if you want a logical AND operation, but that is the default and it will work that way if you leave it off as well.

 COMPARE\_NUM - specifies that any comparisons that are done against numeric values should be numeric rather than alphabetic. Use COMPARE\_NUM=YES to enable.

### Specify Layer for Output - Default is Input Layer

- **COPY\_TO\_NEW\_LAYER** specify COPY\_TO\_NEW\_LAYER=**YES** to have the results (features) of the EDIT\_VECTOR command copied to a new layer. If you use this parameter, but do not specify a value, then YES will be assumed.
- MOVE\_TO\_NEW\_LAYER specify MOVE\_TO\_NEW\_LAYER=YES to have the results (features) of the EDIT\_VECTOR command copied to a new layer, and then deleted from their original layer. If you use this parameter, but do not specify a value, then YES will be assumed.
- **NEW\_LAYER\_NAME** Indicates the name of the layer where the features will be created, copied or moved. If a layer with this name already exists, then that layer will be used, otherwise, a new layer will be created.
- **NEW\_LAYER\_PROJ** special <u>Projection Specification</u> indicating the projection to be used in the new layer. If this parameter is not specified, then the new layer will use the current global projection.

## Attribute and Style Editing

See also "Attribute Management" on page 88 and "DEFINE\_LAYER\_STYLE" on page 28

- AREA\_TYPE specifies the name of the Global Mapper area type to assign to matching area features.
- LINE\_TYPE specifies the name of the Global Mapper line type to assign to matching line features.
- POINT\_TYPE specifies the name of the Global Mapper point type to assign to matching point features.
- **LIDAR\_CLASS** specifies the name of the Lidar class to apply to all matching Lidar points. This can either be the Lidar class number or the name of the Lidar class displayed in the user interface. For example, to set all points to type 2 (ground), use LIDAR\_CLASS=2 or LIDAR\_CLASS="Ground". This option requires a Lidar module license.
- ATTR\_VAL specifies the attribute value to update and what value to assign to it. The format is attr\_namee=attr\_value. For example if you want to set the value of an attribute named CFCC to A34, use ATTR\_VAL-L="CFCC=A34". You can add multiple ATTR\_VAL parameters to a single command to provide multiple attribute/value pairs (or labels) to add/ update. If you would like to update the feature label rather than an attribute, use <Feature Name> for your attribute name.
- ATTR\_TO\_DELETE specifies the name of an attribute to delete from matching features. You can include
  multiple instances of this attribute to delete multiple values. To remove the feature label rather than an
  attribute, use <Feature Name> for the attribute name.
- ATTR\_TO\_KEEP specifies the name of an attribute to keep from matching features. You can include multiple instances of this attribute to specify multiple attributes to keep. You can also include wildcard characters, like \* and ?, in the attribute name.
- ATTR\_TO\_RENAME specifies the name of an attribute to rename from matching features and what to rename it to. You can include multiple instances of this attribute to rename multiple attributes. For example, to rename the attribute, CTY to be COUNTY, add the parameter ATTR\_TO\_RENAME="CTY=COUNTY" to your command.
- ATTR\_TO\_COPY specifies the name of an attribute to copy the value of an existing attribute or label to. You can include multiple instances of this parameter to copy multiple attributes. For example, to create a new attribute named DISP\_LABEL from the feature label, use ATTR\_TO\_COPY="DISP\_LABEL=<Feature Name>" or to create a new attribute named DEPTH from the value of an attribute named Z, use ATTR\_TO\_COPY-Y="DEPTH=Z".
- ATTR\_REPLACE\_STR specifies the name of an attribute to replace text in, the text to be replace, and the new text. You can include multiple instances of this attribute to replace text in multiple attributes. For example, to replace the text 'Street' with 'St.' in an attribute named 'ROAD\_NAME', use ATTR\_REPLACE\_STR-R="ROAD\_NAME=Street=St." in your command. To replace text in the feature label rather than an attribute, use <Feature Name> for the attribute name. To replace a new line character, use the escape sequence \n.

- STYLE\_ATTR provides a style attribute to update. You can include multiple STYLE\_ATTR parameters, one for each style attribute pair. See <a href="Field Options">Field Options</a> for a list of the supported style attributes and values. For example to set all matching lines to a solid green pen 3 pixels wide, add the following: STYLE\_ATTR="LINE\_STYLE=SOLID" STYLE ATTR="LINE WIDTH=3" STYLE ATTR="LINE COLOR=RGB(0,255,0)"
- ADD\_COORD\_ATTRS specifies that X and Y attributes should be added with the X and Y coordinate values to the attribute list of any matching point features. For matching line features you will get attributes for the start and end points (START\_X, START\_Y, END\_X, and END\_Y).

#### **Duplicate Feature Finding**

- **DELETE\_DUPLICATES** specifies whether or not to mark matching features that are duplicates (i.e. same coordinates, label, attributes, type, and style) as deleted. Use DELETE\_DUPLICATES=**YES** to enable. Note that *this only removes duplicate features that are within the same layer*. Duplicates in different layers will not be deleted.
- MARK\_DUPLICATES specifies whether or not to add a DUPLICATE=Y attribute to matching features that
  are duplicates (i.e. same coordinates, label, attributes, type, and style). Use MARK\_DUPLICATES=YES to
  enable. Note that this only marks duplicate features that are within the same layer. Duplicates in different
  layers will not be marked. All features in the duplicate set will be marked with the DUPLICATE=Y attribute
  except the first one. All of the duplicates will also get a DUP\_ID attribute that uniquely identifies the group
  of duplicates.
- **IGNORE\_ATTRS** specifies when deleting or marking duplicates that only the geometry of the features should be considered and not any attribute values. Add IGNORE\_ATTRS=**YES** to make the attributes be ignored. You can require some particular attributes to be equal using the DUPLICATE ATTR parameter.
- **DUPLICATE\_ATTR** specifies the name of an attribute to that must have the same value in both features being compared when looking for duplicates. You can include multiple instances of this attribute to require multiple attributes to be equal. Special attribute names, like **<Feature Name>**, are recognized for the attribute name. See "Attribute Name Values" on page 92. For example to require the name and an attribute named ROAD\_ID to be equal, add DUPLICATE\_ATTR="ROAD\_ID" and DUPLICATE\_ATTR="<Feature Name>" to your command. This would only be used in conjunction with IGNORE\_ATTRS=YES otherwise all attributes are required to be equal.
- SUBSET\_IS\_DUP specifies whether a line that is a subset of another line should be treated as a duplicate of the other line. If you add SUBSET\_IS\_DUP, any lines that are sub-sets of another line will have a SUBSET=Y attribute added along with the other duplicate information.

#### **Apply Terrain Elevations to Vector Data**

- APPLY\_ELEVS Enable this option is you want to apply elevation values from loaded terrain layers to vector data. Use APPLY\_ELEVS=YES to enable
- CALC\_ELEV\_SLOPE\_STATS uses loaded elevation data to calculate elevation and slope statistics for all features that meet the selection criteria. It can be used in combination with the following parameters: IGNORE LINE VERTICES, INC UNIT SUFFIX, ELEV ATTR, ELEV LAYER.
- **ELEV\_ATTR** The name the attribute to save the elevation in when applying to point features. If not provided, the value will be stored in the ELEVATION attribute.
- **ELEV\_LAYER** filename or description of elevation layer(s) to get elevation values from. By **default** all visible terrain layers are used. You can include multiple ELEV\_LAYER parameters if you have multiple masks to search. Wildcards (\* and ?) are supported. Hidden layers are not considered.
- **IGNORE\_LINE\_VERTICES** while computing statistics for a line feature, resample the feature instead of using the features vertices. This parameter works with APPLY ELEVS or CALC ELEV SLOPE STATS.
- INC\_UNIT\_SUFFIX specifies whether or not the unit suffix (like 'm' or 'ft') is appended after the raw elevation value for elevations saved to attributes for point features. The default is off, use INC\_UNIT\_ SUFFIX=YES to enable
- REPLACE\_EXISTING specifies whether we should replace existing elevation values with a new one from terrain layers. This is enabled by default. Use REPLACE\_EXISTING=NO to disable replacing existing elevations.
- ADD\_EXISTING\_ELEV if replacing existing elevation values, specifies whether the elevation at each location from terrain layers is added to the existing elevation value rather than directly replacing it. Use ADD\_EXISTING\_ELEV=YES to enable.

#### **Buffer Creation**

The following parameters control creation of buffer areas around matching features:

- **BUFFER\_DIST** explicit buffer radius parameter, in meters by default. e.g. <code>BUFFER\_DIST="5.0"</code>. You can also put units in string (like <code>BUFFER\_DIST="5.0 miles"</code> or <code>BUFFER\_DIST="500 m"</code>). Put space between distance and units.
- **BUFFER\_DIST\_END** explicit buffer radius parameter for radius at end of *tapered* buffer, in meters by default. e.g. BUFFER\_DIST\_END="3.0". You can also put units in string (like BUFFER\_DIST="5.0 miles" or BUFFER DIST="500 m"). Put space between distance and units.
- **BUFFER\_ATTR** name of attribute that determines buffer radius for a feature. One of "BUFFER\_ATTR" or "BUFFER\_DIST" must be used. e.g. BUFFER ATTR="BUFFERSIZE"
- **BUFFER\_ATTR\_END** name of attribute that determines buffer radius at the end of a *tapered buffer* for a feature. One of "BUFFER\_ATTR\_END" or "BUFFER\_DIST\_END" must be used to get a tapered buffer
- BUFFER\_ATTR\_UNITS String representing units to use to interpret value obtained by "BUFFER\_ATTR".
   Accepts "M" (meters), "METERS", "FT", "FEET", "KM", "MILES", "NM" (nautical miles). Defaults to
   meters. e.g. BUFFER ATTR UNITS="FT"
- BUFFER\_COMBINE\_AREAS boolean, whether to combine created buffers (default = NO). e.g. BUFFER\_COMBINE\_AREAS=YES
- BUFFER\_CREATE\_RECTS boolean, whether to create rectangle buffers (default = NO). e.g. BUFFER\_CREATE\_RECTS="YES"
- BUFFER\_Z\_OFFSET Z-offset applied to z-value of 3D features (default = 0), in meters. e.g. BUFFER\_Z\_OFFSET="100"
- BUFFER\_ZONES number of buffer zones to create per feature (default = 1). e.g. BUFFER ZONES=2

## **Additional Vector Editing Options**

- **DELETE\_FEATURES** specifies whether or not to mark all matching features as deleted. Use DELETE\_FEATURES=**YES** to enable.
- DELETE\_ISLANDS use DELETE\_ISLANDS=YES to specify that all islands/holes in matching area features should be marked as deleted
- **COORD\_OFFSET** specifies the offset to apply to any coordinates for the features that match the specified criteria. The offset should be in the units of the layer the features are being matched from. The offset should be specified as a *comma-delimited list of the X and Y offsets*, such as <code>COORD\_OFFSET-T="100000.0,200000.0"</code>.
- COORD\_SCALE specifies the scale factors to apply to any coordinates for the features that match the specified criteria. Each coordinate will be multiplied by these scale factor. The scale factors should be specified either as a *single value* (the most common scenario) or as *separate scale factors for the X and Y values*, like COORD\_SCALE=1.00005 for a single value, or COORD\_SCALE=1.0045,1.0052 for separate X and Y coordinate scales.
- ROTATE\_ANGLE specifies the angle in degrees by which to rotate matching features by clockwise
  around some point. The ROTATE\_ABOUT parameter specifies what point the feature coordinates are
  rotated about.
- **ROTATE\_ABOUT** if a non-zero ROTATE\_ANGLE value is specified, specifies the point that the features should be rotated about, with the default being about the center of all matching features. The following values are supported:
  - COMBINED\_CENTER rotates about the combined center of all matching features. This is the
    default value.
  - INDIVIDUAL\_CENTER rotates each feature about the center of the feature independently.
  - Manually specified location you can manually specify the X and Y coordinates to rotate about (in the projection of the layer being rotated), like ROTATE\_ABOUT="45000.0,1356000.0"
- **CREATE\_LABEL\_POINTS** specifies that a point feature should be created at the centroid/label position of each matching area feature. Use CREATE\_LABEL\_POINTS=**YES** to enable. If you only want to match areas with a non-empty label also add COMPARE STR="<Feature Name>=\*".
- **CREATE\_VERTEX\_POINTS** specifies that a point feature should be created at each vertex of the matching area and line features. Use CREATE\_VERTEX\_POINTS=**YES** to enable.
- **CONNECT\_ISLANDS** specifies that any matching area features with islands should have the islands connected to the outer area boundary to form a single vertex list. This is useful if you need to export the data

for use in software that doesn't support area features with holes/islands in them. Use CONNECT\_ISLANDS=YES to enable.

- **SIMPLIFICATION** specifies a simplification threshold to use to simplify/reduce the matching area and line features. It can contain a *horizontal threshold* (e.g., SIMPLIFICATION="20") or *both horizontal and vertical thresholds, separated by a blank* (e.g., SIMPLIFICATION="20 10").
  - The horizontal threshold specifies how far off a straight line (in the units of the current projection) that a point has to be before it is kept. Vertices that are this distance or further from the
    straight line will be kept. Vertices that are closer than this distance from the straight line will be
    discarded.
  - The vertical threshold applies only to 3D data, and will be applied to the vertex elevations. If the calculation exceeds the threshold, then the vertex will be kept.
  - By default, the vertical threshold is treated as elevation (in the vertical unit of the data). This
    specifies a threshold for the elevation difference between vertices. If the elevation difference is
    greater than or equal to the threshold, the vertex will be kept.
  - If you include the VERT\_THRESH\_IS\_SLOPE parameter, the vertical threshold will be treated as slope, in degrees. This indicates a threshold for the slope difference between vertices. Each calculation involves three points (A, B, and C). If the difference between slope AC and slope AB exceeds the threshold, and the difference between slope AC and slope BC exceeds the threshold, then the point will be kept.
- **CONVERT\_AREAS\_TO\_LINES** specifies that any matching area features will have new line features created from them. Use CONVERT\_AREAS\_TO\_LINES=**YES** to enable this functionality. By default each matching area and all islands/holes in that area will have lines created for them (the islands will get an ISLAND=Y attribute), but you can add IGNORE\_ISLANDS=YES to just create lines from the parent areas.
- INSERT\_VERTICES\_AT\_INTERSECTIONS specifies that new vertices will be inserted at the intersection of any matching line features. Use INSERT\_VERTICES\_AT\_INTERSECTIONS=YES to enable this functionality.
- **SPLIT\_AT\_INTERSECTIONS** specifies that any matching line features that share an interior vertex will be split at that vertex into new lines. Use SPLIT\_AT\_INTERSECTIONS=**YES** to enable this functionality. Use this in conjunction with the INSERT\_VERTICES\_AT\_INTERSECTIONS option to insert vertices at intersections and then split the lines there. The INSERT\_VERTICES\_AT\_INTERSECTIONS option is enabled by default if SPLIT\_AT\_INTERSECTIONS is enabled (v16.1.2 and later). Add INSERT\_VERTICES\_AT\_INTERSECTIONS=**NO** if you only want to split at existing vertices.
- PTS\_AT\_INTERSECTIONS specifies that new point features will be created wherever two or more matching line features touch. Use PTS AT INTERSECTIONS=YES to enable.
- **UNIQUE\_ID\_BASE** specifies a number to start assigning unique IDs to features that match the query. For example, using UNIQUE\_ID\_BASE=1 would assign ID attributes to each matching feature starting at 1 and increasing sequentially (i.e. 1, 2, 3, etc.).
- SMOOTH\_FEATURES specifies that matching area and line features should be smoothed. Use SMOOTH\_ FEATURES=YES to enable.
- **CREATE\_COVERAGE\_AREAS** specifies that a new layer with coverage areas for all matching features should be created. Use CREATE\_COVERAGE\_AREAS=**YES** to enable.
- **COVERAGE\_SMOOTHING\_FACTOR** specifies a smoothing factor to use when creating the coverage areas to control how tightly shrink-wrapped around the vector features the area is. The **default** value is **1.0**, but any value *greater than 0* is allowed, with larger values resulting in more smoothing.
- **CREATE\_SKELETON\_LINES** specifies that skeleton lines for the matching area features should be created and added to a new layer. The layer description will be the area layer description with "Skeleton Lines" appended to it. Use CREATE\_SKELETON\_LINES=**YES** to enable.
- **REMOVE\_ISLANDS** specifies that any areas with islands/holes should be chopped up to remove the islands. The original area will be marked as deleted and the new island-less areas added to the same layer. Use REMOVE ISLANDS=**YES** to enable this behavior.
- **POINT\_LAYER\_TO\_SPLIT\_AGAINST** specifies the full path and filename or description of a loaded point layer to use to split matching line features. The closest line to each point in the layer will be found and (if closer than MAX\_DIST) will be split at the location that the point snaps to.
- MAX\_DIST specifies the maximum distance (in meters) that a point from the POINT\_LAYER\_TO\_SPLIT\_ AGAINST layer can be from the nearest line and still split the line.
- FIX\_INVALID specifies that invalid polygon geometries should be found and, if possible, fixed. Add
   FIX\_INVALID=YES to enable this.

· Specify Bounding Box for Operation

See also "Specify Bounds for Operation" on page 125

## **SAMPLES**

Here is an example illustrating how to move features with a CLASS attribute with a value of '1' to a new layer named 'Major Highways':

```
EDIT_VECTOR MOVE_TO_NEW_LAYER=YES NEW_LAYER_NAME="Major Highways" \
COMPARE_STR="CLASS=1"
```

Here is an example illustrating how to add evenly spaced points every 200 meters along the features containing a CLASS attribute with a value of '1'. Point features will also be created at the end point, and at each current vertex:

```
EDIT_VECTOR CREATE_POINTS_ALONG_FEATURES=200 COMPARE_STR="CLASS=1" \
KEEP_END_POINT=YES KEEP_ORIGINAL_VERTICES=YES
```

Here is an example illustrating how to add evenly spaced perpendicular lines, 50 meters long, every 250 meters along the features containing a CLASS attribute with a value of '2'. Line features will also be created at the end point:

```
EDIT_VECTOR CREATE_PERP_LINES_ALONG_FEATURES=250 PERP_LINE_LENGTH=50 COMPARE_STR="CLASS=2" \
KEEP_END_POINT=YES
```

Here is a sample script demonstrating applying elevations to all loaded vector data from all loaded terrain:

```
GLOBAL_MAPPER_SCRIPT VERSION=1.00

// Apply elevations from all loaded terrain layers to all loaded vector layer.

// Do NOT add elev values to existing values and do NOT include unit suffix.

// If the data already has an existing elevation, do NOT replace it

// Assign elevations for points to the ELEV_1 attribute rather than ELEVATION

EDIT_VECTOR APPLY_ELEVS=YES ADD_EXISTING_ELEV=NO INC_UNIT_SUFFIX=NO \
REPLACE_EXISTING=NO ELEV_ATTR="ELEV_1"
```

For more examples of how to use the EDIT\_VECTOR command, see the sample at the bottom of this document.

# COMBINE\_LINES

The COMBINE\_LINES command allows you to combine connected lines features based on one or more attribute or label values. You can choose to combines in just a single loaded layer or in all loaded vector layers. You can either create new line features from the connected lines, or using the CREATE\_AREAS\_FROM\_LINES parameter instead create new area features by connecting the lines into closed shapes. The newly created features will be placed in a new layer and have the current projection. If creating lines, any lines that are connected to another line will be marked as deleted. You can also supply multiple COMPARE\_STR parameters to apply multiple criteria, all of which must be true, in order for the lines to be considering for combining.

The following parameters are supported by the command:

- CREATE\_AREAS\_FROM\_LINES controls whether or not area features will be created from connected lines or just new line features. The default is CREATE\_AREAS\_FROM\_LINES=NO. Use CREATE\_AREAS\_FROM\_LINES=YES to create new areas rather than lines.
- FILENAME filename of the layer to assign types to. If an empty value is passed in, all loaded vector layers will be updated. This parameter can be listed more than once to specify multiple input files, like FILENAME—E="FILENAME\_1" FILENAME\_2". When running the script in the context of the main map view (including loading a workspace) you can also pass in the value 'USER CREATED FEATURES' to have the 'User Created Features' layer updated or 'SELECTED LAYERS' to have any layers selected in the Control Center.

- COMPARE\_STR specifies a comparison operation to perform to see if a line feature is one that needs to be considered. The format is <a href="https://docs.org/attr-pame">https://docs.org/attr-pame</a> and not equals comparisons respectively). For example if you have an attribute named CFCC and you want to match when the value of that attribute starts with an 'A', you can use COMPARE\_STR="CFCC=A\*" as your parameter. You can add multiple COMPARE\_STR parameters to a single command to combine multiple criteria for your search. If you would like to compare against a feature label rather than an attribute, use <a href="#">Feature Name</a> for your attribute name. To compare against a feature type name rather than an attribute, use <a href="#">Feature Type</a> for your attribute name. To compare against the feature description, use <a href="#">Feature Desc></a> for your attribute name. If you just want all lines features from the specified layer(s), just don't specify a COMPARE\_STR value. You can also use <a href="#">Feature Layer Name</a> to specify a match against a layer name that will support wildcards.
- CASE\_SENSITIVE specifies whether or not text comparisons are case sensitive or not. Use CASE\_ SENSITIVE=YES to enable, by default comparisons are not case sensitive.
- **LAYER\_DESC** specifies the name to assign to the newly generated layer containing the connected line features. If no layer description is provided, the default name of "Combined Lines" will be used.
- COMPATIBLE\_ONLY specifies whether or not any connecting lines should be combined (the default) or
  just those which have compatible types and attributes. Use COMPATIBLE\_ONLY=YES to enable combining
  only compatible lines.
- **CLOSED\_LINES\_ONLY** specifies whether or not any connected lines have to form a closed shape in order to create an area when generating area features. Use CLOSED\_LINES\_ONLY=**YES** to enable requiring closed paths.
- **CREATE\_MULTIPLE\_AREAS** specifies whether multiple area features can be created if the lines don't all connect to each other. This is **enabled by default**, use CREATE\_MULTIPLE\_AREAS=**NO** to disable this and require all matching lines to connect in a single path before creating an area.
- MAX\_DIST specifies the maximum distance in meters that the end points of lines can be apart and still count as connected when combining them.

## CROP\_AREAS\_TO\_LINES

The CROP AREAS TO LINES tool crops or splits areas based on line features. It uses the following parameters:

- AREA\_FILENAME filename of the layer that contains the area features to be cropped. If an empty value
  is passed in, all loaded area features that meet the AREA\_COMPARE\_STR conditions will be used. When running the script in the context of the main map view you can also pass in the value 'USER CREATED
  FEATURES' to have the 'User Created Features' layer updated or 'SELECTED LAYERS' to have any layers
  selected in the Control Center.
- AREA\_COMPARE\_STR specifies a comparison operation to perform to see if an area feature is one that needs to be cropped. The format is <a href="attr\_value">attr\_name=attr\_value</a> or <a href="attr\_value">attr\_value</a> (for equals and not equals comparisons respectively). For example if you have an attribute named CFCC and you want to match when the value of that attribute starts with an 'A', you can use COMPARE\_STR="CFCC=A\*" as your parameter. You can add multiple AREA\_COMPARE\_STR parameters to a single command to combine multiple criteria for your search. If you would like to compare against a feature label rather than an attribute, use <a href="Feature Name">Feature Name</a> for your attribute name. To compare against a feature type name rather than an attribute, use <a href="Feature Type">Feature Type</a> for your attribute name. To compare against the feature description, use <a href="Feature Desc">Feature Desc</a> for your attribute name. If you just want all lines features from the specified layer(s), just don't specify a COMPARE\_STR value. You can also use <a href="Feature Layer Name">Feature Name</a> to specify a match against a layer name that will support wildcards.
- LIST\_FILENAME filename of the layer that contains the line features that will be used to crop the area
  features. If an empty value is passed in, all loaded line features that meet the LINE\_COMPARE\_STR conditions will be used. When running the script in the context of the main map view you can also pass in the
  value 'USER CREATED FEATURES' to have the 'User Created Features' layer updated or 'SELECTED
  LAYERS' to have any layers selected in the Control Center.
- LINE\_COMPARE\_STR specifies a comparison operation to perform to see if a line feature is one that will be used to crop the areas. The format is <a href="mailto:attr\_name=attr\_value">attr\_name!=attr\_value</a> (for equals and not equals comparisons respectively). For example if you have an attribute named CFCC and you want to match when the value of that attribute starts with an 'A', you can use <a href="mailto:compare\_STR="CFCC=A\*">compare\_STR="CFCC=A\*"</a> as your parameter. You can add multiple AREA\_COMPARE\_STR parameters to a single command to combine multiple criteria for your search. If you would like to compare against a feature label rather than an attribute, use <a href="mailto:see-attribute">see-attribute</a> (Feature Name) for your attribute name. To compare against a feature type name rather than an

## CROP\_AREAS\_TO\_LINES

attribute, use **Feature Type** for your attribute name. To compare against the feature description, use **Feature Desc** for your attribute name. If you just want all lines features from the specified layer(s), just don't specify a COMPARE\_STR value. You can also use **Feature Layer Name** to specify a match against a layer name that will support wildcards.

# **Attribute Management**

| ADD_MEASURE_ATTRS     | 88 |
|-----------------------|----|
| CALC_ATTR             | 88 |
| SAMPLE                | 89 |
| CALC_ATTR_FORMULA     | 89 |
| SAMPLE                | 90 |
| COPY_ATTRS            | 90 |
| SAMPLE                | 91 |
| GENERATE_REPORT       | 91 |
| JOIN_TABLE            | 92 |
| Attribute Name Values | 92 |

See also "EDIT\_VECTOR" on page 80 for additional attribute management options.

## ADD\_MEASURE\_ATTRS

The ADD\_MEASURE\_ATTRS command allows you to add/update feature measure attributes to all of the line and area features in a loaded vector layer.

The following parameters are supported by the command:

- FILENAME filename of the layer to update. If an empty value is passed in, all layers that were created by
  the script, such as those from a GENERATE\_CONTOURS command, will be updated. When running the
  script in the context of the main map view (including loading a workspace) you can also pass in the value
  'USER CREATED FEATURES' to have the 'User Created Features' layer updated or 'SELECTED LAYERS'
  to have any layers selected in the Control Center.
- AREA\_UNITS specifies the units to use when storing area measurements. The following values are supported:
  - ACRES
  - HECTARES
  - "SQUARE FEET"
  - "SQUARE KILOMETERS"
  - "SQUARE METERS"
  - "SQUARE MILES"
- DISTANCE\_UNITS- specifies the units to use when storing linear distance measurements. The following values are supported:
  - METRIC meters for shorter distances, kilometers for longer
  - STATUTE feet for shorter distances, miles for longer
  - · YARDS yards for shorter distances, kilometers for longer
  - NAUTICAL feet for shorter distances, nautical miles for longer
  - CHAINS chains for shorter distances, miles for longer
- MEASURE\_UNIT\_TYPE specifies how to handle measurement values of different sizes
  - AUTO automatically use base units for smaller measurements and large units for long (i.e. meters for shorter distances, kilometers for longer)
  - BASE always use base units, regardless of size. For example, always use meters for distance. Use this if you want to numerically compare values
  - LARGE always use large units, regardless of size. For example, always use kilometers for distance. Use this if you want to numerically compare values

# CALC\_ATTR

The CALC\_ATTR command allows you to calculate a new attribute value (or update the value for an existing attribute) for features in a layer based on a source attribute (including things like the feature label or type) and a

second value. The second value can be a specified string or number, or the value from another attribute of the feature.

The following parameters are supported by the command:

- FILENAME filename of the layer to update. If an empty value is passed in, all loaded vector layers will be updated. This parameter can be listed more than once to specify multiple input files, like FILENAME = "FILENAME 1" FILENAME 2". When running the script in the context of the main map view (including loading a workspace) you can also pass in the value 'USER CREATED FEATURES' to have the 'User Created Features' layer updated or 'SELECTED LAYERS' to have any layers selected in the Control Center If you don't pass anything in all vector layers will be operated on.
- TYPE specifies what type of operation to use when assigning the new attribute value.
  - COPY copies the source attribute value into the new attribute
  - ADD numerically adds the second value to the source value and saves the result into the new attribute
  - SUBTRACT numerically subtracts the second value from the source value and saves the result into the new attribute
  - MULTIPLY numerically multiplies the second value by the source value and saves the result into the new attribute
  - **DIVIDE** numerically divides the source value by the the second value and saves the result into the new attribute
  - APPEND appends the second value (as a string) to the source value and saves the result into the new attribute. The SEP\_STR parameter defined below is used to separate the second value from the source.
  - PREPEND prepends the second value (as a string) to the source value and saves the result into the new attribute The SEP\_STR parameter defined below is used to separate the second value from the source.
- NEW\_ATTR specifies the attribute value to create or update. See special <u>Attribute Name</u> parameter details.
- **SOURCE\_ATTR** specifies the attribute value to start with when creating the new attribute. See special Attribute Name parameter details.
- VALUE\_ATTR specifies the attribute value to use as the 2nd value of the calculation. See special <u>Attribute Name parameter details</u>.
- **VALUE** specifies the value to use as the 2nd value of the calculation. For numeric operations this must be a number.
- **SEP\_STR** specifies the string to use to separate the source attribute and 2nd value when appending or prepending text. If not provided the **default** is no separator at all.

#### **SAMPLE**

Here is a sample of creating a new elevation attribute in feet from an elevation attribute (ELEV\_M) in meters, including with an appended unit string.

```
GLOBAL_MAPPER_SCRIPT VERSION=1.00

// Create new ELEV_FT attribute with attribute in feet in any loaded layers

CALC_ATTR TYPE="MULTIPLY" NEW_ATTR="ELEV_FT" SOURCE_ATTR="ELEV_MT" VALUE="3.2808"

// Append the unit name to the new attribute

CALC_ATTR TYPE="APPEND" NEW_ATTR="ELEV_FT" SOURCE_ATTR="ELEV_FT" VALUE=" ft"
```

# CALC\_ATTR\_FORMULA

The CALC\_ATTR\_FORMULA command allows you to calculate a new attribute value (or update the value for an existing attribute) for features in a layer, based on a formula that may contain numbers, strings or other attributes. A number of functions may be used as well.

The following parameters are supported by the command:

• FILENAME - filename of the layer to update. If an empty value is passed in, all loaded vector layers will be updated. This parameter can be listed more than once to specify multiple input files, like FILENAME - E="FILENAME\_1" FILENAME\_2". When running the script in the context of the main map view (including loading a workspace) you can also pass in the value 'USER CREATED FEATURES' to have the

'User Created Features' layer updated or '**SELECTED LAYERS**' to have any layers selected in the Control Center If you don't pass anything in all vector layers will be operated on.

- NEW\_ATTR specifies the attribute value to create or update. See special <u>Attribute Name</u> parameter details.
- CALC\_MODE specifies the way that formula operations are performed when data types are ambiguous.
   Possible values are:
  - AUTOMATIC calculations are performed as numeric if the first operand is numeric, or as string otherwise
  - **NUMERIC** calculations are performed as numeric.
  - STRING calculations are performed as string.
- **FORMULA** specifies the formula to be used to create the new attribute values. See the <u>formula calculator</u> reference documentation for details.

#### **SAMPLE**

Here is a sample of creating a new elevation attribute in feet from an elevation attribute (ELEV\_M) in meters, including with an appended unit string.

```
GLOBAL_MAPPER_SCRIPT VERSION=1.00

// Create new ELEV_FT attribute with attribute in feet in any loaded layers

CALC_ATTR_FORMULA NEW_ATTR="ELEV_FT" FORMULA="ELEV_MT * 3.2808"

// Append the unit name to the new attribute

CALC_ATTR_FORMULA NEW_ATTR="ELEV_FT" FORMULA="ELEV_FT + ' ft'"
```

# **COPY\_ATTRS**

The COPY\_ATTRS command copies one or more attributes from one layer of features to another. The attributes are copied spatially between feature types, like copying point attributes to the area features those points are contained in, etc. Not every combination of feature types is supported for copying. If you choose a combination that is not supported (like LINES to LINES) you will get an error message.

The following parameters are used by the COPY\_ATTRS command:

- **LAYER1\_FILENAME** full path and filename of the loaded vector layer to copy attributes from. You can also pass in the full description of the loaded layer to use in case you want to use a layer not loaded from a file. Wildcards (i.e. '\*' and '?') are supported in the filename, so to match all layers, use \*.
- FROM\_TYPE defines the type of features to copy attributes from. The following values are supported:
  - AREAS copy attributes from areas
  - LINES copy attributes from lines
  - POINTS copy attributes from points
- LAYER2\_FILENAME full path and filename of the loaded vector layer to copy attributes to. You can also pass in the full description of the loaded layer to use in case you want to use a layer not loaded from a file. Wildcards (i.e. '\*' and '?') are supported in the filename, so to match all layers, use \*.
- TO TYPE defines the type of features to copy attributes to. The following values are supported:
  - AREAS copy attributes to areas
  - LINES copy attributes to lines
  - POINTS copy attributes to points
- ATTR\_TO\_COPY specifies the name of an attribute to copy from the "from" features to the "to" features. You can include multiple instances of this parameter to copy multiple attributes. In addition to attribute names, you can specify <Feature Name> to copy the feature display label.
- MAX\_DIST when copying from LINES to POINTS or POINTS to LINES, specifies the maximum distance that a point can be from the closest line and still have the attributes copied.
- **ENCLOSED\_ONLY** when copying attributes from AREAS to LINES, specifies whether or not the line features have to be completely inside the areas. Use ENCLOSED\_ONLY=**YES** to specify that the lines must be completely inside the areas.
- MULTI\_AREA specifies how to handle assigning attributes from AREAS to POINTS or LINES when the
  point/line feature is inside multiple area features. The following values are supported:

- NONE don't copy the attributes from any of the containing areas if there are more than one
- ALL copy the attributes of every area containing the point/line feature
- ALL\_SORT copy the attributes of every area containing the point/line feature. If there are multiple copies of the same attribute (including existing values), separate the values with a comma and sort them alphabetically. So if there are values of an attribute 'South St', '83 Pine', and 'Main', the result would be '83 Pine, Main, South St'. The sorting is done without regard to case.
- FIRST only copy the attributes of the topmost containing area to the point/line feature
- **MULTI\_POINT** specifies how to handle assigning attributes from POINTS to AREAS or LINES when there are multiple points inside a single area or near a line. The following values are supported:
  - NONE don't copy the attributes from any of the points in the area/line feature
  - ALL copy the attributes of every point in the area or near the line to the area/line feature
  - ALL\_CLONE if multiple exist clone the feature for each matching feature
  - FIRST (to AREAS only) only copy the attributes of the first point in the area to the area
  - CLOSEST (to LINES only) only copy the attributes of the closest point to the line to the line
  - MIN (to LINES only) use the minimum value of the attribute encountered
  - MAX (to LINES only) use the maximum value of the attribute encountered
- **AREA\_COVERAGE** specifies how covered a "to" area has to be by a "from" area for the attributes to be copied. The following values are supported:
  - COMPLETE the "to" area has to be complete inside the "from" area
  - PARTIAL the "to" area has to be covered at least some by the "from" area
  - **CENTROID** the "to" area centroid has to be inside the "from" area. This option is the fastest but may result in some areas getting attributes that aren't covered at all if the centroid is outside of the "to" area.
  - MOST the "to" area has to be at least half covered by the "from" area
- **EQUAL\_ATTR** specifies an attribute that must be equal between two features in order to be a possible match for copying other attributes. See special <a href="Attribute Name">Attribute Name</a> parameter details for allowed attribute names. You can include multiple EQUAL\_ATTR parameters on a command to require multiple attributes be equal.

#### **SAMPLE**

```
GLOBAL_MAPPER_SCRIPT VERSION="1.00"

/* Copy all loaded area attributes to the points in the area */

COPY_ATTRS LAYER1_FILENAME="*" FROM_TYPE="AREAS" LAYER2_FILENAME="*" TO_TYPE="POINTS"
```

## **GENERATE REPORT**

The GENERATE\_REPORT command allows you to generate a CSV text report file on the data in one or more loaded layers broken down by a particular attribute value, feature name, or type, or just a single line report about all features. The report will include the count of area, line, and point features matching the specified criteria as well as the total combined length of the line features and combined covered area of the area features.

The following parameters are supported by the command:

- OUTPUT\_FILENAME specifies the name of the text .csv file to write the report results to.
- FILENAME filename of the layer to generate the report for. If an empty value is passed in, all layers that were created by the script, such as those from a GENERATE\_CONTOURS command, will be used to generate the report. This parameter can be listed more than once to specify multiple input files, like FILENAME—E="FILENAME\_1" FILENAME="FILENAME\_2". You can also pass in the value 'USER CREATED FEATURES' when running a script in the context of the main map view or loading a workspace to have the 'User Created Features' layer be used. If no FILENAME parameter is provided, the report will cover all available vector layers.
- **REPORT\_ATTR** specifies what to use to divide up the report into categories. See special Attribute Name parameter details. If no REPORT\_ATTR parameter is provided or the value is empty, only a single line concerning all matching features will be generated in the report. You can provide multiple REPORT\_ATTR parameters if you want to group the results by more than one attribute. For example you might want to separate by layer and type so you could add REPORT\_ATTR="<Feature Layer Name>" and REPORT\_ATTR="<Feature Name>".
- **COMPARE\_STR** specifies a comparison operation to perform to see if a feature is one that needs to be included in the report. The format is <a href="mailto:attr\_name=attr\_value">attr\_value</a>. For example if you have an attribute named CFCC and you want to match when the value of that attribute starts with an 'A', you can use COMPARE

STR="CFCC=A\*" as your parameter. You can add multiple COMPARE\_STR parameters to a single command to combine multiple criteria for your search. See special <a href="Attribute Name">Attribute Name</a> parameter details for special attribute names to compare against.

 CASE\_SENSITIVE - specifies whether or not text comparisons are case sensitive or not. Use CASE\_ SENSITIVE=YES to enable, by default comparisons are not case sensitive.

## JOIN TABLE

The JOIN\_TABLE command joins the attributes from a table file to the features of a loaded vector layer. The following parameters are supported by the command:

- LAYER\_NAME vector layer to join the attributes to.
- FILENAME file that contains the attributes to join to the vector layer features.
- JOIN\_FILE\_ATTR\_NAME name of the file attribute to join on.
- JOIN\_LAYER\_ATTR\_NAME name of the layer attribute to join on.
- **FILE\_DELIM** string that delimits the values in a text file. You can also use FILE\_DELIM=**SPACE** for a space or FILE DELIM=**TAB** for a tab delimiter.
- CASE\_SENSITIVE specifies whether or not text comparisons are case sensitive or not. Use CASE\_ SENSITIVE=YES to enable, by default comparisons are not case sensitive.
- IGNORE\_WHITESPACE specifies whether or not whitespace (i.e. spaces and tabs) should be ignored
  when looking for matches to join on. Use IGNORE\_WHITESPACE=YES to ignore whitespace, by default
  whitespace is considered.
- **ALLOW\_DUPLICATES** specifies how duplicate entries in the join file should be handled. By default the last matching entry will be used, but you can set the behavior as follows:
  - KEEP\_LAST (or YES) keep the attribute values from the last matching record in the join file
  - **KEEP\_FIRST** keep the attribute values from the first matching record in the join file
  - **KEEP\_ALL\_APPEND** keep all matching records from the join file, appending new values to the existing attribute with a comma separator
  - **KEEP ALL APPEND SORT ASC** same as KEEP ALL APPEND, except that the list of values will be sorted in ascending order. If all of the values are numbers, they will be sorted using a numeric sort, otherwise, they will be sorted using a text sort.
  - KEEP\_ALL\_APPEND\_SORT\_DESC same as KEEP\_ALL\_APPEND, except that the list of values
    will be sorted in descending order. If all of the values are numbers, they will be sorted using a
    numeric sort, otherwise, they will be sorted using a text sort.
  - **KEEP\_ALL\_COPY** keep all matching reords from the join file, but create new attribute values with a numeric suffix for the multiple entries. For example if there were 5 matching records with an ADDR attribute, you would get ADDR, ADDR2, ADDR3, ADDR4, and ADDR5 attributes added
  - COPY\_FEATURE create duplicate features for each record with a duplicate join attribute, one
    addition feature for each duplicate join attribute value
  - PROMPT prompt the user for how to handle duplicates if encountered
  - NO abort the join if any duplicate records are encountered in the join file

## **Attribute Name Values**

An attribute name parameter has a value that can be either the name of an attribute or one of the special values below for accessing other fields associated with the feature:

- <Feature Name> the value is the display label of the feature
- <Feature Type> the value is the classification of the feature
- **<Feature Desc>** the value is the description of the feature (often the same as the feature type). For formats like DXF or DGN, this will be the DXF layer or DGN level name respectively.
- **<Feature Layer Name>** the value is the name of the layer that the feature is in
- <Feature Layer Group Name> the value is the name of the layer group that the feature is in
- <Feature Source Filename> the value is the filename of the file the layer was loaded from
- <Index in Layer> the value is the 0-based index of the feature in the layer that the feature is in. Note that area, line, and point features are separately indexed.

# Raster Analysis

| APPLY_FORMULA            | . 93 |
|--------------------------|------|
| PAN_SHARPEN              | 94   |
| GENERATE EOUAL VAL AREAS | 95   |

# APPLY\_FORMULA

The APPLY\_FORMULA command allows you to apply a mathematical formula to the bands in one or more loaded raster layers to create a new raster or grid layer. This is useful for doing things like NDVI or NDWI calculations from multi-spectral imagery, among a large array of other multi-spectral analysis.

The following parameters are supported by the command:

- FILENAME filename of the layer(s) to use as input to the operation. You can use \* to use all loaded raster imagery layers. This is the default. This parameter can be listed more than once to specify multiple input files, like FILENAME="FILENAME\_1" FILENAME="FILENAME\_2". You can also pass in the description of the layer if it isn't based on a file, such as a layer created by the script. When running the script in the context of the main map view (including loading a workspace) you can also pass in the value 'USER CREATED FEATURES' to have the 'User Created Features' layer updated or 'SELECTED LAYERS' to have any layers selected in the Control Center
- LAYER\_DESC description to assign to the newly created layer
- FORMULA this free-form string describes the formula for a single band of the output. You would have a separate FORMULA parameter for each output band. So if you were creating a 3-band output you would have 3 separate FORMULA parameters. Each FORMULA parameter is a string that can either be the name of a pre-defined operation, like NDVI or NDWI, or a free-form equation definition. See formula reference documentation for details. The bands default to the original source bands from the provided input layers, but you can use the NUM\_BANDS, BAND\_BIT\_DEPTH, and BAND\_EXPORT\_SETUP parameters (described below) to customize which bands from which input layers are assigned to each band number variable in the formula.
- **OUTPUT\_BIT\_DEPTH** specifies the bit depth for the output band(s) (one for each FORMULA parameter). Valid values are **8**, **16**, or **32**. If you don't specify this then you will get 32-bit floating point values if the output is a single band grid and 8-bit per band for imagery output.
- OUTPUT\_GRID specifies whether the output should be treated as a grid that is shaded using an "elevation" shader or as an imagery layer. Use OUTPUT\_GRID=YES to make it a shaded grid.
- **NUM\_BANDS** specifies how many bands of data to make available for input. If you don't specify a value for this the band count will be the maximum available for any of the loaded layers.
- **BAND\_BIT\_DEPTH** specifies how many bits to use for each band of data. If you don't specify a value for this the highest bit depth of any of the input data layers will be used. The valid values are BAND\_BIT\_DEPTH=**16**, or BAND\_BIT\_DEPTH=**32**.
- BAND\_EXPORT\_SETUP allows you to override the default band assignment for the FORMULA parameters. Use the following format to specify what band from what layer to use for a given export band: <out-put\_band>?<input\_band>?<input\_band>?<input\_band>?<input\_band>?<input\_band>?<input\_band>?<input\_band>?<input\_band>?<input\_band>?<input\_band>?<input\_band>?<input\_band>?<input\_band>?<input\_band>?<input\_band>?<input\_band>?<input\_band in an export from the 1st (red) band in a previously loaded file name C:\data\input\_file.tif, use the following parameter: BAND\_EXPORT\_SETUP="4?1?c:\data\input\_file.tif". Note that you would include a separate BAND\_EXPORT\_SETUP parameter for each output band that you want to setup. If you leave off the filename then you all loaded data will be considered as input, with just the input-to-output band assignment being updated.

## **SAMPLE**

Here is an example script command showing how to apply a formula to all currently loaded raster layers.

```
GLOBAL_MAPPER_SCRIPT VERSION=1.00
APPLY_FORMULA FILENAME="*" OUTPUT_BIT_DEPTH="8" FORMULA="IF(B1<90, B1*0.765+20, B1)"
```

## PAN\_SHARPEN

The PAN\_SHARPEN command fuses a lower resolution color/multi-band image with a higher resolution panchromatic (grayscale) image to create a new color/multi-band image at the same detail as the pan image. This is often used with satellite-based imagery with a pan sensor at double the resolution as the color/multi-spectral sensor. The result is a new color/multi-band layer. In addition, all of the option parameters for the <a href="MPORT">IMPORT</a> command are also supported for this command.

The following parameters are used by the PAN\_SHARPEN command:

- **COLOR\_LAYER** full path and filename of the color/multi-band layer to pan sharpen. You can also pass in the full description of the loaded layer to use in case you want to use a layer not loaded from a file.
- PAN\_LAYER full path and filename of the panchromatic layer to use. You can also pass in the full description of the loaded layer to use in case you want to use a layer not loaded from a file.
- **LAYER\_DESC** description to use for the new layer. If not provided, the description will be that of the color layer with (Pan Sharpened) appended.
- ALGORITHM specifies which pan sharpening algorithm will be used to perform the operation. The following values are supported:
  - IHS converts the color to the HSI (hue/saturation/intensity) colorspace, then replaces the intensity with the pan value. This is the default value.
  - **BROVEY** uses the Brovey algorithm
  - ESRI uses the Ersi pan sharpening transformation
  - . MEAN uses a simple mean (average) of the pan value and each band for the new band value
- **WEIGHTS** provides a list of weight values to apply to each band in the color image. This should be a comma-delimited list of 3 (RGB) or 4 (RGBI) weights to apply. The weight order is red, green, blue, infrared. If not provided, each band will be equally weighted when calculating an initial intensity for the IHS and BROVEY algorithms. The ESRI algorithm uses a default weighting of "0.167,0.167,0.167,0.5" (i.e. half to infrared and equally divided amongst the rest). The weight values will automatically be normalized so they sum up to 1 for all used bands, so if you want to weight green at twice the other bands, you could use WEIGHTS="1,2,1,1".
- **SPATIAL\_RES** specifies spatial resolution. Defaults to the minimum spatial resolution of the two layers if not specified. Should be formatted as *x\_resolution*, *y\_resolution*. The units are the units of the current global projection. For example, if UTM was the current global projection and you wanted to export at 30 meter spacing, the parameter/ value pair would look like <code>SPATIAL\_RES=30.0,30.0</code>. You can also specify as a percentage of the default resolution by adding a percent. For example to get half the detail your double the spatial resolution value, so you would use <code>SPATIAL\_RES="200%,200%"</code>.
- SPATIAL\_RES\_METERS specifies spatial resolution to use in meters. The value in meters will automatically be converted to the current view/export projection units. For example, to do an export at 2.0 meter spacing (or as close as you can get to that in the current units), use SPATIAL\_RES\_METERS=2.0, or to do an export at 1.0 meters in X by 1.5 meters in Y, use SPATIAL\_RES\_METERS="1.0,1.5".
- · Specify Bounding Box for Operation

See also "Specify Bounds for Operation" on page 125

### **SAMPLE**

Example: Create a pan sharpened layer from 2 loaded 16-bit images:

```
// Define variables with filename for color and pan layers
DEFINE_VAR NAME="COLOR_FNAME" VALUE="LC80330322015307LGN00_B4325_RGBI"
DEFINE_VAR NAME="PAN_FNAME" VALUE="LC80330322015307LGN00_B8_PAN.TIF"
// Load color and pan layers
```

#### GENERATE\_EQUAL\_VAL\_AREAS

```
IMPORT FILENAME="%COLOR_FNAME%" TRANSPARENT_COLOR="RGB(255,255,255)" \
   AUTO_CONTRAST="YES" CONTRAST_SHARED="NO" CONTRAST_STRETCH_SIZE="2.000" CONTRAST_
MODE="PERCENTAGE"

IMPORT FILENAME="%PAN_FNAME%" LOAD_FLAGS="0~0~0~1~0~0" TRANSPARENT_COLOR="RGB(0,0,0)" \
   AUTO_CONTRAST="YES" CONTRAST_SHARED="NO" CONTRAST_STRETCH_SIZE="0.000" CONTRAST_
MODE="PERCENTAGE"

// Pan Sharpen images
PAN_SHARPEN COLOR_LAYER="%COLOR_FNAME%" PAN_LAYER="%PAN_FNAME%" ALGORITHM="BROVEY"
```

# **GENERATE\_EQUAL\_VAL\_AREAS**

The GENERATE\_EQUAL\_VAL\_AREAS command allows for the generation of areas for regions of the same (or similar) color, elevation, or slope values from a loaded raster or elevation layer.

- **FILENAME** specifies the filename of the already loaded layer from which to generate the equal-value areas. This parameter can be listed more than once to specify multiple input files, like FILENAME-E="FILENAME 1" FILENAME="FILENAME 2".
- LAYER\_DESC specifies the description to use for the layer
- ATTR\_NAME specifies the name to use for the attribute holding the color, elevation, or slope that a particular area represents. If you leave this attribute off then no value attribute will be saved with each area.
- ATTR\_FORMAT specifies a custom format string for creating the color attribute. This would be a C-style string with either a single number parameter or 3 for separate red, green, and blue. Usually you wouldn't specify this and the default would then just be the same as ATTR\_FORMAT="RGB( %3d, %3d, %3d)".
- **AREA\_TYPE** specifies the name of the area type to assign to the area features. See the Area Styles tab of the Configuration dialog for a list of available type names.
- **EQUAL\_COLORS** (raster only) specifies the color(s) to create areas for. If you don't provide one of more colors all colors are matched on. The color(s) should be specified as *RGB*(<*red*>,<*green*>,<*blue*>). For example, to create areas for white, use EQUAL\_COLORS=RGB(255,255,255). Optionally, if the image that you are creating areas for uses a palette for the colors, you can specify a palette index in the following format: *INDEX*(<0-based palette index>). For example, to make the second color in the palette transparent, use EQUAL\_COLORS=INDEX(1). You can provide more than one color to match on by providing a semi-color separated list, like EQUAL\_COLORS="RGB(0,255,0); RGB(255,0,0)" to match on blue and red.
- **COLOR\_DIST** specifies how far from an exact match each color channel of a color value must be to be considered the same. By default a value of **0** is used which means exact matches only. If you want to break the entire color range into say 4 ranges for each color channel, use something like COLOR\_DIST=32 as that would allow colors up to 32 away from each color channel value to match to a color.
- **ELEV\_DIST** specifies how far from an exact match (in meters) each value must be to be considered the same. By default a value of **0** is used which means exact matches only. If you want to say split into area groups 10 meters in size, use <code>ELEV\_DIST=5</code>. This would give you areas with values between -5 and 5 meters, 5 and 15 meters, etc.
- **SLOPE\_DIST** specifies how far from an exact match (in degrees) each value must be to be considered the same. By default a value of **0** is used which means exact matches only. If you want to say split into area groups 10 degrees in size, use SLOPE\_DIST=5. This would give you areas with values between 0 and 10 degrees, 10 and 20 degrees, etc.
- **FORCE\_RGB** specifies that the attribute value for a color-based area will always be the full RGB color and not a palette index/name if available. Use FORCE\_RGB=**YES** to enable.
- FIX\_INVALID specifies whether or not the resulting areas should be split up into pieces if any invalid
   (i.e. self-intersecting) pieces are created. Use FIX\_INVALID=YES to force the invalid areas to be fixed.
- Specify Bounding Box for Operation

See also "Specify Bounds for Operation" on page 125

## **GENERATE\_EQUAL\_VAL\_AREAS**

# **SAMPLE**

This sample will generate equal-elevation areas of size 20 meters (10 meters on either side) from the specified DEM layer and store the elevation values in an attribute named ELEV for each area feature.

GENERATE\_EQUAL\_VAL\_AREAS FILENAME="C:\temp\export test\blue\_springs\_4\_quads.dem" ELEV\_DIST=10.0 ATTR NAME="ELEV"

# **Export**

| EXPORT_ANY       | 97  |
|------------------|-----|
| EXPORT_CLOUD     | 97  |
| EXPORT_ELEVATION | 98  |
| EXPORT_METADATA  | 104 |
| EXPORT_PACKAGE   | 104 |
| EXPORT_PDF       | 105 |
| EXPORT_PDF3D     | 106 |
| EXPORT_RASTER    | 107 |
| EXPORT_VECTOR    | 113 |
| EXPORT WEB       | 121 |

# **EXPORT\_ANY**

The EXPORT\_ANY command exports loaded data to some file format. The TYPE parameter for this will automatically determine which of the EXPORT\_ELEVATION, EXPORT\_PACKAGE, EXPORT\_PDF, EXPORT\_RASTER, or EXPORT\_VECTOR commands should be used. For example if you use TYPE=USGS\_DEM then you will export using the <a href="EXPORT\_ELEVATION">EXPORT\_ELEVATION</a> command. The parameters for the command that is used based on the TYPE parameter.

- **TYPE** type of file we're exporting to. See the other EXPORT commands for a complete list of available types. The following types are special types:
  - FIRST\_LOADED export to the same type as the first loaded file
  - LAST\_LOADED export to the same type as the last loaded file

## **EXPORT\_CLOUD**

The EXPORT\_CLOUD command exports data to a cloud database, including Amazon S3 account. The following parameters are supported by the command.

- CLOUD\_TYPE Cloud type, currently only AWS is supported "Amazon's AWS S3"
- CLOUD\_KEY1- first access key, for AWS S3 this is the Public Key
- CLOUD\_KEY2 second access key, for AWS S3 this is the Private Key
- CLOUD\_FOLDER folder where file exists in the cloud, for AWS S3 this is the bucket
- CLOUD\_LOCATION location where folder exists, for AWS S3 this is region
- **CLOUD\_FILE** the name of the file as it exists in the cloud.

#### **SAMPLE**

## **EXPORT ELEVATION**

The EXPORT\_ELEVATION command exports all currently loaded elevation data to a file. The following parameters are supported by the command.

- FILENAME full path to file to save the data to
- EXPORT\_LAYER filename or description of layer(s) to export. By default all compatible and exportable layers are exported. You can include multiple EXPORT\_LAYER parameters if you have multiple masks to search. Wildcards (\* and ?) are supported. Hidden layers are not considered. To export just the layer(s) selected in the Control Center, use EXPORT LAYER="SELECTED LAYERS".
- - type of elevation file we're exporting to:
    - FIRST\_LOADED export to the same type as the first loaded file
    - LAST\_LOADED export to the same type as the last loaded file
    - ARCASCIIGRID export an Arc ASCII Grid format file.
    - **BIL** export to a BIL format file (simple binary format with header).
    - BT export to a BT (Binary Terrain) format grid file.
    - DTED export to DTED format grid files.
    - DXF\_3DFACE export a DXF 3D face format file.
    - DXF MESH export a 3D DXF mesh format file.
    - **DXF\_POINT** export a 3D DXF point format file.
    - **ERDAS** export to an Erdas Imagine IMG format file.
    - FLOATGRID export a Float/Grid format file.
    - **GEOSOFT\_GRID** export to a Geosoft grid format file.
    - **GEOTIFF** export to a GeoTIFF format file.
    - GLOBAL\_MAPPER\_GRID export to a Global Mapper Grid format file.
    - GRAVSOFT\_GRID export to a Gravsoft Grid format file.
    - GWS export to Windsim GWS.
    - HF2 export to a HF2/HFZ format file.
    - IDRISI\_RASTER export to an Idrisi elevation format file.
    - **LEVELLER\_HF** export to a Leveller heightfield file.
    - LIDAR\_LAS export to a Lidar LAS/LAZ file. Use .laz in filename to get LasZip.
    - MAPMAKERTERRAIN export to a MapMaker Terrain format file.
    - NITF NITF format terrain file
    - PLS\_CADD PLS-CADD terrain file
    - ROCKWORKS\_GRID export to a RockWorks Grid format file.
    - SRTM exports SRTM HGT 1x1 degree tiles. See SRTM LEVEL in Other Format Specific fields to set the level.
    - STL export to a STL format file
    - SURFERGRID export to a Surfer Grid format file. The FORMAT parameter specifies whether it is an ASCII or binary format Surfer Grid file.
    - TERRAGEN export to a Terragen terrain file.
    - USGS\_DEM export to a native format USGS DEM file.
    - VRML export to a VRML file.
    - VULCAN\_3D export to a Vulcan3D triangulation file.
    - XYZ\_GRID export to a XYZ Grid file.
- ELEV\_UNITS specify elevation units to use in export
  - FEET export in US feet
  - DECIFEET export in 10ths of US feet
  - **METERS** export in meters
  - **DECIMETERS** export in 10ths of meters **CENTIMETERS** export in centimeters
- SPATIAL\_RES specifies spatial resolution. Defaults to the minimum spatial resolution of the two layers if not specified. Should be formatted as  $x_resolution$ ,  $y_resolution$ . The units are the units of the current global projection. For example, if UTM was the current global projection and you wanted to export at 30 meter spacing, the parameter/value pair would look like SPATIAL RES=30.0,30.0. You can also specify as a percentage of the default resolution by adding a percent. For example to get half the detail your double the spatial resolution value, so you would use SPATIAL RES="200%, 200%".
- SPATIAL\_RES\_METERS specifies spatial resolution to use in meters. The value in meters will automatically be converted to the curent view/export projection units. For example, to do an export at 2.0 meter spacing (or as close as you can get to that in the current units), use SPATIAL RES METERS=2.0, or to do an export at 1.0 meters in X by 1.5 meters in Y, use SPATIAL RES METERS="1.0,1.5".

- **FORCE\_SQUARE\_PIXELS** if this value is set to YES, the spatial resolution of the resultant elevation file will be set so that the x and y pixel size are the same, with the minimum default size being used for both.
- SAMPLING\_METHOD (elevation and raster only) specifies the sampling method to use when resampling this layer. The following values are supported:
  - **DEFAULT** Use either automatic resampling based on export or layer resampling, depending on setting of global flag about whether to resample on export
  - AUTO Automatically select a resampling method based on how the export resolution and bounds compare to the original layout for a layer. For example if you export to a lower resolution a box averager of appropriate size may be used automatically
  - LAYER Use the sampling method set for each layer
  - The list of SAMPLING METHOD values for the IMPORT command can also be specified to use a particular sampling method for all layers being exported.
    - Shared IMPORT SAMPLING\_METHOD values
       See "SAMPLING\_METHOD (elevation and raster only) specifies the sampling method to use when resampling this layer." on page 39
- **GEN\_WORLD\_FILE** specifies that a world file (TFW for TIF, JGW for JPG, etc.) should be generated in addition to the grid file. Use GEN\_WORLD\_FILE=**YES** to turn on.
- GEN\_TAB\_FILE specifies that a MapInfo TAB file should be generated in addition to the grid file. Use GEN\_TAB\_FILE=YES to turn on.
- **GEN\_PRJ\_FILE** specifies that a projection (PRJ) file should be generated in addition to the data file. Use GEN\_PRJ\_FILE=**YES** to turn on.
- GEN\_AUX\_XML\_FILE specifies that an ESRI .aux.xml projection file should be generated in addition to the data file. Use GEN\_AUX\_XML\_FILE=YES to turn on.
- OVERWRITE\_EXISTING specifies that existing files should be overwritten. The default is
   OVERWRITE EXISTING=YES, so use OVERWRITE EXISTING=NO to skip exporting files that already exist.
- FILL\_GAPS specifies that small gaps in between and within the data sets being exported will be filled in by interpolating the surrounding data to come up with an elevation for the point in question. This option is on by default, specify FILL\_GAPS=NO to turn off.

#### **BIL Grid Fields**

- BYTES\_PER\_SAMPLE specifies how many bytes to use per elevation sample in the BIL file. Valid values are 1 byte (8 bit), 2 bytes (16-bits) and 4 bytes (32-bits). If this value isn't specified, 2 bytes are used.
- **USE\_UNSIGNED** if exporting to 1 or 2 byte integer samples, add USE\_UNSIGNED=**YES** to the command to get unsigned 8-bit or 16-bit values rather than the default signed values.
- **USE\_BIG\_ENDIAN** specifies that elevation values written to BIL files should use big endian (Motorola byte order) rather than the default little endian (Intel byte order).
- USE\_ESRI\_HDR specifies that the ESRI .hdr format should be used for the export. Use USE\_ESRI\_ HDR=YES to enable.

#### XYZ Grid Fields

- **COORD\_DELIM** specifies the delimeter between coordinates
  - COMMA coordinates are separated by commas
  - FIXED\_WIDTH coordinates are stored in fixed width columns
  - SEMICOLON coordinates are separated by semicolons
  - SPACE coordinates are separated by space characters
  - TAB coordinates are separated by tab characters
- **EXPORT\_COLORS** specifies that RGB color values should be exported for each coordinate that is saved.
- **EXPORT\_ECEF** specifies that the export should use ECEF (earth-centered earth-fixed, or geocentric) coordinates.
- **EXPORT\_ROW\_MAJOR** specifies that the XYZ values should be exported in row-major order. Use EXPORT\_ROW\_MAJOR=**YES** to enable this.
- **REVERSE\_ROWS** specifies that the values should be exported from bottom-to-top rather than top-to-bottom
- REVERSE\_COLS specifies that the values should be exported from right-to-left rather than left-to-right
- THIN\_GRID\_MAX\_DELTA specifies that the output points should be thinned in areas with elevation values that change less than the specified valu. The units are whatever units are specified in the ELEV\_UNITS parameter. By default if this value is provided the data will be divided in to grids of a max size 64x64. If all values in that grid are within THIN\_GRID\_MAX\_DELTA of each other, only a single point will be exported. If

not, 4 smaller grids of size 32x32 are examined, and so on until a single point is reached. Use THIN\_GRID\_ PIX SIZE to specify a different maximum subgrid size other than 64x64.

- THIN\_GRID\_PIX\_SIZE specifies the maximum number of samples on each side of the sub-grids examined with THIN GRID MAX DELTA is specified.
- COORD\_DELIM specifies the delimeter between coordinates
  - COMMA coordinates are separated by commas
  - FIXED\_WIDTH coordinates are stored in fixed width columns
  - **SEMICOLON** coordinates are separated by semicolons
  - SPACE coordinates are separated by space characters
  - TAB coordinates are separated by tab characters
- **EXPORT\_COLORS** specifies that RGB color values should be exported for each coordinate that is saved.
- **EXPORT\_ECEF** specifies that the export should use ECEF (earth-centered earth-fixed, or geocentric) coordinates.
- **EXPORT\_ROW\_MAJOR** specifies that the XYZ values should be exported in row-major order. Use EXPORT\_ROW\_MAJOR=**YES** to enable this.
- **REVERSE\_ROWS** specifies that the values should be exported from bottom-to-top rather than top-to-bottom
- REVERSE\_COLS specifies that the values should be exported from right-to-left rather than left-to-right
- THIN\_GRID\_MAX\_DELTA specifies that the output points should be thinned in areas with elevation values that change less than the specified valu. The units are whatever units are specified in the ELEV\_UNITS parameter. By default if this value is provided the data will be divided in to grids of a max size 64x64. If all values in that grid are within THIN\_GRID\_MAX\_DELTA of each other, only a single point will be exported. If not, 4 smaller grids of size 32x32 are examined, and so on until a single point is reached. Use THIN\_GRID\_PIX\_SIZE to specify a different maximum subgrid size other than 64x64.
- THIN\_GRID\_PIX\_SIZE specifies the maximum number of samples on each side of the sub-grids examined with THIN\_GRID\_MAX\_DELTA is specified.

#### **ERDAS Fields**

- BYTES\_PER\_SAMPLE specifies how many bytes to use per elevation sample in the IMG file. Valid values are 2 bytes (16-bits) and 4 bytes (32-bits). If this value isn't specified, 2 bytes are used.
- **ADD\_OVERVIEW\_LAYERS** specifies that overview (pyramid) layers should be generated for the export. Use ADD\_OVERVIEW\_LAYERS=**YES** to enable.
- BLOCK\_SIZE specifies the block size to use for the export. The default is BLOCK\_SIZE=64.
- **COMPRESS\_OUTPUT** specifies whether or not the exported file should be compress. The default is COMPRESS\_OUTPUT=**YES**.
- BYTES\_PER\_SAMPLE specifies how many bytes to use per elevation sample in the IMG file. Valid values are 2 bytes (16-bits) and 4 bytes (32-bits). If this value isn't specified, 2 bytes are used.
- ADD\_OVERVIEW\_LAYERS specifies that overview (pyramid) layers should be generated for the export.
   Use ADD\_OVERVIEW\_LAYERS=YES to enable.
- BLOCK\_SIZE specifies the block size to use for the export. The default is BLOCK\_SIZE=64.
- **COMPRESS\_OUTPUT** specifies whether or not the exported file should be compress. The default is COMPRESS\_OUTPUT=**YES**.

#### **GeoTIFF Fields**

- **BYTES\_PER\_SAMPLE** specifies how many bytes to use per elevation sample in the vertical GeoTIFF file. Valid values are **2** bytes (16-bits) and **4** bytes (32-bits). If this value isn't specified, 2 bytes are used.
- **USE\_UNSIGNED** if exporting 2 byte integer samples, add USE\_UNSIGNED=**YES** to the command to get unsigned 16-bit values rather than the default signed values.
- **TILE\_SIZE** specifies that the GeoTIFF file should be exported with a tiled organization and use the specified tile size. This tile size should be between **8** and **2048**. Typical values are **64**, **128**, and **256**.
- **DISABLE\_BIGTIFF** use to disable the automatic creation of BigTIFF-format files for very large exports. Use DISABLE BIGTIFF=**YES** to disable the automatic BigTIFF support.
- TIFF\_COPYRIGHT specify text to store in TIFFTAG\_COPYRIGHT tag.
- TIFF\_DATETIME specify text to store in TIFFTAG\_DATETIME tag.

- TIFF\_DOC\_NAME specify text to store in TIFFTAG\_DOCUMENTNAME tag.
- TIFF\_GT\_CITATION specify text to store in GeoTIFF GTCitationGeoKey GeoTIFF tag.
- TIFF\_IMAGE\_DESC specify text to store in TIFFTAG\_IMAGEDESCRIPTION tag.
- TIFF\_PCS\_CITATION specify text to store in GeoTIFF PCSCitationGeoKey GeoTIFF tag.
- TIFF\_NO\_GTIFF\_HEADER don't embed a GeoTIFF header in the file. Use TIFF\_NO\_GTIFF\_HEADER-R=YES to disable write of header.
- **COMPRESSION** (GeoTIFF only)- specifies the type of compression to use for the generated TIFF file. If you do not provide a compression value then no compression will be used.
  - NONE Do not compress the output.
  - LZW Use LZW (lossless) compression on the output.
  - DEFLATE Use Deflate/ZIP (lossless) compression on the output.
- VERT\_CITATION specifies the text description to store in the GeoTIFF file for the vertical coordinate system for the elevations. If nothing is supplied the default one (if any) for the supplied VERT\_CS\_CODE will be used.
- VERT\_CS\_CODE specifies the vertical coordinate system (i.e. vertical datum) to store in the GeoTIFF file to specify what the elevations are referenced to. Use the EPSG code, like 5103 for NAVD88. If you don't specify a value and you specify a VERT\_CITATION field that matches a known name, the associated VERT\_CS\_CODE for that name will be used. For example, VERT\_CITATION="NAVD88" will provide VERT\_CS\_CODE-E=5103 by default. If neither of these are present and the source files used all use the same known system, that will be used. Note that no vertical datum conversion is done, this is just to supply metadata.

#### FLOAT\_GRID Fields

- **EXPORT\_SLOPE** use to specify that slope values should be exported rather than elevation values. Use EXPORT SLOPE=**YES** to enable.
- **EXPORT\_SLOPE\_DIR** use to specify that slope direction values should be exported rather than elevation values. Use EXPORT\_SLOPE\_DIR=**YES** to enable.
- EXPORT\_SLOPE\_PERCENT use to specify that slope values should be exported as percent slope rather
  than degrees. Use EXPORT\_SLOPE\_PERCENT=YES to enable and also make sure to add EXPORT\_
  SLOPE=YES to the command line.

### **DTED Fields**

- **DTED\_LEVEL** specifies which DTED level to export to. The values must be between **0** and **5** (with **0**, **1**, and **2**) being the only levels supported by most applications.
- **DTED\_PRODUCER\_CODE** specifies a producer code to store in the DTED file header. This should be in the form CCAAABBB where the first 2 characters are the country code.
- DTED\_SECURITY\_CLASS specifies the security classification character to store in the DTED file header. The default is 'U' for unclassified. Other valid values are 'C' (confidential), 'S' (secret), and 'R' Restricted.
- SPLIT\_INTO\_FOLDERS write each column out to separate folders by longitude. Use SPLIT\_INTO\_ FOLDERS=YES to enable this behavior.

#### Lidar LAS/LAZ Fields

- **SAVE\_HEIGHTS\_ABOVE\_GROUND** specifies whether the exported LAS/LAZ file should contain raw elevations or a calculated 'height above ground'. Use SAVE\_HEIGHTS\_ABOVE\_GROUND=**YES** to enable saving heights above ground. Note this requires the separate Lidar module to be licensed.
- LAS\_VERSION specifies what version of LAS file to write out. This would be **1.1**, **1.2**, **1.3**, or **1.4**. If you don't specify a version, the lowest version that will support all of the provided options will be used (typically 1.1 or 1.2).
- VERT\_CS\_CODE specifies the vertical coordinate system (i.e. vertical datum) to store in the LAS file to
  specify what the elevations are referenced to. Use the EPSG code, like 5103 for NAVD88. If you don't specify a value and the source files used all use the same known system, that will be used. Note that no vertical datum conversion is done, this is just to supply metadata.
- **VERT\_CITATION** specifies the text description to store in the Lidar LAS file for the vertical coordinate system for the elevations. If nothing is supplied the default one (if any) for the supplied VERT\_CS\_CODE will be used.

- **FILE\_SOURCE\_ID** specifies a File Source ID numeric value to store in the exported LAS file header. If not specified and one of the input files is a LAS file with this value specified it will be used.
- **GLOBAL\_ENCODING** specifies a Global Encoding numeric value to store in the exported LAS file header. If not specified and one of the input files is a LAS file with this value specified it will be used.
- **SYSTEM\_ID** specifies a System ID value to store in the exported LAS file header. If not specified and one of the input files is a LAS file with this value specified it will be used.
- **GEN\_SOFTWARE** specifies a Generating Software value to store in the exported LAS file header. If not specified and one of the input files is a LAS file with this value specified it will be used. Otherwise 'Global Mapper' will be used.
- **FLIGHT\_DATE** specifies the flight date to store in the exported LAS file header. This can be either the day of the current year (value **1** to **366**) or a common date format, including month, day, and year. If not specified the current date will be used.
- **GUID** specifies the GUID to store in the LAS header. The format should be like <code>GUID="{21EC2020-3AEA-4069-A2DD-08002B30309D}"</code>.
- **USE\_8BIT\_CLASSES** specifies that full 8-bit values should be used to store the point classification, allowing values up to 255, even in LAS 1.1/1.2 files that only support classes up to 31 per the standard. Use with care as the files created using USE\_8BIT\_CLASSES=YES will not comply with the LAS standards if any classes over 31 are present.
- **SAVE\_HEIGHTS\_ABOVE\_GROUND** specifies whether the exported LAS/LAZ file should contain raw elevations or a calculated 'height above ground'. Use SAVE\_HEIGHTS\_ABOVE\_GROUND=**YES** to enable saving heights above ground. Note this requires the separate Lidar module to be licensed.
- LAS\_VERSION specifies what version of LAS file to write out. This would be 1.1, 1.2, 1.3, or 1.4. If you
  don't specify a version, the lowest version that will support all of the provided options will be used (typically 1.1 or 1.2).
- VERT\_CS\_CODE specifies the vertical coordinate system (i.e. vertical datum) to store in the LAS file to
  specify what the elevations are referenced to. Use the EPSG code, like 5103 for NAVD88. If you don't specify a value and the source files used all use the same known system, that will be used. Note that no vertical datum conversion is done, this is just to supply metadata.
- **VERT\_CITATION** specifies the text description to store in the Lidar LAS file for the vertical coordinate system for the elevations. If nothing is supplied the default one (if any) for the supplied VERT\_CS\_CODE will be used.
- **FILE\_SOURCE\_ID** specifies a File Source ID numeric value to store in the exported LAS file header. If not specified and one of the input files is a LAS file with this value specified it will be used.
- **GLOBAL\_ENCODING** specifies a Global Encoding numeric value to store in the exported LAS file header. If not specified and one of the input files is a LAS file with this value specified it will be used.
- **SYSTEM\_ID** specifies a System ID value to store in the exported LAS file header. If not specified and one of the input files is a LAS file with this value specified it will be used.
- **GEN\_SOFTWARE** specifies a Generating Software value to store in the exported LAS file header. If not specified and one of the input files is a LAS file with this value specified it will be used. Otherwise 'Global Mapper' will be used.
- **FLIGHT\_DATE** specifies the flight date to store in the exported LAS file header. This can be either the day of the current year (value 1 to 366) or a common date format, including month, day, and year. If not specified the current date will be used.
- **GUID** specifies the GUID to store in the LAS header. The format should be like <code>GUID="{21EC2020-3AEA-4069-A2DD-08002B30309D}".</code>
- **USE\_8BIT\_CLASSES** specifies that full 8-bit values should be used to store the point classification, allowing values up to 255, even in LAS 1.1/1.2 files that only support classes up to 31 per the standard. Use with care as the files created using USE\_8BIT\_CLASSES=YES will not comply with the LAS standards if any classes over 31 are present.

#### **Arc ASCII Grid Fields**

- VOID\_ELEV specifies the string to use for no data values. The default is -9999.0.
- **PRECISION** specifies the number of digits of precision to include after the decimal. The default is an automatic determination based on the actual value. If you want to instead use just one digit after the decimal always, use PRECISION=1.

• **USE\_CENTER\_COORDS** - specifies that center coordinates rather than corner coordinates should be written to the Arc ASCII Grid header. Use USE CENTER COORDS=**YES** to enable.

#### **GWS Windsim Fields**

- **ELEV\_LAYER** filename or description of elevation layer(s) to export for Windsim GWS export. By default all compatible and exportable layers are exported. You can include multiple ELEV\_LAYER parameters if you have multiple masks to search. Wildcards (\* and ?) are supported. Hidden layers are not considered.
- ROUGHNESS\_LAYER filename or description of roughness grid layer(s) to export for Windsim GWS export. By default all compatible and exportable layers are exported. You can include multiple ROUGHNESS\_LAYER parameters if you have multiple masks to search. Wildcards (\* and ?) are supported. Hidden layers are not considered.

#### **Other Format Specific Fields**

- QUAD NAME (USGS DEM only) specifies the guad name to place in the header of the USGS DEM file.
- VERT\_EXAG (VRML only) specifies the vertical exaggeration to use when creating the VRML file. Larger
  values result in a rougher terrain being generated while smaller values result in a smoother terrain. A value
  of 1.0 results in no vertical exaggeration at all (i.e. a nearly true to life representation). If you don't specify
  a value the currently selected vertical exaggeration value on the Vertical Options tab of the Configuation dialog will be used.
- ALLOW\_LOSSY (GLOBAL\_MAPPER\_GRID only) specifies whether or not a slight loss in precision is allowable in order to achieve better compression ratios. The default is YES, so turn only use lossless compression you need to specify a value of ALLOW\_LOSSY=NO.
- FORMAT (SURFERGRID only) determines if Surfer Grid export format is ASCII, BINARY\_V6, or BINARY\_V7. The default is ASCII if no format is specified.
- **EXPORT\_ECEF** (DXF\_3DFACE only) specifies that the export should use ECEF (earth-centered earth-fixed, or geocentric) coordinates.
- **CREATE\_BINARY** (STL only) specifies that the STL file that is created will be a binary STL file rather than a (much larger) ASCII text STL file.
- **Z\_UP** (STL only) specifies that the STL file that is created will use a "Z-Up" orientation; that is, Y values in exported coordinates will represent elevations and Z values will represent latitudes.
- NITF\_USE\_DECIMAL (NITF only) specifies that is a NITF file is exported with lat/lon coordinates that the ICORDS is set to D for decimal coordinates rather than G for DMS.
- **SRTM\_LEVEL** (SRTM only)- specifies what SRTM level to use for SRTM HGT export. The values are **1** (1-arc-second resolution) and **3** (3-arc-second resolution). If not provided, a **default** of level 3 is used.
- Specify Bounding Box for Operation

See also "Specify Bounds for Operation" on page 125

Cropping to Polygons/Areas

See also "Cropping Operations to Polygons/Areas" on page 123

Tiling / Gridding Parameters

See also Tiling/Gridding Export into Smaller Chunks

#### **SAMPLES**

Here is an example script showing 2 GWS exports:

```
GLOBAL_MAPPER_SCRIPT VERSION=1.00

// Do export with elev/roughness layers separately specified

EXPORT_ELEVATION TYPE="GWS" FILENAME="output.gws" \

ELEV_LAYER="*blue_springs*.dem*" ROUGHNESS_LAYER="Roughness *"

// Do export with automatic layer selection

EXPORT_ELEVATION TYPE="GWS" FILENAME="output_auto.gws"
```

## **EXPORT METADATA**

The EXPORT\_METADATA command exports the metadata for a specified load layer. The following parameters are supported by the command.

- FILENAME full path of file (must already be loaded) that you want to save the metadata for.
- **METADATA\_FILENAME** full path of new text file to create on disk containing the metadata for the specified layer.
- ADD\_LIDAR\_STATS specifies whether or not statistics about a Lidar point cloud should be dumped to the file for Lidar point cloud layers. This includes all of the statistics that you see on the Statistics tab of the Metadata dialog for a Lidar layer. Use ADD\_LIDAR\_STATS=YES to enable.
- **APPEND\_TO\_FILE** specifies that the metadata text should be appended to the file specified if it already exists rather than a new file being created. Use APPEND\_TO\_FILE=**YES** to enable.
- **HEADER** specifies a header line to include before the metadata output by this statement. If you want to insert extra line breaks in the header, use the \n escape character.
- ADD\_BLANK\_LINE specifies that a blank line will be added to the file if APPEND\_TO\_FILE=YES is added to the command and the file was not empty to start with. Use ADD\_BLANK\_LINE=YES to enable adding the blank line.

## **EXPORT\_PACKAGE**

The EXPORT\_PACKAGE command exports all currently loaded raster, vector, and elevation data to a Global Mapper Package (GMP) file. The following parameters are supported by the command.

- FILENAME full path to file to save the data to
- **EXPORT\_LAYER** filename or description of layer(s) to export. By default all compatible and exportable layers are exported. You can include multiple EXPORT\_LAYER parameters if you have multiple masks to search. Wildcards (\* and ?) are supported. Hidden layers are not considered.
- **SIMPLIFICATION** specifies the simplification threshold to use when exporting the vector features. This specifies how far off a straight line (in the units of the current projection) that a point has to be before it is kept. Generally you should not specify a simplification value as the default just exports all vertices as they are. This is an option for advanced users only.
- **SINGLE\_PRECISION** specifies that vector coordinates should be written out as 4-byte single precision floating point numbers rather than the default 8-byte double precision floating point numbers. Use SINGLE\_PRECISION=**YES** to enable single precision export, which will result in smaller files.
- **DISCARD\_ATTRIBUTES** specifies that the list of attribute-value pairs for each vector feature should not be written out. Use DISCARD\_ATTRIBUTES=**YES** to enable this behavior.
- VECTOR\_ONLY specifies that only vector layers should be exported to the package file. Use VECTOR\_ ONLY=YES to enable.
- **SHAPE\_TYPE** specifies the vector object type(s) (area, line, or point) to export. You can *specify a commadelimited list of the following* (like SHAPE\_TYPE="AREAS, LINES") or if you don't provide a value at all the default of all types will be exported:
  - AREAS export area features
  - LINES export line features
  - POINTS export point features
- KEEP\_ALL\_STYLES specifies that the full style of each feature should be written to the package file,
  even if it uses the current default for the type. Use KEEP\_ALL\_STYLES=YES to enable this. This is useful if
  you want features to look exactly the same on all systems and not be affected by changes to the default styling for types.
- KEEP\_NATIVE\_PROJECTION specifies that each layer should be exported in the native projection of
  the layer rather than reprojected to the current projection. Use KEEP\_NATIVE\_PROJECTION=YES to
  enable this behavior.
- **COMBINE\_VECTOR\_LAYERS** specifies that all vector data should be combined into a single layer within the package file. Use COMBINE\_VECTOR\_LAYERS=**YES** to enable this behavior.
- OVERWRITE\_EXISTING specifies that existing files should be overwritten. The default is OVERWRITE\_ EXISTING=YES, so use OVERWRITE\_EXISTING=NO to skip exporting files that already exist.

Specify Bounding Box for Operation

See also "Specify Bounds for Operation" on page 125

· Cropping to Polygons/Areas

See also "Cropping Operations to Polygons/Areas" on page 123

Tiling/Gridding Export into Smaller Chunks

See also "Gridding/Tiling Operations into Smaller Chunks" on page 124

## **EXPORT PDF**

The EXPORT\_PDF command exports all currently loaded data to a PDF file. The following parameters are supported by the command.

- FILENAME full path to file to save the data to
- **EXPORT\_LAYER** filename or description of layer(s) to export. By default all compatible and exportable layers are exported. You can include multiple EXPORT\_LAYER parameters if you have multiple masks to search. Wildcards (\* and ?) are supported. Hidden layers are not considered.
- **DPI** specifies the DPI that the file is generated at.
- **EXPORT\_SCALE** specifies the scale to do the export at. For example to export at 1:50,000 scale, use EXPORT SCALE=50000.
- PDF\_PAGE\_SIZE specifies the name of the paper size to use. This should match one of the entries on the PDF export dialog, like Letter, AO, etc. If you would like to define a custom page size, use a format like PDF\_PAGE\_SIZE="CUSTOM 12in x 18in" (creates a 12 inch wide by 18 inch tall page or PDF\_PAGE\_SIZE-E="CUSTOM 30cm X 60cm" which creates a 30 cm by 80 cm page.
- PDF\_PAGE\_ORIENTATION specifies the page orientation to use for the generated PDF file. The following values are supported:
  - AUTO Automatically determine whether to use portrait or landscape mode based on export bounds aspect ratio.
  - PORTRAIT
  - LANDSCAPE
- **PDF\_MARGINS** specifies the margins to use in inches. The value should be a *comma-delimited list of numbers for the left, top, right, and bottom margins*. For example, PDF\_MARGINS="0.5,1.0,0.5,1.25" would result in a 0.5 inch margin for the left and right, 1.0 inch for the top, and 1.25 inches for the bottom.
- PDF\_HEADER specifies the header to use
- PDF\_FOOTER specifies the footer to use
- PDF\_COMBINE\_RASTERS specifies whether multiple raster layers should be combined into a single
  layer or kept separate. Use PDF\_COMBINE\_RASTERS=YES to combine them or PDF\_COMBINE\_RASTER\_
  LAYERS=NO to keep separate.
- PDF\_FILL\_PAGE specifies whether the PDF export should fill the page or be cropped to the exact bounds specified. Use PDF\_FILL\_PAGE=YES to enable or PDF\_FILL\_PAGE=NO to disable.
- PDF\_FONT\_SCALE specifies the scale factor to apply to text. For example use PDF\_FONT\_SCALE=2.0 to double the size of text.
- PDF\_SYMBOL\_SCALE specifies the scale factor to apply to point symbols and icons. For example use PDF SYMBOL SCALE=2.0 to double the size of symbols.
- LAYER\_ATTR specifies the attribute value to use from each feature for the layer name in the PDF file. The
  default is to use the feature description. See special <u>Attribute Name</u> parameter details for recognized values.
- VECTOR\_ONLY specifies that only vector layers should be exported to the PDF file. Use VECTOR\_ ONLY=YES to enable.
- **SAVE\_GRID\_LINES** specifies that if grid line display is enabled that the grid lines should be saved. Specify SAVE\_GRID\_LINES=**NO** to disable this option. If it's not specified the grid lines will be saved if enabled.

- SAVE\_SCALE\_AND\_LEGEND specifies that the distance scale and elevation legend, if applicable and enabled for display on the Configuration dialog, should be exported to the generated PDF file. Specify SAVE\_SCALE\_AND\_LEGEND=NO to disable this option. If it's not specified the current view settings will be used.
- **PDF\_USE\_ADOBE\_EXT** specifies that Adobe ISO 32000 Extensions should be used for georeference. Specify PDF\_USE\_ADOBE\_EXT=**YES** to enable this option (default) or PDF\_USE\_ADOBE\_EXT=**NO** to disable this option and use standard PDF georeferencing.
- OVERWRITE\_EXISTING specifies that existing files should be overwritten. The default is OVERWRITE\_ EXISTING=YES, so use OVERWRITE\_EXISTING=NO to skip exporting files that already exist.
- · Specify Bounding Box for Operation

See also "Specify Bounds for Operation" on page 125

• Tiling/Gridding Export into Smaller Chunks

See also "Gridding/Tiling Operations into Smaller Chunks" on page 124

## **EXPORT\_PDF3D**

The EXPORT\_PDF3D command exports all currently loaded data to a 3D PDF file. The following parameters are supported by the command.

- FILENAME full path to file to save the data to
- **EXPORT\_LAYER** filename or description of layer(s) to export. By default all compatible and exportable layers are exported. You can include multiple EXPORT\_LAYER parameters if you have multiple masks to search. Wildcards (\* and ?) are supported. Hidden layers are not considered.
- PDF\_PAGE\_SIZE specifies the name of the paper size to use. This should match one of the entries on
  the PDF export dialog, like Letter, AO, etc. If you would like to define a custom page size, use a format like
  PDF\_PAGE\_SIZE="CUSTOM 12in x 18in" (creates a 12 inch wide by 18 inch tall page or PDF\_PAGE\_SIZEE="CUSTOM 30cm X 60cm" which creates a 30 cm by 80 cm page.
- PDF\_PAGE\_ORIENTATION specifies the page orientation to use for the generated PDF file. The following values are supported:
  - AUTO Automatically determine whether to use portrait or landscape mode based on export bounds aspect ratio.
  - PORTRAIT
  - LANDSCAPE
- **PDF\_MARGINS** specifies the margins to use in inches. The value should be a comma-delimited list of numbers for the left, top, right, and bottom margins. For example, PDF\_MARGINS="0.5,1.0,0.5,1.25" would result in a 0.5 inch margin for the left and right, 1.0 inch for the top, and 1.25 inches for the bottom.
- PDF\_HEADER specifies the header to use
- PDF\_FOOTER specifies the footer to use
- PDF\_COMBINE\_RASTERS specifies whether multiple raster layers should be combined into a single
  node or kept separate. Use PDF\_COMBINE\_RASTERS=YES to combine them (default) or PDF\_COMBINE\_
  RASTERS=NO to keep separate.
- PDF\_COMBINE\_ELEV\_GRIDS specifies wheter multiple elevation grid layers should be combined into
  a single node or kept separate. Use PDF\_COMBINE\_ELEV\_GRIDS=YES to combine them (default) or PDF\_
  COMBINE\_ELEV\_GRIDS=NO to keep separate.
- PDF\_CREATE\_IMAGE\_DRAPED specifies whether to combine raster and elevation grid layers into a single image draped surface node. Use PDF\_CREATE\_IMAGE\_DRAPED=YES to combine them (default) or PDF\_CREATE\_IMAGE\_DRAPED=NO to keep separate.
- **PDF\_LIDAR\_AS\_LINES** specifies wether to render Lidar points as short line segments in PDF. This will improve appearance in some PDF readers. Specify PDF\_LIDAR\_AS\_LINES=**YES** to enable this option (default) or PDF\_LIDAR\_AS\_LINES=**NO** to disable this option and render as points.
- PDF\_USE\_FILENAME\_FOR\_NODES specifies whether to use the source filename for exported node names. Specify PDF\_USE\_FILENAME\_FOR\_NODES=YES to enable this option or PDF\_USE\_FILENAME\_ FOR\_NODES=NO to disable this option and assign default node names based on data type (raster, lidar, point, line, area).

- PDF USE LDP specifies whether to use a Low Distortion Projection for exported data. This can impove accuracy when the range of coordinates is small compared to their values. Specify LDP=YES to enable this option (default) or PDF USE LDP=NO to disable this option.
- PDF\_USE\_ADOBE\_EXT specifies that Adobe ISO 32000 Extensions should be used for georeference. Specify PDF USE ADOBE EXT=YES to enable this option (default) or PDF USE ADOBE EXT=NO to disable this option and use standard PDF georeferencing.
- **OVERWRITE\_EXISTING** specifies that existing files should be overwritten. The default is OVERWRITE\_ EXISTING=YES, so use OVERWRITE EXISTING=NO to skip exporting files that already exist.
- Specify Bounding Box for Operation
- Tiling/Gridding Export into Smaller Chunks

## **EXPORT RASTER**

The EXPORT RASTER command exports all currently loaded raster, vector, and elevation data to a file. The following parameters are supported by the command.

- FILENAME full path to file to save the data to. When using additional name parameters with Tiling/Gridding or Polygon Cropping, this can specify just a directory, or the prefix and/or extension for the filename.
- **EXPORT\_LAYER** filename or description of layer(s) to export. By default all compatible and exportable layers are exported. You can include multiple EXPORT LAYER parameters if you have multiple masks to search. Wildcards (\* and ?) are supported. Hidden layers are not considered.

type of raster file we're exporting to

- FIRST\_LOADED export to the same type as the first loaded file
- **LAST\_LOADED** export to the same type as the last loaded file
- ADRG export to an ADRG data set. See supported ADRG fields below.
   ASRP export to an ASRP data set. See supported ASRP fields below.
- BIL export to a band interleave (BIL) format file.
- BIP export to a band interleaved pixel (BIP) format file.
- BMP export to a Windows bitmap (BMP) format file.
- BSB export to a BSB/KAP chart file.
- BSQ export to a band sequential (BSQ) format file.
- ECW export to an ECW format file.
- **ERDAS** export to an Erdas Imagine IMG format file.
- **GEOTIFF** export to a GeoTIFF format file.
- **IDRISI\_RASTER** export to an Idrisi raster format file.
- JPEG export to a JPG format file.
- JPEG2000 export to a JPEG2000 format file.
- KML export to a raster KML/KMZ format file for display in Google Earth.
- NITF NITF format imagery
- PCX export to a PCX format file.
- **PNG** export to a PNG format file.
- RPF export to a RPF (CADRG or CIB) data set. See required RPF fields below.
- XY\_COLOR export to a XY color format file.
- SPATIAL RES specifies spatial resolution. Defaults to the minimum spatial resolution of the two layers if not specified. Should be formatted as  $x_resolution$ ,  $y_resolution$ . The units are the units of the current global projection. For example, if UTM was the current global projection and you wanted to export at 30 meter spacing, the parameter/value pair would look like SPATIAL RES=30.0,30.0. You can also specify as a percentage of the default resolution by adding a percent. For example to get half the detail your double the spatial resolution value, so you would use SPATIAL RES="200%, 200%".
- SPATIAL\_RES\_METERS specifies spatial resolution to use in meters. The value in meters will automatically be converted to the current view/ export projection units. For example, to do an export at 2.0 meter spacing (or as close as you can get to that in the current units), use SPATIAL RES METERS=2.0, or to do an export at 1.0 meters in X by 1.5 meters in Y, use SPATIAL RES METERS="1.0,1.5".
- PIXEL SIZE specifies the desired size in pixels of your export. Use this instead of SPATIAL RES if you know exactly how many pixels in size your export should be. The format is PIXEL\_SIZE="widthxheight". For example, to make your export have dimensions of 1024 pixels wide by 768 pixels tall, use PIXEL SIZE-E="1024x768".

- **PIXEL\_SIZE\_MAX** specifies the maximum desired size in pixels of your export. The format is the same as the PIXEL\_SIZE parameter, but specifies the maximum dimension on either side. If the dimensions result in non-square pixels, a smaller pixel count will be used in width or height so that the pixel aspect ratio is maintained
- **FORCE\_SQUARE\_PIXELS** if this value is set to **YES**, the spatial resolution of the resultant raster file will be set so that the x and y pixel size are the same, with the minimum default size being used for both.
- **SAMPLING\_METHOD** specifies the sampling method to use when resampling this layer. The following values are supported:
  - DEFAULT Use either automatic resampling based on export or layer resampling, depending on setting of global flag about whether to resample on export
  - AUTO Automatically select a resampling method based on how the export resolution and bounds
    compare to the original layout for a layer. For example if you export to a lower resolution a box averager of appropriate size may be used automatically
  - LAYER Use the sampling method set for each layer
  - The list of SAMPLING\_METHOD values for the "IMPORT" on page 35 command can also be specified to use a particular sampling method for all layers being exported

#### Shared IMPORT SAMPLING METHOD values

See "SAMPLING\_METHOD (elevation and raster only) - specifies the sampling method to use when resampling this Tayer. " on page 39

#### PALETTE

Specifies the palette/image type to use. If not specified, a 24-bit RGB image will be generated.

- KEEP\_SOURCE The exported file will use the some color configuration (if possible) as the file being exported. Note that this option is only available if you have only a single layer loaded for export.
- **OPTIMIZED** (BMP, ERDAS, GEOTIFF, and PNG only) The palette generated will be an optimal mix of up to 256 colors that will closely represent the full blend of colors in the source images. This option will generate the best results, but can more than double the export time required if any high color images are present in the export set.
- HALFTONE (BMP, ERDAS, GEOTIFF, and PNG only) use a 256-color halftone palette spread over the color spectrum
- DOQ\_DRG (BMP, ERDAS, GEOTIFF, and PNG only) use a 256-color palette optimized for combined grayscale DOQs and USGS DRGs
- DRG (BMP, ERDAS, GEOTIFF, and PNG only) use a 256-color palette optimized for the colors found in USGS DRGs
- **GRAYSCALE** use a 256-color grayscale palette
- BW (BMP, GEOTIFF only) creates a black and white, 1-bit per pixel image
- **BLACKISMIN** (GEOTIFF only) creates an 8-bit per pixel grayscale image with no color map stored in the image. Black will be stored as zero with varying shades of gray up to white with a value of 255.
- WHITEISMIN (GEOTIFF only) creates an 8-bit per pixel grayscale image with no color map stored in the image. White will be stored as zero with varying shades of gray up to black with a value of 255.
- JPG (GEOTIFF only) creates a 24-bit RGB JPG-in-TIFF image. Note that while this creates a
  highly compressed GeoTIFF file, many software packages do not recognize JPG-in-TIFF format
  files
- MULTIBAND (BIL, BIP. BSQ, GEOTIFF, JPEG2000, and NITF only) creates a multi-band image file with any number of bands of data. This is useful for multi-spectral imagery. Either 8- or 16-bits per band will be used depending on what is available in the input data. Use the NUM\_BANDS parameter to specify how many bands to use. You can override the default band setting using the BAND\_EXPORT\_SETUP parameter (described below).
- Custom palette filename you can also pass in the full path to a .pal file containing a custom palette to use for the export.
- NUM\_BANDS specifies how many bands of data to export for a PALETTE=MULTIBAND export. If you
  don't specify a value for this the band count will be the maximum available for any of the loaded layers.
- **BAND\_BIT\_DEPTH** specifies how many bits to use for each band of data for a PALETTE=MULTIBAND export. If you don't specify a value for this the highest bit depth of any of the input data layers will be used. The valid values are BAND\_BIT\_DEPTH=**8**, BAND\_BIT\_DEPTH=**16**, or BAND\_BIT\_DEPTH=**32**.
- BAND\_EXPORT\_SETUP allows you to override the default band assignment for a MULTIBAND export. Use the following format to specify what band from what layer to use for a given export band: <output\_band>?<input\_band>?<input\_band>?<input\_band>?<input\_band>?<input\_band>?<input\_file.tif, use the following parameter: BAND\_EXPORT\_SETUP="4?1?c:\data\input\_file.tif". Note that you would include a separate BAND

EXPORT\_SETUP parameter for each output band that you want to setup. If you leave off the filename then all loaded data will be considered as input, with just the input-to-output band assignment being updated.

- INC\_VECTOR\_DATA specifies whether or not loaded vector data should be rendered and exported to the generated image. Use a value of YES to indicate that vector data should be used. Any other value will result in vector data NOT being saved to the file.
- **FILL\_GAPS** specifies that small gaps in between and within the data sets being exported will be filled in by interpolating the surrounding data to come up with a color for the point in question. This option is off by default, specify FILL GAPS=**YES** to turn it on.
- **ONLY\_GENERATE\_METADATA** (GEOTIFF, JPEG, and PNG only) specifies that only metadata files like world files, TAB files, and PRJ files should be created for this file. This is useful for things like generating world and TAB files from GeoTIFF files without doing a whole new export. Just make the output filename the same as the loaded file to create the metadata for.
- SAVE\_SCALE\_AND\_LEGEND specifies that the distance scale and elevation legend, if applicable and enabled for display on the Configuration dialog, should be exported to the generated raster file. Specify SAVE\_SCALE\_AND\_LEGEND=YES to enable this option.
- **BG\_TRANSPARENT** (ECW, GEOTIFF, JPEG2000 and PNG only) specifies that any areas of no data/-background should be marked as transparent. Use BG\_TRANSPARENT=**YES** to enable.
- **OVERWRITE\_EXISTING** specifies that existing files should be overwritten. The default is OVERWRITE\_EXISTING=**YES**, so use OVERWRITE\_EXISTING=**NO** to skip exporting files that already exist.
- **EXPORT\_SCALE** specifies the scale to do the export at. You must also specify a DPI value in order to use the EXPORT\_SCALE parameter. For example to export at 1:50,000 scale, use EXPORT\_SCALE=50000.
- **DPI** (GEOTIFF, BMP, and JPG only or with EXPORT\_SCALE parameter) specifies the DPI (dots per inch) value to save in the generated file(s). For example, use DPI=300 to specify that the DPI for this file is 300. By default no DPI value will be written out.

#### **Projection Files**

- GEN\_WORLD\_FILE specifies that a world file should be generated in addition to the image file. Use
  GEN\_WORLD\_FILE=YES to turn on.
- **GEN\_TAB\_FILE** (GEOTIFF and PNG only) specifies that a MapInfo TAB file should be generated in addition to the image file. Use GEN\_TAB\_FILE=**YES** to turn on.
- **GEN\_PRJ\_FILE** specifies that a projection (PRJ) file should be generated in addition to the data file. Use GEN\_PRJ\_FILE=**YES** to turn on.
- **GEN\_AUX\_XML\_FILE** specifies that an ESRI .aux.xml projection file should be generated in addition to the data file. Use GEN\_AUX\_XML\_FILE=**YES** to turn on.
- **GEN\_OZI\_MAP\_FILE** specifies that an OziExplorer .map file should be generated in addition to the data file. Use GEN\_OZI\_MAP\_FILE=**YES** to turn on.
- **GEN\_ERS\_FILE** specifies that an ERMapper .ers header file should be generated in addition to the data file. Use GEN\_ERS\_FILE=**YES** to turn on.

#### **GeoTIFF Fields**

- **COMPRESSION** specifies the type of compression to use for the generated TIFF file. If you do not provide a compression value the default compression for each type will be used. The following values are supported:
  - NONE Do not compress the output.
  - LZW Use LZW (lossless) compression on the output.
  - JPEG Use JPEG-in-TIFF (lossy) compression. Only works for 24-bit RGB output. Use QUALITY parameter to set quality setting.
  - PACKBITS Use Packbits (lossless) compression. Only works for 8-bit palette-based output.
  - DEFLATE Use Deflate/ZIP (lossless) compression on the output.
- **USE\_LZW** [DEPRECATED use COMPRESSION instead] specifies that LZW compression should be used for this RGB or palette-based GeoTIFF file. LZW compression typically results in much smaller files than the default compression, but there may be some software packages that do not yet support LZW-encoded GeoTIFF files. Specify USE\_LZW=YES to enable LZW compression.
- **QUALITY** (JPEG or GEOTIFF only) specifies the quality setting to use when generating the image. Valid values range from **1** to **100**, with 1 generating the lowest quality image and 100 generating the highest quality image. If no QUALITY setting is present, a **default** value of **75** is used which generates a very high

quality image that is still highly compressed. Note that if a different quality value has been selected on the GeoTIFF export dialog in the user interface the last used value there will be the default.

- **TILE\_SIZE** specifies that the GeoTIFF file should be exported with a tiled organization and use the specified tile size. This tile size should be between **8** and **2048**. Typical values are **64**, **128**, and **256**.
- **DISABLE\_BIGTIFF** use to disable the automatic creation of BigTIFF-format files for very large exports. Use DISABLE BIGTIFF=**YES** to disable the automatic BigTIFF support.
- TIFF\_COPYRIGHT specify text to store in TIFFTAG COPYRIGHT tag.
- TIFF\_DATETIME specify text to store in TIFFTAG\_DATETIME tag.
- TIFF\_DOC\_NAME specify text to store in TIFFTAG DOCUMENTNAME tag.
- TIFF\_GT\_CITATION specify text to store in GeoTIFF GTCitationGeoKey GeoTIFF tag.
- TIFF\_IMAGE\_DESC specify text to store in TIFFTAG\_IMAGEDESCRIPTION tag.
- TIFF\_PCS\_CITATION specify text to store in GeoTIFF PCSCitationGeoKey GeoTIFF tag.
- TIFF\_NO\_GTIFF\_HEADER don't embed a GeoTIFF header in the file. Use TIFF\_NO\_GTIFF\_ HEADER=YES to disable write of header.

### **GeoTIFF Fields**

- **COMPRESSION** specifies the type of compression to use for the generated TIFF file. If you do not provide a compression value the default compression for each type will be used. The following values are supported:
  - NONE Do not compress the output.
  - LZW Use LZW (lossless) compression on the output.
  - JPEG Use JPEG-in-TIFF (lossy) compression. Only works for 24-bit RGB output. Use QUALITY parameter to set quality setting.
  - PACKBITS Use Packbits (lossless) compression. Only works for 8-bit palette-based output.
  - DEFLATE Use Deflate/ZIP (lossless) compression on the output.
- **USE\_LZW** [DEPRECATED use COMPRESSION instead] specifies that LZW compression should be used for this RGB or palette-based GeoTIFF file. LZW compression typically results in much smaller files than the default compression, but there may be some software packages that do not yet support LZW-encoded GeoTIFF files. Specify USE\_LZW=YES to enable LZW compression.
- **QUALITY** (JPEG or GEOTIFF only) specifies the quality setting to use when generating the image. Valid values range from **1** to **100**, with 1 generating the lowest quality image and 100 generating the highest quality image. If no QUALITY setting is present, a **default** value of **75** is used which generates a very high quality image that is still highly compressed. Note that if a different quality value has been selected on the GeoTIFF export dialog in the user interface the last used value there will be the default.
- **TILE\_SIZE** specifies that the GeoTIFF file should be exported with a tiled organization and use the specified tile size. This tile size should be between **8** and **2048**. Typical values are **64**, **128**, and **256**.
- **DISABLE\_BIGTIFF** use to disable the automatic creation of BigTIFF-format files for very large exports. Use DISABLE BIGTIFF=**YES** to disable the automatic BigTIFF support.
- TIFF\_COPYRIGHT specify text to store in TIFFTAG\_COPYRIGHT tag.
- TIFF\_DATETIME specify text to store in TIFFTAG\_DATETIME tag.
- TIFF\_DOC\_NAME specify text to store in TIFFTAG\_DOCUMENTNAME tag.
- TIFF\_GT\_CITATION specify text to store in GeoTIFF GTCitationGeoKey GeoTIFF tag.
- TIFF\_IMAGE\_DESC specify text to store in TIFFTAG\_IMAGEDESCRIPTION tag.
- $\bullet \quad \textbf{TIFF\_PCS\_CITATION} \ \ \text{specify text to store in GeoTIFF PCSCitationGeoKey GeoTIFF tag.} \\$
- TIFF\_NO\_GTIFF\_HEADER don't embed a GeoTIFF header in the file. Use TIFF\_NO\_GTIFF\_ HEADER=YES to disable write of header.

#### **KML/KMZ Fields**

- KML\_MIN\_LOD\_PIXELS specifies how large layer has to be in pixels before it will show up in Google Earth.
- **KML\_MAX\_LOD\_PIXELS** specifies how large layer has to be in pixels before it will stop showing up in Google Earth. The default value of -1 which means that a layer will never go away once it is displayed.
- KML\_FADE\_EXTENT\_MIN specifies at what number of pixels in size that the image will start fading out. This value should be between KML MIN LOD PIXELS and KML MAX LOD PIXELS. The fade will be such

that the image is 100% opaque at KML\_FADE\_EXTENT\_MIN and completely transparent at KML\_MIN\_LOD\_ PIXELS.

- KML\_FADE\_EXTENT\_MAX specifies at what number of pixels in size that the image will start fading out. This value should be between KML\_MIN\_LOD\_PIXELS and KML\_MAX\_LOD\_PIXELS. The fade will be such that the image is 100% opaque at KML FADE EXTENT MAX and completely transparent at KML MAX\_LOD\_PIXELS.
- KML\_RASTER\_FORMAT specified which raster image format to use when creating tiles for KML/KMZ files. The valid options are JPG, PNG, and TIFF. For example, add KML RASTER FORMAT=JPG to use JPG format files.
- KML SUPER OVERLAY specifies that the data should be automatically gridded into "super overlays" to allow displaying large quantities of data in Google Earth. Use KML\_SUPER\_OVERLAY=YES to enable this
- KML\_TILE\_SIZE if data is being automatically gridded into "super overlays", this specifies the size of tiles to use for gridding. The default tile size is 1024. To change this for example to 512x512, use KML\_ TILE\_SIZE=**512**.
- KML\_ZOOM\_SCALE\_FACTOR if data is being automatically gridded into "super overlays", this specifies the multiplier to use when creating zoomed out pyramid layers. The default value of 2 makes each successive zoom level 1/2 the resolution of the previous one until everything fits in a single tile. To change this to making each layer 1/3rd the resolution of the previous one, use KML ZOOM SCALE FACTOR=3.
- KML GEN INDEX FILE specifies that an index.kml file should be generated in the target folder which is an index to the individual KML/KMZ tiles that were exported.
- **KML\_RASTER\_ALTITUDE\_MODE** specifies how the altitude is interpreted.

Valid values are:

- clampToSeaFloor (default) The overlay will be draped over the sea floor. If the point is on land rather than at sea, the overlay will be positioned on the ground.
- **clampToGround** Indicates to drape the overlay over the terrain.

#### **BSB Fields**

- CHART\_NAME Name of chart
- CHART\_NUMBER Chart number
- CHART\_SCALE Denominator of scale, like CHART SCALE=5000 for a 1:5,000 scale chart.
- CHART\_EDITION\_DATE Chart edition date, like CHART\_EDITION\_DATE="04/21/2014" for April 21, 2014.
- CREATE\_BSB\_FILE Flag to control whether or not a BSB file is created alongside KAP. Use CREATE\_ BSB FILE=NO to disable.
- INC POLYNOMIAL Flag to control whether or not the polynomial coordinate transformation is included in the KAP file. Use INC\_POLYNOMIAL=NO to disable

#### RPF (CADRG/CIB) Fields

- FILENAME Full path and name of a toc file at root of data set export.
- MAP\_NAME The map name, usually a 6-character name
- SERIES The chart series 2-letter code from [Section 5.1.4, MIL-STD-2411-1]. The following list includes some commonly supported values (note that any 2-letter code is supported):
  - GN 1:5M Scale GNC (Global Navigation Chart)

  - JN 1:2M Scale JNC (Jet Navigation Chart)
     TP 1:500K Scale TPC (Tactical Pilotage Chart)
  - I1 10m Resolution CIB Imagery
  - 12 5m Resolution CIB Imagery
  - 13 2m Resolution CIB Imagery
  - I4 1m Resolution CIB Imagery
  - I5 0.5m Resolution CIB Imagery
- SCALE The scale to export at. In most cases the SERIES implies the scale so this value is ignored, but it you use a SERIES with a variable scale this is required.
- PRODUCER CODE The numeric producer code ID from [MIL-STD-2411-1, Section 5.2.1), like 1 for AFACC (Air Force Air Combat Command) or the abbreviation (like AFACC).
- AUTHOR The author to store in the NITF file header in the Originator's Name field ((MIL-STD-2500A 5.2)

- SECURITY\_CLASS The 1-character security classification from [MIL-STD-2411-1, Section 5.1.8). The
  default is SECURITY CLASS=U for unclassified.
- **SECURITY\_COUNTRY** The *2-character security country code* from [MIL-STD-2411-1, Section 5.1.7). The **default** is SECURITY\_COUNTRY=**US** for the US.
- **SECURITY\_MARKING** The *2-character security marking* from [MIL-STD-2411-1, Section 5.1.9). The **default is** SECURITY\_MARKING=**uu** for unclassified.
- VERSION The file version. The default is 1 if you don't provide a value.
- WRITE\_EMPTY\_FRAMES Specifies that all frames within the bounds should be written out, even if all pixels in the frame are transparent. Add WRITE\_EMPTY\_FRAMES=YES to enable this behavior.
- MAX\_COLORS specifies the maximum number of colors to use in the palette when compressing the CADRG/CIB. By **default** the maximum of **216** is used, but you can specify a smaller value to reduce the colors and perhaps maintain more sharpness in the compressed result.

#### ADRG/ASRP Fields

- FILENAME Full path and name of TRANSH01.THF file at root of data set export.
- MAP\_NAME The map name, usually a 6-character name
- VERSION The file version. The **default** is 12 for ASRP 1.2. The value of 11 is also supported for v1.1.

#### **Other Format Specific Parameters**

- QUALITY (JPEG or GEOTIFF only) specifies the quality setting to use when generating the image. Valid values range from 1 to 100, with 1 generating the lowest quality image and 100 generating the highest quality image. If no QUALITY setting is present, a **default** value of 75 is used which generates a very high quality image that is still highly compressed. Note that if a different quality value has been selected on the GeoTIFF export dialog in the user interface the last used value there will be the default.
- TARGET\_COMPRESSION (ECW and JPEG2000 only) specifies the target compression ratio to use when creating the ECW image. The default value is 10 which strikes a good balance between image quality and compression. The higher the value, the smaller the resulting image will be at the expense of image quality.
- **TILE\_SIZE** (JPG2000 only) specifies that the JPEG2000 file should internally use tile organization with the given tile size. By default an internal tile organization of size 1024x1024 is used. Use TILE\_SIZE=**0** to disable tile organization.
- ADD\_OVERVIEW\_LAYERS (ERDAS only) specifies that overview (pyramid) layers should be generated
  for the export. Use ADD\_OVERVIEW\_LAYERS=YES to enable.
- BLOCK\_SIZE (ERDAS only) specifies the block size to use for the export. The default is BLOCK\_ SIZE=64.
- COMPRESS\_OUTPUT (ERDAS only) specifies whether or not the exported file should be compress. The
  default is COMPRESS\_OUTPUT=YES.
- COORD\_DELIM (XY\_COLOR only) specifies the delimiter between coordinates
  - COMMA coordinates are separated by commas
  - SEMICOLON coordinates are separated by semicolons
  - SPACE coordinates are separated by space characters
  - TAB coordinates are separated by tab characters
- **USE\_BAND4\_AS\_ALPHA** (ECW only) specifies that the ECW file should store values from the 4th band of loaded layers to the alpha channel rather than using the alpha channel as on/off values. Use USE\_BAND4\_AS\_ALPHA=**YES** to enable. This is an advanced option that allows some rudimentary multi-band ECW support.
- **SAVE\_FULL\_ALPHA** (PNG Only) Specifies that the full range of alpha values from the top-most raster layer at each location should be stored for RGB PNG files with an alpha channel rather than just 0 (transparent) or 255 (opaque). Disabled by default, use SAVE\_FULL\_ALPHA=**YES** to enable.
- NO\_PROJ\_HEADER (ECW or JPEG2000 only) specifies that no projection or datum information should be written to the file. Use NO\_PROJ\_HEADER=YES to indicate that the projection should not be written.
- **NITF\_USE\_DECIMAL** (NITF only) specifies that is a NITF file is exported with lat/lon coordinates that the ICORDS is set to D for decimal coordinates rather than G for DMS.
- · Specify Bounding Box for Operation

See also "Specify Bounds for Operation" on page 125

· Cropping to Polygons/Areas

See also "Cropping Operations to Polygons/Areas" on page 123

· Tiling / Gridding

See also "Gridding/Tiling Operations into Smaller Chunks" on page 124

## **EXPORT\_VECTOR**

The EXPORT\_VECTOR command exports all currently loaded vector data to a file. The following parameters are supported by the command.

- FILENAME full path to file to save the data to
- **EXPORT\_LAYER** filename or description of layer(s) to export. By default all compatible and exportable layers are exported. You can include multiple EXPORT\_LAYER parameters if you have multiple masks to search. Wildcards (\* and ?) are supported. Hidden layers are not considered. **TYPE**

type of vector file we're exporting to

- FIRST\_LOADED export to the same type as the first loaded file
- LAST\_LOADED export to the same type as the last loaded file
- ANUDEM\_CONTOUR export lines with elevation to an AnuDEM contour .gen format file.
- ARC\_UNGENERATE export line and area features to an Arc Ungenerate format file.
- ARC\_UNGENERATE\_POINTS export point features to an Arc Ungenerate format file.
- CDF export to a Geographix CDF format file.
- COLLADA export to a Collada (DAE) 3D model format file.
- CSV export point features to a CSV format file.
- **DELORME\_DRAWING** export features to a DeLorme drawing text file
- **DELORME\_TRACK** export line features to a DeLorme track text file
- DELORME\_WAYPOINT export point features to a DeLorme waypoint text file
- DGN export to a DGN v8 file.
- DLGO export to a native format USGS DLG-O file.
- DWG export to an AutoCAD DWG format file.
- DXF export to an AutoCAD DXF format file.
- GARMIN\_TRK exports lines to a Garmin TRK (PCX5) format file.
- GARMIN\_WPT exports names points to a Garmin WPT (PCX5) format file.
- GEOJSON exports area, line, and point features to a GeoJSON (JavaScript Object Notation) file.
- GPX exports line and point features to a GPX (GPS eXchange Format) file.
- INROADS exports to the InRoads ASCII format.
- KML export to a KML or KMZ format file.
- LANDMARK\_GRAPHICS export to a Landmark Graphics format file.
- LIDAR\_LAS export to a Lidar LAS/LAZ file. Use .laz in filename to get LasZip.
- LOWRANCE\_USR export to a Lowrance USR format file.
- MAPGEN export to a MapGen format file.
- MAPINFO export to a MapInfo MIF/MID or TAB/MAP format file.
- MATLAB export to a MatLab format file.
- MOSS export line and area features to a MOSS format file.
- NIMA\_ASC export to a NIMA ASC format file.
- OBJ export to a Wavefront OBJ 3D model format file.
- OSM export to a OpenStreetMap (OSM) XML format file.
- OV2 export to a TomTom OV2 format file.
- PLATTE RIVER export to a Platte River ASCII Digitizer format file.
- PLS\_CADD export to a PLS-CADD format file.
- PLY export to a PLY 3D model format file.
- POLISH\_MP export to a Polish MP format file.
- SEGP1 export to a SEGP1 format file.
- SHAPEFILE export to an ESRI Shapefile format file.
- SIMPLE\_ASCII export to a simple ASCII text/XYZ/distance/z file.
- **SOSI** exports area, line, and point features to a SOSI (Norwegian Data) file.
- STL export to an STL 3D model format file.
- SURFER\_BLN export to a Surfer BLN format file.
- SVG export to a Scalable Vector Graphic (SVG) format file.

- TSUNAMI\_OVR export to a Tsunami OVR format file.
- WASP MAP export to a WASP .map format file (line features only).
- XYZI export to a XYZI (XYZ + intensity format file)
- ZMAP\_ISOMAP\_LINE export to a ZMap+ IsoMap Line format file (line features only).
- ZMAP\_XYSEGID export to a ZMap+ XYSegId format file (area and line features only).
- SAVE\_GRID\_LINES specifies that if grid line display is enabled that the grid lines should be saved. Specify SAVE\_GRID\_LINES=NO to disable this option. If it's not specified the the grid lines will be saved if enabled.
- **GEN\_PRJ\_FILE** specifies that a projection (PRJ) file should be generated in addition to the output file. Set this to YES to cause the projection file to be generated. Leaving out this parameter or setting it to anything but **YES** will cause no PRJ file to be generated.
- **GEN\_AUX\_XML\_FILE** specifies that an ESRI .aux.xml projection file should be generated in addition to the data file. Use GEN\_AUX\_XML\_FILE=**YES** to turn on.
- OVERWRITE\_EXISTING specifies that existing files should be overwritten. The default is OVERWRITE\_ EXISTING=YES, so use OVERWRITE\_EXISTING=NO to skip exporting files that already exist.
- SHAPE\_TYPE (works for any, required for SHAPEFILE only) specifies the vector object type (area, line, or point) to export. For formats other than SHAPEFILE if you don't provide a value then all available features will be exported. For the SHAPEFILE format you must specify exactly one of the below. For other formats you can specify a comma-delimited list of the following (like SHAPE\_TYPE="AREAS,LINES"):
  - AREAS export area features
  - LINES export line features
  - POINTS export point features
- . Tiling/Gridding Export into Smaller Chunks

See also "Gridding/Tiling Operations into Smaller Chunks" on page 124

· Specify Bounding Box for Operation

See also "Specify Bounds for Operation" on page 125

· Cropping to Polygons/Areas

See also "Cropping Operations to Polygons/Areas" on page 123

#### **Splitting Exports by Attribute Parameters**

- **SPLIT\_BY\_ATTR** specifies that the export should generate a separate file for each set of attributes values in the input data. Use the FILENAME\_ATTR and/or FILENAME\_ATTR\_LIST and FILENAME\_INCLUDE\_ ATTR\_NAME parameters to control which attributes are compared to and in what order and how the filename is generated from those attributes and their values. Use SPLIT\_BY\_ATTR=**YES** to split your export so that all features with the same values for each of the specified attributes is in the same file.
- FILENAME\_ATTR contains a single attribute to use when naming files exported when using the SPLIT\_BY\_ATTR=YES parameter. If you would like to filter the results to only where an attribute has a specified value, do that with an equal sign, like FILENAME\_ATTR="<Feature Name>=My Label". You can also use != rather than = to match on any feature with an attribute value not equal to the specified value. You can also embed the value of the attribute in the export path (or in any parameter of the command) by adding %SPLIT\_ATTR% inside the command. For example use FILENAME="c:\my\_path\%SPLIT\_ATTR%\prefix.ext" to export each file inside a folder that includes the split attribute value.
- FILENAME\_ATTR\_LIST contains a comma-delimited list of attributes to use when naming files exported when using the SPLIT\_BY\_ATTR=YES parameter. If you would like to filter the results to only where an attribute has a specified value, do that with an equal sign, like FILENAME\_ATTR\_LIST="<Feature Name>=My Label, ATTR\_1=My Attr Val". You can also use != rather than = to match on any feature with an attribute value not equal to the specified value. If you need to match on a value that may contain a comma, use FILENAME\_ATTR instead.
- **FILENAME\_INCLUDE\_ATTR\_NAME** specifies that the attribute name specified in the FILENAME\_ ATTR\_LIST parameter should be included as part of the filename when using SPLIT\_BY\_ATTR=YES to split your export into a separate file for each set of attributes.
- MAKE\_FNAME\_LOWER specifies that the generated filename should consist only of lower-case letters. Typically used along with SPLIT\_BY\_ATTR=YES when getting attribute values that are upper case and you want the filename to be lower case.

#### **Shapefile Parameters**

- **SPLIT\_BY\_LAYER** (SHAPEFILE only) specifies that the export should generate a separate Shapefile for each layer/type in the input data
- EXPORT\_MEASURES- specifies that 3D line and point objects should be export as PolyLineM and PointM
  features (respectively) rather than as PolyLineZ and PointZ features. Use EXPORT\_MEASURES=YES to
  enable.
- **GEN\_MULTI\_PATCH** (SHAPEFILE only) specifies that area features exported to a Shapefile should be stored as multi-patch features rather than areas. Use GEN\_MULTI\_PATCH=**YES** to enable.
- **DISCARD\_EMPTY\_ATTRS** (SHAPEFILE only) specifies whether or not to include attributes in the DBF file even if all encountered values are empty. By default these attributes are included, add DISCARD\_EMPTY\_ATTRS=**YES** to discard them.
- ALLOW\_COMMA\_DECIMAL specifies whether or not a comma character can act as a decimal separator. Use ALLOW\_COMMA\_DECIMAL=YES to allow a comma as the decimal within string values. If not specified only periods will be allowed for decimals when determining the type for a field in the exported DBF file.
- INC\_MAP\_NAME\_ATTR specifies whether or not the name of the map file that a feature came from should be added as an attribute to the DBF files exported with the Shapefile. Use INC\_MAP\_NAME\_ATTR=YES to enable.
- INC\_STYLE\_ATTRS specifies whether or not attributes for the feature styles of each feature should be added as attributes to the DBF files exported with the Shapefile This is disabled by default, use INC\_STYLE ATTRS=YES to enable.
- **CODE\_PAGE** specifies the code page to use for the Shapefile export. The default is ANSI (1252). Use the *code page number*, or the text **UTF-8** (number 65001).
- GEN\_3D\_FEATURES specifies that 3D line and point objects should be created in the exported file. Set
  this to YES to cause the the 3D features to be generated. Leaving out this parameter or setting it to anything but YES results in the normal 2D objects. The elevation stored for each vertex/point will be the first
  of the following that is available:
  - The elevation associated with the vertex/point in question.
  - The elevation associated with the entire area/line/point being exported. For example, the elevation of a contour line or spot elevation.
  - The first elevation obtained by searching the loaded elevation layers at the position of the vertex/point.

A value of 0.0 will be used if no elevation could not be obtained via any of the prior methods.

- INC\_ELEV\_ATTR specifies whether or not the elevation of a feature should be added as an attribute to the exported files. Use INC\_ELEV\_ATTR=YES to enable or INC\_ELEV\_ATTR=NO to disable. This is enabled by default.
- INC\_LAYER\_ATTR specifies whether or not the layer (description) of a feature should be added as an attribute to the DBF files exported with the Shapefile. Use INC\_LAYER\_ATTR=YES to enable or INC\_LAYER\_ATTR=NO to disable. This is enabled by default.
- **CREATE\_EXTRUDE\_FACES** specifies whether or not to create 3D areas for the sides and bottom of extruded area features (i.e. create a box) when exporting extruded areas to 3D Shapefiles. The sides and bottom of the extruded area will be included in a multi-part polygon with the top of the 3D area.

#### Simple ASCII/CSV/XYZI Parameters

- COORD\_DELIM specifies the delimiter between coordinates in coordinate lines
  - COMMA coordinates are separated by commas
  - SEMICOLON coordinates are separated by semicolons
  - **SPACE** coordinates are separated by space characters
  - TAB coordinates are separated by tab characters
- COORD\_ORDER specifies the order of the coordinates in coordinate lines. The following values are supported:
  - X\_FIRST x coordinates (i.e. easting or longitude) come first, followed by y coordinates (i.e. northing or latitude) (default)
  - Y\_FIRST y coordinates (i.e. northing or latitude) come first, followed by x coordinates (i.e. easting orlongitude)
  - **WKT** coordinate string in WKT (well-known-text format). This allows single line representations of areas, lines, and points.
- **FEATURE\_SEP** (SIMPLE\_ASCII only) specifies whether or not to separate vector features with a blank line

- NONE do not separate vector features
- BLANK\_LINE separate vector features with a blank line
- Any other text. Use the escape sequence \n to specify that you want to insert a line break. For example, to separate features with a blank line, then a line with the text "NEW FEATURE", then another blank line, use FEATURE\_SEP="\nNEW FEATURE\n".
- **SAVE\_DIST\_Z\_FILE** (SIMPLE\_ASCII only) specifies that the output file should be a distance/Z file. Use SAVE\_DIST\_Z\_FILE=**YES** to enable this option.
- **USE\_3D\_DIST** (SIMPLE\_ASCII only) specifies if exporting a distance/Z file that the distances are the 3D along-ground distance and not just distances on a flat ellipsoid. Add USE\_3D\_DIST=**YES** to enable.
- **COORD\_OFFSET** (SIMPLE\_ASCII only) specifies the offset to apply to any coordinates written to the file. This offset will be added to each coordinate written to the file. The offset should be specified as a *commadelimited list of the X, Y, and Z offsets*, such as COORD OFFSET=100000.0,200000.0,0.0
- **COORD\_SCALE** (SIMPLE\_ASCII only) specifies the scale factors to apply to any coordinates written to the file. Each coordinate will be multiplied by these scale factor before being written to the file. The scale factors should be specified as a *comma-delimited list of the X, Y, and Z scale factors*, such as <code>COORD\_SCALE-E=0.1,0.1,1.0</code>
- **EXPORT\_ELEV** specifies whether or not a elevation value should be generated for each vertex. A value of EXPORT\_ELEV=**YES** will cause elevations to be generated. If the option is not specified, elevation values will be generated.
- **EXPORT\_ATTRS** specifies whether or not feature attributes should be written to the text file just before the coordinates. Use EXPORT\_ATTRS=**YES** to enable export of the feature attributes. If the option is not specified, attributes will be exported. If you don't want to export style attribute with the feature, use EXPORT\_ATTRS=**NO\_STYLE** to get just the associated attributes and name of the feature in the attribute list.
- ADD\_LAT\_LON (CSV only) specifies that lat/lon columns should be added to a CSV export. Use ADD\_ LAT\_LON=YES to enable.
- **EXPORT\_HEADER** (CSV only) specifies whether or not the header line for CSV files should be written. Enabled by default, use EXPORT\_HEADER=**NO** to disable.
- **USE\_COMMA\_FOR\_DECIMAL** (CSV only) specifies whether the European style of using a comma for a decimal should be used rather than using a period.
- POINTS\_ONLY (CSV only) specifies whether loaded area and line features should be included in a CSV export as WKT coordinate strings. The default is to only export points, so add POINTS\_ONLY=NO to enable area and line export.
- **EXPORT\_ECEF** (SIMPLE\_ASCII only) specifies that the export should use ECEF (earth-centered earth-fixed, or geocentric) coordinates.

#### **DXF/DWG Parameters**

- **EXPORT\_DWG\_LABELS** (DWG only) and **EXPORT\_DXF\_LABELS** (DXF only) controls how object labels are exported to DWG/DXF files. The following values are supported:
  - YES or ATTRS export labels as attributes tied to each feature
  - NO or NONE don't export labels
  - **FEATURE\_LAYER\_POINTS** export labels as point features with the layer matching the feature they are associated with
  - LABEL\_POINTS export labels as point features in a separate label layer

Typically you want to set this to YES, unless you are working with a software package that cannot handle DWG/DXF files with attributes. Leaving out this parameter will cause feature labels to be discarded on export.

- LAYER\_ATTR specifies the attribute value to use from each feature for the layer name in the output file.

  The **default** is to use the feature description. See special Attribute Name parameter details for recognized values.
- VERSION (DWG only) specifies the version of DWG to export. The following values are supported:
  - . R12
  - R13
  - . R14
  - R15 (Autocad 2000) [Default]
  - R18 (Autocad 2004)

- R21 (Autocad 2007)
- R24 (Autocad 2010)
- R27 (Autocad 2013)
- **DWG\_TEXT\_SIZE** (DWG only) specifies the multiplier value to apply to text sizes when exporting DWG file. Use this to control how large text is in the exported file.
- **DXF\_TEXT\_SIZE** (DXF only) specifies the multiplier value to apply to text sizes when exporting DXF file. Use this to control how large text is in the exported file.
- ALLOW\_LONG\_LABELS (DXF only) specifies that labels over 31 characters in the DXF file. Add ALLOW\_LONG\_LABELS=YES to enable this.
- **EXPORT\_ELEV** specifies whether or not a elevation value should be generated for each vertex. A value of EXPORT\_ELEV=**YES** will cause elevations to be generated. If the option is not specified, elevation values will be generated.
- **EXPORT\_ATTRS** specifies whether or not feature attributes should be written to the file. Use EXPORT\_ATTRS=**YES** to enable export of the feature attributes. If the option is not specified, attributes will not be exported.

#### **Exporting Vector Files to a Spatial Database**

- **TYPE** *File-Based Spatial Databases* (Using these TYPE values requires that the FILENAME parameter also be specified to identify the spatial database to be used.)
  - SPATIALITE Spatialite/SQLite
  - FILE\_GDB Esri File Geodatabase
  - ESRI\_PGEO Esri Personal Geodatabase
- TYPE Connection-Based Spatial Databases (Using these type values requires that the SDB\_ CONNECTION\_NAME parameter also be specified to identify the connection to be used.)
  - ESRI ARCSDE Esri ArcSDE Geodatabase
  - MSSQLSERVER Micorsoft SQL Server Spatial
  - MYSQL MySQL Spatial
  - POSTGIS PostGIS/PostgreSQL
  - ORACLE Oracle Spatial Database
- **SHAPE\_TYPE** When exporting to a spatial database, the SHAPE\_TYPE parameter is required, and must contain only one shape type. Each exported table will contain a single geometry type.
- **FILENAME** When exporting to a file-based spatial database, use this parameter to specify the full path to the database file. If exporting to an Esri File Geodatabase, this parameter must contain the directory containing the geodatabase (typically ends in ".gdb" even though it is a directory).
- SDB\_CONNECTION\_NAME The name of the connection to be used to access a connection-based spatial
  database. Connections can be defined in the script using a DEFINE\_SDB\_CONNECTION command, or by
  using the Connection Manager in the Global Manager user interface. All of the connections defined in the
  Connection Manager are available for use in a script.
- **SDB\_TABLE\_NAME** Each EXPORT\_VECTOR command will output a single database table. Use this parameter to specify the name of the database table where the output will be stored. If the export uses gridding or splits the output by attribute, then multiple tables will be exported. The name specified here will be the base name, and will be modified for each output table based on the gridding and split-by-attribute parameters. This is similar to how the gridding process works when exporting a SHAPEFILE.

#### **Polish MP Parameters**

- MAP\_NAME specifies the name to use for the map. Typically defaults to the filename if not specified.
- **TEMPLATE\_FILENAME** (POLISH\_MP only) specifies the full path and filename for another MP file to use for the settings for the new MP file being exported.
- MP\_EXPORT\_TEMPLATE\_FILES (POLISH\_MP only) if a TEMPLATE\_FILENAME value is provided, this controls whether or not the [FILES] section(s) from the template file will be copied to the new file.
- **MP\_COPY\_ENTIRE\_TEMPLATE** (POLISH\_MP only) specifies that the entire contents of a specified template file should be copied to the new file rather than just the header portion of the template file.
- **MP\_IMAGE\_ID** (POLISH\_MP only) specifies the image ID value that should be stored in the resultant .mp file. If you don't specify this value or you specify a value of 0 a new value that has not been used before will automatically be generated.

• **EXPORT\_ATTRS** specifies whether or not feature attributes should be written to the file. Use EXPORT\_ATTRS=**YES** to enable export of the feature attributes. If the option is not specified, attributes will not be exported.

#### **DGN Parameters**

- **GEN\_3D\_FEATURES** specifies that 3D line and point objects should be created in the exported file. Set this to **YES** to cause the the 3D features to be generated. Leaving out this parameter or setting it to anything but YES results in the normal 2D objects. The elevation stored for each vertex/point will be the first of the following that is available:
  - The elevation associated with the vertex/point in question.
  - The elevation associated with the entire area/line/point being exported. For example, the elevation of a contour line or spot elevation.
  - The first elevation obtained by searching the loaded elevation layers at the position of the vertex/point.

A value of 0.0 will be used if no elevation could be obtained via any of the prior methods.

- DGN\_UNIT\_RESOLUTION specifies the unit resolution to use in an exported DGN file. The default is 10000.0.
- DGN\_GLOBAL\_ORIGIN\_LL specifies whether the global origin of the exported DGN file should be set
  to the lower left of the design plane rather than at the center of the design plane. Use DGN\_GLOBAL\_
  ORIGIN LL=YES to move the global origin to the lower left.
- DGN\_REPLACE\_DARK\_COLORS specifies whether the color of dark lines should automatically be
  replaced with white on export to make them more visible on a dark background. Use DGN\_REPLACE\_DARK\_
  COLORS=YES to enable this option.
- **EXPORT\_ATTRS** specifies whether or not feature attributes should be written to the DGN file as tags. Use EXPORT\_ATTRS=**YES** to enable export of the feature attributes. If the option is not specified, attributes will be exported. If you don't want to export style attribute with the feature, use EXPORT\_ATTRS=**NO\_ STYLE** to get just the associated attributes and name of the feature in the attribute list.

#### **KML/KMZ Parameters**

- KML\_AREA\_DISPLAY\_ABOVE\_TERRAIN (KML only) specifies that area features with associated elevation value should be displayed at height above the terrain surface in Google Earth. Use KML\_AREA\_DISPLAY\_ABOVE\_TERRAIN=YES to enable.
- KML\_AREA\_ELEVS\_RELATIVE (KML only) specifies that the elevation values associated with 3D area features are relative to the terrain surface rather than relative to sea level. Use KML\_AREA\_ELEVS\_RELATIVE=YES to enable.
- KML\_AREA\_EXTRUDE (KML only) specifies that 3D area features displayed in Google Earth should be
  extruded from the surface to create volumetric objects like buildings. Use KML\_AREA\_EXTRUDE=YES to
  enable.
- KML\_AREA\_FAKE\_HEIGHTS (KML only) specifies that fake elevation values should be assigned to area features exported to ensure that the draw order remains correct in Google Earth. This may be necessary to keep overlapping area features drawing correctly. Use KML\_AREA\_FAKE\_HEIGHTS=YES to enable.
- KML\_AREA\_TRANSLUCENCY (KML only) specifies how see-through filled area features will be in the generated KML file. The values should range from 1 to 100 and represent a opacity percentage, with 100 being completely opaque and 1 being almost completely transparent. The default value is KML\_AREA\_TRANSLUCENCY=75.
- KML\_CHOP\_FILLED\_AREAS (KML only) specifies that filled areas with a large number of vertices (over 4096 currently) should be chopped up into smaller pieces to avoid rendering issues in Google Earth on some machines. Use KML\_CHOP\_FILLED\_AREAS=FALSE to disable the chopping, which is automatically done for filled areas with no borders.
- **KML\_FOLDER\_ATTR** (KML only) specifies the name of a feature attribute to use for the folder name in the generated KML file. By **default**, the export will check for a KML\_FOLDER attribute with the name of a folder to use.
- KML\_HTML\_DESC\_TEXT (KML only) specifies a HTML text string describing what to use for the description for each feature exported to a KML file. To add a quote mark inside your description text, use two single quotes (") rather than a double quote ("), as the latter would terminate the parameter value.
- KML\_LINE\_DISPLAY\_ABOVE\_TERRAIN (KML only) specifies that LINE features with associated elevation value should be displayed at height above the terrain surface in Google Earth. Use KML\_LINE\_DISPLAY\_ABOVE\_TERRAIN=YES to enable.

- **KML\_LINE\_ELEVS\_RELATIVE** (KML only) specifies that the elevation values associated with 3D line features are relative to the terrain surface rather than relative to sea level. Use KML\_LINE\_ELEVS\_ RELATIVE=**YES** to enable.
- KML\_POINT\_DISPLAY\_ABOVE\_TERRAIN (KML only) specifies that point features with associated elevation value should be displayed at height above the terrain surface in Google Earth. Use KML\_POINT\_DISPLAY\_ABOVE\_TERRAIN=YES to enable.
- **KML\_POINT\_ELEVS\_RELATIVE** (KML only) specifies that the elevation values associated with 3D Point features are relative to the terrain surface rather than relative to sea level. Use KML\_POINT\_ELEVS\_ RELATIVE=**YES** to enable.
- **KML\_POINT\_EXTRUDE** (KML only) specifies that 3D point features displayed in Google Earth should be extruded from the surface by drawing a thin line from the surface to the point. Use KML\_POINT\_EXTRUDE=**YES** to enable.
- INC\_LAYER\_ATTR specifies whether or not displays labels should be exported for line and area features. Use INC\_LAYER\_ATTR=YES to enable or INC\_LAYER\_ATTR=NO to disable. This is disabled by default.
- **CODE\_PAGE** specifies the code page to use for the KML export. The **default** is **UTF-8**. Use the *code* page number, the *ISO-8859-? string*, or the text *UTF-8* (number 65001).

#### Lidar LAS/LAZ Fields

- ELEV\_UNITS specify elevation units to use in export
  - FEET export in US feet
  - . METERS export in meters
- **LAS\_VERSION** specifies what version of LAS file to write out. This would be **1.1**, **1.2**, **1.3**, or **1.4**. If you don't specify a version, the lowest version that will support all of the provided options will be used (typically 1.1 or 1.2).
- **VERT\_CS\_CODE** specifies the vertical coordinate system (i.e. vertical datum) to store in the LAS file to specify what the elevations are referenced to. Use the *EPSG code*, like 5103 for NAVD88. If you don't specify a value and the source files used all use the same known system, that will be used. Note that no vertical datum conversion is done, this is just to supply metadata.
- VERT\_CITATION specifies the text description to store in the Lidar LAS file for the vertical coordinate system for the elevations. If nothing is supplied the **default** one (if any) for the supplied VERT\_CS\_CODE will be used.
- **FILE\_SOURCE\_ID** specifies a File Source ID numeric value to store in the exported LAS file header. If not specified and one of the input files is a LAS file with this value specified it will be used.
- **GLOBAL\_ENCODING** specifies a Global Encoding numeric value to store in the exported LAS file header. If not specified and one of the input files is a LAS file with this value specified it will be used.
- **SYSTEM\_ID** specifies a System ID value to store in the exported LAS file header. If not specified and one of the input files is a LAS file with this value specified it will be used.
- GEN\_SOFTWARE specifies a Generating Software value to store in the exported LAS file header. If not
  specified and one of the input files is a LAS file with this value specified it will be used. Otherwise 'Global
  Mapper' will be used.
- INC\_COLOR specifies that a color value should be included with each point sample from the loaded raster layers (or from the original points if they were Lidar points with a color value). Use INC\_COLOR=YES to enable.
- NO\_PROJ\_HEADER specifies whether or not the current projection should be written in the LAS header. Use NO\_PROJ\_HEADER=YES to cause the projection to not be written.
- **HEADER\_OFFSET** specifies a custom header offset to use in the LAS file rather than an automatically determined one. The offset should be specified as a *comma-delimited list of the X, Y, and Z offsets*, such as HEADER\_OFFSET="100000.0,200000.0,0.0". If you want the offset used for the original input file (if a Lidar point cloud), use HEADER\_OFFSET="**KEEP\_ORIG**".
- HEADER\_SCALE specifies a custom header scale factor to use in the LAS file rather than an automatically determined one. The offset should be specified as a comma-delimited list of the X, Y, and Z scales, such as HEADER\_OFFSET="0.01,0.01,0.001" to specify precision of 100ths of units in X and Y and thousandths in Z. If you want the offset used for the original input file (if a Lidar point cloud), use HEADER\_SCALE="KEEP\_ORIG".

• **FLIGHT\_DATE** - specifies the flight date to store in the exported LAS file header. This can be either the day of the current year (value 1 to 366) or a common date format, including month, day, and year. If not specified the current date will be used.

#### **Lidar Point Filter Options**

See also Lidar Point Filter Options

#### **GPX Fields**

- EXPORT\_AREAS specifies that area features should be exported to GPX files as track lines. Use EXPORT\_AREAS=YES to enable.
- **EXPORT\_ATTRS** specifies whether or not all feature attributes for waypoints will be included as tags. Use EXPORT\_ATTRS=**YES** to enable export.
- EXPORT\_DESC specifies that <desc> tags will be exported for waypoints. Use EXPORT\_DESC=NO to
  disable.
- **EXPORT\_ELEV** specifies whether or not a <ele> (elevation) value should be generated for each way-points/trackpoing. Use EXPORT\_ELEV=**NO** to disable.
- EXPORT\_SYM specifies that <sym> (symbol) tags will be exported for waypoints. Use EXPORT\_ SYM=NO to disable.
- EXPORT\_TIME specifies that <time> tags will be exported for waypoints and track points when available. Use EXPORT\_TIME=NO to disable.

#### **Other Formats Fields**

- QUAD\_NAME (DLGO only) specifies the quadrangle name to store in the header of the DLG-O file. If not quadrangle name is specified, Global Mapper will attempt to automatically determine one based on the loaded data.
- CDF\_MAJOR\_CODE (CDF only) specifies the default major attribute code to use for features when exporting to a CDF format file (default is 32).
- **CDF\_MINOR\_CODE** (CDF only) specifies the default minor attribute code to use for features when exporting to a CDF format file (**default** is **45**).
- **CDF\_USE\_DEFAULT\_CODE** (CDF only) specifies that the default attribute code pair should be used for all features written to the CDF file and not just those for which no attribute code pair could be automatically determined based on the feature classification.
- INC\_ELEV\_ATTR (MAPINFO only) specifies whether or not the elevation of a feature should be added as an attribute to the exported files. Use INC\_ELEV\_ATTR=YES to enable or INC\_ELEV\_ATTR=NO to disable. This is enabled by default.
- INC\_LAYER\_ATTR (MAPINFO only) specifies whether or not the layer (description) of a feature should be added as an attribute to the exported file. Use INC\_LAYER\_ATTR=YES to enable or INC\_LAYER\_ATTR-R=NO to disable. This is enabled by default.
- VERSION (LOWRANCE\_USR only) specifies which version of USR file to create. Must be 3 or 4. By default VERSION=3 is used.
- SAVE\_XY\_AS\_TENTHS (SEGP1 only) specifies that the X and Y values should be multiplied by 10 when saved to the SEGP1 file
- SAVE\_Z\_AS\_TENTHS (SEGP1 only) specifies that the Z values should be multiplied by 10 when saved to the SEGP1 file
- ATTR\_TO\_DELETE (OSM only) provides an attribute to ignore/delete when exporting to OSM XML files. You can provide multiple of these parameters to ignore multiple attributes, like ATTR\_TO\_DELETE="MP\_TYPE" ATTR TO DELETE="RouteParam".
- Y\_UP (STL, COLLADA, PLY, and OBJ only) specifies that the STL file that is created will use a "Y-Up" orientation; that is, Y values in exported coordinates will represent latitudes and Z values will represent elevations.
- NO\_PROMPTING (STL, COLLADA, PLY, and OBJ only) specifies that the 3D export dialog is suppressed.
- **CREATE\_BINARY** (STL only) specifies that the STL file that is created will be a binary STL file rather than a (much larger) ASCII text STL file.

## **EXPORT WEB**

The EXPORT\_WEB command exports all currently loaded data to a tiled web format. The following parameters are supported by the command.

- **FILENAME** output file name. For Google Maps, Bing, and OSM, this is the name of the HTML file that will be used to display the tiles. For TMS, this is the name of the XML file that contains the tile info. For KML Raster, this is the name of the KML/KMZ file. For MBTiles, this is the name of the SQLite database, with an extension of ".mbtiles". For RMaps, this is the name of the SQLite database, with an extension of ".sqlite". In all of these cases, the EXPORT\_WEB command will create a new output file.
- **EXPORT\_LAYER** filename or description of layer(s) to export. By **default** all compatible and exportable layers are exported. You can include multiple EXPORT\_LAYER parameters if you have multiple masks to search. Wildcards (\* and ?) are supported. Hidden layers are not considered.
- TYPE type of vector file we're exporting to
  - GOOGLE\_MAPS Google Maps Tiles
  - VIRTUAL\_EARTH Bing/Virtual Earth Tiles
  - KML\_RASTER KML file with all data in a raster
  - WORLDWIND World Wind Tiles
  - TMS Tile Mapping Service tiles
  - OSM Open Street Maps Tiles
  - MBTILES MapBox MBTiles SQLite Database
  - RMAPS RMaps SQLite Database
- MAX\_ZOOM\_LEVEL
  - highest zoom level for which tiles will be created.

Valid zoom levels, and associated resolution using the default 256 x 256 pixel tiles are:

- **0** or *not provided* automatically choose a default zoom level to capture the full detail of the layer(s) being exported
- **3** 19568 meters/pixel
- 4 9784 meters/pixel
- 5 4892 meters/pixel
- 6 2446 meters/pixel
- 7 1223 meters/pixel
- 8 611 meters/pixel
- **9** 306 meters/pixel
- 10 153 meters/pixel
- 11 76 meters/pixel
- 12 38 meters/pixel13 19 meters/pixel
- 13 19 meters/pixel
- 15 4.8 meters/pixel
- 16 2.4 meters/pixel
- 17 1.19 meters/pixel
- 18 0.60 meters/pixel
  19 0.30 meters/pixel
- **20** 0.15 meters/pixel
- **21** 0.07 meters/pixel
- 22 0.04 meters/pixel
- 23 0.02 meters/pixel
- NUM\_ZOOM\_LEVELS contains the number of zoom levels to be created. The default is 5.
- **MAP\_NAME** user-defined name for the map.
- IMAGE\_FORMAT is the format to be used for the images. Choices are "PNG", "JPG"and "GMG". The
  default is "PNG". To export terrain tiles using the Global Mapper Grid (GMG) format, use IMAGE\_FORMAT—
  T="GMG".
- QUALITY For JPG format images specify the quality
- BG MAP NAME (Google Maps tiles only) type of map to use as the background:
  - ROADMAP Road map
  - SATELLITE Satellite imagery
  - HYBRID Combination of ROADMAP and SATELLITE
  - TERRAIN Terrain map

- **TRANSLUCENCY** amount of translucency for the tiles. The value must be between **0.0** and **1.0**. 1.0 is Opaque, and the image gets more translucent as the numbers get lower. 0.0 is treated the same as 1.0. The **default** is 1.0.
- **TILE\_PATH** contains the directory where the tiles should be stored. If this is not specified, the tiles will be written to the directory specified for the FILENAME parameter.
- **CUSTOM\_TILE\_FILENAME** custom definition for tile filenames. Use variables %z for zoom, %x for column, and %y for row. For example, use "%z\\prefix\_\%y\_\%x.png" to create one folder per zoom level. The tiles will be created in the path under the HTML filename path.
- **TILE\_SIZE** use this to override the default tile size for the selected TYPE. This value specifies the size of each tile in the resulting tile set. For example, using <code>TILE\_SIZE=1024</code> will result in tiles of size 1024x1024 being created rather than the default (typically 256x256).
- MBT\_DESCRIPTION (MBTiles only) map description that will be added to the MBTiles metadata .
- MBT\_MAP\_TYPE (MBTiles only)- indicates the type of map . Valid values are (default is "overlay"):
  - BASEMAP This map will be the base map.
  - OVERLAY This map will overlay another map.
- **SPATIAL\_RES** specifies spatial resolution. Defaults to the minimum spatial resolution of the two layers if not specified. Should be formatted as *x\_resolution*, *y\_resolution*. The units are the units of the current global projection. For example, if UTM was the current global projection and you wanted to export at 30 meter spacing, the parameter/ value pair would look like SPATIAL\_RES=30.0,30.0. You can also specify as a percentage of the default resolution by adding a percent. For example to get half the detail your double the spatial resolution value, so you would use SPATIAL\_RES="200%,200%".
- SPATIAL\_RES\_METERS specifies spatial resolution to use in meters. The value in meters will automatically be converted to the current view/ export projection units. For example, to do an export at 2.0 meter spacing (or as close as you can get to that in the current units), use SPATIAL\_RES\_METERS=2.0, or to do an export at 1.0 meters in X by 1.5 meters in Y, use SPATIAL\_RES\_METERS="1.0,1.5".
- PIXEL\_SIZE specifies the desired size in pixels of your export. Use this instead of SPATIAL\_RES if you know exactly how many pixels in size your export should be. The format is PIXEL\_SIZE="widthxheight".
   For example, to make your export have dimensions of 1024 pixels wide by 768 pixels tall, use PIXEL\_SIZE-E="1024x768".

The following parameters accept boolean values ("YES" or "NO") to turn on or off the associated option (the default is no).

- WEB\_NO\_TRANSPARENCY Do not use transparent background pixels
- WEB\_HIDE\_PROGRESS Hide the progress bar windows
- WEB\_ADD\_SCALE\_BAR (Google Maps Only) Add a scale bar to the map
- WEB\_ADD\_MAP\_TYPE\_CONTROL (Google Maps Only) Add a map type control
- WEB\_ADD\_OVERVIEW\_MAP (Google Maps Only) Add an Overview Map
- WEB\_AUTO\_GRID (KML Raster only) Create a default grid
- WEB\_SKIP\_EMPTY\_TILES Skip tiles that have no data
- WEB\_USE\_JAVA\_FILE\_NAMES (World Wind only) Create names for World Wind Java
- WEB\_TRANSPARENT\_TILES Make the image tiles transparent
- WEB\_SKIP\_EXISTING\_TILES Skip tiles that already exist (resuming export)
- WEB FILL TO TILE BOUNDS Fill the tiles to the bounds
- WEB\_NO\_HTML\_FILE Generate tiles only, no HTML file
- WEB\_FORCE\_PALETTE\_PNG Force the PNG to have palette instead of RGB
- WEB\_FULL\_TILES\_ONLY Only export tiles that are fully covered
- · Specify Bounding Box for Operation

See also "Specify Bounds for Operation" on page 125

· Cropping to Polygons/Areas

See also "Cropping Operations to Polygons/Areas" on page 123

## **Shared Parameters**

| Cropping Operations to Polygons/Areas          | 123   |
|------------------------------------------------|-------|
| Gridding/Tiling Operations into Smaller Chunks | . 124 |
| Specify Bounds for Operation                   | 125   |

## **Cropping Operations to Polygons/Areas**

Most commands that support cropping can crop to a polygon using the POLYGON\_CROP\_FILE and related parameters. With these you can specify to crop the operation to area features from some vector file or already loaded layers. See below for a detailed description of the parameters that are related to polygon cropping:

- **POLYGON\_CROP\_FILE** specifies the full path and filename or loaded layer description of a vector file/loaded layer containing one or more polygon features to which the operation should be cropped. If multiple polygons are found in the specified file the polygon which has the largest intersection with the data to be combined will be used as the crop polygon (see POLYGON\_CROP\_USE\_ALL or POLYGON\_CROP\_USE\_EACH for exceptions).
- **POLYGON\_CROP\_FILE\_PROJ** specifies the projection to use for the POLYGON\_CROP\_FILE. Use if the file doesn't have an associated projection file. See special Projection Specification for instructions.
- POLYGON\_CROP\_NAME specifies the name of a polygon shape previously defined using the <a href="DEFINE\_SHAPE">DEFINE\_SHAPE</a> command to which the export should be cropped. The coordinates in the shape need to have been provided in whatever projection the new terrain layer will be in (i.e. the current projection). If you want to crop to any area features that are selected with the Digitizer Tool in the user interface rather than a defined polygon, use POLYGON\_CROP\_NAME="SELECTED".
- **POLYGON\_CROP\_USE\_ALL** specifies that if a POLYGON\_CROP\_FILE is specified that contains multiple polygons, the operation will be cropped to all polygons in that file rather than just the best-fit polygon.
- POLYGON\_CROP\_USE\_EACH specifies that if a POLYGON\_CROP\_FILE is specified that contains multiple polygons, the operation will generate a separate export for each polygons in that file rather than just the best-fit polygon. See the POLYGON\_CROP\_BBOX\_ONLY and POLYGON\_CROP\_NAME\_ATTR options for naming and other options when using this parameter. Use POLYGON\_CROP\_USE\_EACH=YES to enable.
- **POLYGON\_CROP\_EXCLUDE** specifies that the crop areas are actually regions to exclude from the export rather than include. If you add POLYGON\_CROP\_EXCLUDE=**YES** to the command the results will contain everything outside the crop areas but within the full export bounds.
- **POLYGON\_CROP\_COMBINE\_DUPS** specifies that if a POLYGON\_CROP\_FILE is specified that contains multiple polygons and POLYGON\_CROP\_USE\_EACH is set, whether or not polygons with duplicate values for the attribute used for filenaming will be combined into a single export or split into separate exports. The default is POLYGON\_CROP\_COMBINE\_DUPS=**YES**.
- **POLYGON\_CROP\_BBOX\_ONLY** specifies that if the POLYGON\_CROP\_USE\_EACH parameter is specified that each export should just be cropped to the bounding box of each polygon rather than the actual boundary of the polygon. Use POLYGON\_CROP\_BBOX\_ONLY=**YES** to enable only cropping to the bounding box.
- **POLYGON\_CROP\_GRID\_ONLY** specifies that any crop polygon(s) are used only to determine which tile/grid cells will be exported. For each tile/grid cell that intersects a crop polygon, the full tile/grid cell will be exported. Use POLYGON\_CROP\_GRID\_ONLY=**YES** to enable.
- POLYGON\_CROP\_INT\_DATA\_BOUNDS control how the bounding box for the export is determined if a crop polygon is specified. If this option is disabled, the export bounds will be the bounds of the crop area (s), even if they extend outside the data bounds, unless you explicitly specified a bounding box in the other parameters (i.e. LAYER\_BOUNDS, GLOBAL\_BOUNDS, etc.). If the option is enabled, the export bounds will be the intersection of the crop area bounds and the non-cropped bounding box (i.e. full data bounds or specified bounds in other parameter). This parameter is enabled by default, use POLYGON\_CROP\_INT\_DATA\_BOUNDS=NO to disable.

#### Gridding/Tiling Operations into Smaller Chunks

- **POLYGON\_CROP\_NAME\_ATTR** used to control the filenames generated when cropping to multiple polygons using the POLYGON\_CROP\_USE\_EACH parameter. See special <u>Attribute Name</u> parameter details. This value will be appended to any filename specified in the EXPORT FILENAME parameter. If no value is provided, the exported files will be sequentially numbered.
- **POLYGON\_CROP\_FOLDER\_ATTR** used to control the filenames generated when cropping to multiple polygons using the POLYGON\_CROP\_USE\_EACH parameter. See special Attribute Name parameter details.
- POLYGON\_CROP\_FILENAME\_SUFFIX specifies the text to insert in the output filename just before the file extension when cropping to polygons. For example, if you add POLYGON\_CROP\_FILENAME\_SUFFIX="\_out", the original FILENAME was "my\_file\_.dem" and the value from the polygon was "A1", you would get an output filename of "my\_file\_A1\_out.dem".
- **POLYGON\_CROP\_COMPARE\_STR** specifies a compare string to use to filter out the areas in the polygon crop file. See the COMPARE\_STR parameter for the EDIT\_VECTOR script command for details.

#### **EXAMPLE**

```
GLOBAL_MAPPER_SCRIPT VERSION=1.00

EXPORT_RASTER FILENAME="C:\TEMP\" SPATIAL_RES="1, 1" TYPE=GEOTIFF\

POLYGON_CROP_FILE="ne_10m_admin_0_countries.shp" POLYGON_CROP_USE_EACH=YES POLYGON_CROP_NAME_

ATTR="<Feature Name>" POLYGON_CROP_FILENAME_SUFFIX="_crop.tiff"
```

## **Gridding/Tiling Operations into Smaller Chunks**

The following parameters apply to export and other commands that support breaking the operation up into regular tiles of some size rather than generating just a single output:

- **GRID\_TYPE\_CELL\_SIZE** specifies that the export should be gridded into multiple tiles with each tile having the given size in the export projection. The value should be specified as *cell width,cell height*. For example, if you are exporting in a metric projection and want to tile the export into cells that are 10,000 meters wide by 5,000 meters tall, you would use GRID TYPE CELL SIZE="10000.0,5000.0".
- **GRID\_TYPE\_PIXEL\_SIZE** specifies that the export should be gridded into multiple tiles with each tile having the given size in pixels/samples. The value should be specified as *cell pixel width, cell pixel height*. For example, if you want to tile the export into cells that are 800 pixels wide by 600 pixels tall, you would use GRID TYPE PIXEL SIZE="800,600".
- **GRID\_TYPE\_PIXEL\_SIZE\_MAX** specifies that the export should be gridded into multiple tiles with each tile having the given maximum size in pixels/samples. This works by calculating the number of rows and columns needed to hold cells of the given pixel dimensions, then shrinking those pixel dimensions down so that the tiles exactly cover the exported bounds. The value should be specified as *cell pixel width,-cell pixel height*. For example, if you want to tile the export into cells that are at most 800 pixels wide by 600 pixels tall, you would use GRID TYPE PIXEL SIZE MAX="800,600".
- **GRID\_TYPE\_ROWS\_COLS** specifies that the export should be gridded into multiple tiles with a given number of rows and columns of tiles. The value should be specified as *number of rows,number of columns*. For example, if you want to tile the export into a grid of 8 rows each 4 tiles across, you would use GRID TYPE ROWS COLS="8,4".
- **GRID\_OVERLAP** specifies how much to overlap tiles when gridding an export into multiple tiles. This is a percentage value from 0 to 100 and only applies when on of the GRID\_TYPE\_\* parameters is used. For example, to make your grid tiles overlap by 5% of the grid tile size, use <code>GRID\_OVERLAP="5.0"</code>. The **default** value is **0.0**, meaning that the tiles do not overlap.
- **GRID\_OVERLAP\_NUM\_PIXELS** indicates whether or not the value specified in GRID\_OVERLAP should be interpreted as a number of pixels instead of a percentage. Use GRID\_OVERLAP\_NUM\_PIXELS=**YES** to specify that the value specified in the GRID\_OVERLAP parameter should be interpreted as a number of pixels. Use GRID\_OVERLAP\_NUM\_PIXELS=**NO** or omit this parameter to specify that the value is a percentage.
- **GRID\_KEEP\_CELL\_SIZE** specifies that the size of the grid cells should be maintained over sample spacing. This means that if you specify a grid of 4 rows and 5 columns, each grid cell will be exactly 25% of the total export height and 20% of the total export width. The sample spacing may be slightly smaller than what is specified in order to achieve this. By **default**, the sample spacing is exactly maintained and each

grid cell may be slightly larger than specified to maintain an integer number of exported cells. Use GRID\_KEEP CELL SIZE=**YES** to enable.

- **GRID\_NAMING** specifies how to name tiles when gridding an export into multiple tiles. The value should be **SEQUENTIAL** for sequential numeric naming starting at 1, **SEPARATE** for separate prefix appending by row and column, or **SEPARATE\_COLS\_FIRST** for separate prefix appending by columns and rows. For the SEPARATE options, use the GRID\_NAMING\_COLS and GRID\_NAMING\_ROWS parameters to specify the details of how to name the rows and columns. The value will be appended to FILENAME specified in the EXPORT command. If no GRID\_NAMING parameter is supplied, the last selected grid naming options selected in the user interface will be used.
- **GRID\_NAMING\_COLS** specifies how to name the column portion of grid cell names when using the GRID\_NAMING=SEPARATE or GRID\_NAMING=SEPARATE\_COLS\_FIRST parameter. The value of this field is a *comma-delimited list* with the following field values:
  - Naming type. Can have the following values:
    - NUM name using numbers in ascending order
    - NUM\_REVERSE name using numbers in descending order
    - ALPHA name using letters in ascending order
    - ALPHA\_REVERSE name using letters in descending order
  - Starting value for numbering or lettering (i.e. '1', or 'A'). If the naming type is numeric you can also specify "left" or "wright" as the starting value to use the left or right coordinate of the cell bounding box. For row naming you can use "top" or "bottom".
  - Prefix string to use before the numeric or alphabetic value.
  - Step value for numeric naming (default is '1')

You can leave values blank if they don't apply or you want to use the default. As an example, to do numeric naming starting at the number 100, increasing by 10 each time with a prefix of DEM, you would use <code>GRID\_NAMING COLS="NUM, 100, DEM, 10"</code>.

- GRID\_NAMING\_ROWS specifies how to name the row portion of grid cell names when using the GRID\_ NAMING=SEPARATE parameter. See the documentation for the GRID\_NAMING\_COLS parameter above for details on the format.
- **GRID\_NAMING\_PREPEND\_ZEROES** specifies whether or not to prepend zeroes to the start of grid column/row names. Use GRID NAMING PREPEND ZEROES=NO to disable the prepending of zeroes.
- **GRID\_NAMING\_SEPARATOR** specifies the separator string to use between pieces of a grid name. The default is an underscore (\_).
- GRID\_CREATE\_FOLDERS specifies that a separate folder should be generated for each row (or column
  if GRID\_NAMING=SEPARATE\_COLS\_FIRST is specified) of the export rather than placing every output file
  in the same folder.
- Tiling to Polygons/Areas If you would like to tile your export to a series of polygons/areas, use the POLYGON CROP FILE and POLYGON CROP USE EACH parameters. Click the link for details.

#### **Built-in Variables**

For any command that breaks up an operation in to multiple pieces using gridding, you can use one of the special character sequences below in a parameter of the command to use a piece of information about the grid cell being exported in the export (i.e. parts of grid cell filename). The examples of what the values will be based on a current grid filename of 'C:\path\to\my\data\my\_file\_A1.dem' are listed:

- %TILE\_DIR% full path to current file (value is 'C:\path\to\my\data\')
- %TILE\_FNAME\_W\_DIR% full path and filename of current file (value is 'C:\path\to\my\data\my\_file\_A1.-dem')
- %TILE\_FNAME% filename of current file (value is 'my\_file\_A1.dem')
- %TILE\_FNAME\_WO\_EXT% filename of current file without extension (value is 'my\_file\_A1')

## **Specify Bounds for Operation**

The following parameters apply to export and other commands that support providing a bounding box within which to perform the operation. You can also use the <a href="Polygon Crop Parameters">Polygon Crop Parameters</a> for some operations rather than providing a bounding box. In most cases if no bounding box is provided the combined bounding box of all layers used for the operation will be used:

#### **Specify Bounds for Operation**

- **GLOBAL\_BOUNDS** specifies the combine bounds in units of the current global projection. There should be 4 values in a comma-delimited list following the parameter name. The values should be in order of *minimum x, minimum y, maximum x, maximum y*.
- **GLOBAL\_BOUNDS\_SIZE** specifies the combine bounds in units of the current global projection. There should be 4 values in a comma-delimited list following the parameter name. The values should be in order of *minimum x, minimum y, width in x, width in y*.
- **LAT\_LON\_BOUNDS** specifies the combine bounds in latitude/longitude degrees. There should be 4 values in a comma-delimited list following the parameter name. The values should be in order of west-most longitude, southern-most latitude, eastern-most longitude, northern-most latitude.
- LAYER\_BOUNDS specifies that the operation should use the bounds of the loaded layer(s) with the given filename. For example, to export to the bounds of the file "c:\test.tif", you would use LAYER\_BOUNDS-S="c:\test.tif". Keep in mind that the file must be currently loaded.
- **LAYER\_BOUNDS\_EXPAND** specifies that the operation should expand the used LAYER\_BOUNDS bounding box by some amount. The amount to expand the bounding rectangle by should be specified in the current global projection. For example, if you have a UTM/meters projection active and want to expand the bounds retrieved from the LAYER\_BOUNDS parameter by 100 meters on the left and right, and 50 meters on the top and bottom, you could use LAYER\_BOUNDS\_EXPAND="100.0,50.0". You can also specify a single value to apply to all 4 sides, or supply 4 separate values in the order *left,top,right,bottom*.
- SNAP\_BOUNDS\_TO\_MULTIPLE specifies that the top-left corner of the bounding box for the operation should be snapped to a multiple of the given value. For example, using SNAP\_BOUNDS\_TO\_MULTIPLE=1 will snap the top-left corner to the nearest whole number. The values will always go smaller for X/easting/longitude and larger to Y/northing/latitude so you always get at least what is requested.
- **SNAP\_BOUNDS\_TO\_SPACING** specifies that the top-left corner of the bounding box for the operation should be snapped to a multiple of the resolution of the operation. For example, if you are exporting at 5 meter spacing, the top left corner will be snapped to the nearest multiple of 5. Use SNAP\_BOUNDS\_TO\_SPACING=**YES** to enable or SNAP\_BOUNDS\_TO\_SPACING=**NO** to disable. If not provided, the global setting for snapping exports to the nearest sample spacing boundary from the Advanced section of the General tab of the Configuration dialog will be used.
- **USE\_EXACT\_BOUNDS** specifies that the exact bounds that were defined in the command should be used. Generally, when the bounds specified in a command are not the same as the data bounds, the command uses the intersection between the two. When USE\_EXACT\_BOUNDS=**YES** is specified, the command will use the bounds as specified, instead of the intersection.

## **Batch Mode Operation**

You can run a Global Mapper script file automatically by passing it on the command line to the Global Mapper .exe file. The script file will be run with no user interface displayed and Global Mapper will immediately exit when the script file completes processing. This allows you to easily run Global Mapper scripts from another application or from a DOS batch file.

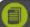

Note that your script files need to have an extension of .gms for this to work.

| Batch variables       | 127 |
|-----------------------|-----|
| Example command line: | 127 |
| Batch options         | 127 |
| Example command line: | 127 |

## **Batch variables**

When running in batch mode you can define variables on the command line so they will be available when running the script. You provide pairs of tokens on the command line, after the file name. Each pair must look like:

-<var name> <var value>

or

/<var name> <var value>

#### **Example command line:**

```
global_mapper.exe "c:\temp\myscript.gms" -var1 01 -var2 33
```

This defines two variables that can be used in the script: var1=01 and var2=33. See the <u>DEFINE\_VAR</u> command for details on how to use variables.

## **Batch options**

**/showprogress** - if present, instructs Global Mapper to display progress bars while processing a script. This parameter only has an effect when running a script from the command line.

#### **Example command line:**

"C:\Program Files\GlobalMapper17 64bit\global mapper.exe" "C:\Scripts\export.gms" /showprogress

# Sample Scripts

Crop, Merge, and Reproject 4 USGS DRGs into new GeoTIFF and JPEG files

```
GLOBAL MAPPER SCRIPT VERSION=1.00
UNLOAD ALL
// Import the four 24K DRGs that we want to merge. We use the CLIP COLLAR option
\ensuremath{//} to indicate that we want the collar to be automatically removed from the
// DRGs when they are imported.
IMPORT FILENAME="C:\DATA\DRG\KANSAS CITY\039094B2.TIF" \
TYPE=AUTO ANTI ALIAS=NO AUTO CONTRAST=NO CLIP COLLAR=AUTO TEXTURE MAP=NO
IMPORT FILENAME="C:\DATA\DRG\KANSAS CITY\039094A1.TIF" \
TYPE=AUTO ANTI ALIAS=NO AUTO CONTRAST=NO CLIP COLLAR=AUTO TEXTURE MAP=NO
IMPORT FILENAME="C:\DATA\DRG\KANSAS CITY\039094A2.TIF" \
TYPE=AUTO ANTI ALIAS=NO AUTO CONTRAST=NO CLIP COLLAR=AUTO TEXTURE MAP=NO
IMPORT FILENAME="C:\DATA\DRG\KANSAS CITY\039094B1.TIF" \
TYPE-AUTO ANTI ALIAS=NO AUTO CONTRAST=NO CLIP COLLAR=AUTO TEXTURE MAP=NO
// Load a projection file to set the global projection to geographic (lat/lon)
// arc degrees with a datum of NAD83.
LOAD PROJECTION FILENAME="C:\DATA\PRJ Files\geo degrees nad83.prj"
// Use the EXPORT RASTER command to generate a new 8-bit per pixel GeoTIFF file
EXPORT RASTER FILENAME="C:\DATA\EXPORTED DATA\merged drg 8bpp.tif" \
TYPE=GEOTIFF PALETTE=OPTIMIZED
// Now, use the EXPORT RASTER command to generate a grayscale GeoTIFF file. Lets
// also create a world file for this one
EXPORT RASTER FILENAME="C:\DATA\EXPORTED DATA\merged drg gray.tif" \
TYPE=GEOTIFF PALETTE=GRAYSCALE GEN WORLD FILE=YES
// Create a JPEG file using the EXPORT RASTER command. Also create a world file
// and a projection file to make it easier to load in other places.
EXPORT RASTER FILENAME="C:\DATA\EXPORTED DATA\merged drg.jpg"\
TYPE=JPEG GEN WORLD FILE=YES GEN PRJ FILE=YES
```

#### Generate Contours from all USGS DEMs in a Folder and Export them to DXF and Shape files

```
GLOBAL MAPPER SCRIPT VERSION=1.00
// Loop over all DEM files in a folder and convert them
DIR LOOP START DIRECTORY="C:\DATA\SDTS DEM\24K\" FILENAME MASKS="*.DEM.STDS.TAR.GZ" RECURSE
// Import an archived SDTS DEM file. Global Mapper will automatically
// determine that this is an archived SDTS DEM file and load it
IMPORT FILENAME="%FNAME W DIR%" ANTI ALIAS=YES
// Generate 50 ft contours from the loaded DEM data.
GENERATE CONTOURS INTERVAL=50 ELEV UNITS=FEET
// Export the contours to a new DXF file. The created file will have
// 3D polyline features for the contours.
EXPORT VECTOR FILENAME="%DIR%%FNAME WO EXT% CONTOURS.DXF" TYPE=DXF GEN PRJ FILE=YES
// Export the contours to a 3D shape file.
EXPORT VECTOR FILENAME="%DIR%%FNAME WO EXT% CONTOURS.SHP" TYPE=SHAPEFILE \
SHAPE TYPE=LINES GEN 3D LINES=YES GEN PRJ FILE=YES
// Unload the loaded data
UNLOAD ALL
```

```
// End the loop
DIR_LOOP_END
```

### Edit Vector Features Based on an Attribute and Display Label

```
GLOBAL_MAPPER_SCRIPT VERSION=1.00

// Import the file to modify
IMPORT FILENAME="C:\Temp\export test\tiger_wyandotte_sample.gmp"

// Assign the type "railroad" to all features with a CFCC attribute with a value of A41

// and a display label with '74' in it somewhere.

EDIT_VECTOR LINE_TYPE="RAILROAD" COMPARE_STR="CFCC=A41" COMPARE_STR="<Feature Name>=*74*"

// Assign the name "Burlington Northern Railroad" to all features with a CFCC attribute with a value of A41

EDIT_VECTOR ATTR_VAL="<Feature Name>=Burlington Northern Railroad" COMPARE_STR="CFCC=A41"
```